# **ESCUELA POLITECNICA NACIONAL**

# **FACULTAD DE INGENIERIA DE SISTEMAS**

# **DESARROLLO DE UN SISTEMA WEB DE ALMACENAMIENTO DE INFORMACIÓN EMPRESARIAL PARA CLASIFICAR Y LOCALIZAR GEOGRÁFICAMENTE EMPRESAS Y SUS SERVICIOS.**

# **PROYECTO PREVIO A LA OBTENCIÓN DEL TÍTULO DE INGENIERO EN SISTEMAS INFORMÁTICOS Y DE COMPUTACIÓN**

# **EDISON RAÚL SALAS QUINALUISA edisonsalases@gmail.com**

# **DIRECTOR: ING. VILCA CHILIQUINGA PAÚL FERNANDO pavich\_2500@yahoo.es**

**Quito, Mayo del 2014** 

# **DECLARACIÓN**

Yo, Edison Raúl Salas Quinaluisa, declaro bajo juramento que el trabajo aquí descrito es de mi autoría; que no ha sido previamente presentada para ningún grado o certificación profesional; y, que he consultado las referencias bibliográficas que se incluyen en este documento.

A través de la presente declaración cedo mis derechos de propiedad intelectual correspondientes a este trabajo, a la Escuela Politécnica Nacional, según lo establecido por la Ley de Propiedad Intelectual, por su Reglamento y por la normativa institucional vigente.

Edison Raúl Salas Quinaluisa

\_\_\_\_\_\_\_\_\_\_\_\_\_\_\_\_\_\_\_\_\_\_\_\_\_

# **CERTIFICACION**

Certifico que el presente trabajo fue desarrollado por Edison Raúl Salas Quinaluisa, bajo mi supervisión.

> Ing. Paúl Vilca DIRECTOR DEL PROYECTO

\_\_\_\_\_\_\_\_\_\_\_\_\_\_\_\_\_\_\_\_\_\_\_\_\_

# **AGRADECIMIENTO**

A mi abuela y mi madre por su cariño y apoyo incondicional, han sido los pilares fundamentales para la culminación de esta etapa de mi vida.

Un especial agradecimiento para todos mis tíos, que siempre estuvieron prestos a tenderme su mano y brindarme su apoyo y cariño cuando lo necesité.

A mis hermanos, su esfuerzo y alegría frente a situaciones difíciles, me han enseñado que las barreras más complicadas son posibles de vencer si se les hace frente con una actitud positiva.

A amigos, con quienes he pasado los algunos de los mejores y peores momentos de mi vida universitaria, su amistad me ha permitido disfrutar mucho mas de estos años.

Al Ing. Paul Vilca por su apoyo y sobre todo por su paciencia, brindados durante la elaboración de este proyecto de titulación.

# **DEDICATORIA**

A mi abuela y a mi madre que han sido mi soporte y mi razón de ser, su trabajo y dedicación son mi fuente de inspiración, sin ellas esta meta nunca se habría logrado.

# ÍNDICE DE CONTENIDO

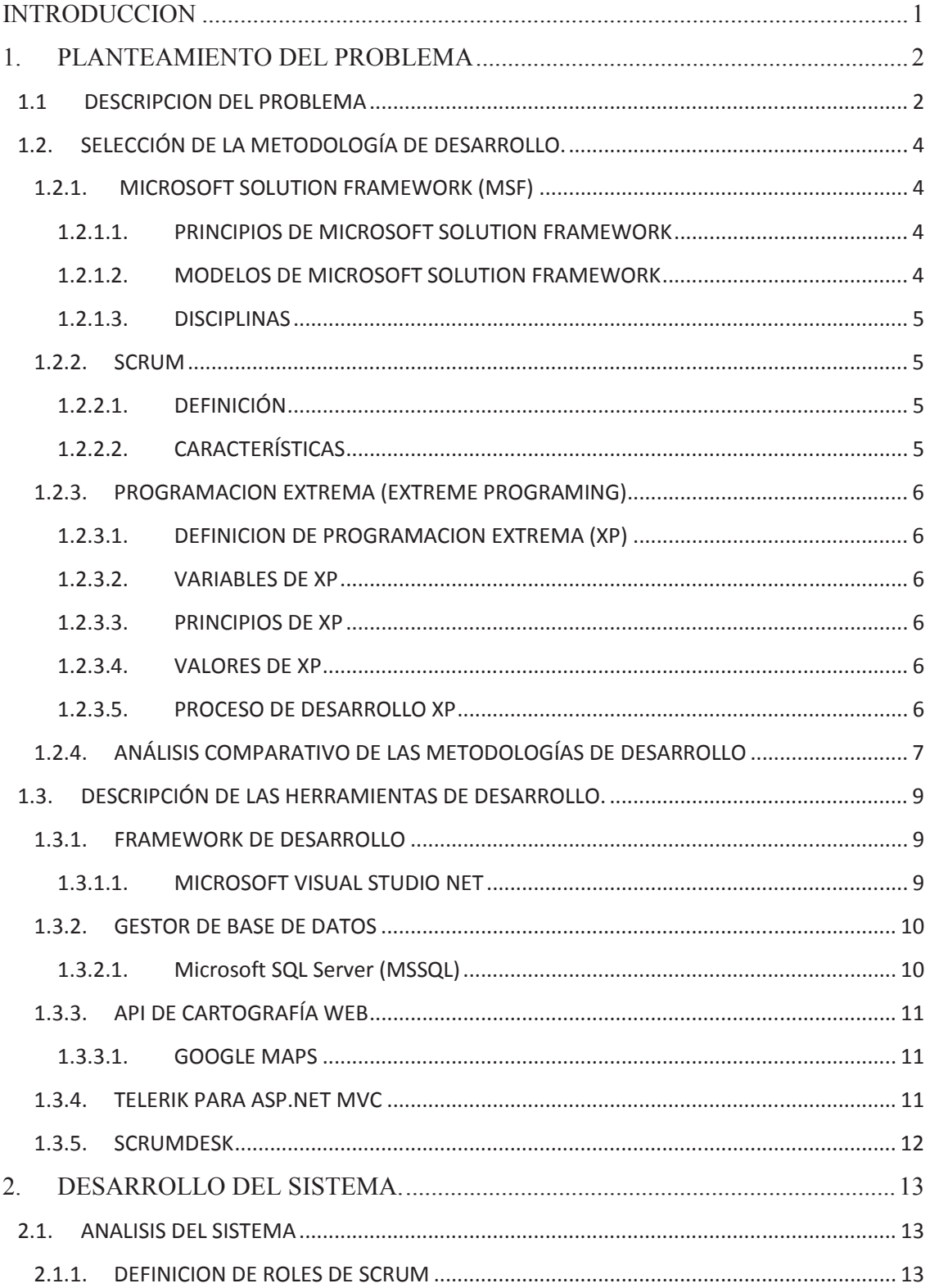

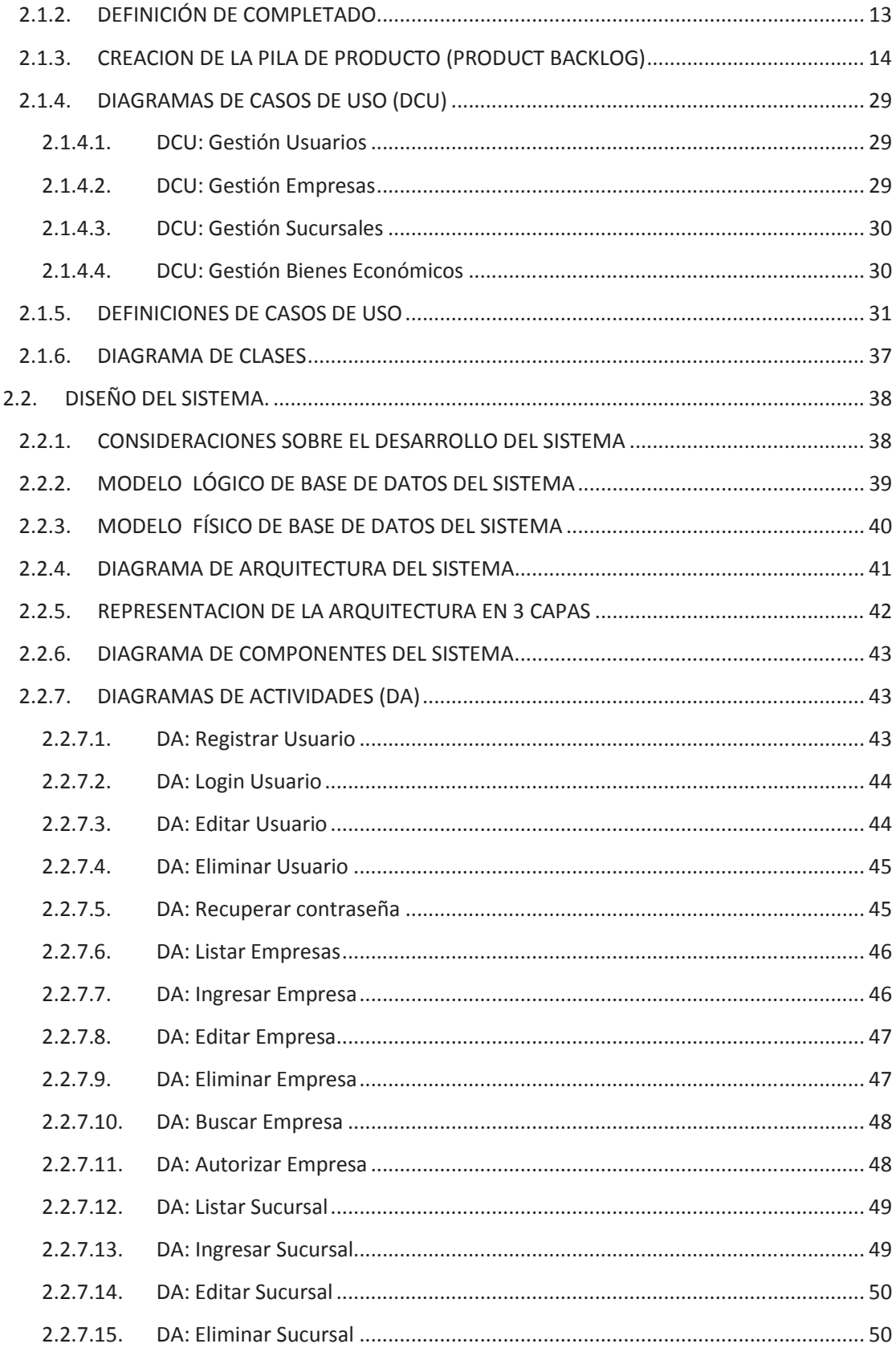

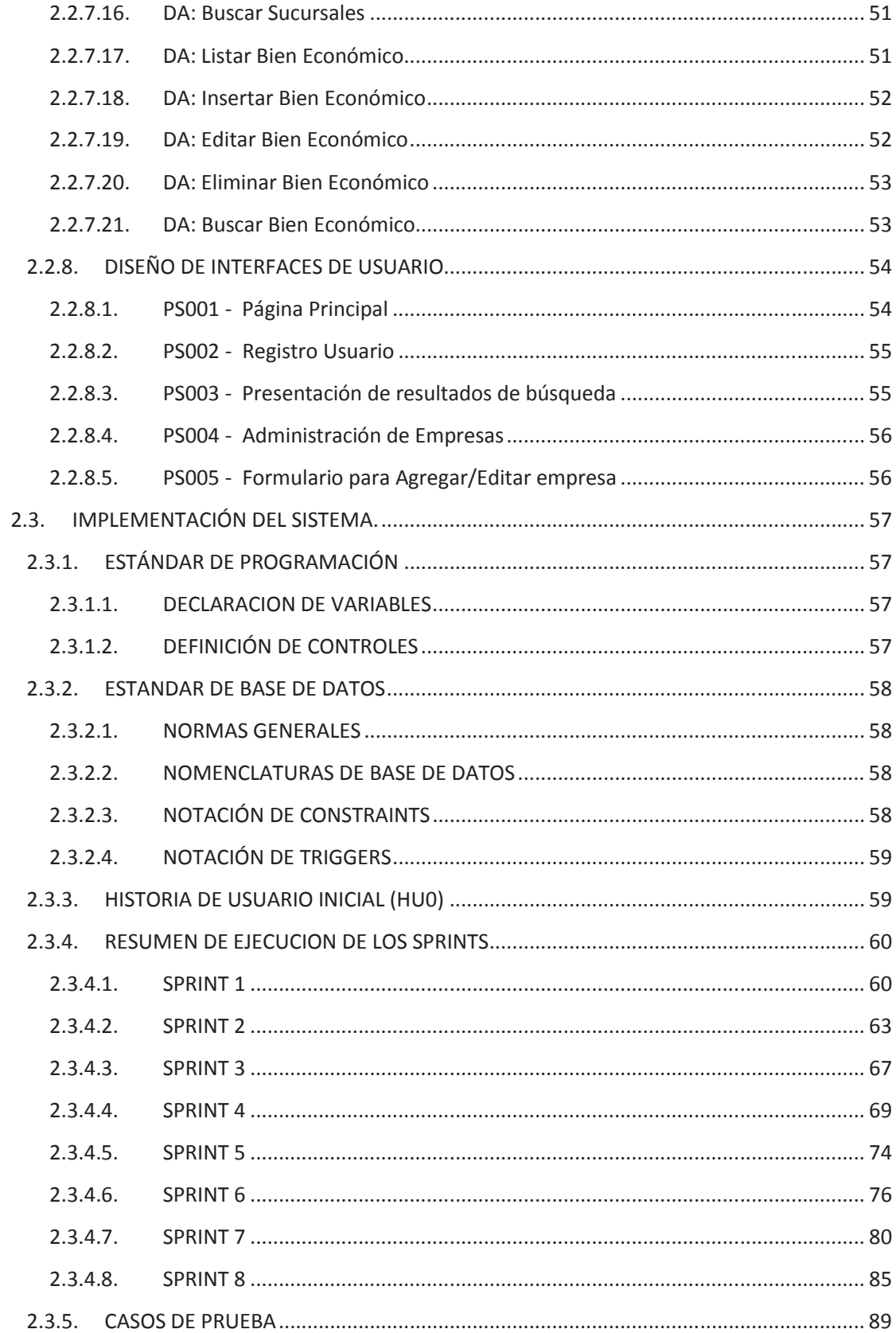

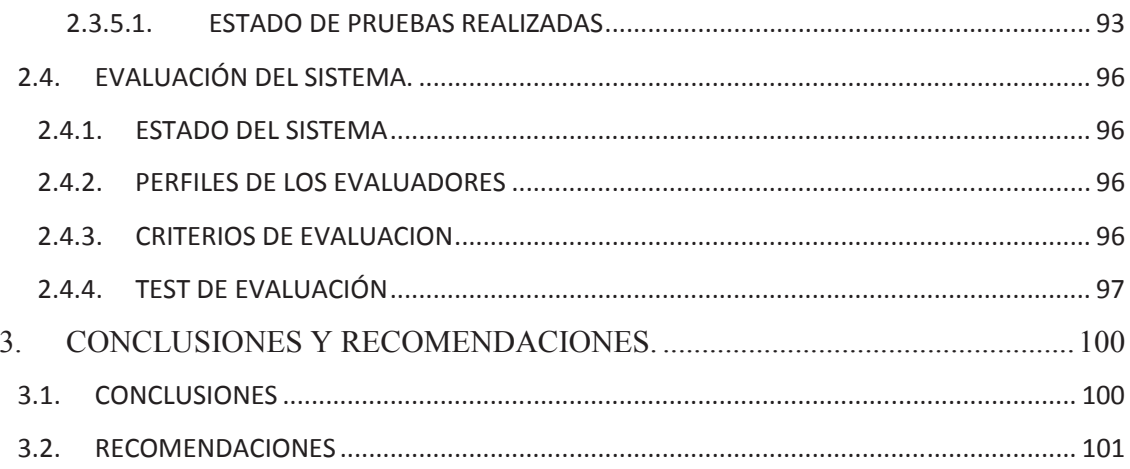

# ÍNDICE DE FIGURAS

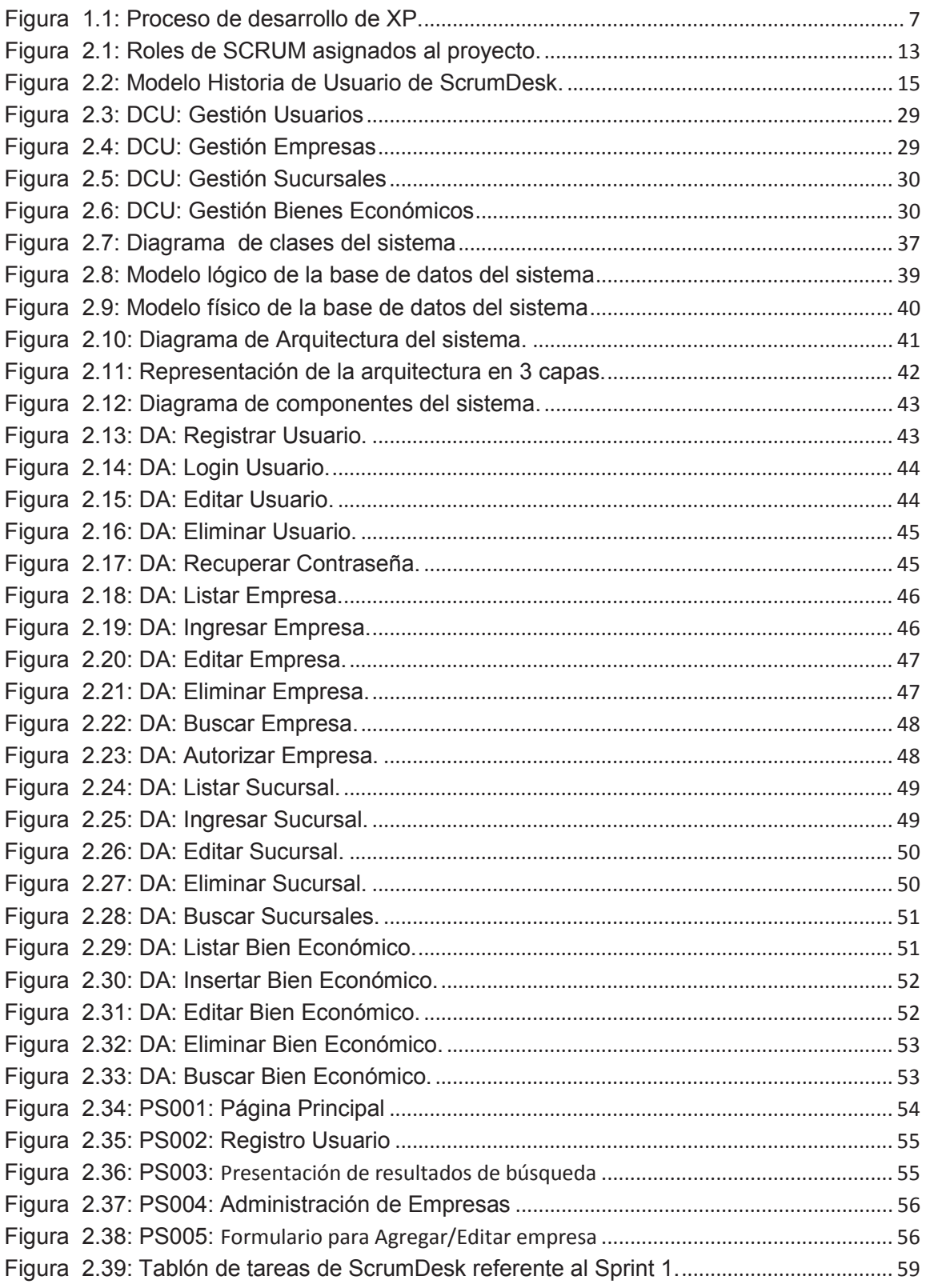

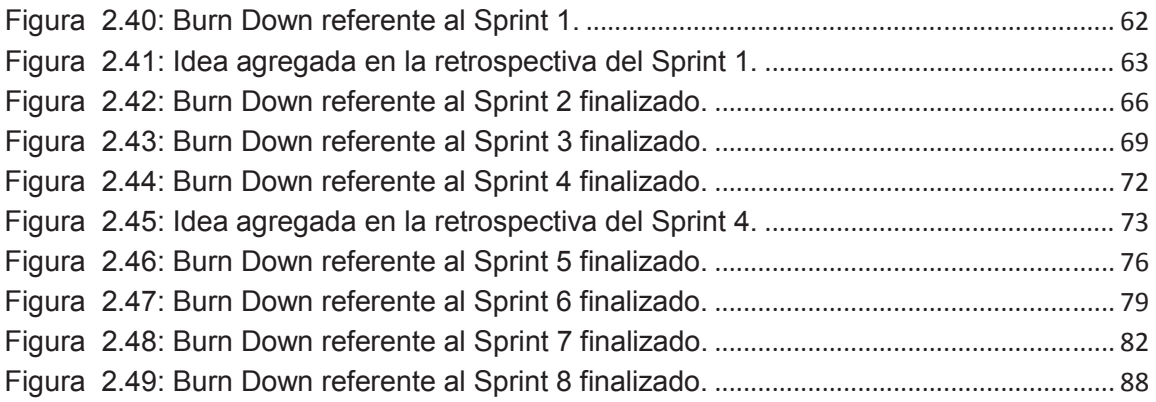

# **ÍNDICE DE TABLAS**

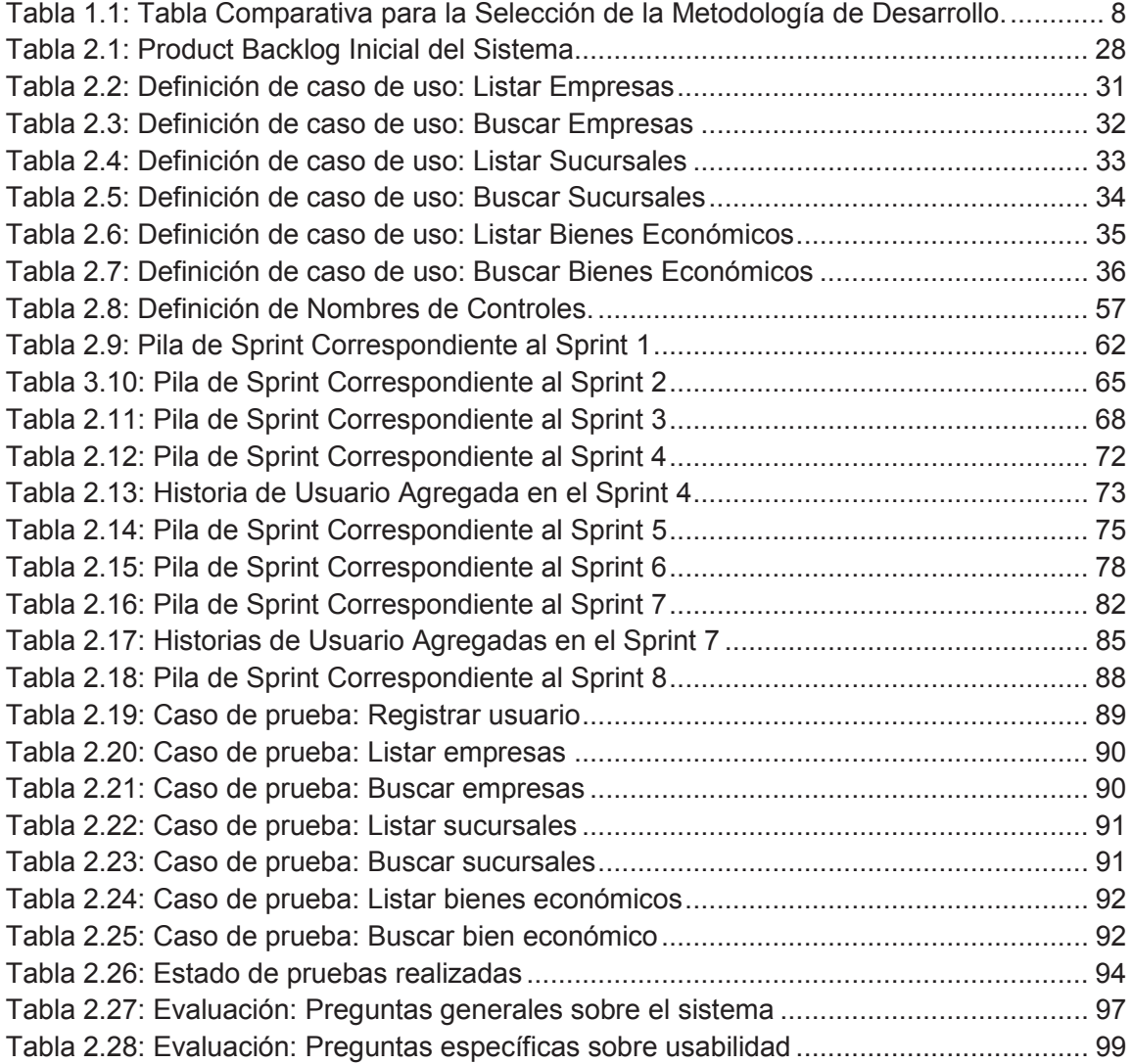

## **INTRODUCCION**

Todas las empresas y las personas, cualquiera que sea su actividad principal están relacionadas con otras empresas y en cierta medida dependen de ellas para cumplir para sus actividades cotidianas. De esta relación surge la necesidad de buscar proveedores de bienes y servicios que puedan solventar sus necesidades.

La búsqueda y selección de una empresa proveedora de bienes y servicios a menudo se torna en una tarea complicada debido a la falta de información de la que disponen y a la que pueden acceder los clientes sobre dichas empresas. Los medios de publicidad más frecuentes solo son accesibles para las empresas grandes, y no siempre son la mejor opción para todos los casos; para empresas pequeñas o que acaban de iniciar sus actividades y que no puedan contratar publicidad es muy difícil dar a conocer sus productos.

Con este sistema, se busca dar a conocer información básica de posibles proveedores, así como su ubicación geográfica. Las empresas podrán publicar su información y la de sus sucursales, incluida su ubicación geográfica, para que los potenciales clientes puedan contactarse con ellas y saber dónde se encuentra su establecimiento.

## **1. PLANTEAMIENTO DEL PROBLEMA**

## *1.1 DESCRIPCION DEL PROBLEMA*

La búsqueda de empresas que provean bienes y servicios es una actividad usual, que la realiza todas las personas sin distinción alguna, para los cuales tener información de los posibles proveedores es muy importante, debido a que nos permite tener varias opciones entre las cuales poder comparar y posteriormente elegir la más idónea para sus necesidades. En este escenario puede surgir un problema, cuando no se encuentra una empresa que provea el servicio o bien que necesitamos.

Existen varias formas de buscar información sobre empresas proveedoras de bienes y servicios, los principales son los repositorios que guardan información sobre empresas, en los que podemos buscar los servicios que necesitamos rápidamente, a continuación se mencionan algunos repositorios:

- Páginas amarillas.
- Publicaciones e informes de bancos y cooperativas.
- Publicaciones de asociaciones empresariales y profesionales.
- Publicaciones de cámaras de comercio.

Estos repositorios de información contienen datos sobre las empresas que estén suscritas a este servicio, por lo tanto no se puede esperar un listado completo, debido a que no todas las empresas están suscritas. Los períodos de tiempo en los que se actualizan los datos en los repositorios, son de un período de mediano y largo plazo, lo que ocasiona no tener información actualizada en forma inmediata y oportuna.

También se menciona las formas de publicidad más comunes:

- Prensa en general.
- Publicaciones especializadas.
- Radio y televisión.
- Ferias y exposiciones comerciales especializadas.
- Volantes y anuncios.
- Publicidad en páginas web.

La mayoría de la publicidad tiene la particularidad de servir únicamente para la empresa que la contrata y no necesariamente proporcionar al cliente información relacionada con sus necesidades inmediatas. Es decir el tipo de información que se proporciona es parcial, pero es la forma más fácil en que las empresas llegan hacia los clientes.

Una de las características importantes que tienen las empresas de servicios para competir es su ubicación física, de esta forma facilitan el acceso de los clientes de sectores cercanos a sus instalaciones físicas., Para las empresas que cuentan con varias sucursales o que prestan servicios diferenciados en cada una de ellas, se les dificulta realizar una difusión completa de los detalles de cada sucursal y servicio por el costo en publicidad que esto significa, motivo por el cual su publicidad se enfoca en la marca y servicios que brinda en general, y a la sucursal mayor o matriz.

Al ver este tipo de publicidad los clientes son capaces de identificar la empresa pero no pueden reconocer cual es la ubicación física exacta, de la sucursal más cercana a ellos o al servicio específico que están buscando, es decir, no tienen una opción válida para escoger.

Por otro lado, empresas que aún no pueden gastar en publicidad, por su bajo presupuesto, para su negocio no son tomadas en cuenta por la mayoría de los clientes. Para estas pequeñas y medianas empresas la única manera de darse a conocer es por la opinión que sus clientes anteriores puedan difundir, haciendo que les sea difícil captar rápidamente una clientela que les permita tener estabilidad en su actividad comercial. De igual manera los clientes que podrían beneficiarse de los servicios que brindan estas empresas toman otras opciones incluso si no les resultan tan adecuadas, por la falta de información.

Ya sea una persona buscando un restaurante cercano o una gran empresa buscando un servicio de mantenimiento, el hecho de tener información básica de las empresas que brindan este servicio le da al cliente opciones entre las cuales elegir, por esta razón se requiere de un método fácil y rápido que permita ubicar estas opciones, de modo que no solo nos guiemos por la cantidad de publicidad que tenga, por costumbre o por recomendaciones, sino que tengamos las herramientas necesarias para escoger la que más le conviene al cliente.

# *1.2. SELECCIÓN DE LA METODOLOGÍA DE DESARROLLO.*

## **1.2.1. MICROSOFT SOLUTION FRAMEWORK (MSF)**

"Microsoft Solution Framework es una metodología para el desarrollo de software para la planificación, desarrollo y gestión de proyectos tecnológicos. Se centra en el modelo de procesos y de equipo dejando los demás aspectos en segundo plano" (Jonnathan de la Barra, 2010).

Este modelo fue desarrollado por Microsoft Consulting Services en base a la unión de los modelos espiral y cascada, introduce el concepto de framework y se basa en herramientas tecnologías de Microsoft pero está dirigido hacia cualquier plataforma.

#### *1.2.1.1. PRINCIPIOS DE MICROSOFT SOLUTION FRAMEWORK*

MSF está basado en principios y conceptos que enfocan los esfuerzos de las personas involucradas en el proyecto hacia el cumplimiento de los objetivos y entregar una solución de calidad.

Los principios nos muestran la propuesta del modelo, planificando todo de antemano con una visión que permita reconocer los riesgos y evitar que se conviertan en problemas, planificando el tiempo, recursos y el dinero, utilizando puntos de control y fomentando la colaboración entre el cliente y el equipo de desarrollo.

#### *1.2.1.2. MODELOS DE MICROSOFT SOLUTION FRAMEWORK*

*El modelo de equipos de MSF*: divide las funciones y responsabilidades en roles, además proporciona herramientas para definir las iteraciones.

*El modelo de gobernanza de MSF*: utiliza puntos de control para planear y supervisar el proceso y cumplimiento de los objetivos.

#### *1.2.1.3. DISCIPLINAS*

Las disciplinas son áreas de conocimiento que describen el comportamiento y las prácticas recomendadas de cada una de las funciones del modelo de equipo de MSF.

### **1.2.2. SCRUM**

## *1.2.2.1. DEFINICIÓN*

SCRUM es un modelo ágil de desarrollo de software basado en la colaboración de grupos de trabajo pequeños, que utilizan un conjunto de prácticas simples, cuyo objetivo es obtener la máxima productividad a corto plazo.

## *1.2.2.2. CARACTERÍSTICAS*

- Se enfatiza el uso de buenas prácticas de gestión y transfiere toda la responsabilidad de las prácticas de implementación al equipo de desarrollo.
- Se establecen roles, prácticas y artefactos explicados de forma simple.
- Se realizan entregas iterativas, incrementales y regulares del producto final, es decir que se puede inspeccionar un producto funcional al final de cada iteración.
- Los objetivos están priorizados por el equipo, según el beneficio o valor que aportan cliente.
- La auto-organización de los equipos de trabajo está orientada a promover la motivación, el compromiso y la responsabilidad.
- Permite que los miembros del equipo aporten su conocimiento y tomen decisiones de acuerdo a su experiencia, especialmente al establecer plazos controlar los riesgos del proyecto, y asegurar la calidad del producto.
- Las tareas son identificadas auto-gestionadas y auto-asignadas por los miembros del equipo, de este modo se logra su compromiso para el cumplimiento de metas y objetivos.
- Se basa en el conjunto de valores y principios del desarrollo ágil.

#### **1.2.3. PROGRAMACION EXTREMA (EXTREME PROGRAMING)**

#### *1.2.3.1. DEFINICION DE PROGRAMACION EXTREMA (XP)*

XP es un enfoque pragmático para el desarrollo de software que hace hincapié en cumplir los objetivos del negocio, toma un enfoque incremental para obtener resultados desde el inicio, usando pruebas y revisión continúan (Margaret Rouse, 2010).

#### *1.2.3.2. VARIABLES DE XP*

XP maneja 4 variables: costo, tiempo, calidad y alcance, que funcionan como medidas limitantes entre sí, por lo que no simplemente se puede modificar una de ellas sin que las otras se vean afectadas.

#### *1.2.3.3. PRINCIPIOS DE XP*

XP está basado en una serie de principios que indican las directrices de cómo se debe manejar el proyecto en cada una de sus fases y el comportamiento de los miembros del equipo.

#### *1.2.3.4. VALORES DE XP*

En un principio XP contaba de 4 valores: simplicidad, comunicación, retroalimentación (feedback) y coraje, en la segunda edición del libro Extreme Programming Explained se añadió un quinto valor, el respeto. Estos valores buscan definir la forma en que se va a afrontar el proyecto especialmente en la fase de codificación.

#### *1.2.3.5. PROCESO DE DESARROLLO XP*

El proceso de desarrollo, como muestra la figura 1.1, engloba los conceptos de variables, principios y valores propuestos por XP, enfocados al flujo de actividades que realizan los miembros del equipo de trabajo.

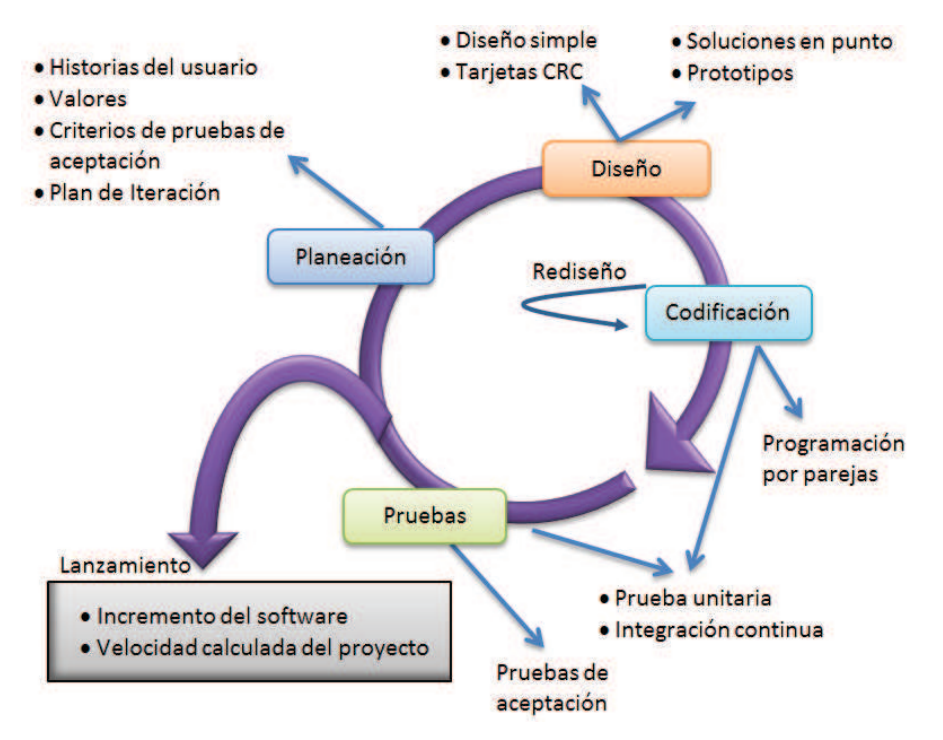

**Figura 1.1: Proceso de desarrollo de XP.** 

**Fuente:** http://hjaspe.blogspot.com/2012/08/ingenieria-del-software-la-ingenieria.html

# **1.2.4. ANÁLISIS COMPARATIVO DE LAS METODOLOGÍAS DE DESARROLLO**

Luego de haber definido las metodologías de desarrollo de software Microsoft Solution Framework (MSF), SCRUM y Programación Extrema (XP) se ha elaborado un cuadro comparativo para realizar la selección de la metodología.

Para calificar según los diferentes criterios se utilizara la escala propuesto por el equipo de desarrollo:

1: poco, lento, bajo, nunca.

2: bastante, a menudo, medio.

3: mucho, rápido, alto, siempre.

El equipo de desarrollo en base a la experiencia y al conocimiento estableció los siguientes criterios:

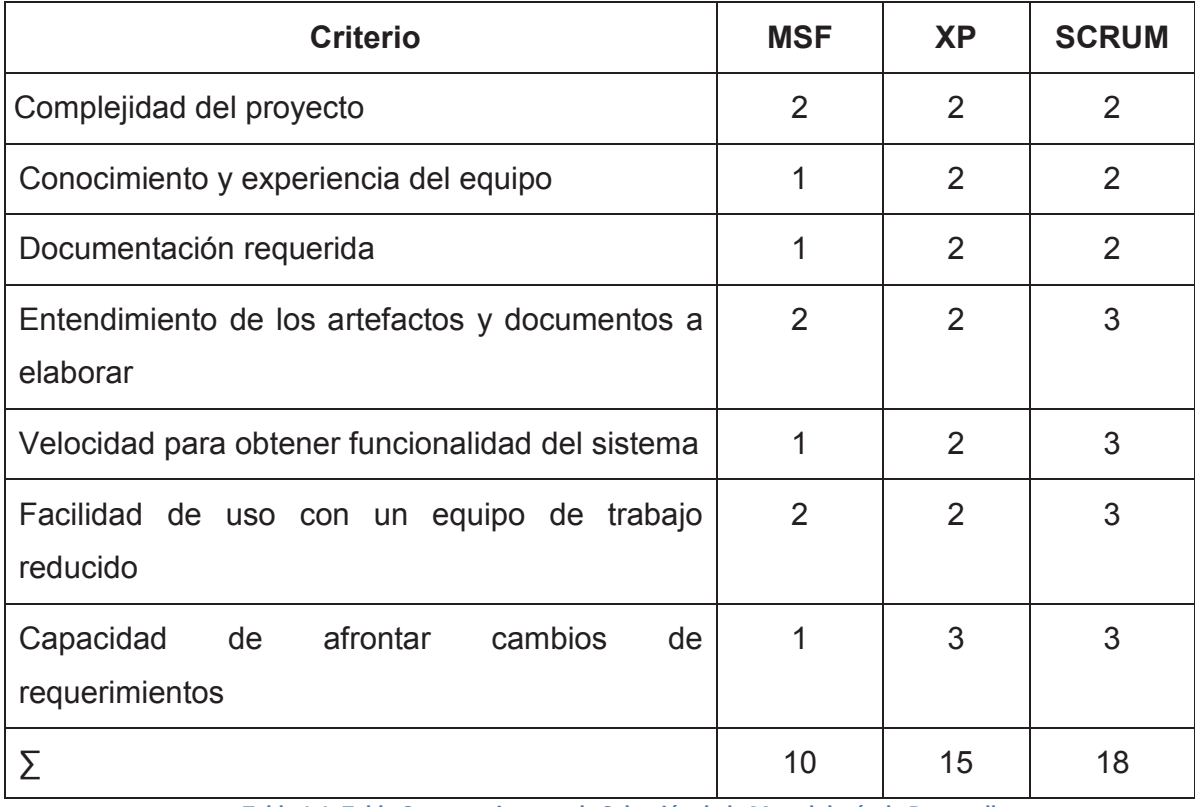

**Tabla 1.1: Tabla Comparativa para la Selección de la Metodología de Desarrollo.** 

#### **Fuente**: Edison Salas. **Elaborado por**: Edison Salas

Al analizar los resultados de la tabla 1.1, se ha elegido SCRUM como metodología de desarrollo por las siguientes razones:

## **Equipo reducido**

SCRUM está enfocado a un equipo de trabajo en el que es necesario el apoyo mutuo de sus integrantes, incluso con 2 miembros (como es el caso de este proyecto) es posible manejar todas las actividades que indica la metodología.

## **Requisitos cambiantes**

Durante el desarrollo del proyecto se prevé que cambien los requerimientos de acuerdo a las observaciones del cliente, especialmente en lo que a la presentación de la información se refiere.

## **Entregas constantes**

Al ser una metodología ágil se prevén entregas constantes de funcionalidad y la consecuente retroalimentación al equipo.

## **Investigación sobre herramientas**

El equipo de desarrollo carece de experiencia sobre algunas de las herramientas que serán utilizadas para el desarrollo del sistema (API de cartografía Web), por lo que durante la implementación se consumirá un tiempo considerable en investigar su funcionamiento, por lo tanto es preferible la selección de una metodología ágil que evite la excesiva documentación y que permita adaptarse a las situaciones cambiantes durante el desarrollo.

#### **Experiencia del equipo de desarrollo**

Es la razón fundamental para la elección de SCRUM sobre XP y MSF, los miembros del equipo de trabajo cuentan con experiencia en el desarrollo de aplicaciones utilizando de la metodología SCRUM con MVC.

## *1.3. DESCRIPCIÓN DE LAS HERRAMIENTAS DE DESARROLLO.*

En base al conocimiento y experiencia del equipo de desarrollo se establecido el uso de las siguientes herramientas:

#### **1.3.1. FRAMEWORK DE DESARROLLO**

El equipo de desarrollo por su experiencia y conocimiento sobre el framework de desarrollo ha decidido el uso de la tecnología .NET y el entorno desarrollo Microsoft Visual Studio NET.

#### *1.3.1.1. MICROSOFT VISUAL STUDIO NET*

Es un entorno integrado de desarrollo (IDE) creado por Microsoft en 1991 con la finalidad de permitir el desarrollo de aplicaciones web, aplicaciones de escritorio y móviles, además de servicios web.

Visual Studio permite manejar varios lenguajes de programación dentro del mismo IDE, entre los más difundidos están Visual Basic, Visual C#, Visual C++.

Microsoft ha defendido dese su lanzamiento que Visual C# y Visual Basic .net son igualmente potentes y esto se puede notar en que ambos se traducen a un mismo lenguaje intermedio prácticamente de la misma forma, para este caso se ha seleccionado Visual C#, por ser el lenguaje en el que el equipo de desarrollo tiene mayor experiencia.

#### **1.3.1.1.1. VISUAL C#**

Visual C# es un lenguaje que en varios aspectos simplifica la creación de código, que a lo largo de sus diferentes versiones elimina aspectos no esenciales, pero añade elementos que han probado ser de valor para sus usuarios (tipos de datos, operadores de para recorrer listas, etc.).

Para este sistema se utilizara la versión de Visual Studio 2012 y la correspondiente versión de C# 5.0.

### **1.3.2. GESTOR DE BASE DE DATOS**

#### *1.3.2.1. Microsoft SQL Server (MSSQL)*

SQL server incluye características como soporte a tipos de datos XML, funciones y vistas de administración dinámica, búsquedas de texto completo y el manejo de bases de datos reflejadas o espejo. Además provee un entorno gráfico de administración y permite que se trabaje en modo cliente-servidor, es decir mediante terminales que solo acceden a la información almacenada en el servidor.

La razón principal para haber seleccionado Microsoft SQL Server sobre otros gestores de base de datos se debe a la experiencia del equipo de desarrollo, además cumple con las siguientes características:

- Escalabilidad
- Seguridad
- Soporte transaccional
- Entorno grafico de administración
- Experiencia del equipo de desarrollo.

## **1.3.3. API DE CARTOGRAFÍA WEB**

#### *1.3.3.1. GOOGLE MAPS*

Google Maps provee mapas desplazables, que contienen información geográfica detallada de regiones, ciudades y otras ubicaciones alrededor del mundo, además permite facilidades en la visualización y navegación a través de los mapas mediante el uso tanto del mouse como del teclado. Al igual que la mayoría de las aplicaciones de Google está basado en el uso de JavaScript y XML para la carga del mapa, así como para el acercar y alejar la imagen.

Utiliza el sistema de coordenadas geográficas mundial WGS84 (sistema geodésico mundial), avalado por la agencia de inteligencia geoespacial.

Otros sistemas de geolocalización como Nokia Here, Yahoo! Maps y Bing Maps, no poseen una definición de zonas y ubicaciones geográficas, trazado de vías y mapas satelitales comparables con Google Maps, especialmente en lo que respecta a Ecuador y Latinoamérica.

#### **1.3.3.1.1. API DE GOOGLE MAPS**

Para el desarrollo del sistema producto del proyecto de titulación se utilizara la versión 3.0 del API de JavaScript de Google Maps (versión gratuita), esta versión nos permite una interacción fácil con los componentes del proyecto web MVC como Telerik, además permite que el manejo de los mapas sea independiente de otras tecnología para usarse dentro del proyecto, este no es el caso de otras versiones como el API de Flash para Google Maps.

#### **1.3.4. TELERIK PARA ASP.NET MVC**

Telerik desarrollo sus controles de interfaz gráfica de usuario con el objetivo de proveer herramientas para la creación de aplicaciones con una interfaz de características interactivas muy fácil de desarrollar, usar y mantener. Telerik provee componentes con versiones dedicadas para ASP.NET AJAX, ASP.NET MVC, Windows Presentation Foundation (WPF), Windows Forms, etc.

Los componentes mencionados de Telerik tienen 2 opciones de licencia, la primera es la versión comercial que permite integración en versiones comerciales, distribución como parte de su aplicación, soporte y mantenimiento, acceso a las nuevas versiones del producto entre otros beneficios contractuales. La segunda Telerik Open Source GPL (Licencia Pública General), destinada para aplicaciones de código abierto que tengan una licencia compatible con GNU GPL v3.0.

Para este sistema se utilizara la versión GPL de las extensiones de Telerik ASP.NET MVC 4.0. La razón de esta decisión es que Telerik brinda facilidades del uso de la interfaz gráfica en combinación con el patrón de diseño MVC, además nos da la posibilidad de interactuar de manera simple con la API de Google Maps gracias a que ambas basan su funcionamiento en el uso de JavaScript y Jquery.

#### **1.3.5. SCRUMDESK**

ScrumDesk fue desarrollado en 2008 como una herramienta de gestión de proyectos que utilizan la metodología SCRUM, permite trabajar tanto en línea así como una aplicación instalada localmente, es una herramienta ágil e intuitiva capaz de identificar brechas, y siempre basada en buenas prácticas.

ScrumDesk provee 3 tipos de licencias:

- Versión de prueba para solo 1 usuario (gratuita).
- Versión de uso para un máximo de 5 usuarios (gratuita).
- Versión comercial.

Para el presente proyecto se va a utilizar ScrumDesk para realizar la gestión de las actividades, los miembros del equipo y los artefactos que intervienen en la metodología SCRUM. La versión utilizada será la de uso, para 5 personas, debido a que permite que se utilice las herramientas colaborativas, para utilizar un acercamiento más directo hacia el trabajo con un equipo más amplio y regular en la metodología.

# **2. DESARROLLO DEL SISTEMA.**

# *2.1. ANALISIS DEL SISTEMA*

## **2.1.1. DEFINICION DE ROLES DE SCRUM**

Previo a la definición de requerimientos es necesario asignar la responsabilidad de un rol específico a los miembros del equipo de trabajo. En este proyecto participan únicamente 2 personas, y el equipo de desarrollo lo conforma un solo integrante. La asignación de roles se hará como muestra la figura 2.1:

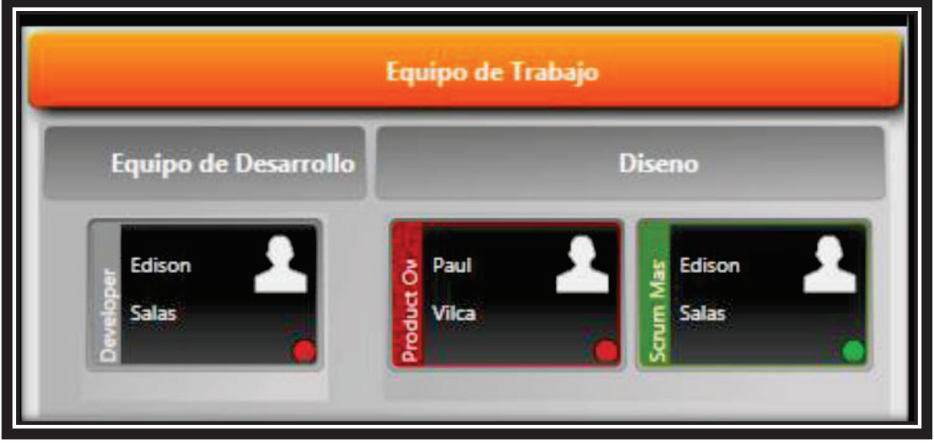

**Figura 2.1: Roles de SCRUM asignados al proyecto. Fuente**: Edison Salas. **Elaborado por**: Edison Salas

## **2.1.2. DEFINICIÓN DE COMPLETADO**

Una determinada tarea será establecida como completada cuando:

- 1. El código se haya escrito y probado como unidad.
- 2. El código fuente haya sido agregado al sistema.
- 3. Se hayan realizado pruebas de integración con los componentes comprometidos con la funcionalidad indicada.
- 4. El miembro del equipo responsable de la funcionalidad indicada haya cambiado el estado la tarea respectiva dentro de la herramienta ScrumDesk.

Las tareas referentes a las reuniones de SCRUM, que serán incluidas dentro de la pila de producto y serán consideradas como completadas cuando:

- 1. Se haya completado la reunión.
- 2. Se haya cambiado el estado de la tarea respectiva dentro de la herramienta **ScrumDesk.**

Una historia de usuario será establecida como completada si:

- 1. Cada una de las tareas involucradas esta ubicadas en estado completado en la herramienta ScrumDesk.
- 2. Es parte de una pila de sprint de un sprint finalizado.

Un sprint será establecido como completado cuando:

- 1. Finalice la ejecución del sprint ya sea por cumplimiento del periodo establecido o por decisión del equipo desarrollo.
- 2. Todas las historias de usuario incluidas en el sprint hayan sido completadas.

En caso que una de las historias de usuario del sprint no esté completada, el sprint no podrá ser establecido como completado aun cuando haya sido finalizado. La historia de usuario no completada de un sprint finalizado pasara al siguiente sprint con alta prioridad, una vez esta historia haya sido completada el sprint podrá pasar a estado completado.

Cuando un sprint sea establecido como completado será considerado para ser parte de una publicación (release).

#### **2.1.3. CREACION DE LA PILA DE PRODUCTO (PRODUCT BACKLOG)**

Para la creación de la pila de producto en primer lugar se debe crear una lista que contenga una descripción corta de las expectativas y necesidades que se quieren resolver mediante el sistema según los diferentes roles, todos los roles puedes intervenir pero es decisión del dueño del producto incluir su requerimiento.

Cada ítem de la lista generada debe tener asignado un valor de importancia para el negocio, además de una estimación de tiempo y esfuerzo, es decir que los ítems de la lista pasaran a ser historias de usuario.

La lista de historias de usuario resultante del proceso de estimación debe ser priorizada y ordenada, para esto se ve a introducir cada uno de los ítems a la aplicación ScrumDesk en forma de historias de usuario, como se muestra en la figura 2.2, y asignarles información sobre:

- 1. El título de la historia de usuario
- 2. Una breve descripción de acuerdo a la lista de expectativas creada en el paso previo.
- 3. El estado en el que se encuentra la Historia:

**Pendiente: el desarrollo aún no ha iniciado.** 

En progreso: la historia de usuario está en desarrollo

Resuelto:

Completado

- 4. El miembro del equipo de desarrollo al que fue asignada la historia.
- 5. El número equivalente a la importancia de la historia, asignado por el equipo de desarrollo.
- 6. El esfuerzo estimado para realizar la actividad.
- 7. La categoría de la historia de usuario.
- 8. La duración estimada en horas para el cumplimiento de la historia de usuario.

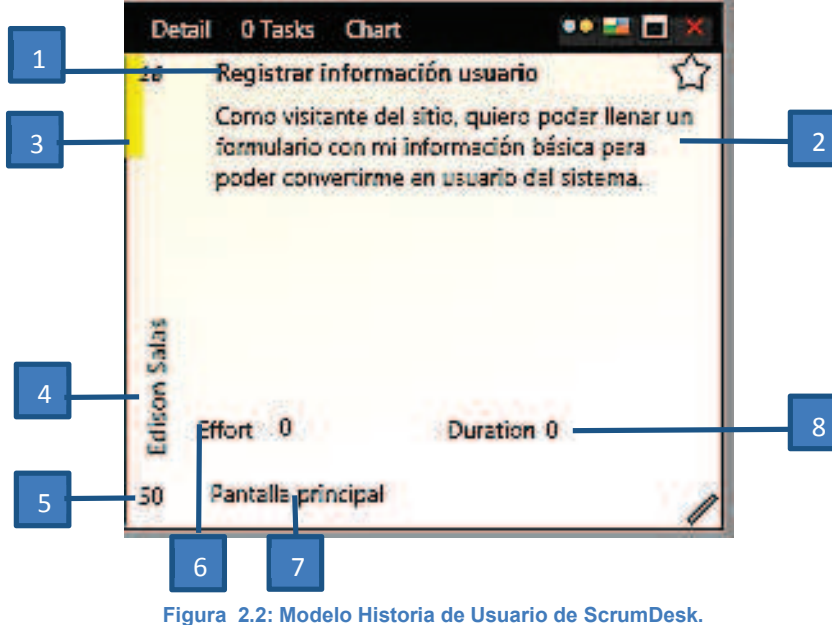

**Fuente**: Edison Salas. **Elaborado por**: Edison Salas

Nota: ScrumDesk establece el estado resuelto, como de una tarea realizada pero que requiere algún requisito extra para pasar al estado completado (pruebas de integración, revisión por parte del dueño del producto, etc.).

La estimación de los tiempos para las historias de usuario se hará considerando que no se cuenta con un equipo multidisciplinario de personas, por lo tanto se prevé dar plazos de tiempo adecuados para la realización de las tareas en caso que el equipo de desarrollo requiera un análisis más exhaustivo de los temas que se van a tratar en la historia de usuario.

#### **2.1.3.1.1. Pila de producto (Product Backlog)**

 A continuación en la tabla 2.1, se listan las historias de usuario incluidas dentro de la versión inicial de la pila de producto en el sistema ScrumDesk, una vez que los elementos de la lista han sido estimados, priorizados y ordenados:

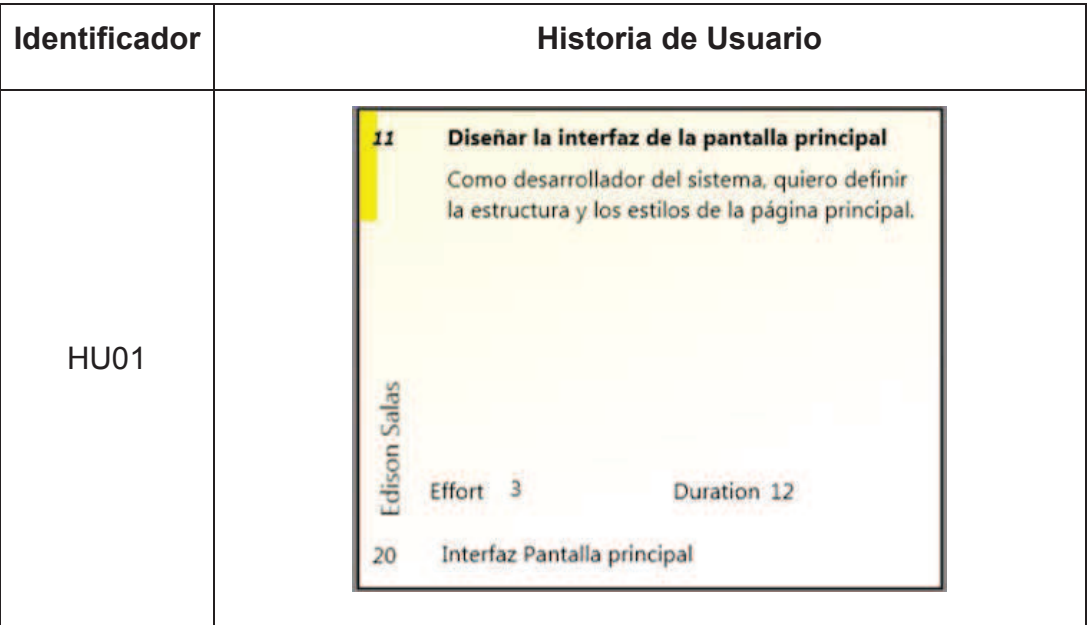

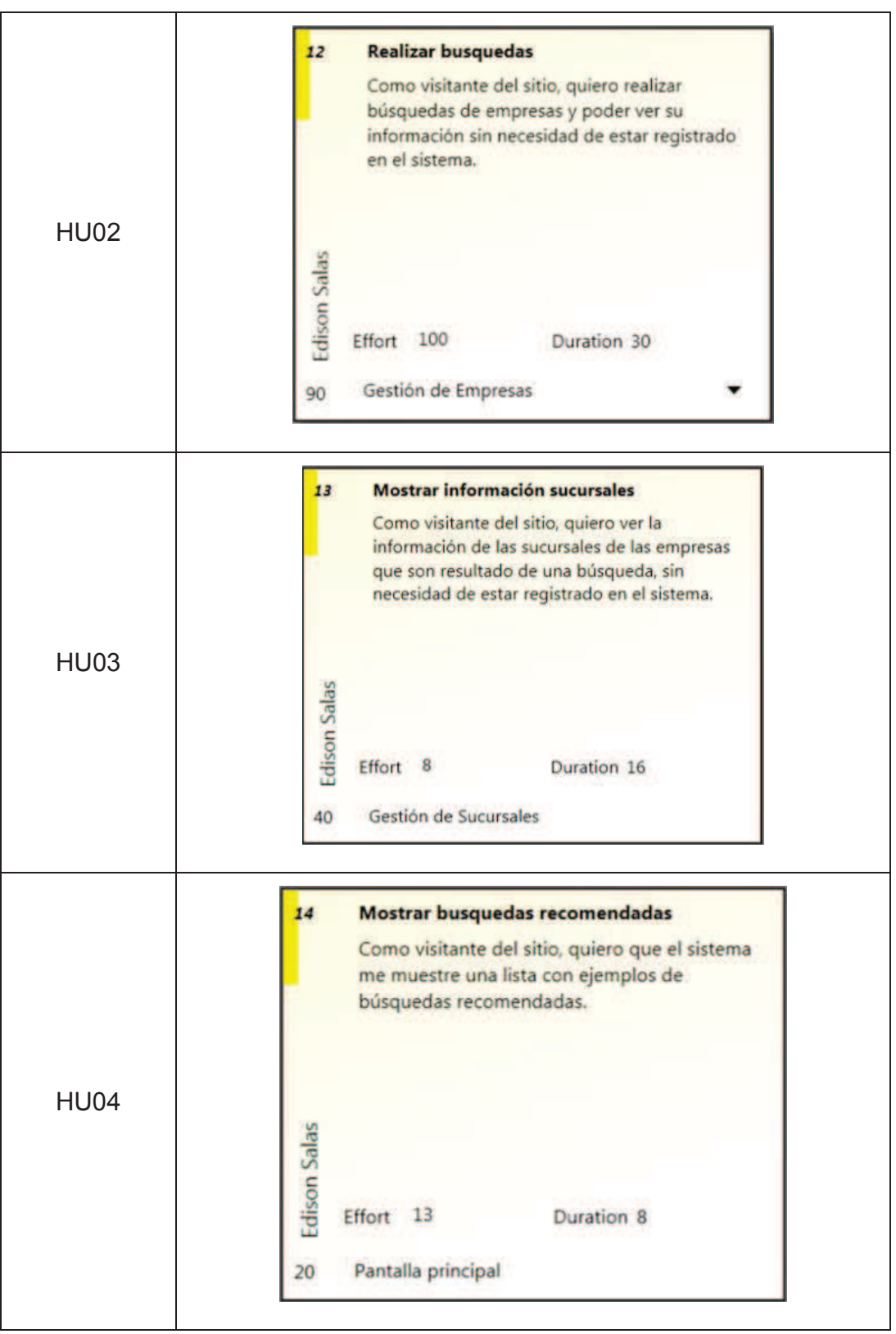

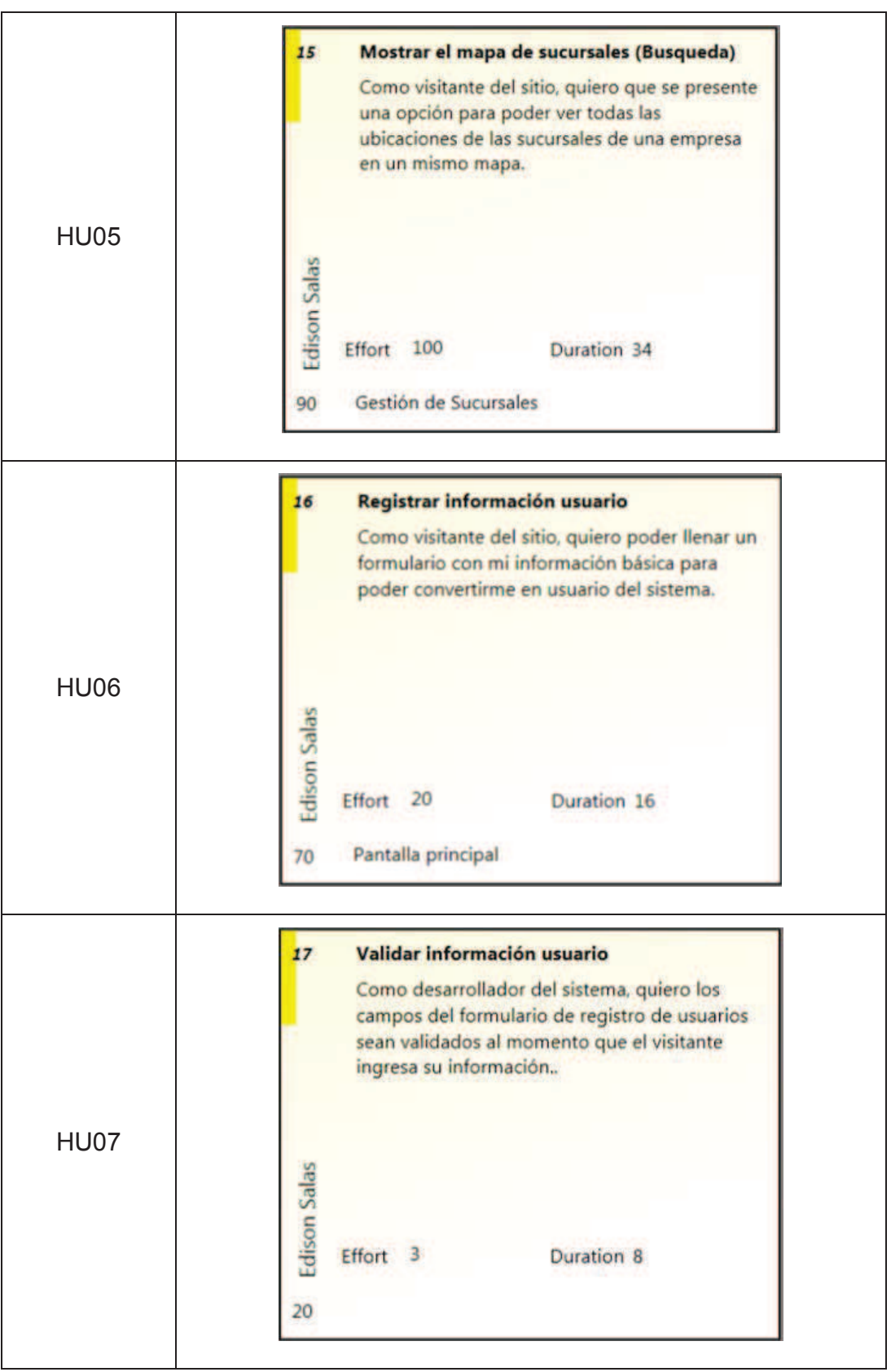

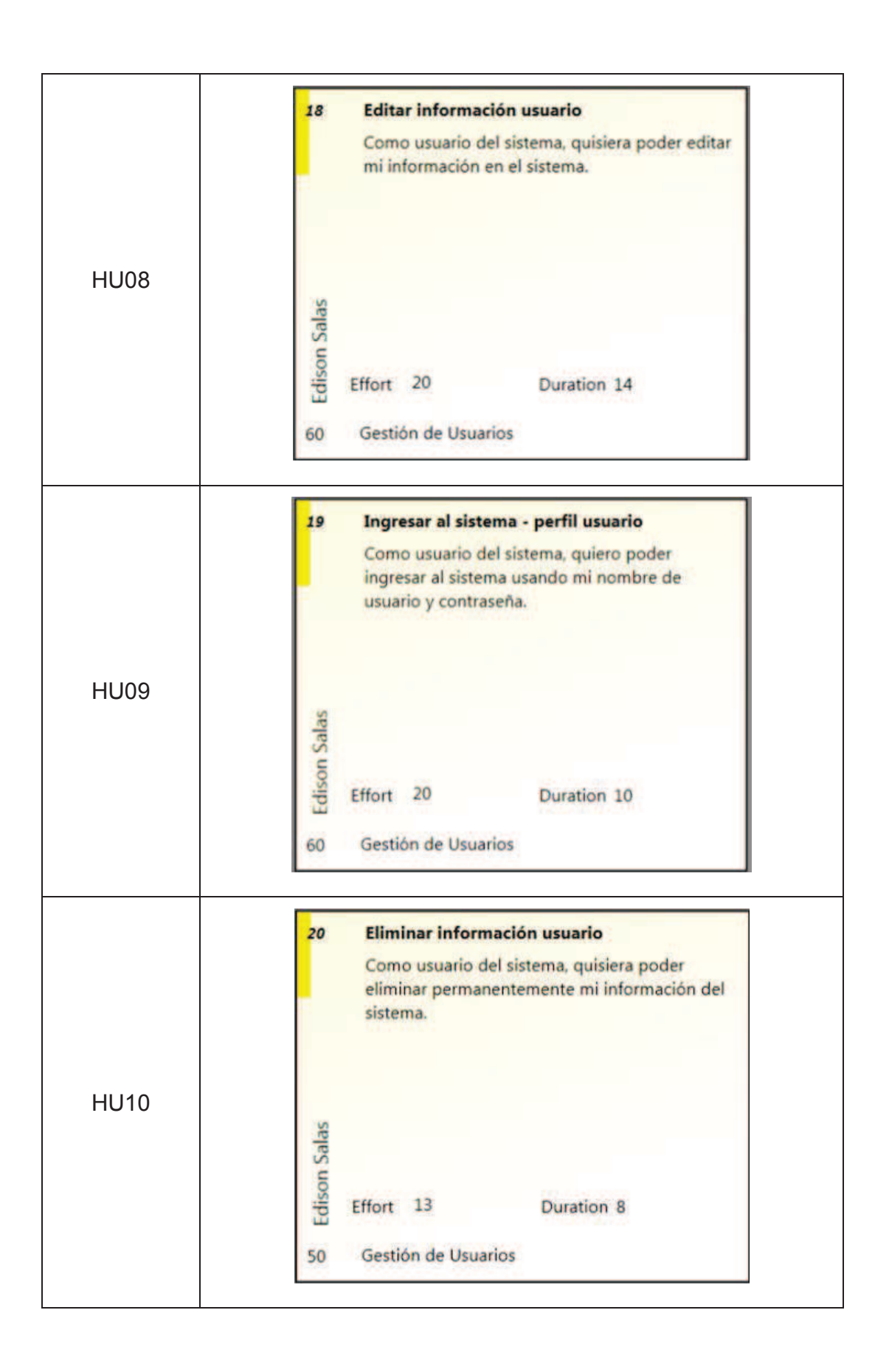

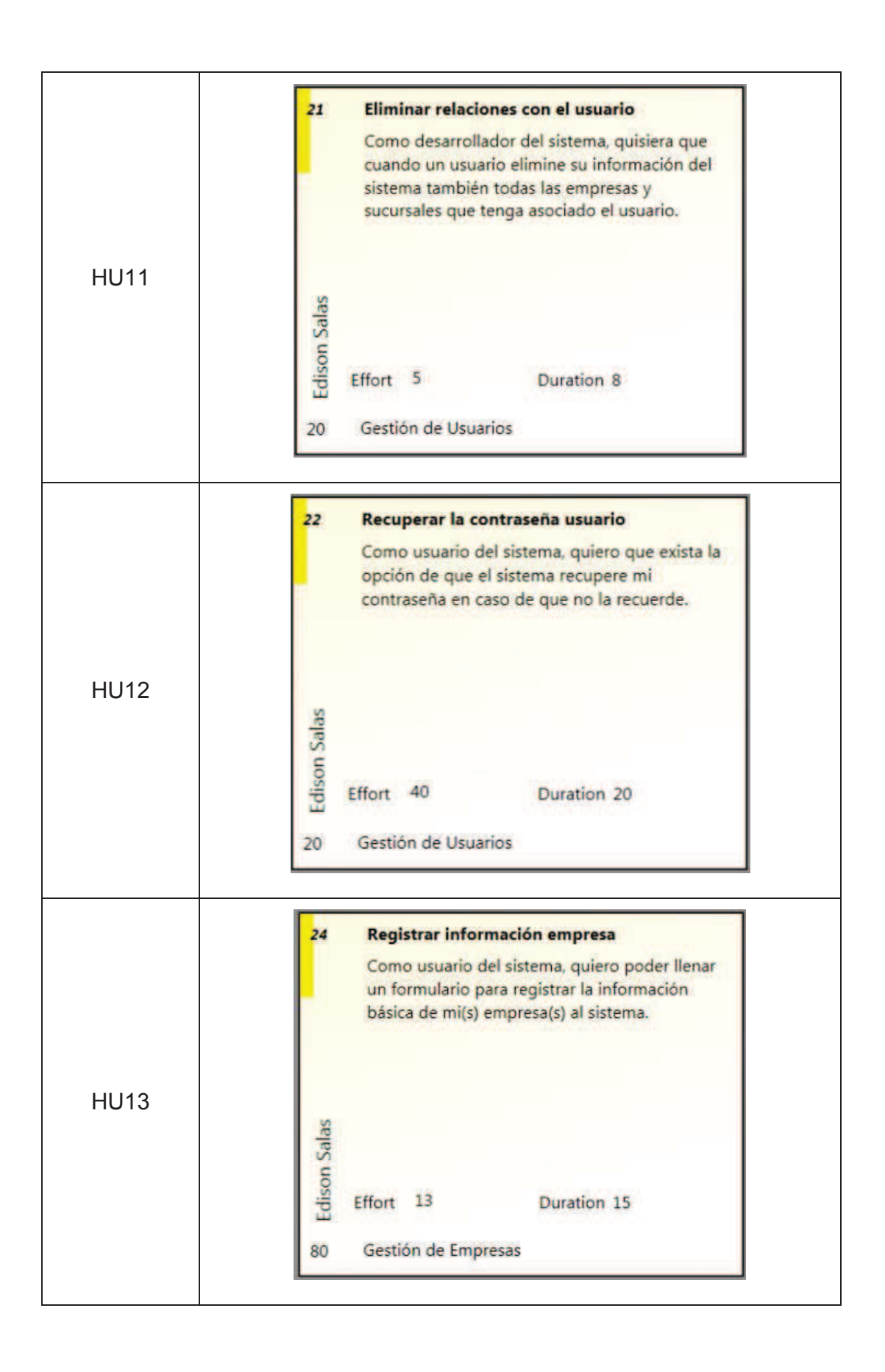

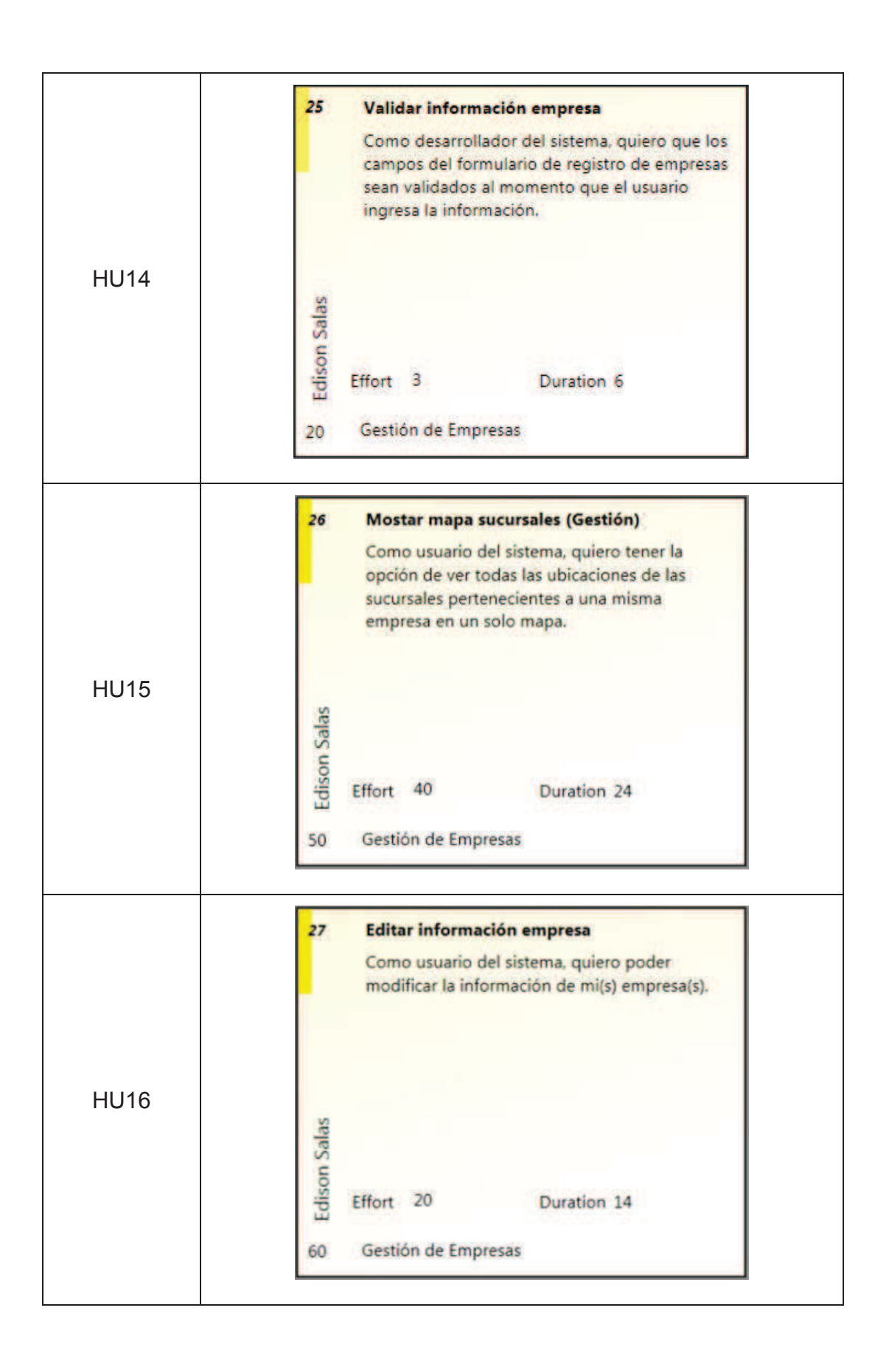

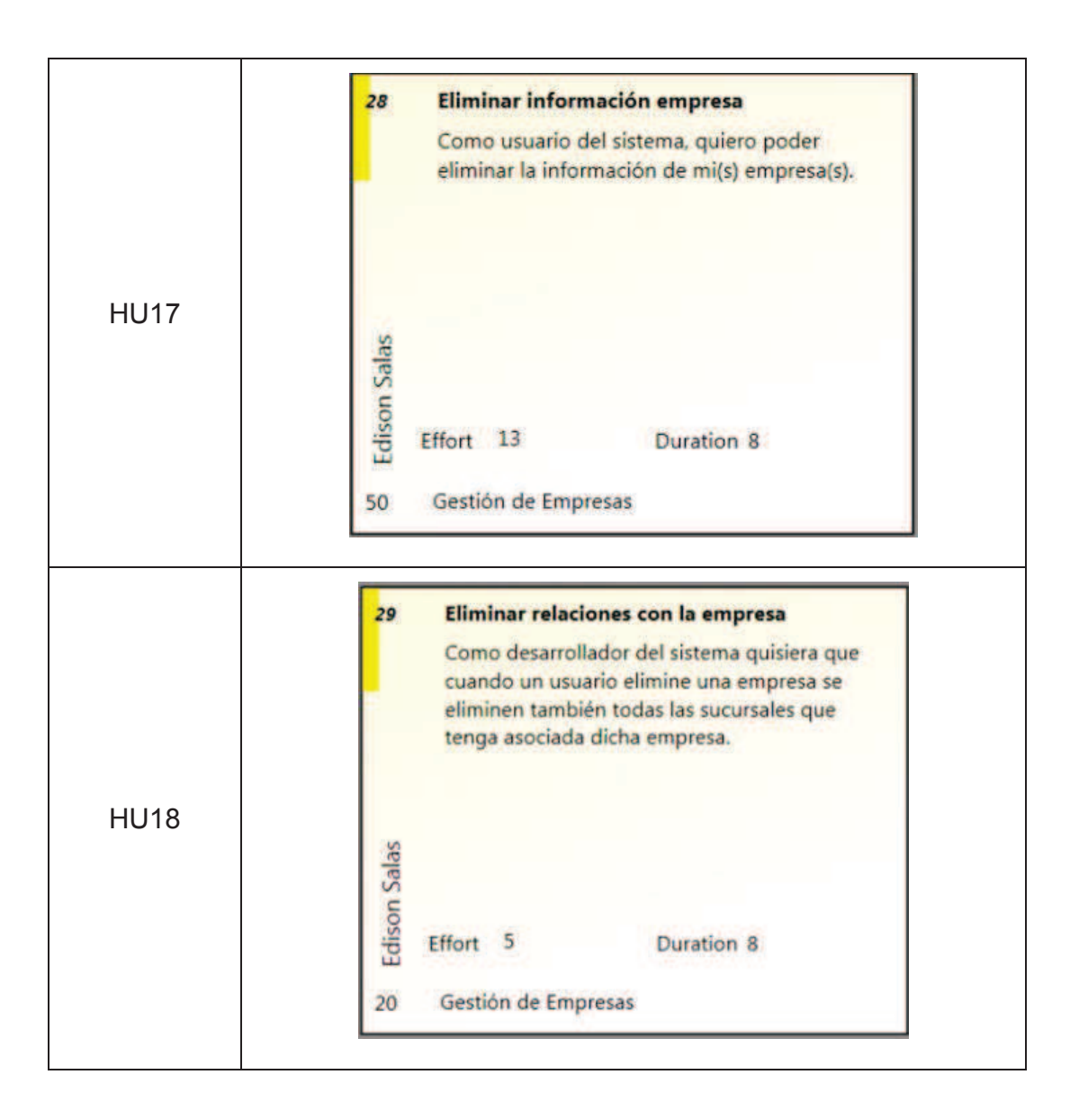

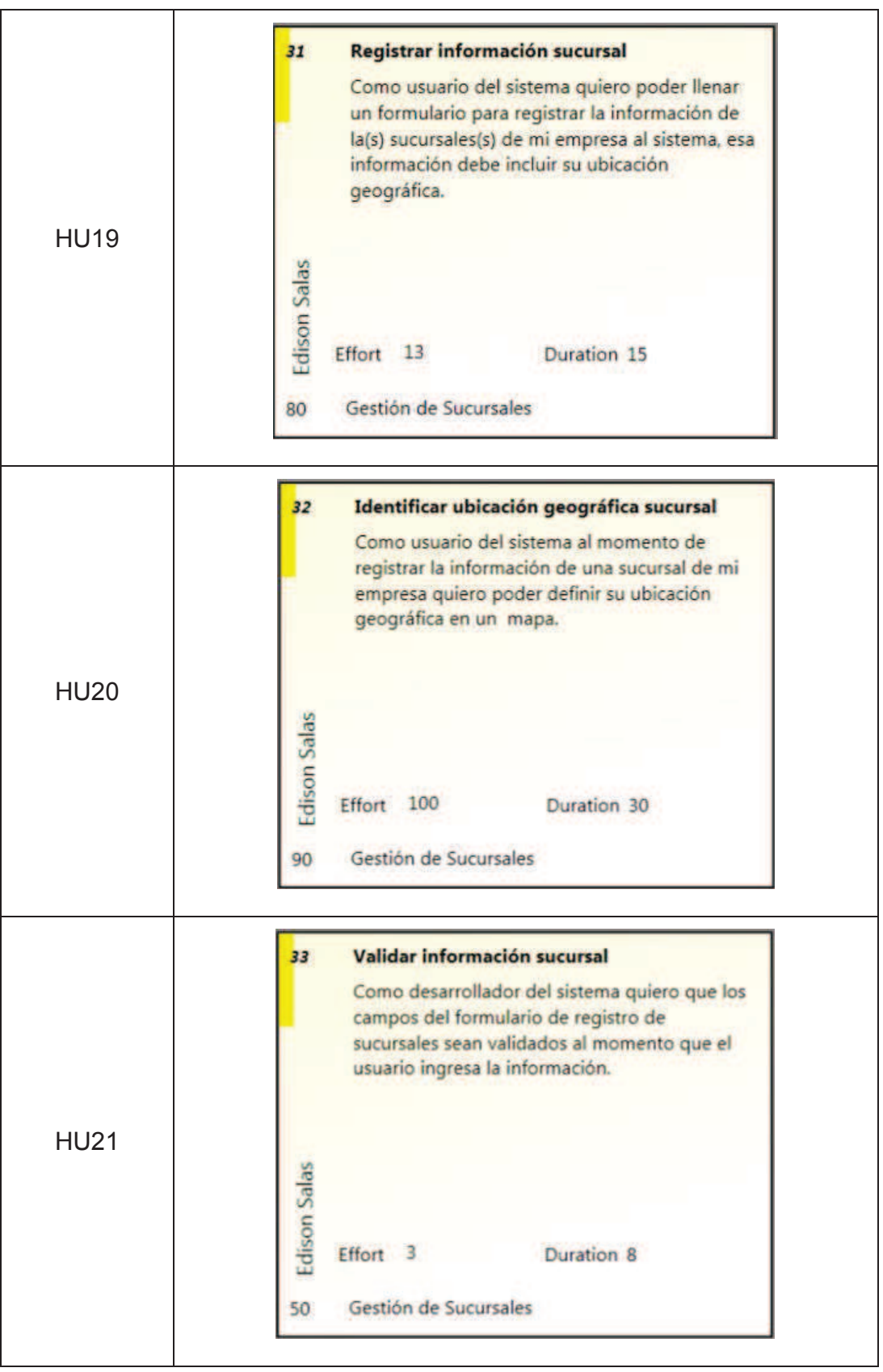

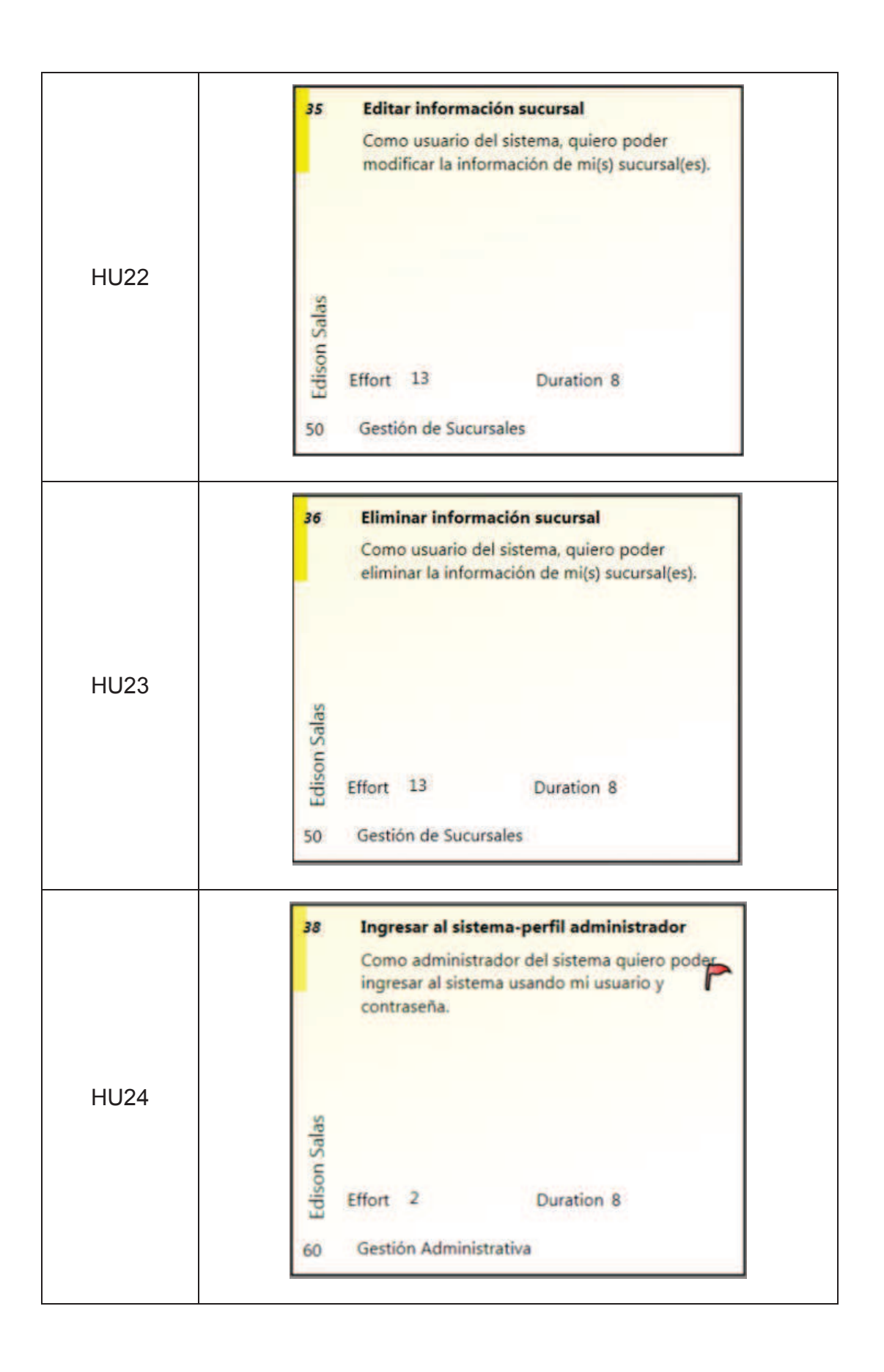
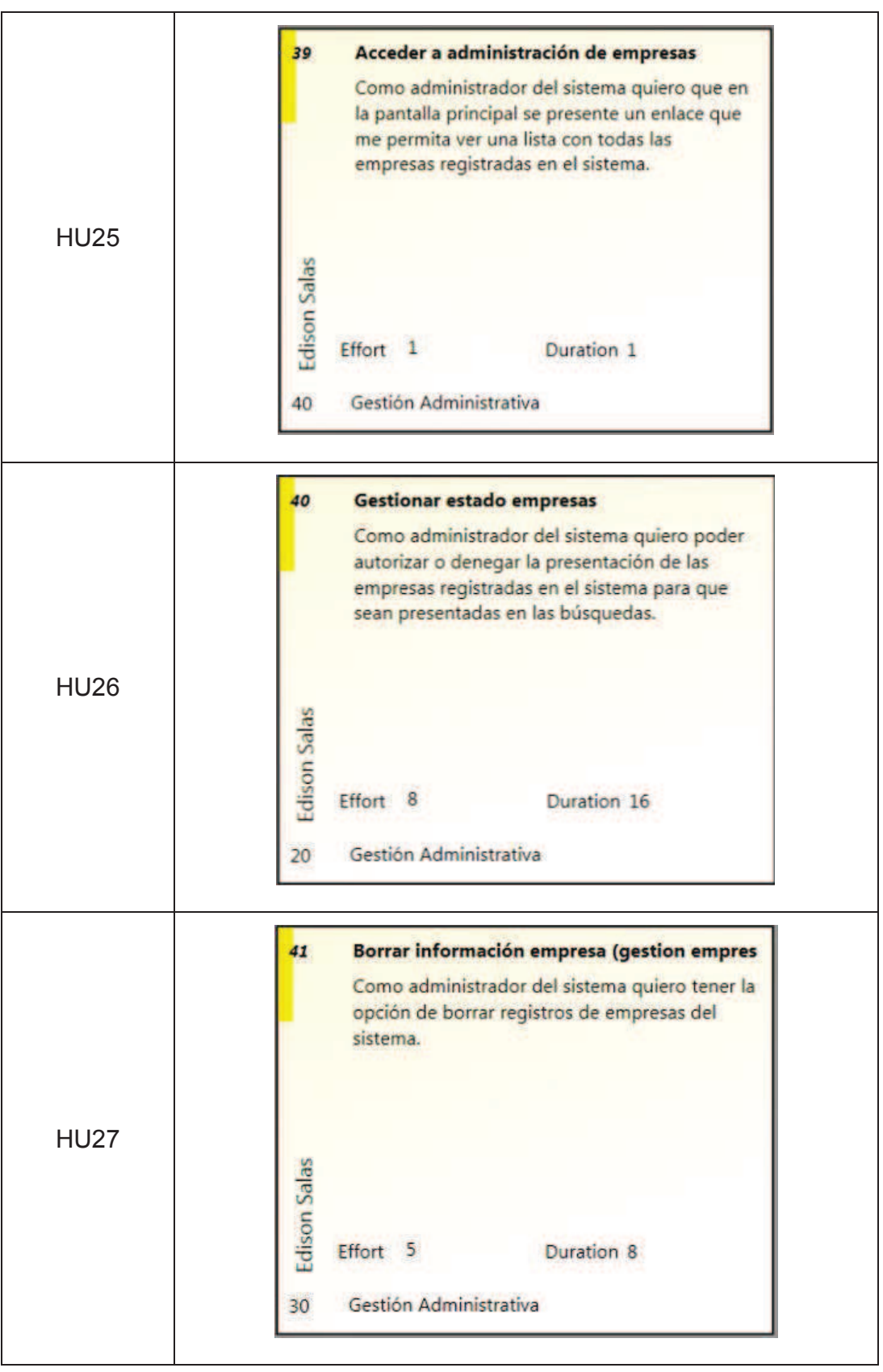

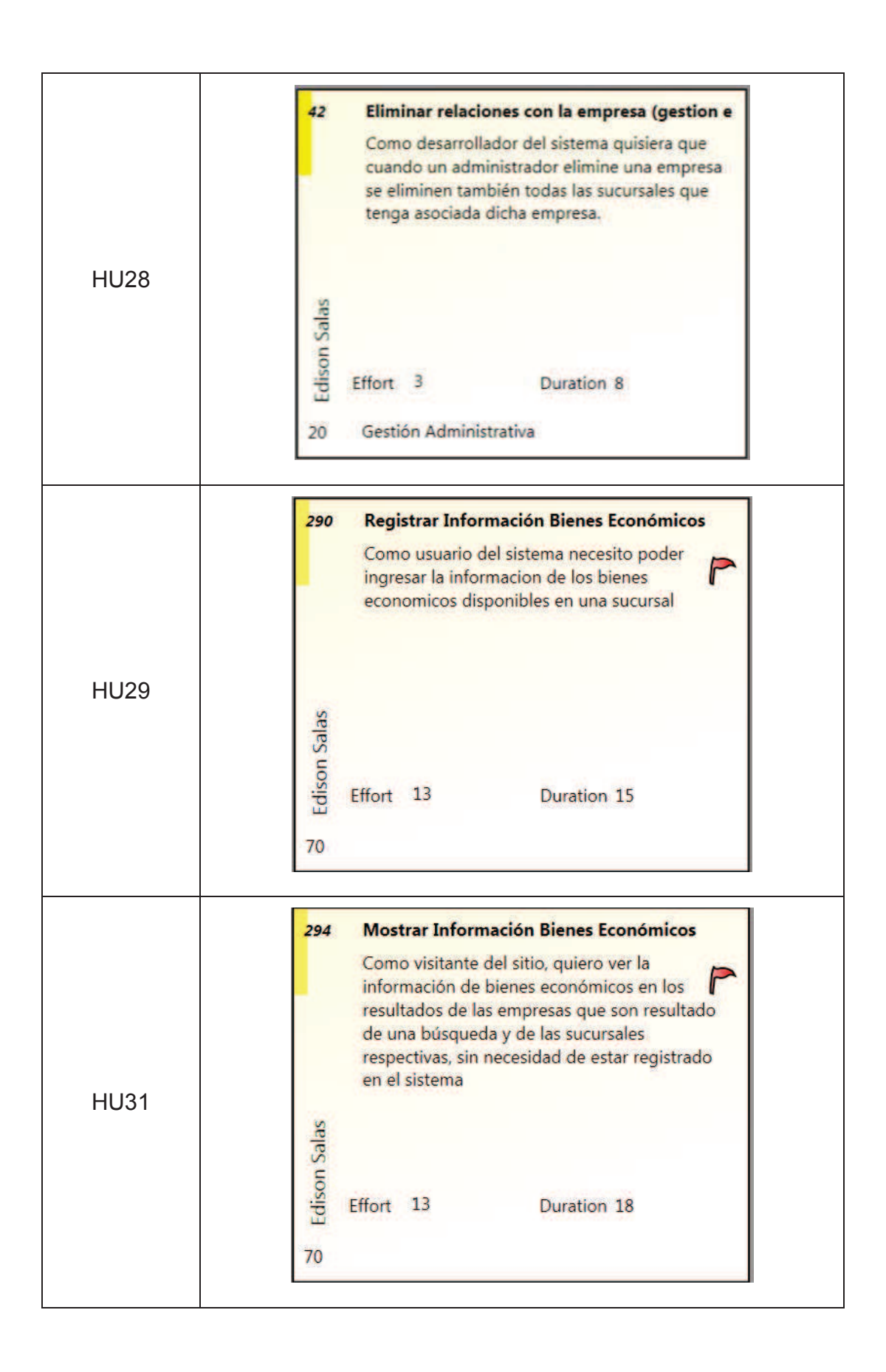

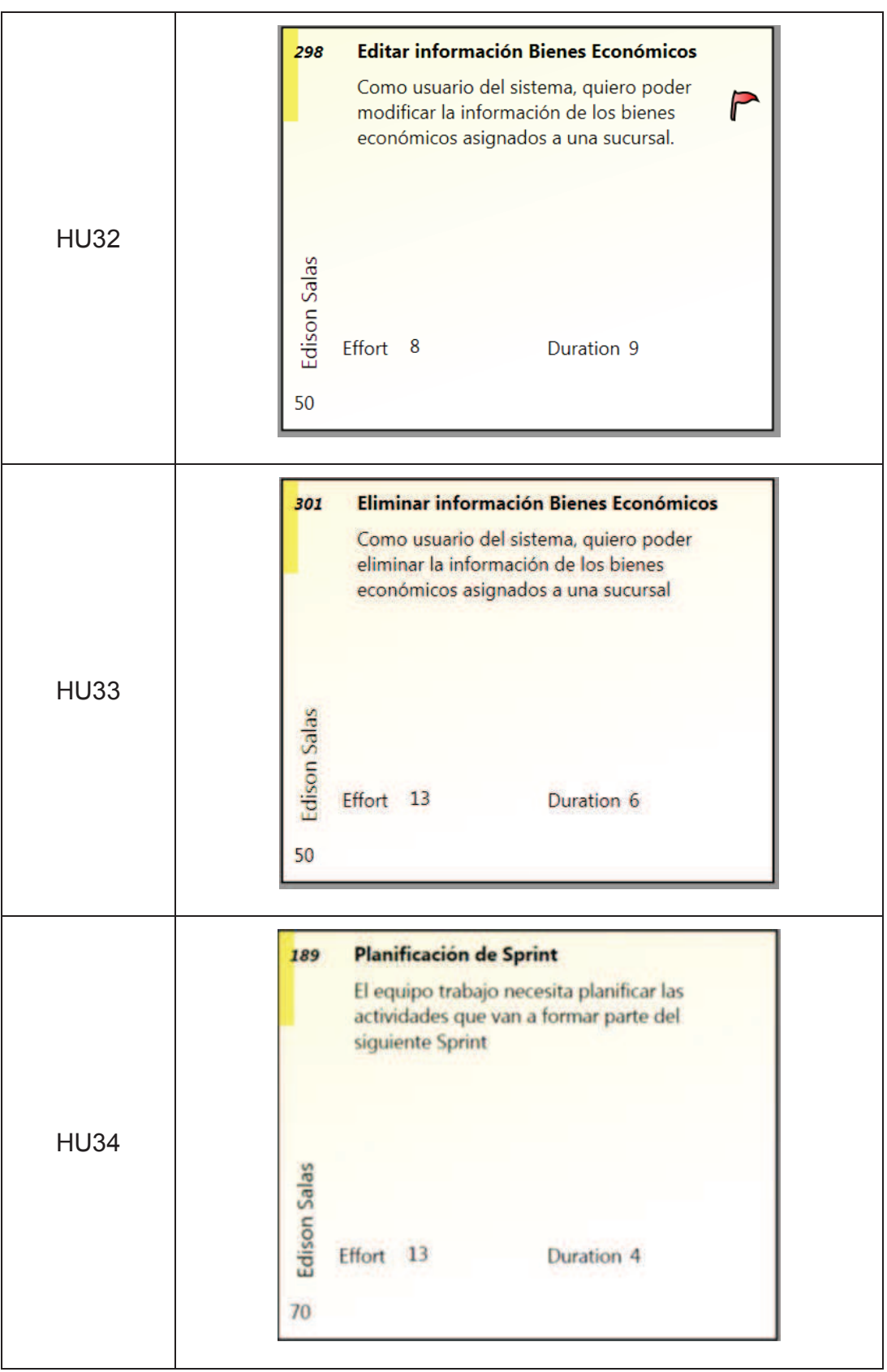

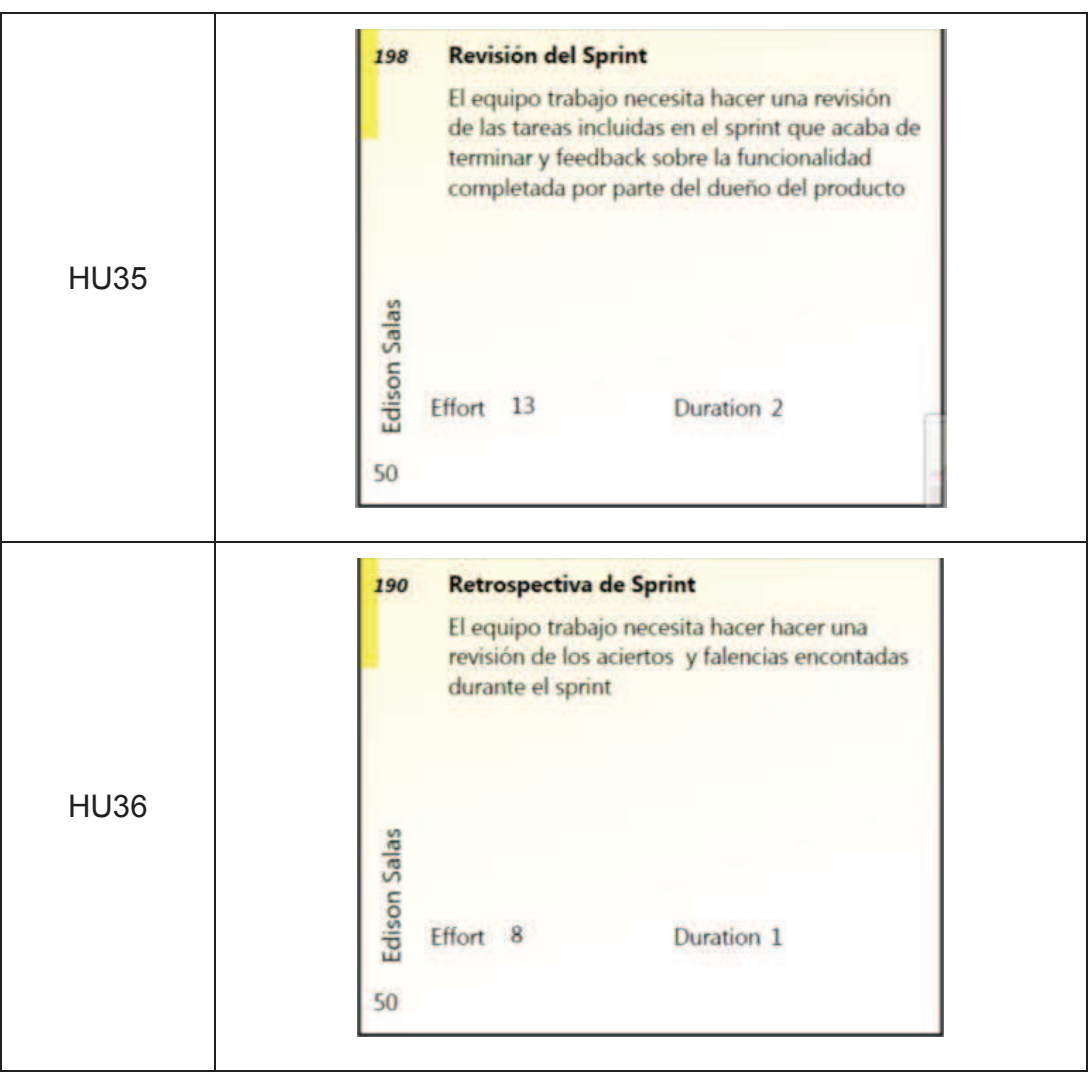

**Tabla 2.1: Product Backlog Inicial del Sistema** 

**Fuente**: Edison Salas. **Elaborado por**: Edison Salas

Las ultimas 3 historias de usuario cuyos identificadores son HU34, HU35 y HU36, han sido agregados como requerimientos del equipo de desarrollo. Estas actividades hacen referencia a las reuniones de la metodología de SCRUM, y se irán realizando periódicamente dentro de cada uno de los Sprint.

## **2.1.4. DIAGRAMAS DE CASOS DE USO (DCU)**

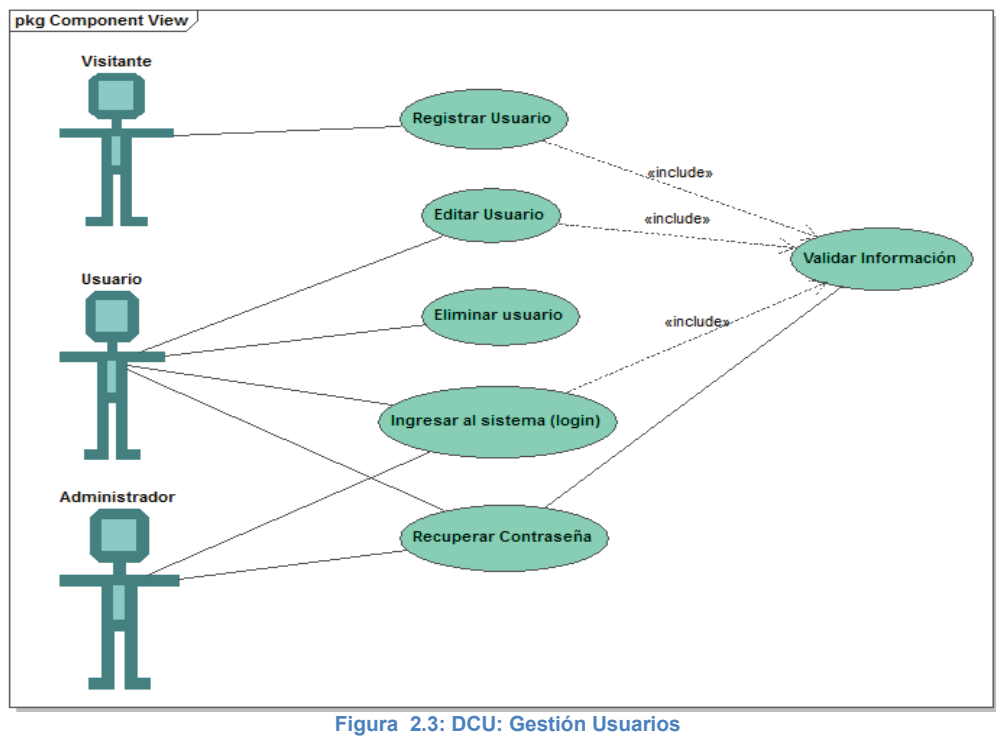

### *2.1.4.1. DCU: Gestión Usuarios*

**Fuente**: Edison Salas. **Elaborado por**: Edison Salas

## *2.1.4.2. DCU: Gestión Empresas*

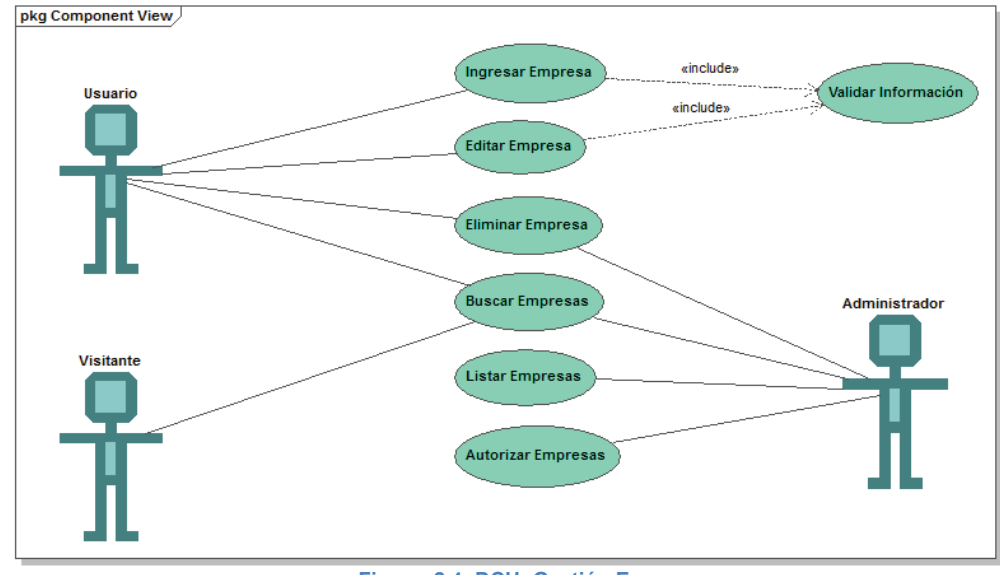

**Figura 2.4: DCU: Gestión Empresas Fuente**: Edison Salas. **Elaborado por**: Edison Salas

### *2.1.4.3. DCU: Gestión Sucursales*

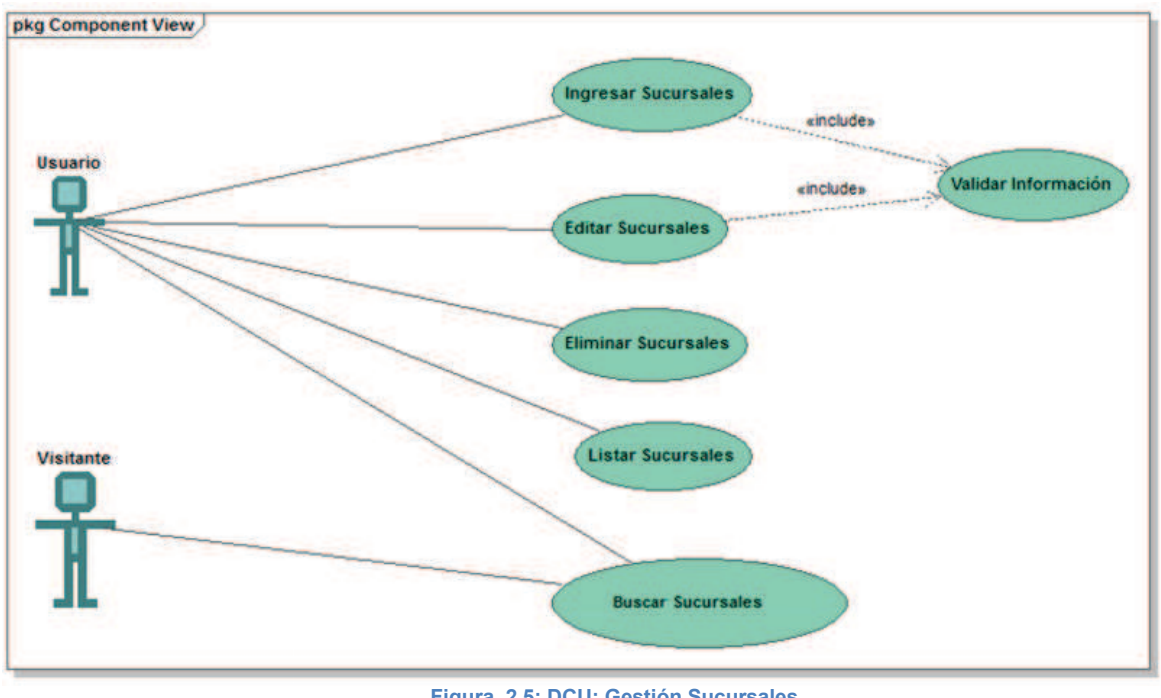

**Figura 2.5: DCU: Gestión Sucursales Fuente**: Edison Salas. **Elaborado por**: Edison Salas

## *2.1.4.4. DCU: Gestión Bienes Económicos*

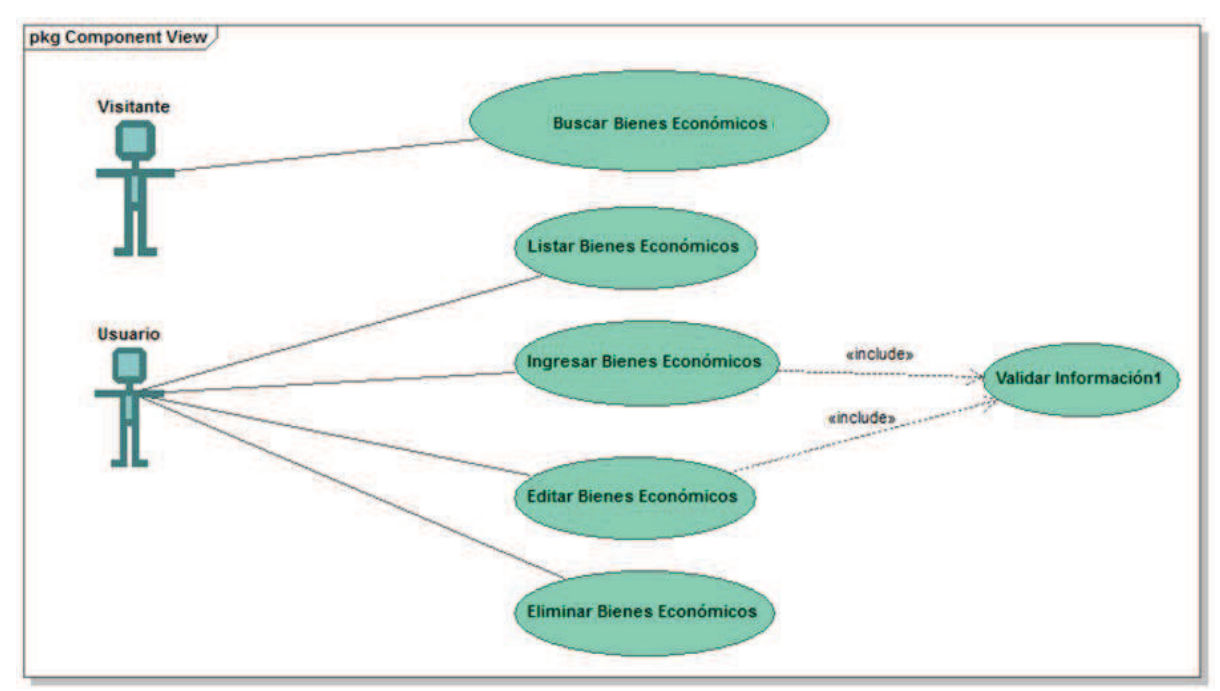

**Figura 2.6: DCU: Gestión Bienes Económicos Fuente**: Edison Salas. **Elaborado por**: Edison Salas

# **2.1.5. DEFINICIONES DE CASOS DE USO**

A continuación se indican las definiciones de casos de uso de búsqueda y presentación de información, consideradas como las principales para el desarrollo del sistema, el resto de las definiciones de casos de uso se encuentran incluidas en el anexo II.

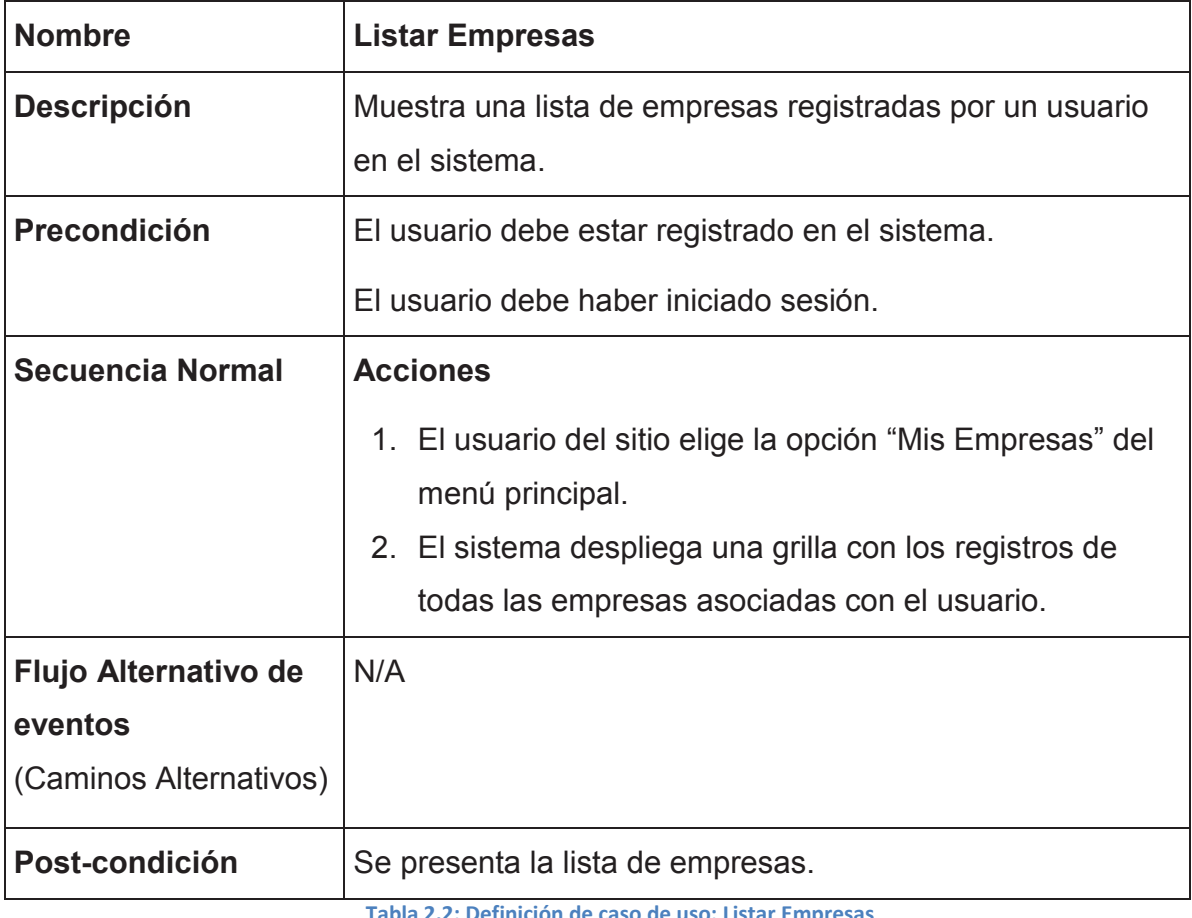

**Tabla 2.2: Definición de caso de uso: Listar Empresas** 

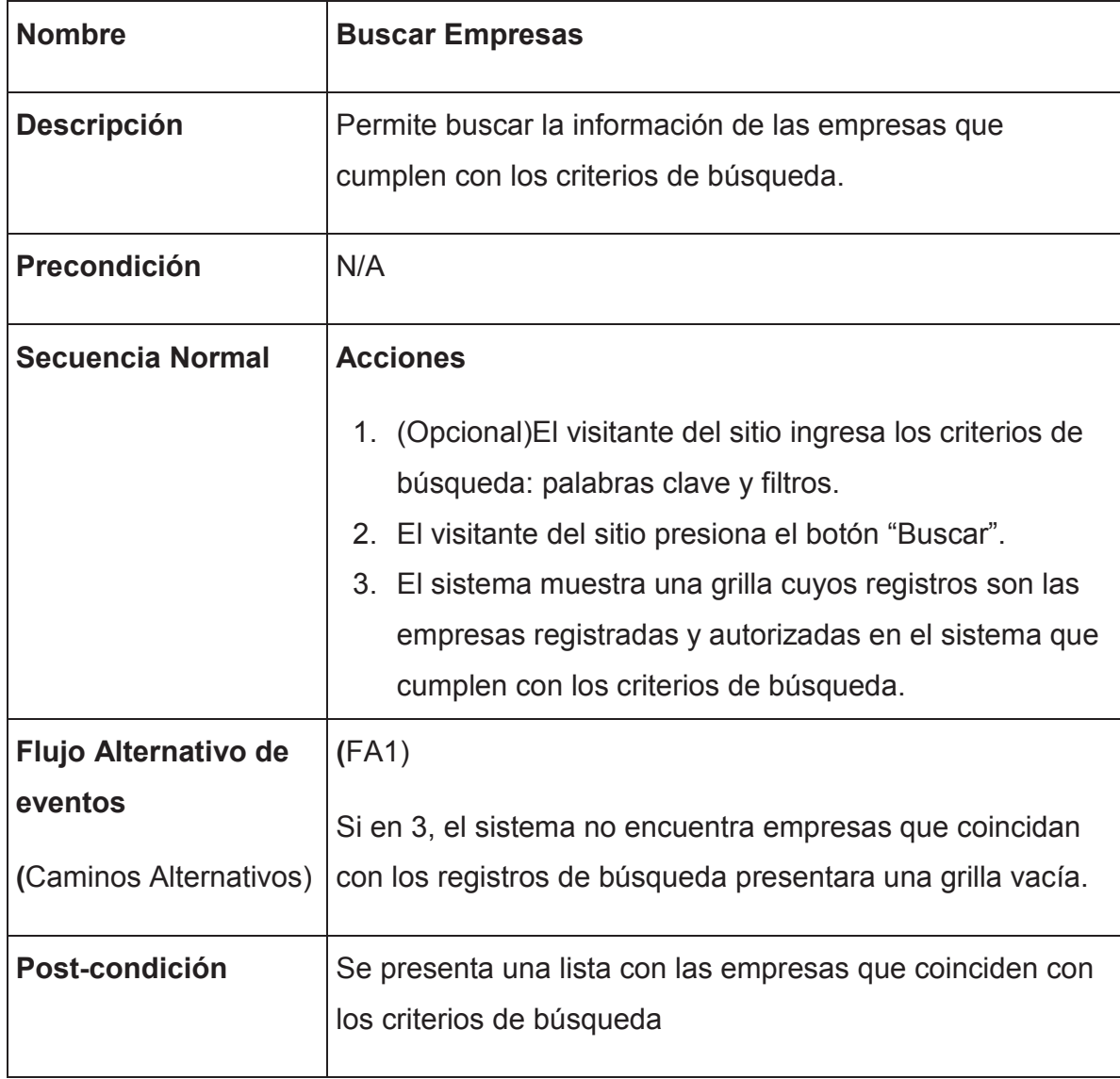

**Tabla 2.3: Definición de caso de uso: Buscar Empresas** 

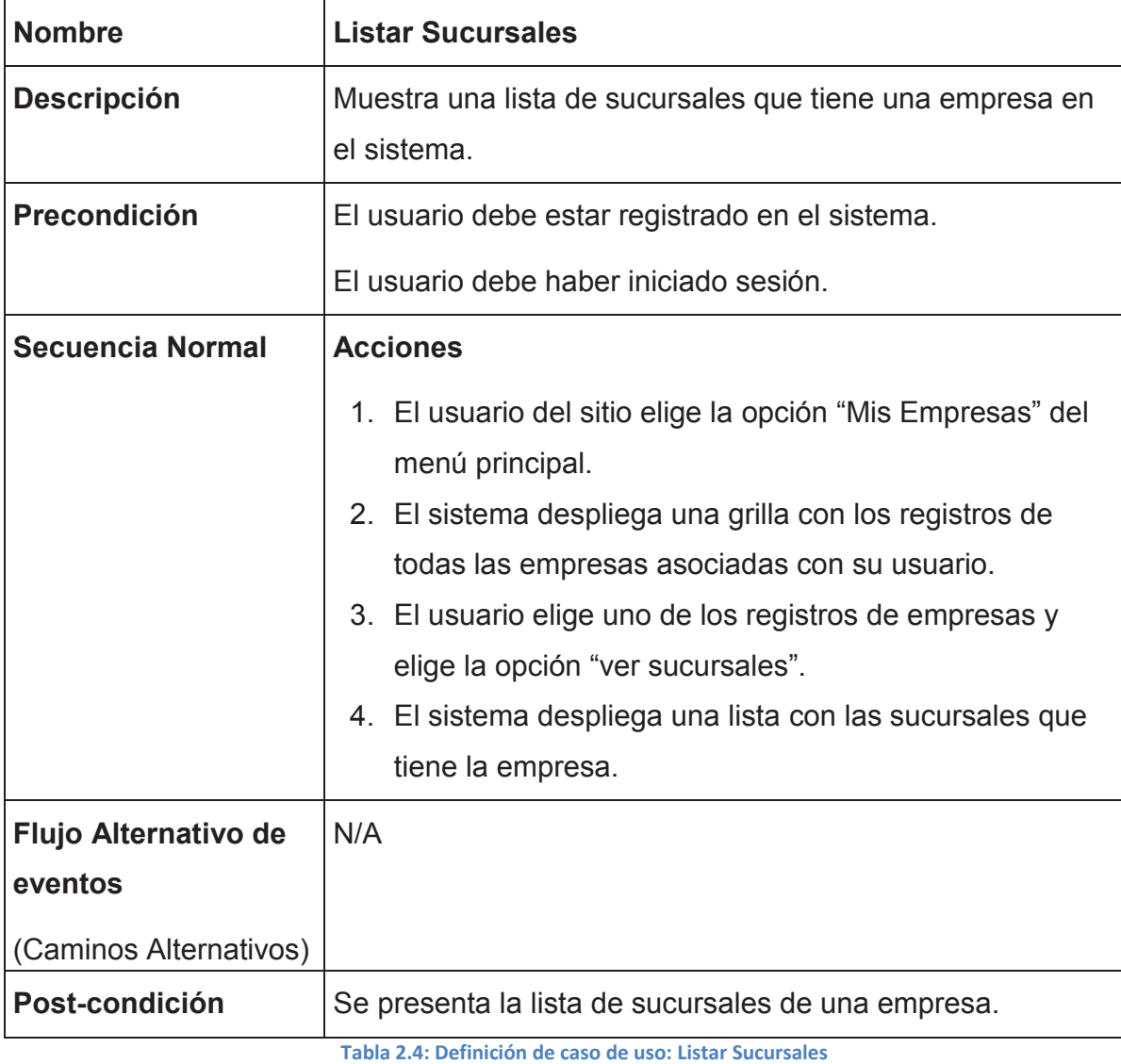

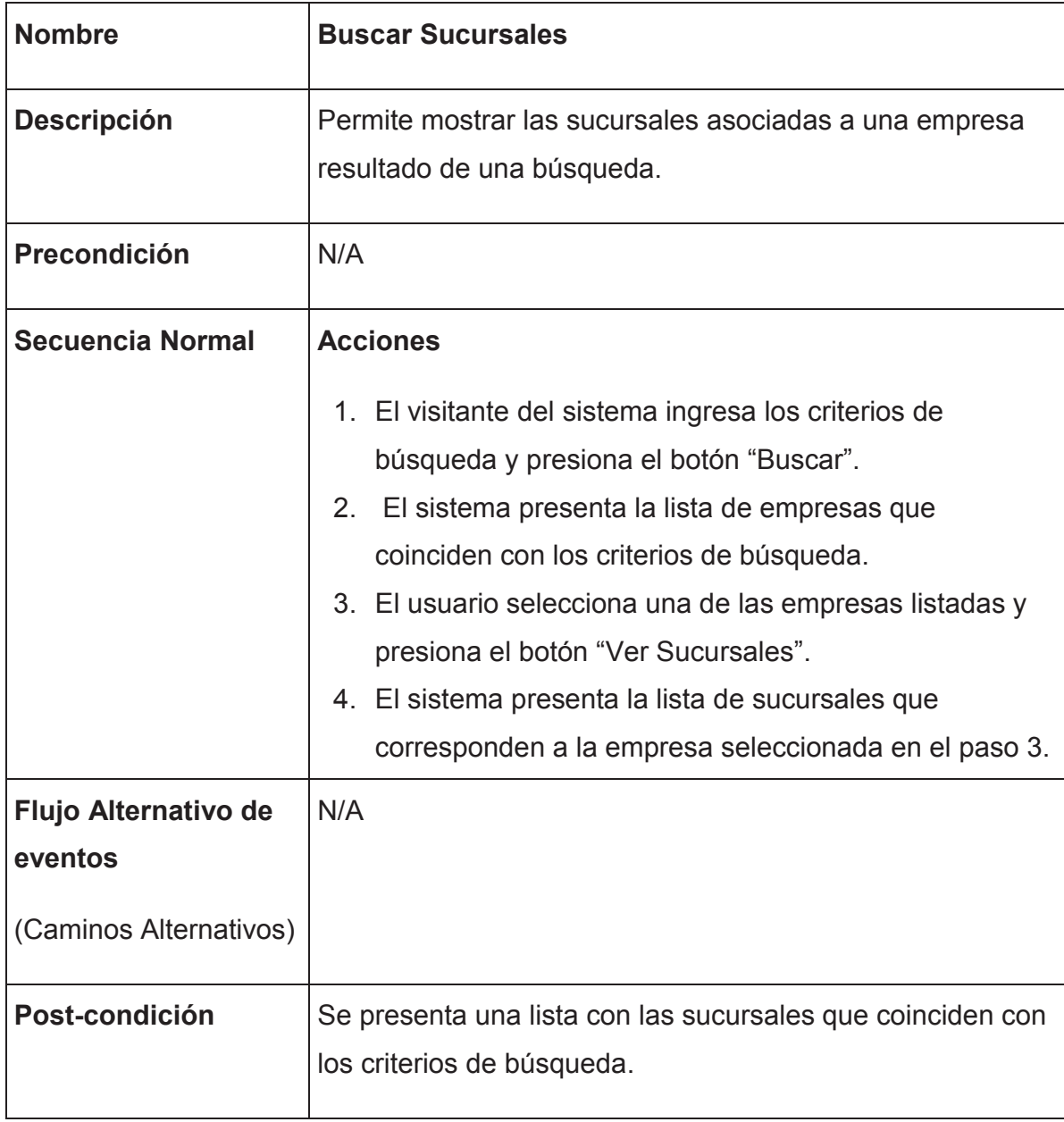

**Tabla 2.5: Definición de caso de uso: Buscar Sucursales** 

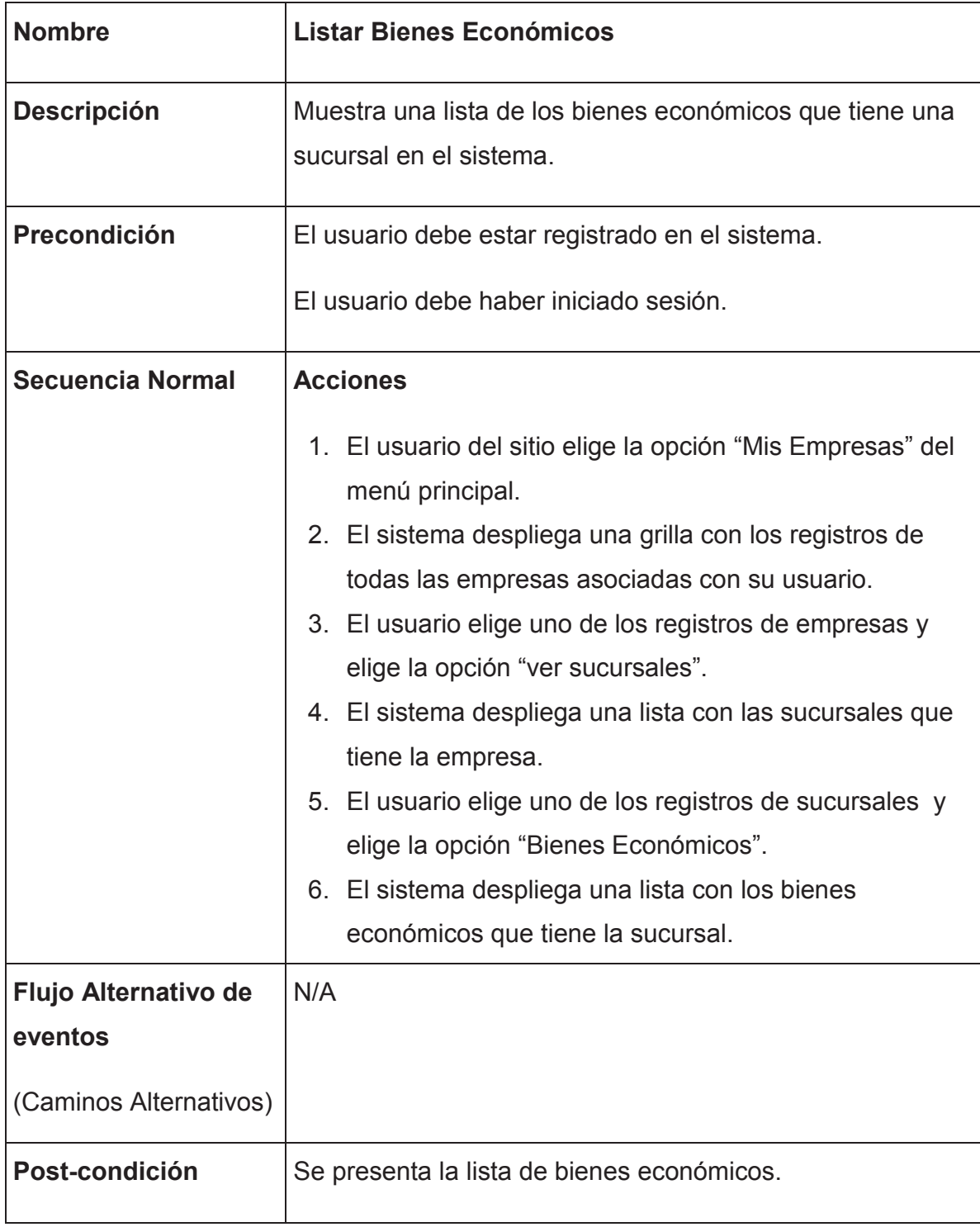

**Tabla 2.6: Definición de caso de uso: Listar Bienes Económicos** 

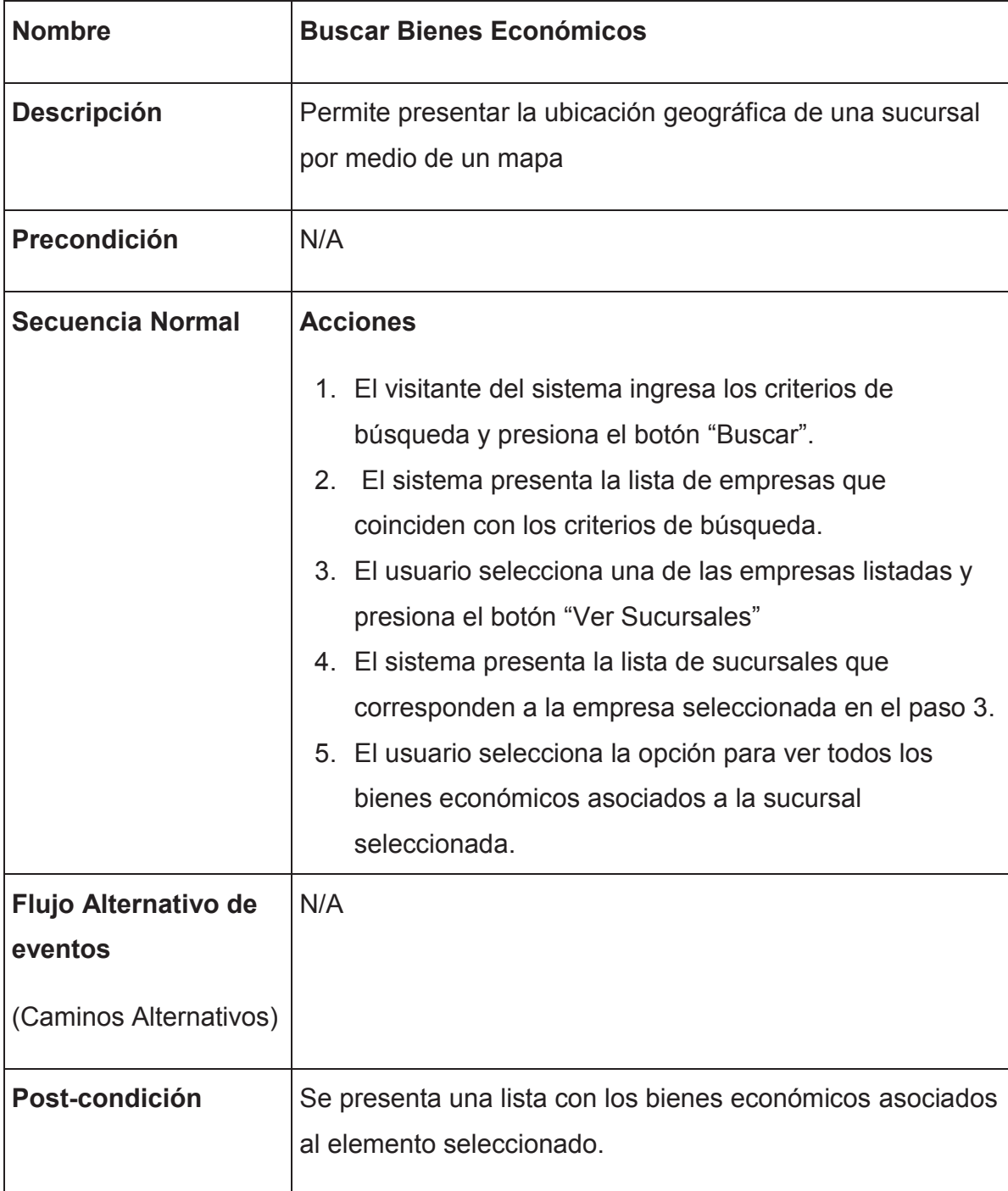

**Tabla 2.7: Definición de caso de uso: Buscar Bienes Económicos** 

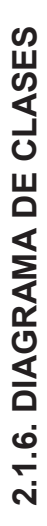

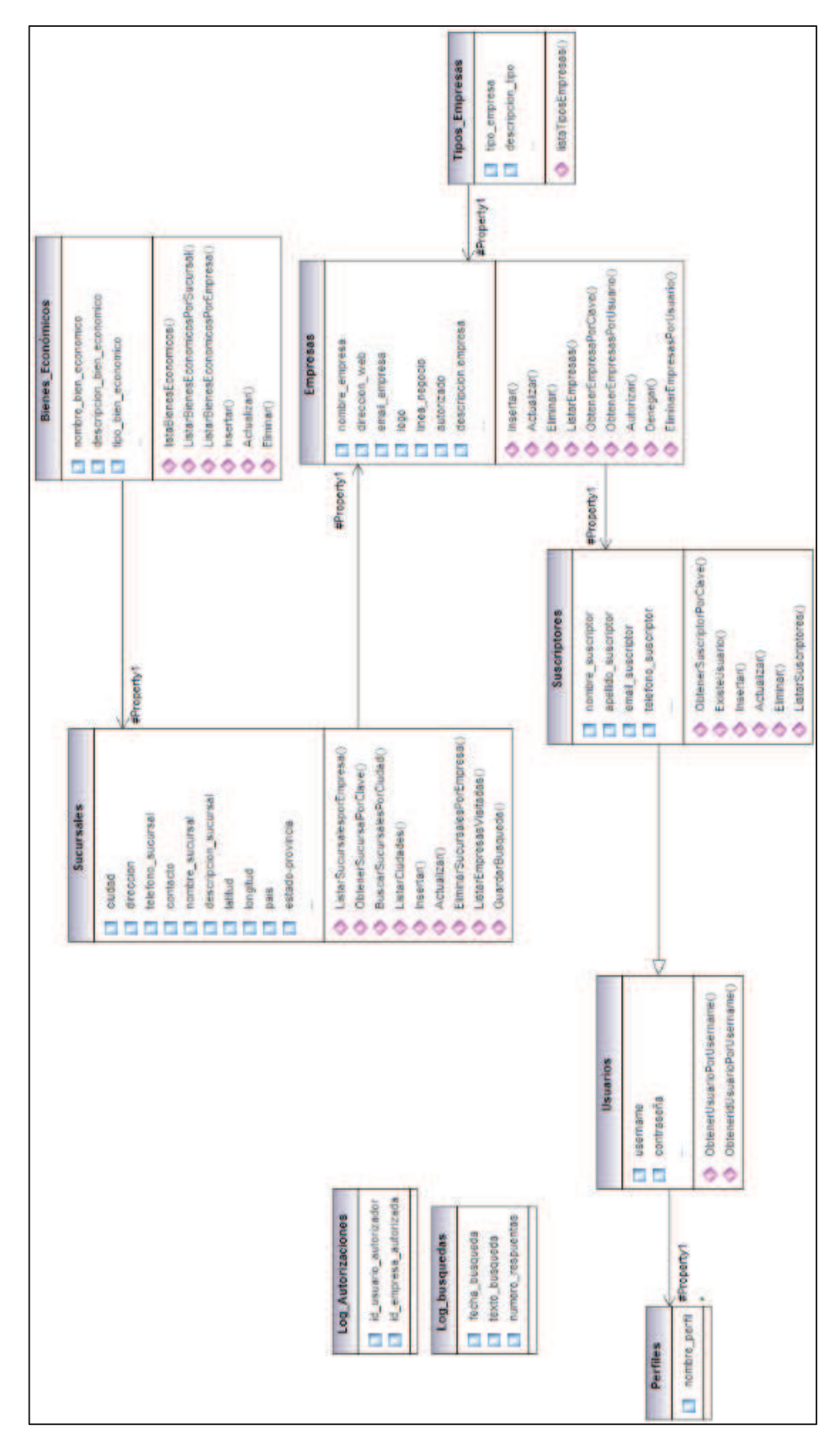

Fuente: Edison Salas. Elaborado por: Edison Salas **Fuente**: Edison Salas. **Elaborado por**: Edison SalasFigura 2.7: Diagrama de clases del sistema **Figura 2.7: Diagrama de clases del sistema**

## *2.2. DISEÑO DEL SISTEMA.*

### **2.2.1. CONSIDERACIONES SOBRE EL DESARROLLO DEL SISTEMA**

- La Duración estimada del proyecto (en la pila de producto), es de alrededor de 425 horas (según el tiempo estimado en la pila de producto), a esto se le sumaran 7 horas por cada sprint para realizar las reuniones de SCRUM.
- La duración de los Sprint es de 2 semanas, y la dedicación del equipo de desarrollo será de alrededor de 60 horas por Sprint.
- De acuerdo a los factores mencionados se ha elaborado la siguiente función que nos permitirá calcular el número de Sprint necesarios:

$$
425 + 7X = 60 X
$$

$$
X = 8.01 \approx 8 \text{ Sprint}
$$

En donde: x es el número de sprint que se tomara como referencia para la realización del proyecto.

- Cada Sprint contara con las reuniones establecidas por la metodología SCRUM, sin embargo se omitirá la reunión diaria debido a que el equipo de desarrollo está formado por 1 solo miembro.
- Los Sprint no estarán definidos en base a módulos, sino que dependerán de las estimaciones hechas para las historias de usuario, principalmente por el valor de importancia asignado.
- Se ha establecido que existan 2 publicaciones, la primera al final del penúltimo Sprint programado y la segunda al final del último Sprint (cierre del desarrollo). Esta decisión se ha tomado debido a que todas las personas involucradas en el desarrollo del proyecto, estarán incluidas dentro de las reuniones de revisión de Sprint, y estarán constantemente informadas del estado del mismo.

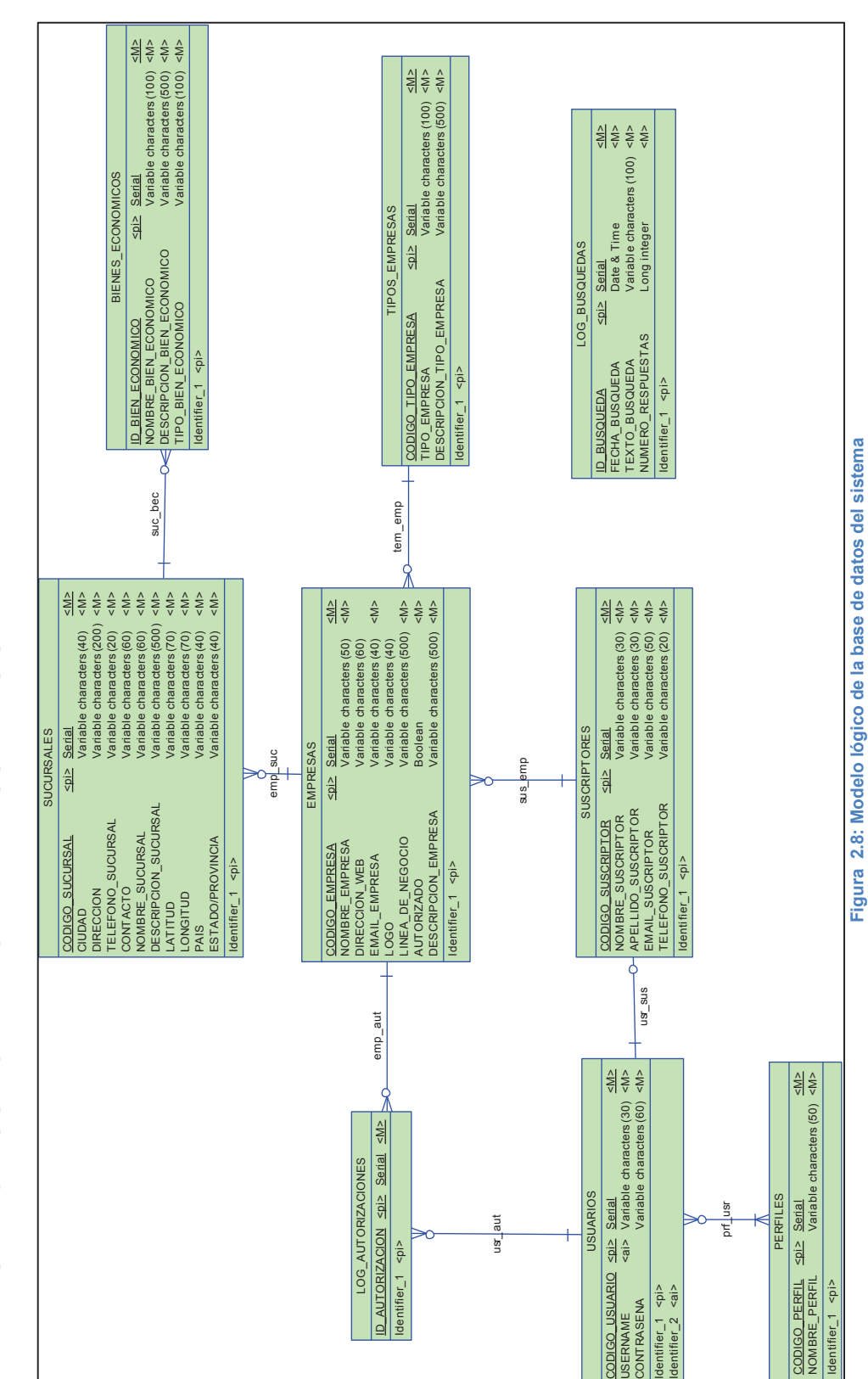

**Fuente**: Edison Salas. **Elaborado por**: Edison Salas

Fuente: Edison Salas. Elaborado por: Edison Salas

**2.2.2. MODELO LÓGICO DE BASE DE DATOS DEL SISTEMA**  2.2.2. MODELO LÓGICO DE BASE DE DATOS DEL SISTEMA

39

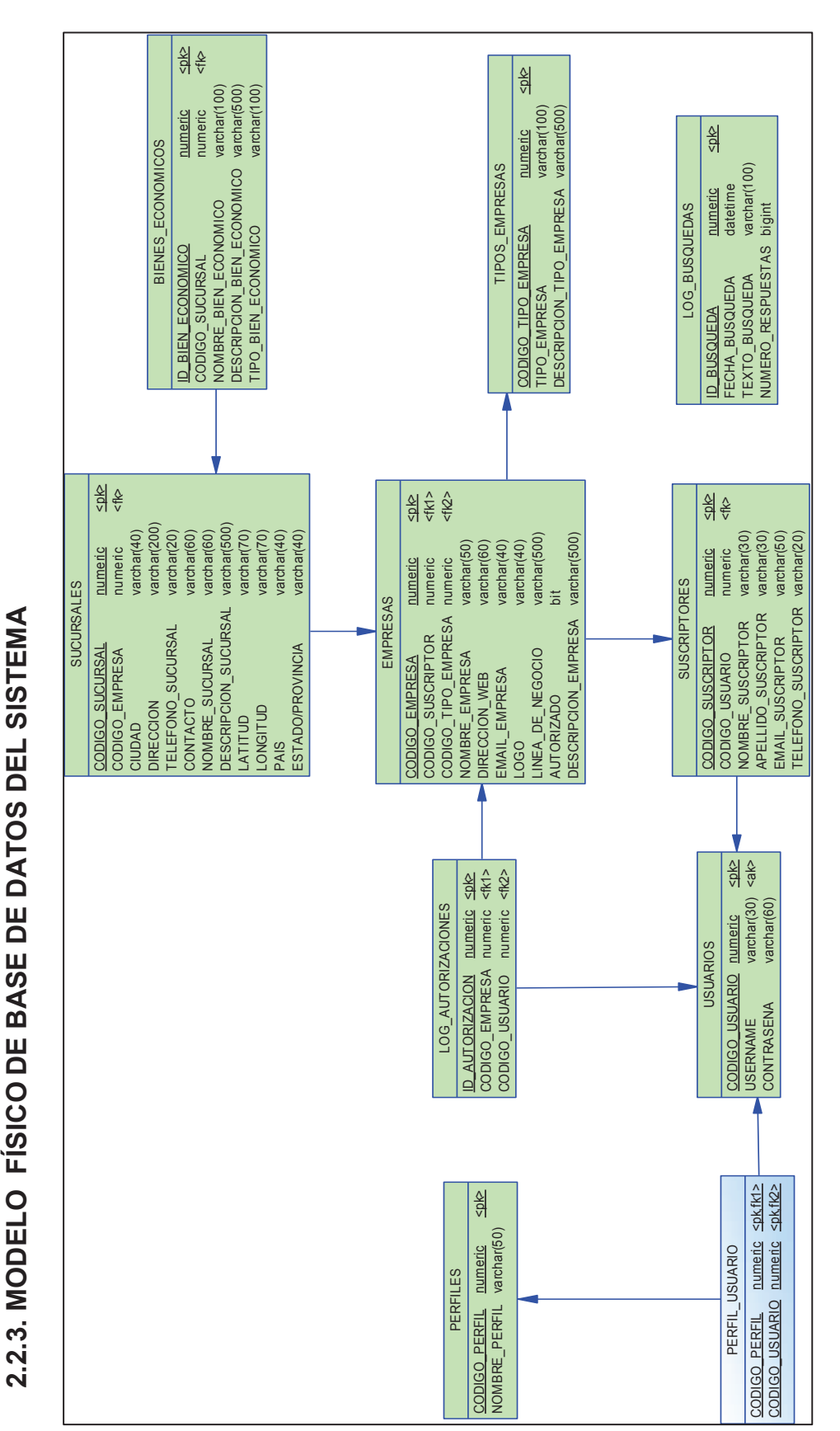

Fuente: Edison Salas. Elaborado por: Edison Salas **Fuente**: Edison Salas. **Elaborado por**: Edison Salas

Figura 2.9: Modelo físico de la base de datos del sistema **Figura 2.9: Modelo físico de la base de datos del sistema** 

## **2.2.4. DIAGRAMA DE ARQUITECTURA DEL SISTEMA**

Para este proyecto se utilizará el patrón de diseño MVC (Modelo-Vista-Controlador):

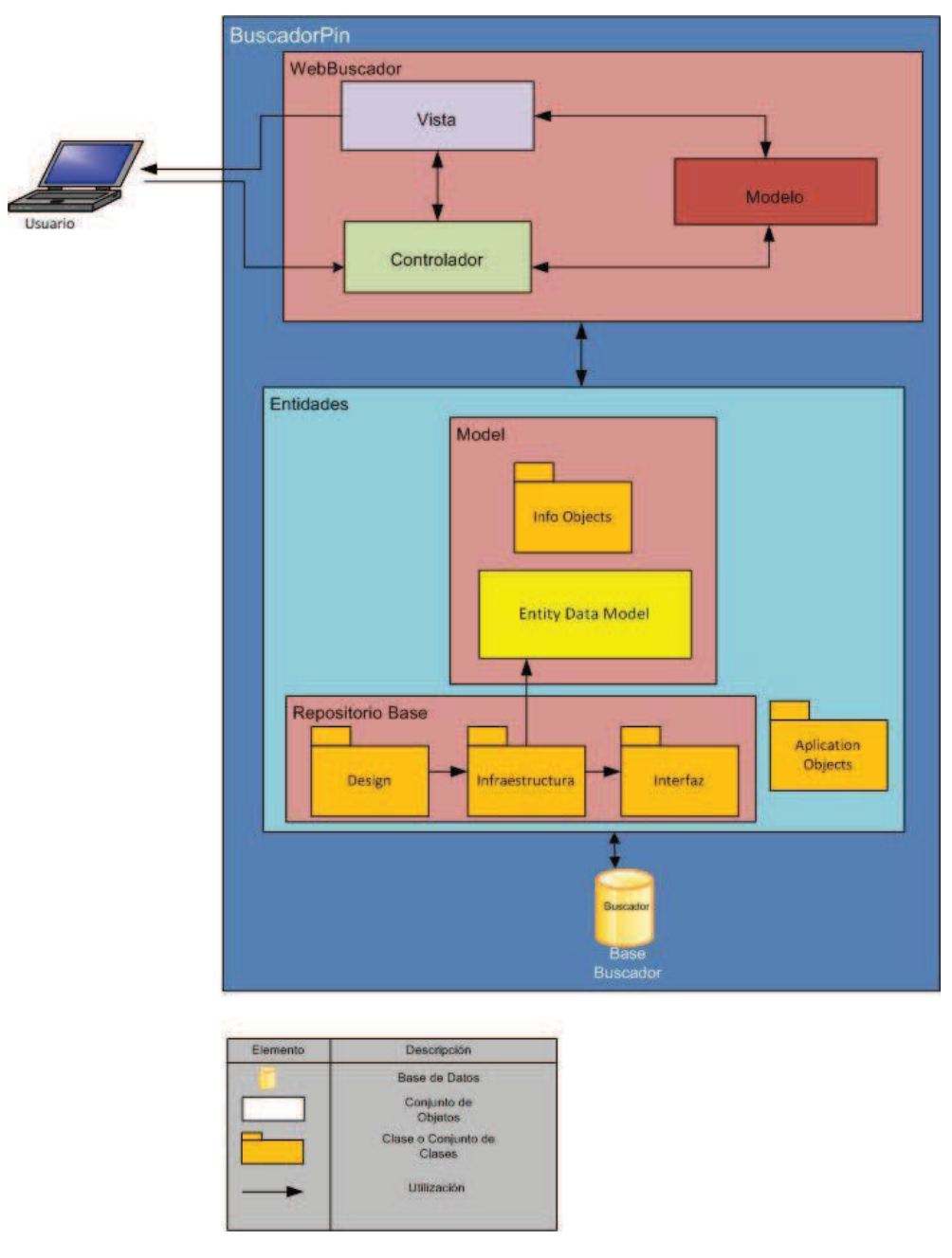

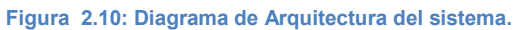

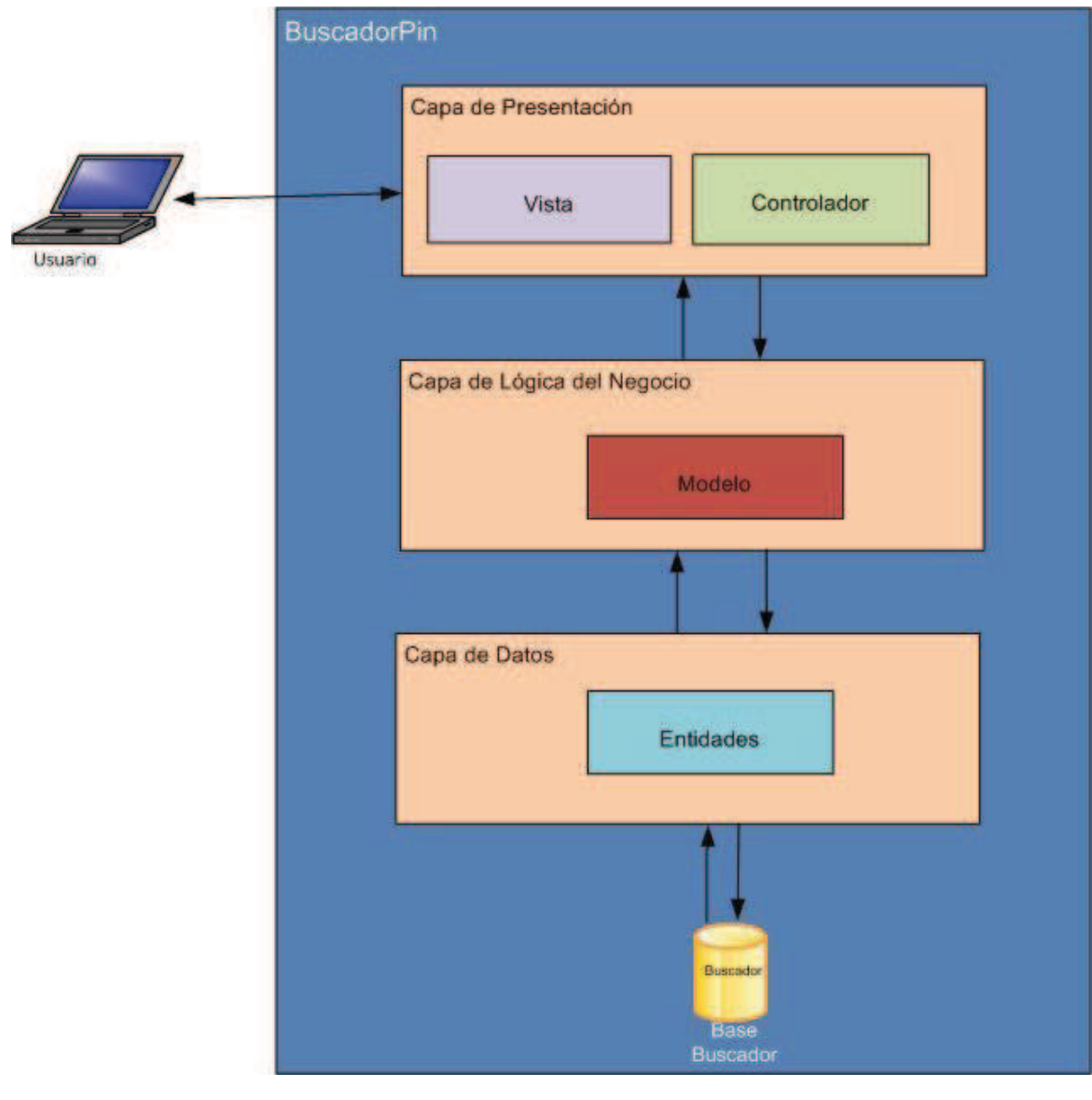

## **2.2.5. REPRESENTACION DE LA ARQUITECTURA EN 3 CAPAS**

**Figura 2.11: Representación de la arquitectura en 3 capas.** 

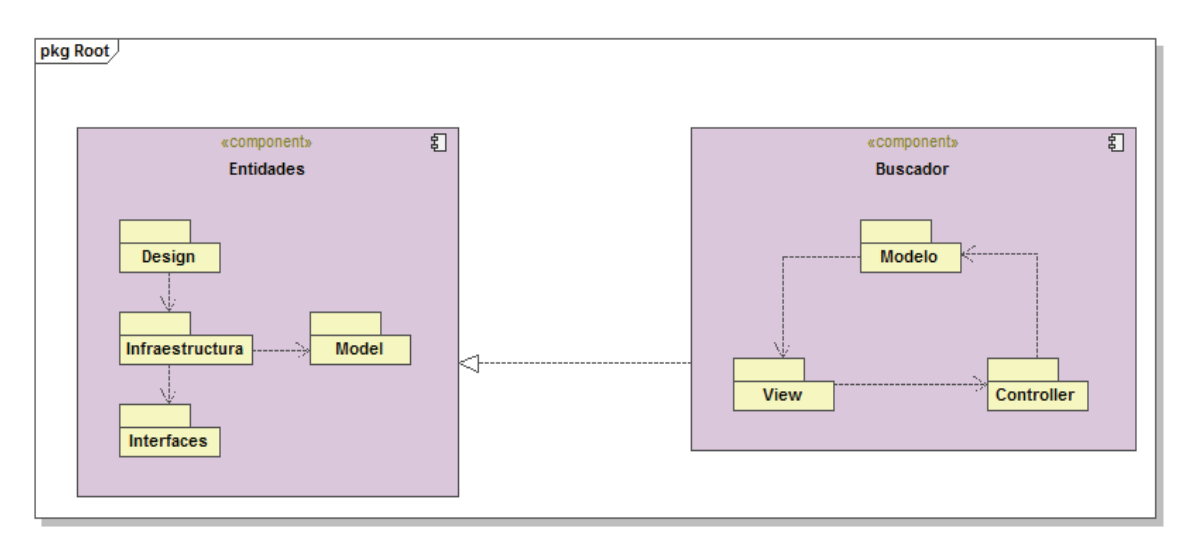

## **2.2.6. DIAGRAMA DE COMPONENTES DEL SISTEMA**

**Figura 2.12: Diagrama de componentes del sistema. Fuente**: Edison Salas. **Elaborado por**: Edison Salas

# **2.2.7. DIAGRAMAS DE ACTIVIDADES (DA)**

## *2.2.7.1. DA: Registrar Usuario*

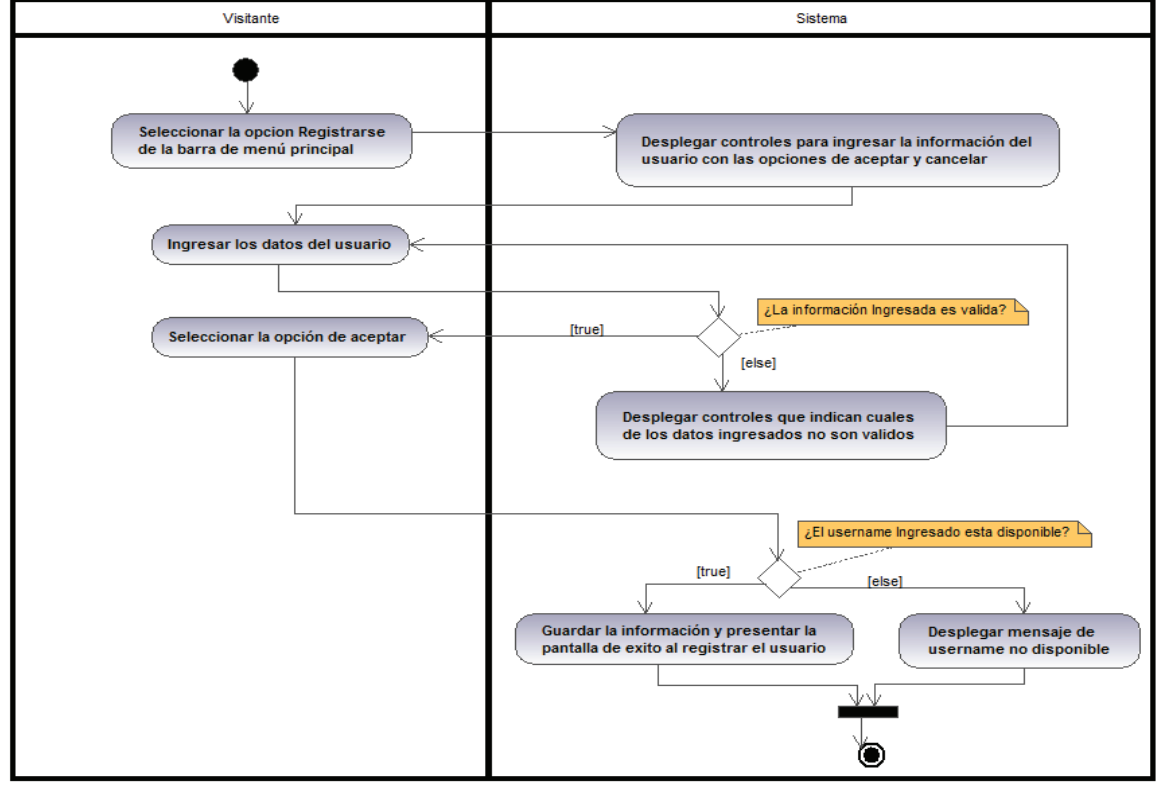

**Figura 2.13: DA: Registrar Usuario. Fuente**: Edison Salas. **Elaborado por**: Edison Salas

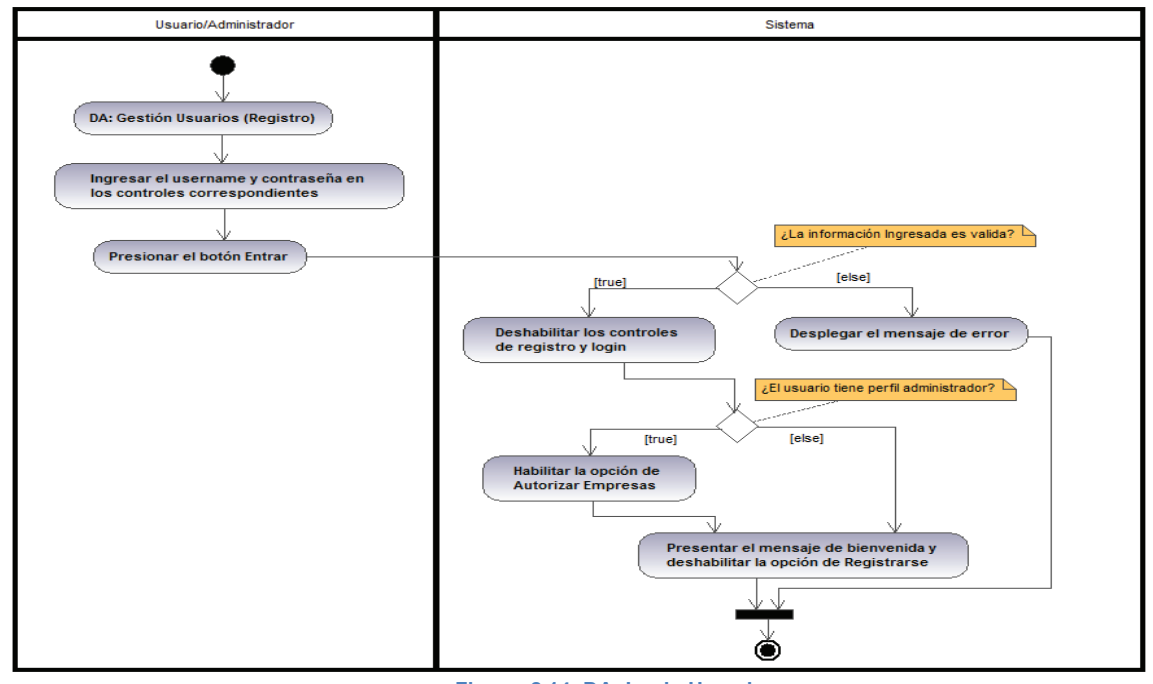

**Figura 2.14: DA: Login Usuario.** 

**Fuente**: Edison Salas. **Elaborado por**: Edison Salas

#### *2.2.7.3. DA: Editar Usuario*

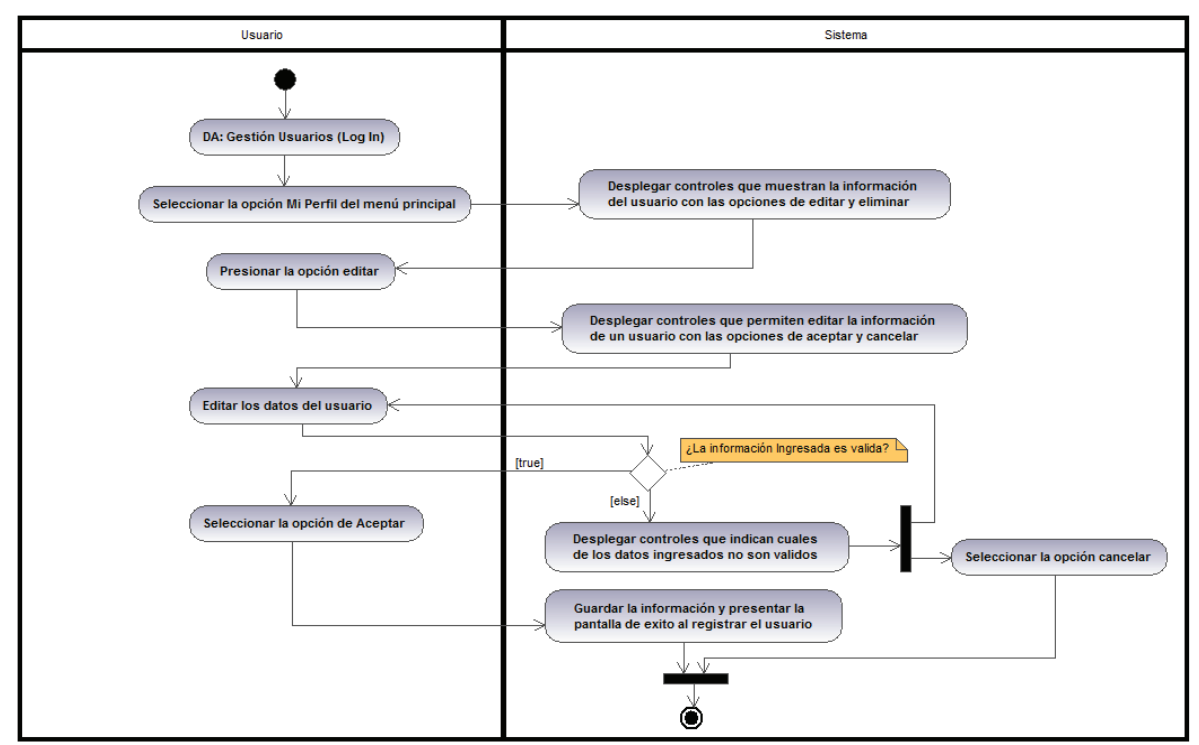

 **Figura 2.15: DA: Editar Usuario. Fuente**: Edison Salas. **Elaborado por**: Edison Salas

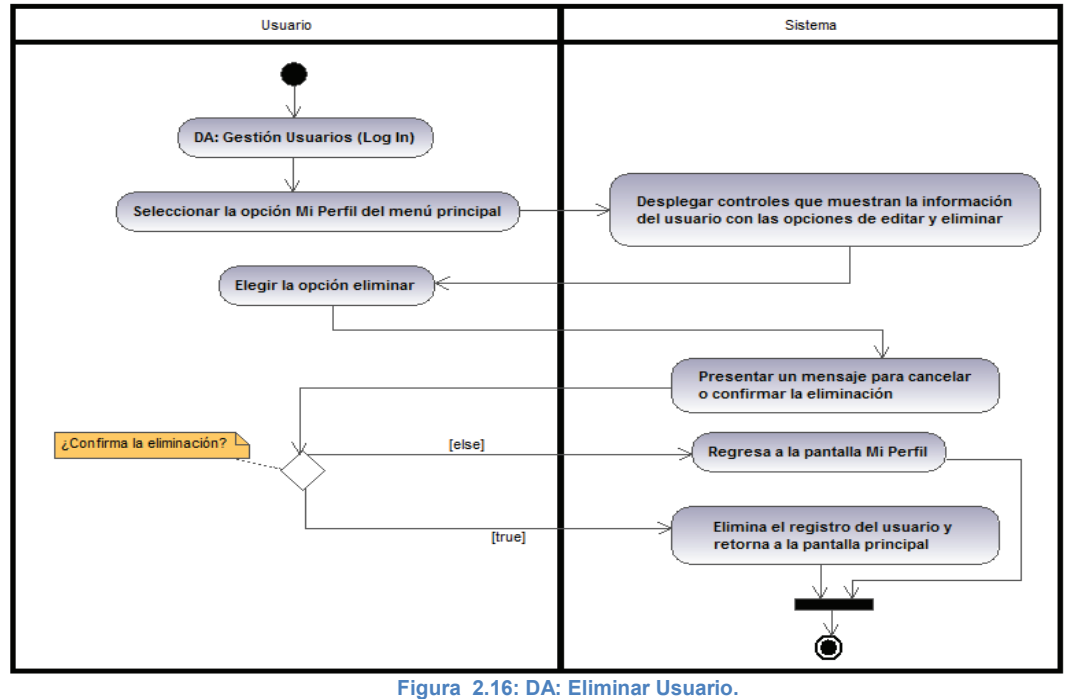

**Fuente**: Edison Salas. **Elaborado por**: Edison Salas

### *2.2.7.5. DA: Recuperar contraseña*

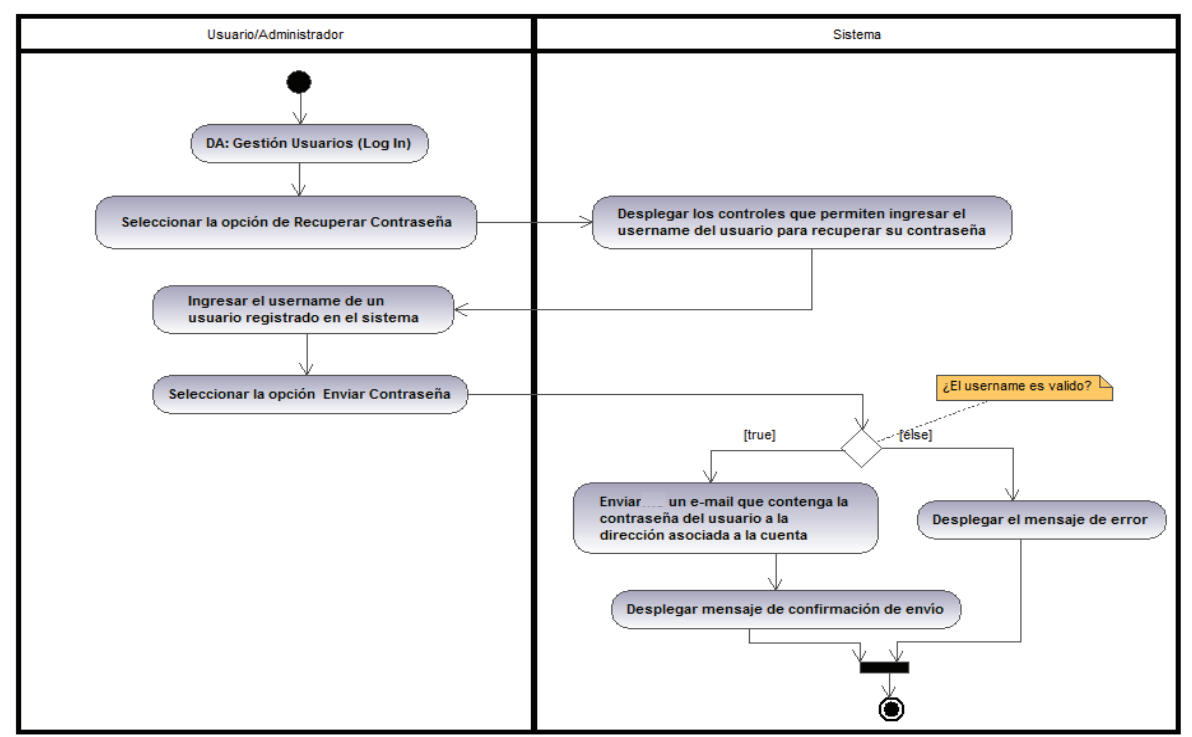

**Figura 2.17: DA: Recuperar Contraseña. Fuente**: Edison Salas. **Elaborado por**: Edison Salas

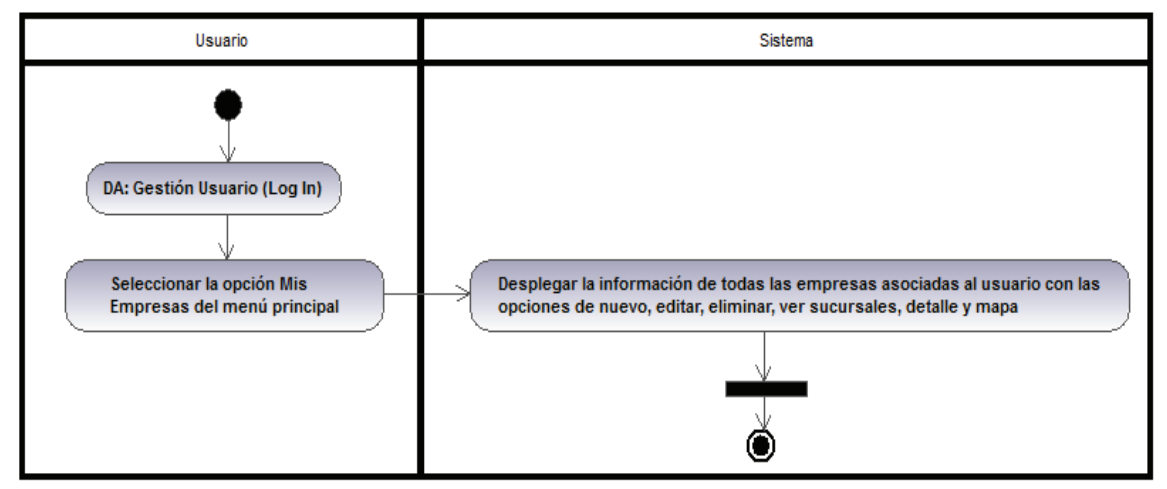

**Figura 2.18: DA: Listar Empresa. Fuente**: Edison Salas. **Elaborado por**: Edison Salas

### *2.2.7.7. DA: Ingresar Empresa*

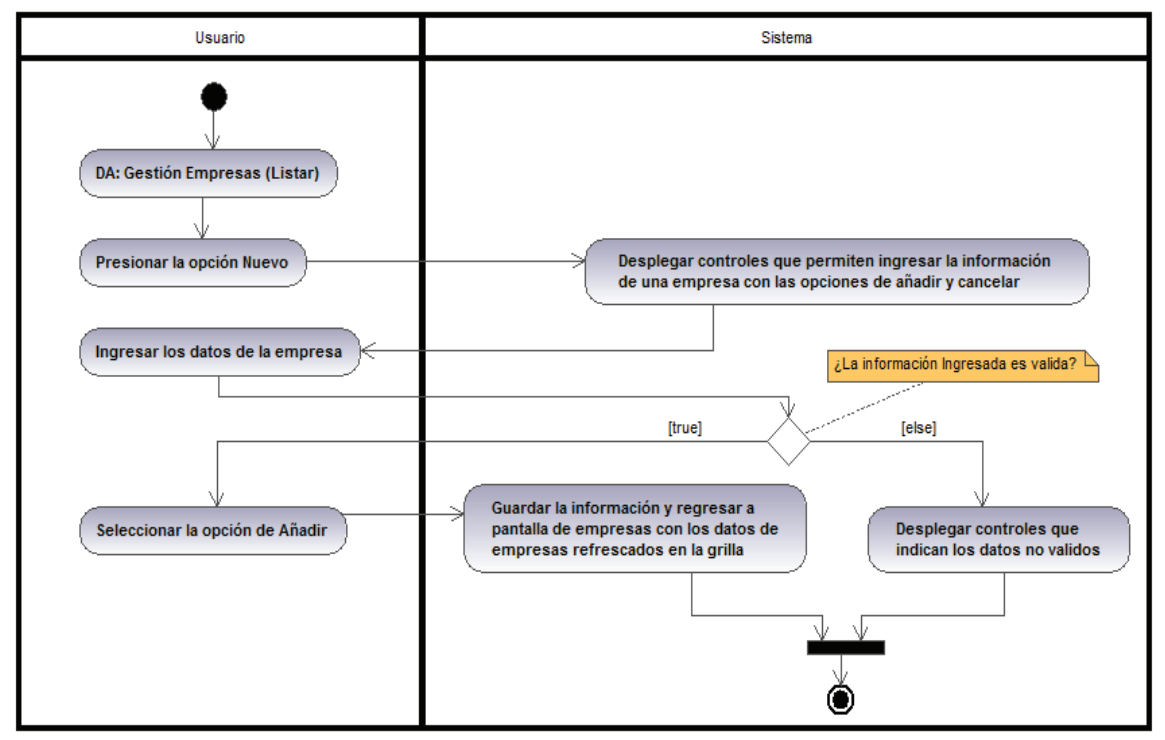

**Figura 2.19: DA: Ingresar Empresa.** 

**Fuente**: Edison Salas. **Elaborado por**: Edison Salas

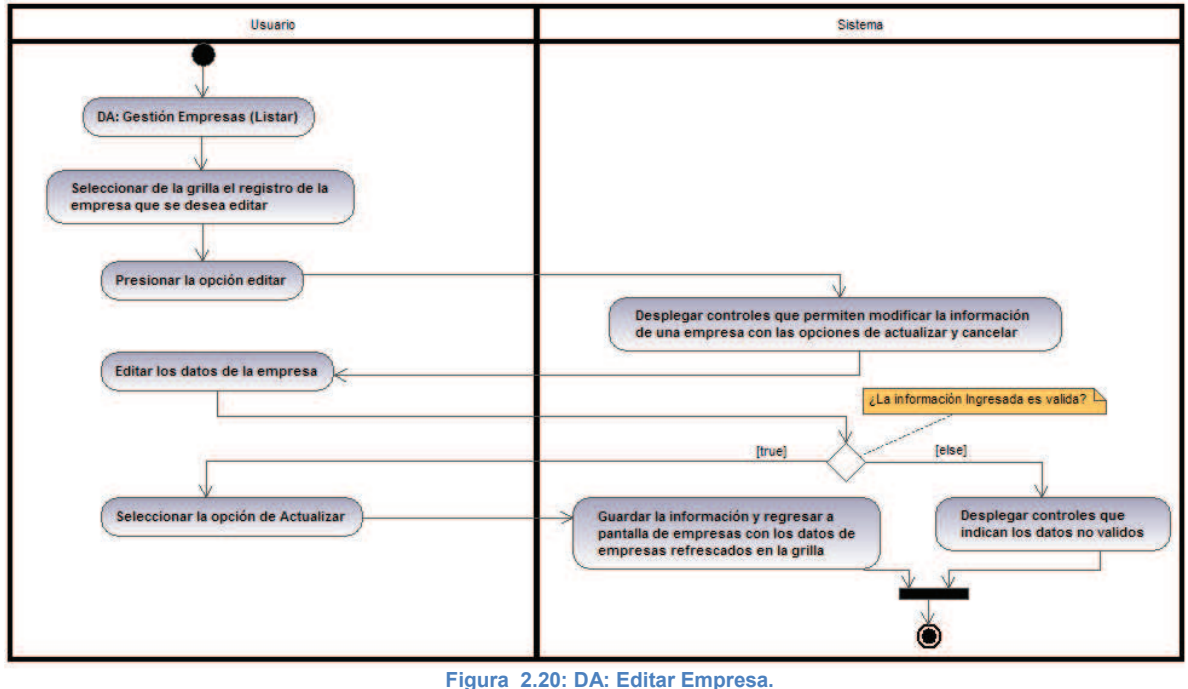

**Fuente**: Edison Salas. **Elaborado por**: Edison Salas

## *2.2.7.9. DA: Eliminar Empresa*

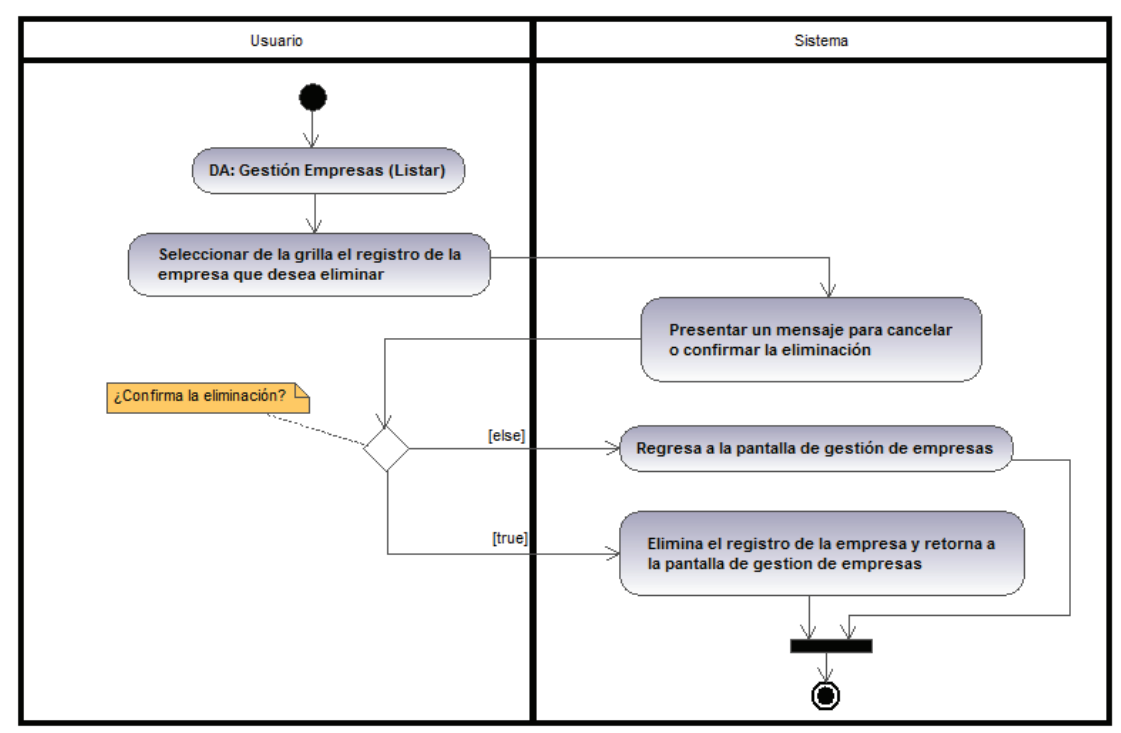

**Figura 2.21: DA: Eliminar Empresa. Fuente**: Edison Salas. **Elaborado por**: Edison Salas

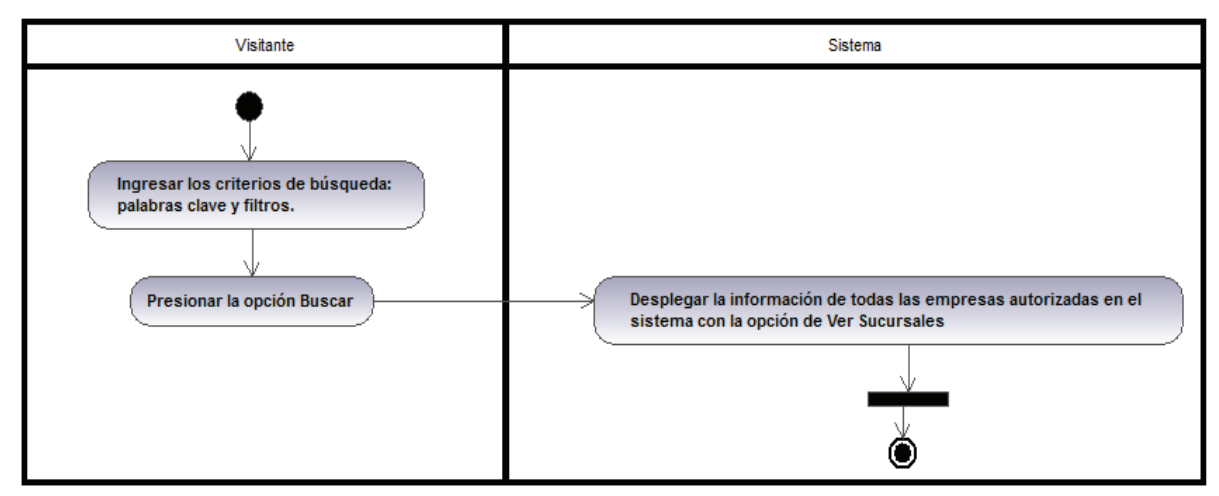

 **Figura 2.22: DA: Buscar Empresa.** 

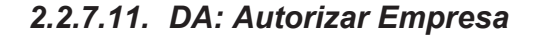

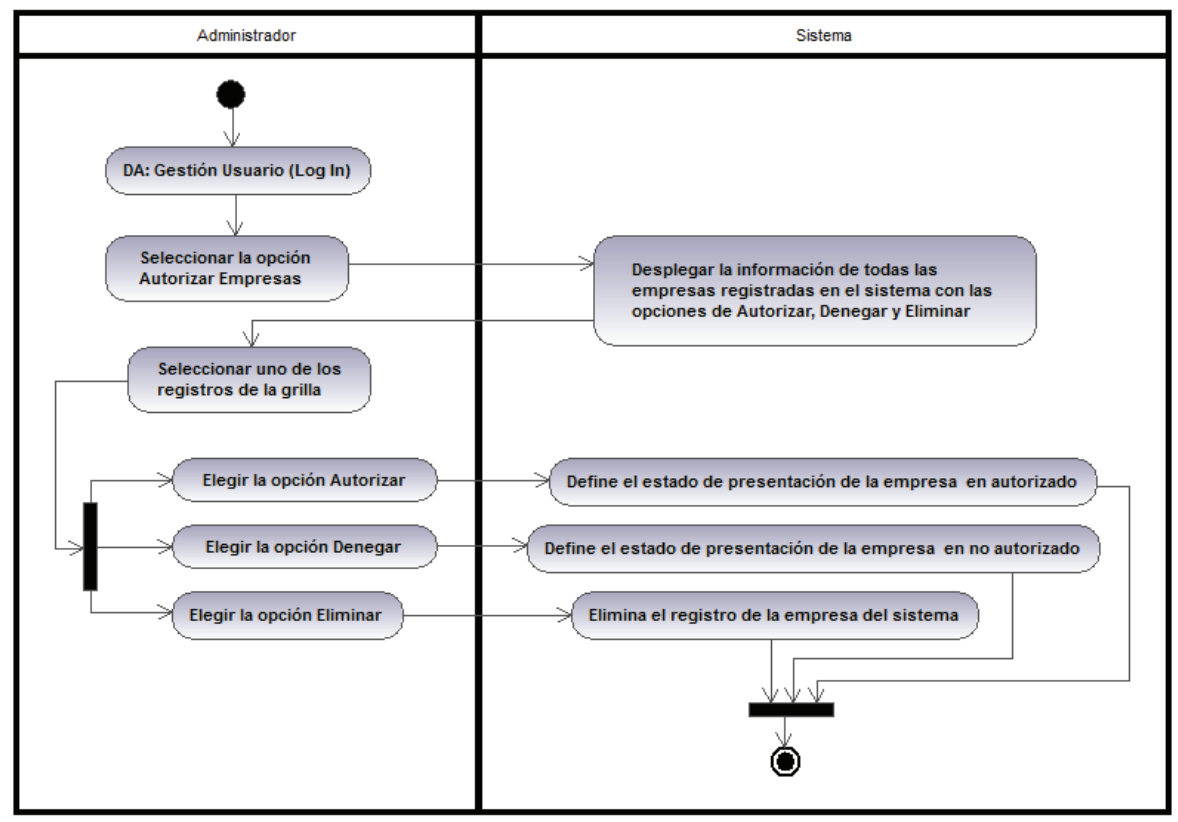

**Figura 2.23: DA: Autorizar Empresa.** 

**Fuente**: Edison Salas. **Elaborado por**: Edison Salas

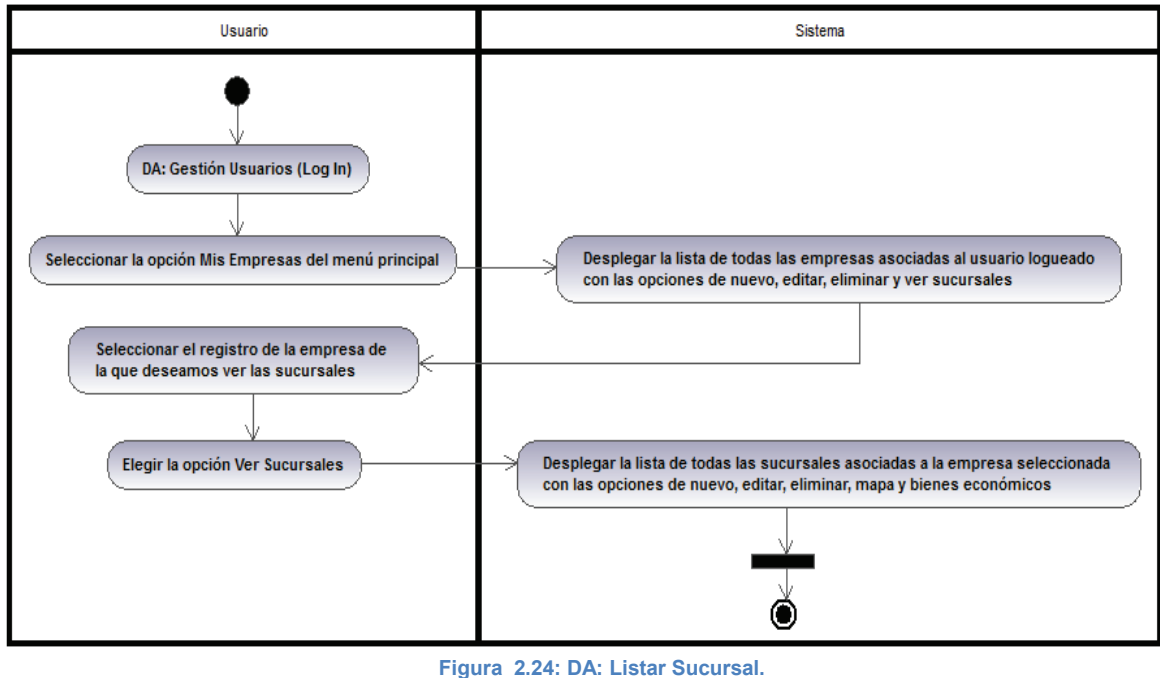

**Fuente**: Edison Salas. **Elaborado por**: Edison Salas

*2.2.7.13. DA: Ingresar Sucursal* 

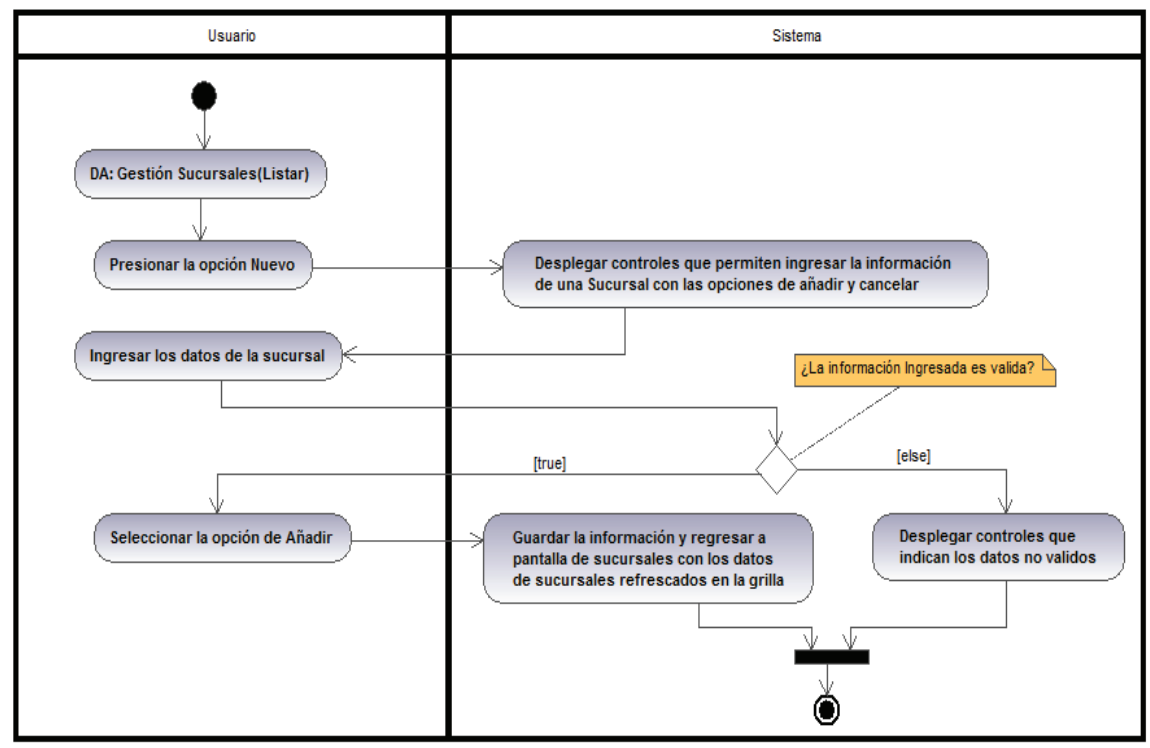

**Figura 2.25: DA: Ingresar Sucursal. Fuente**: Edison Salas. **Elaborado por**: Edison Salas

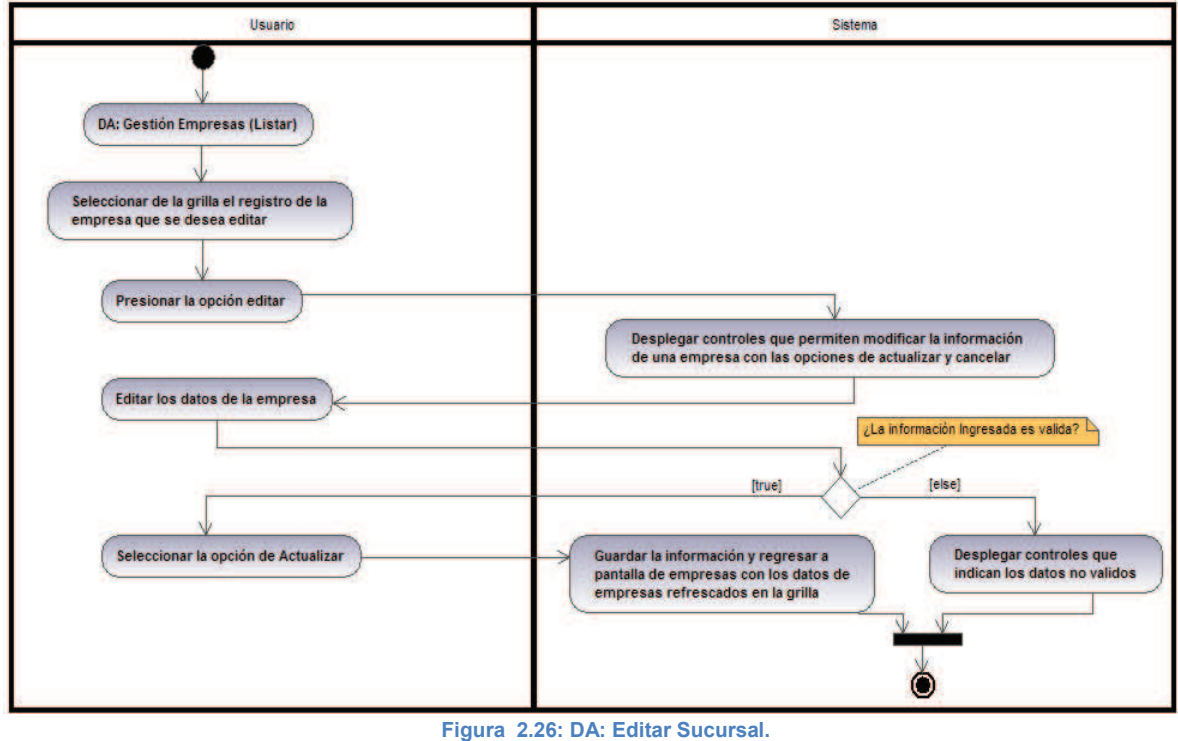

**Fuente**: Edison Salas. **Elaborado por**: Edison Salas

*2.2.7.15. DA: Eliminar Sucursal* 

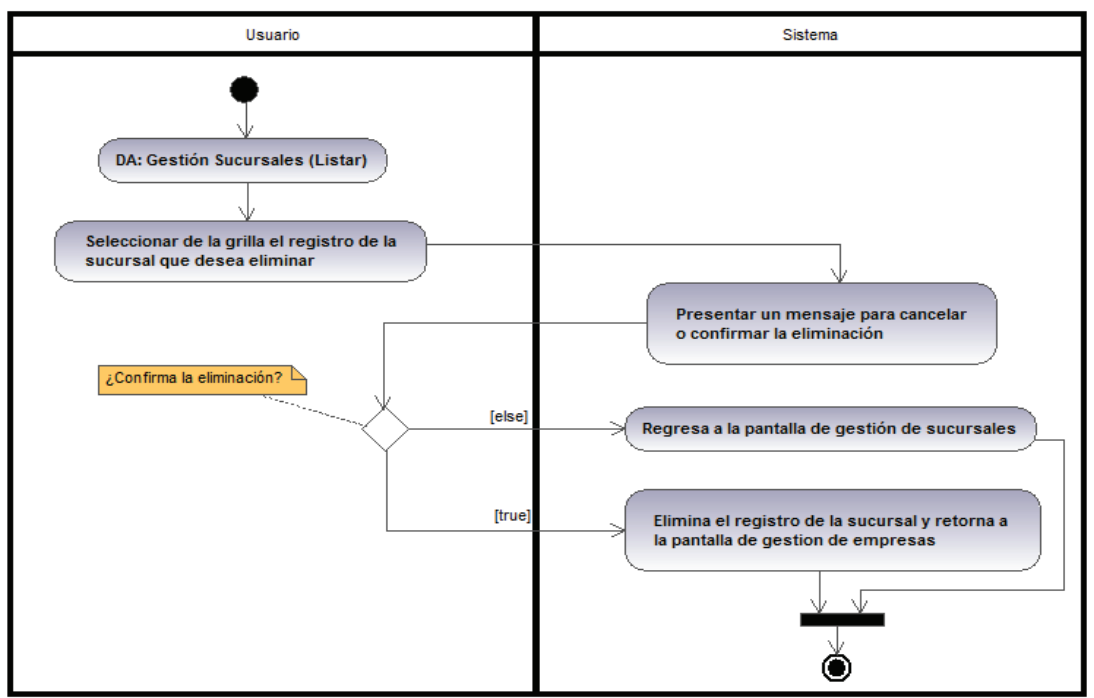

**Figura 2.27: DA: Eliminar Sucursal. Fuente**: Edison Salas. **Elaborado por**: Edison Salas

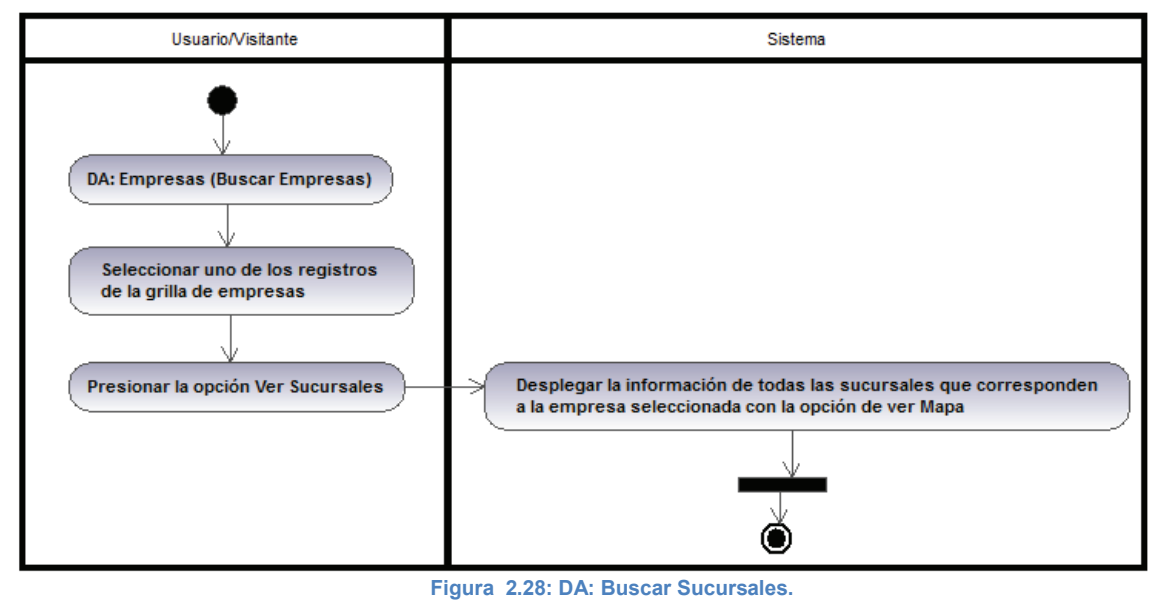

**Fuente**: Edison Salas. **Elaborado por**: Edison Salas

*2.2.7.17. DA: Listar Bien Económico* 

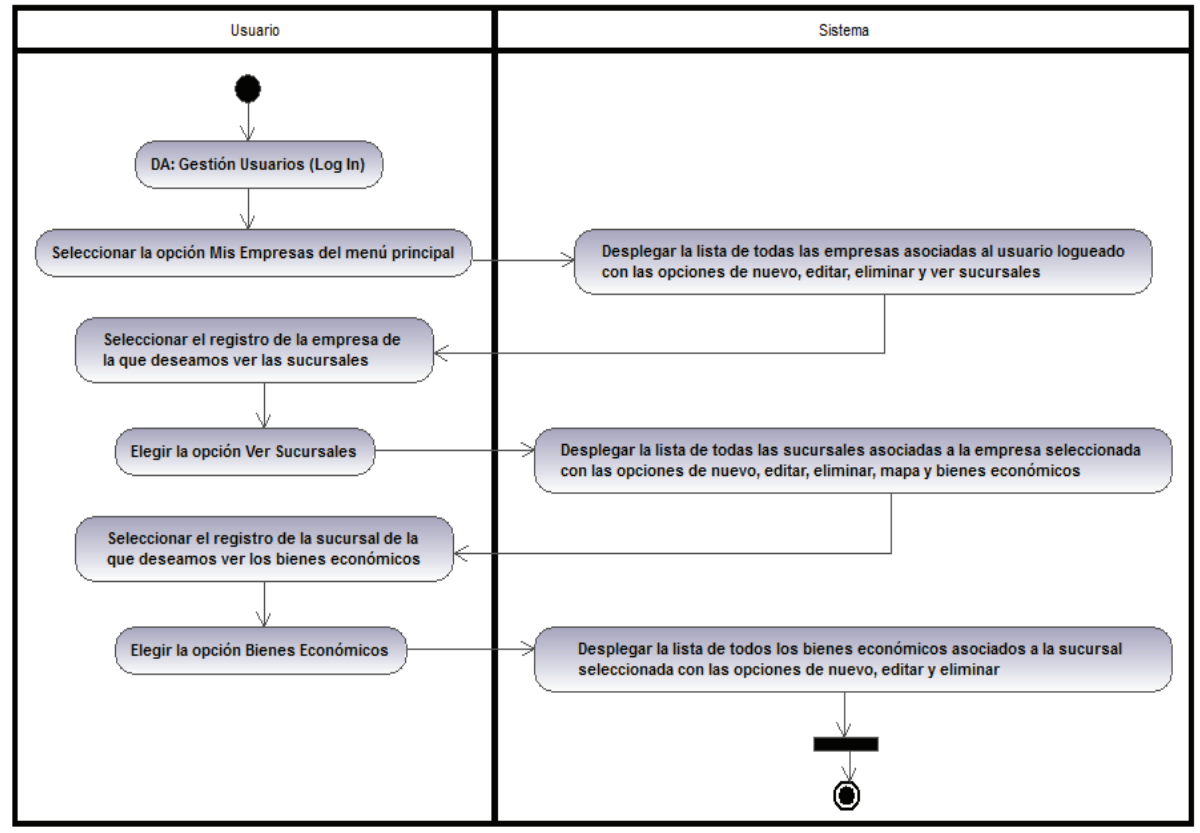

**Figura 2.29: DA: Listar Bien Económico. Fuente**: Edison Salas. **Elaborado por**: Edison Salas

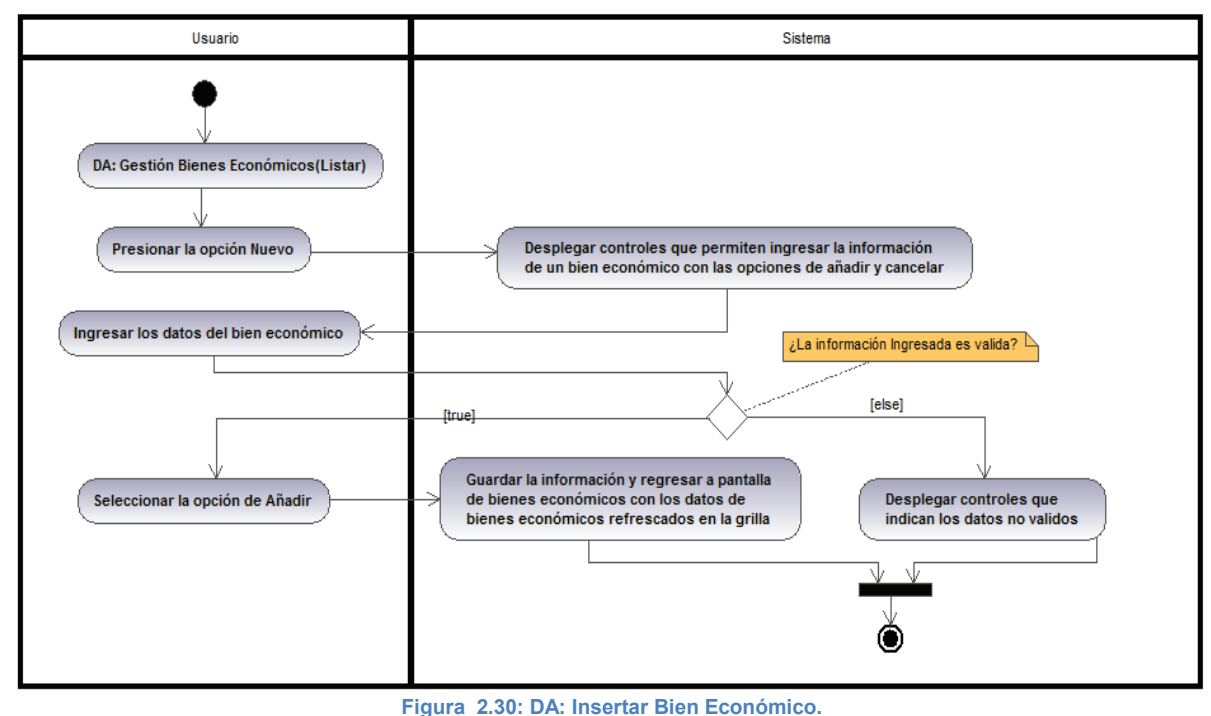

**Fuente**: Edison Salas. **Elaborado por**: Edison Salas

### *2.2.7.19. DA: Editar Bien Económico*

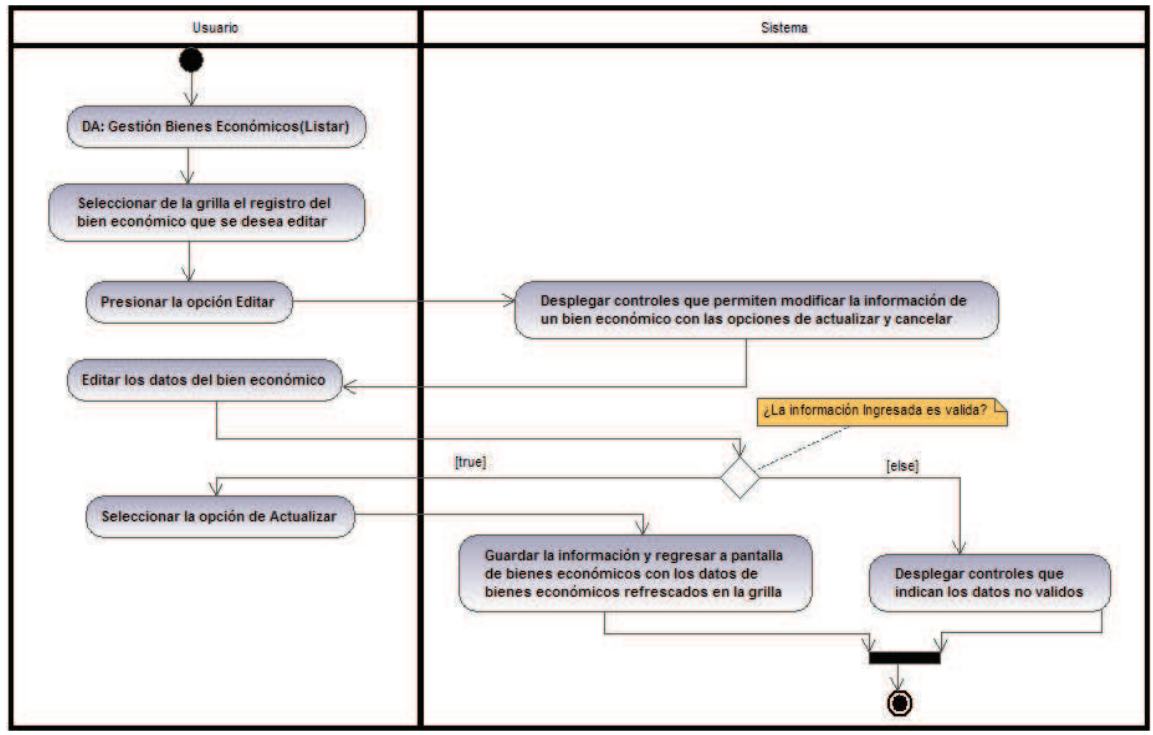

**Figura 2.31: DA: Editar Bien Económico. Fuente**: Edison Salas. **Elaborado por**: Edison Salas

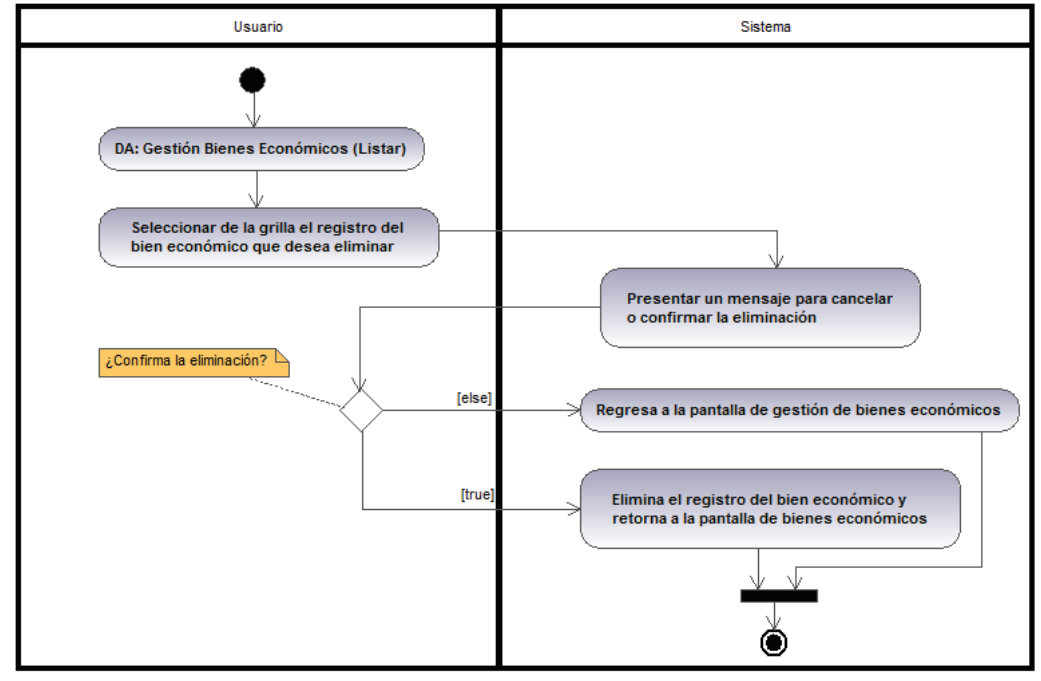

**Figura 2.32: DA: Eliminar Bien Económico. Fuente**: Edison Salas. **Elaborado por**: Edison Salas

#### *2.2.7.21. DA: Buscar Bien Económico*

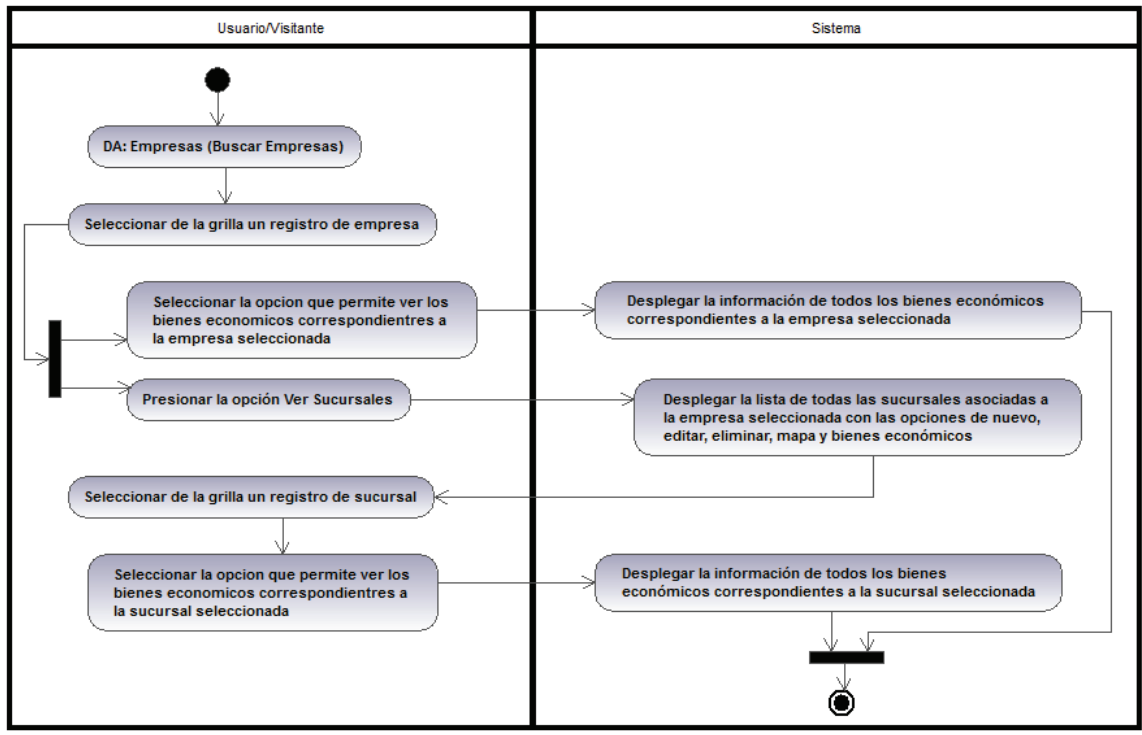

**Figura 2.33: DA: Buscar Bien Económico. Fuente**: Edison Salas. **Elaborado por**: Edison Salas

## **2.2.8. DISEÑO DE INTERFACES DE USUARIO**

A continuación se presenta el esquema de interfaces diseñado para el sistema en desarrollo:

### *2.2.8.1. PS001 - Página Principal*

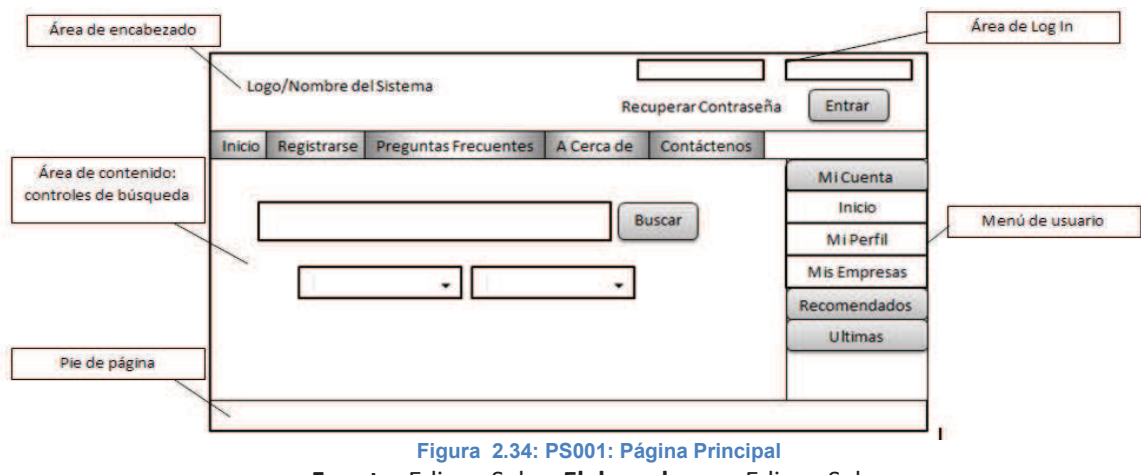

**Fuente**: Edison Salas. **Elaborado por**: Edison Salas

La pantalla principal del sistema (Figura 2.34) está dividida en 5 áreas:

- 1. El área de encabezado contiene el logo, el nombre del sistema y el menú principal de la aplicación.
- 2. El área de Log in contiene dos campos de texto que permiten el ingreso de las el username y la contraseña, esta sección será visible únicamente cuando el usuario no está logueado en el sistema.
- 3. El área de contenido, que en la pantalla principal presenta los controles de búsqueda.
- 4. El área de menús de usuario en la que se presentan listas desplegables cuyas opciones nos permiten acceder al área administrativa para un usuario del sistema.
- 5. Finalmente el área del pie de página en la que se incluirán opciones relacionadas con navegabilidad y derechos de autor.

En las pantallas indicadas a continuación la única modificación se produce en el área de contenido por lo que únicamente se realizara una descripción de sus componentes

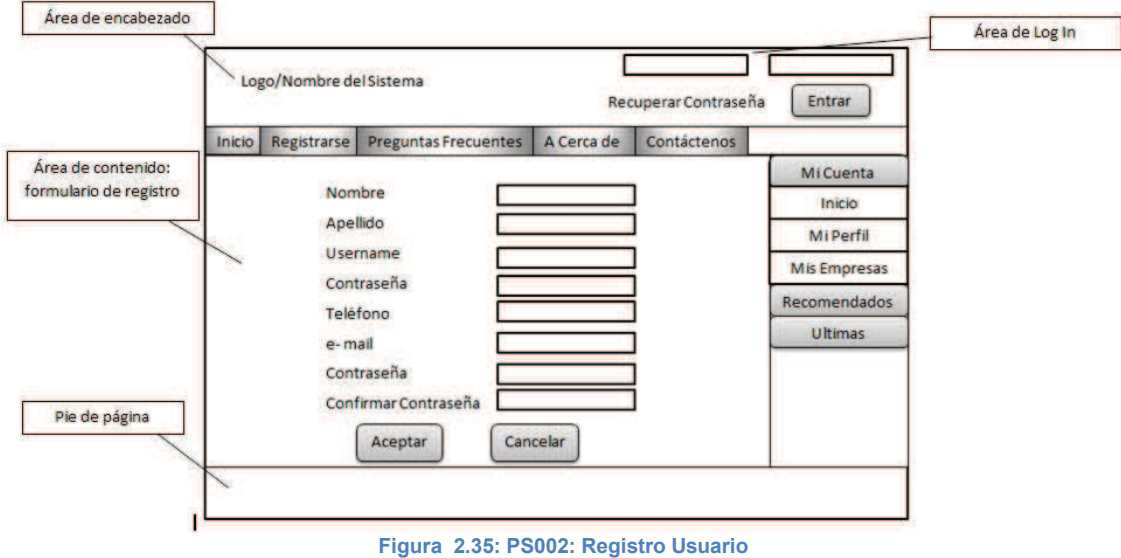

**Fuente**: Edison Salas. **Elaborado por**: Edison Salas

El área de contenido de la pantalla de registro de usuario (Figura 2.35) está formada por el formulario de registro que presenta los campos que el visitante del sitio debe llenar para registrarse en el sistema

*2.2.8.3. PS003 - Presentación de resultados de búsqueda* 

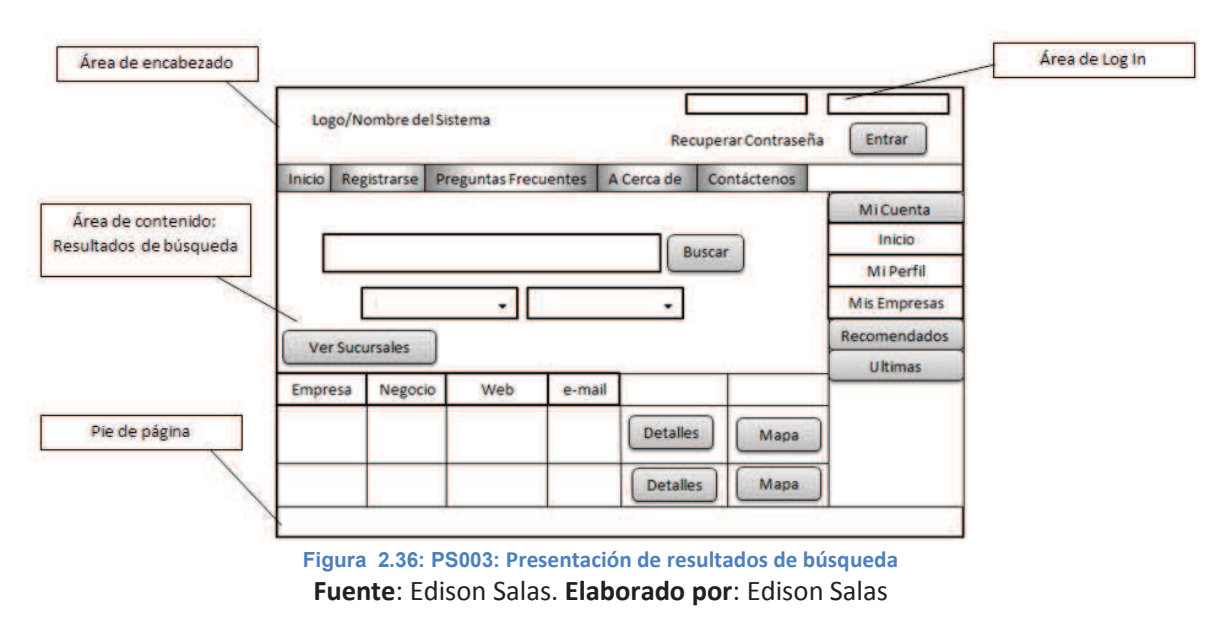

El área de contenido de la pantalla de presentación de resultados de búsqueda (Figura 2.36) está formada por los controles de búsqueda y de la grilla de empresas resultantes de la búsqueda.

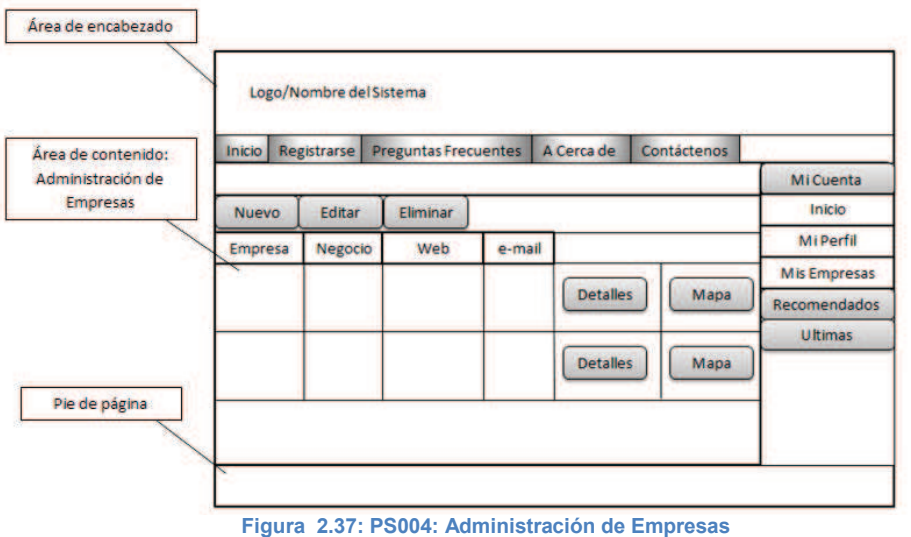

**Fuente**: Edison Salas. **Elaborado por**: Edison Salas

El área de contenido de la pantalla de administración de empresas (Figura 2.37) está formada por una grilla que muestra la información de todas las empresas correspondientes al usuario activo.

### *2.2.8.5. PS005 - Formulario para Agregar/Editar empresa*

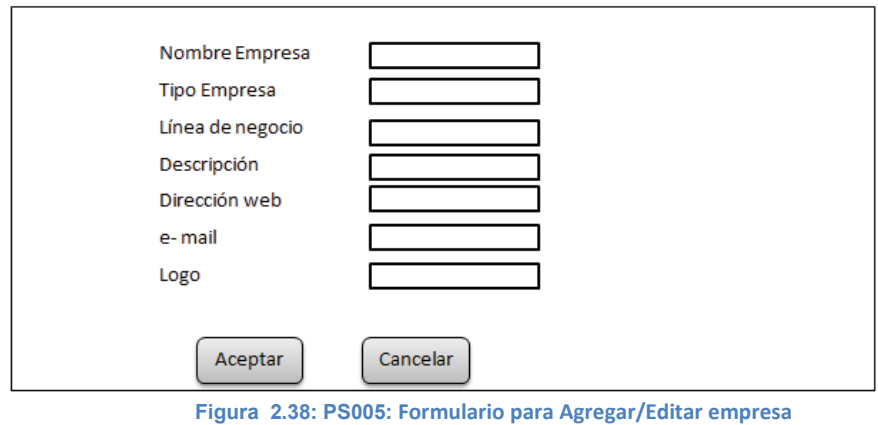

**Fuente**: Edison Salas. **Elaborado por**: Edison Salas

Los formularios correspondientes a las funciones para agregar o editar datos de una grilla serán presentados en forma de ventanas pop-up (Figura 2.38) y estarán formados por los campos modificables y los controles que permitan aceptar o cancelar la acción.

# *2.3. IMPLEMENTACIÓN DEL SISTEMA.*

# **2.3.1. ESTÁNDAR DE PROGRAMACIÓN**

### *2.3.1.1. DECLARACION DE VARIABLES*

#### **2.3.1.1.1. Descripción de la Variables.**

Nombre que se le asignara a la variable para que se le identifique y deberá de estar asociada al motivo para la cual se le declara. La primera letra de todas las palabras deberá ser mayúscula a excepción de la primera.

**Ejemplos:** codigoSuscriptor, tipoEmpresa, valorBuscar, listaEmpresas

## *2.3.1.2. DEFINICIÓN DE CONTROLES*

#### **2.3.1.2.1. Nombre descriptivo del Control**

Formado por la descripción de la función que lleva a cabo el control, debe ser descrita en forma específica, como se muestra en los ejemplos de la tabla 2.8.

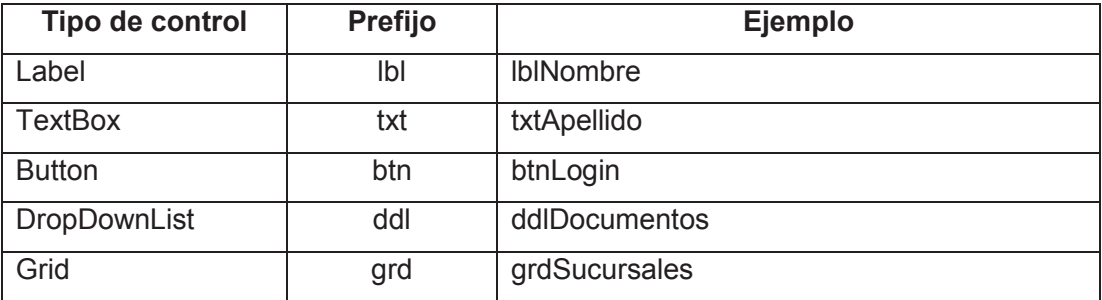

**Tabla 2.8: Definición de Nombres de Controles.** 

**Fuente**: Edison Salas. **Elaborado por**: Edison Salas

### **2.3.1.2.2. Declaración de clases métodos y funciones**

- El nombre tendrá una longitud máxima de 30 caracteres.
- Las primeras letras de todas las palabras estarán en mayúsculas.
- En la declaración no se deberá utilizar caracteres especiales.

### **Ejemplo:**

- Prívate Clases Usuario; Indica una clase Usuario
- Public EnviarMail(String codigoSuscriptor); Indica el método EnviarMail

Public int Sumar(int A, int B); Indica la función Suma

# **2.3.2. ESTANDAR DE BASE DE DATOS**

## *2.3.2.1. NORMAS GENERALES*

- Mantener nombres cortos y descriptivos.
- Por defecto, no se aceptan espacios en blanco en medio de los identificadores.
- Para la definición de nombre de objetos de base de datos se utilizará un máximo de 3 palabras (en este caso separadas por el guion bajo "\_").

## *2.3.2.2. NOMENCLATURAS DE BASE DE DATOS*

### **2.3.2.2.1. Nombres de Base de Datos**

El nombre de la base de datos y los archivos de datos deben estar en mayúsculas.

### **2.3.2.2.2. Nombres de Tablas**

- Los nombres de tablas deben estar en mayúsculas y en plural
- Las tablas identifican una entidad del sistema con un nombre completo.
- Si la tabla tiene más de una palabra se deberá colocar cada una de ellas en plural y deben ser separadas por un guion bajo " ".

## **2.3.2.2.3. Nombres de Campos**

Los nombres de los campos deben ser descriptivos, estar en mayúsculas y en singular, en caso que existan columnas con el mismo nombre en tablas diferentes se deben cambiar el nombre de las columnas agregando el nombre de la tabla a la que pertenecen luego del nombre de la columna.

## *2.3.2.3. NOTACIÓN DE CONSTRAINTS*

# **2.3.2.3.1. Índices con claves primarias (Primary Key), foráneas (Foreing Key).**

Para campos que son claves primarias (PK), el nombre debe utilizar como prefijo la sigla PK seguida del nombre de la tabla de la tabla:

#### **2.3.2.3.2. Índices con claves foráneas (Foreing Key).**

Para campos que son claves foráneas (FK), el nombre debe utilizar como prefijo la sigla PK seguido del nombre de la tabla a la que pertenece la clave y finalmente el nombre de la tabla de donde proviene.

### **2.3.2.3.3. Indices Unique:**

Para campos que son claves únicas (AK), el nombre debe utilizar como prefijo la sigla AK seguida del nombre del campo y finalmente el nombre de la tabla:

### *2.3.2.4. NOTACIÓN DE TRIGGERS*

Los triggers deben utilizar como prefijo la sigla TR seguida de la sigla del nombre de la tabla donde se define y finalmente el nombre del trigger:

## **2.3.3. HISTORIA DE USUARIO INICIAL (HU0)**

La historia de usuario inicial (HU0) representa todo el trabajo realizado hasta el momento en las etapas anteriores. El estado del progreso de las tareas ha sido establecido diariamente cómo se indica en la figura 2.39 la historia de usuario ha sido agregada como parte del Sprint 1.

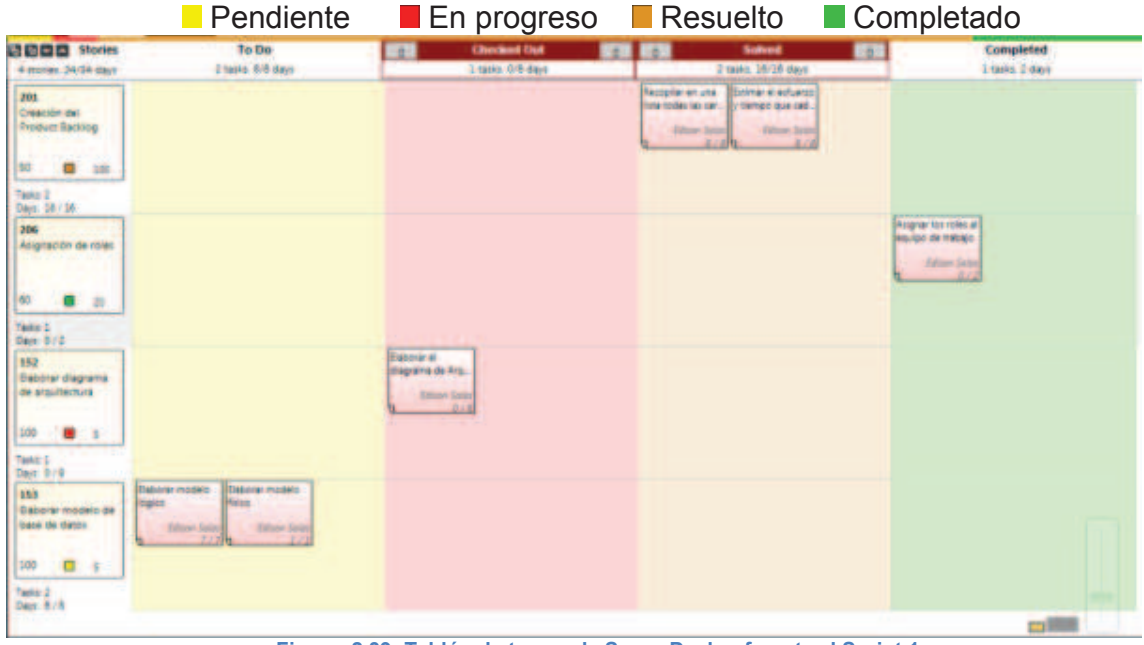

**Figura 2.39: Tablón de tareas de ScrumDesk referente al Sprint 1. Fuente**: Edison Salas. **Elaborado por**: Edison Salas

## **2.3.4. RESUMEN DE EJECUCION DE LOS SPRINTS**

## *2.3.4.1. SPRINT 1*

### **2.3.4.1.1. PLANIFICACION DEL SPRINT**

Fecha de inicio de Sprint: 17-06-2013

Fecha de finalización de Sprint: 28-06-2013

Duración: 10 días

### **2.3.4.1.2. OBJETIVOS**

 Para el primer sprint el objetivo es preparar el ambiente de desarrollo para el proyecto, instalando todas las herramientas requeridas, además se debe iniciar con el desarrollo de las clases de explotación de base de datos.

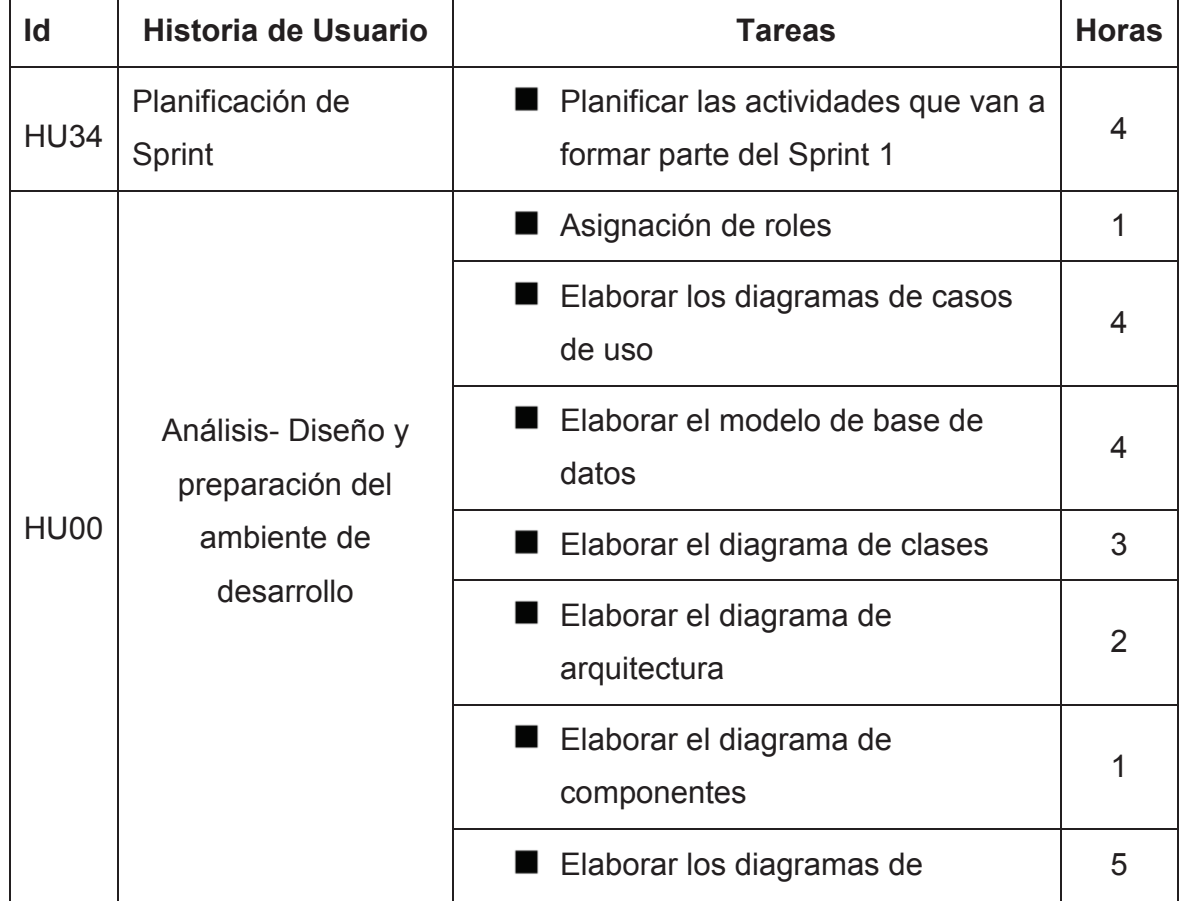

### **2.3.4.1.3. PILA DE SPRINT**
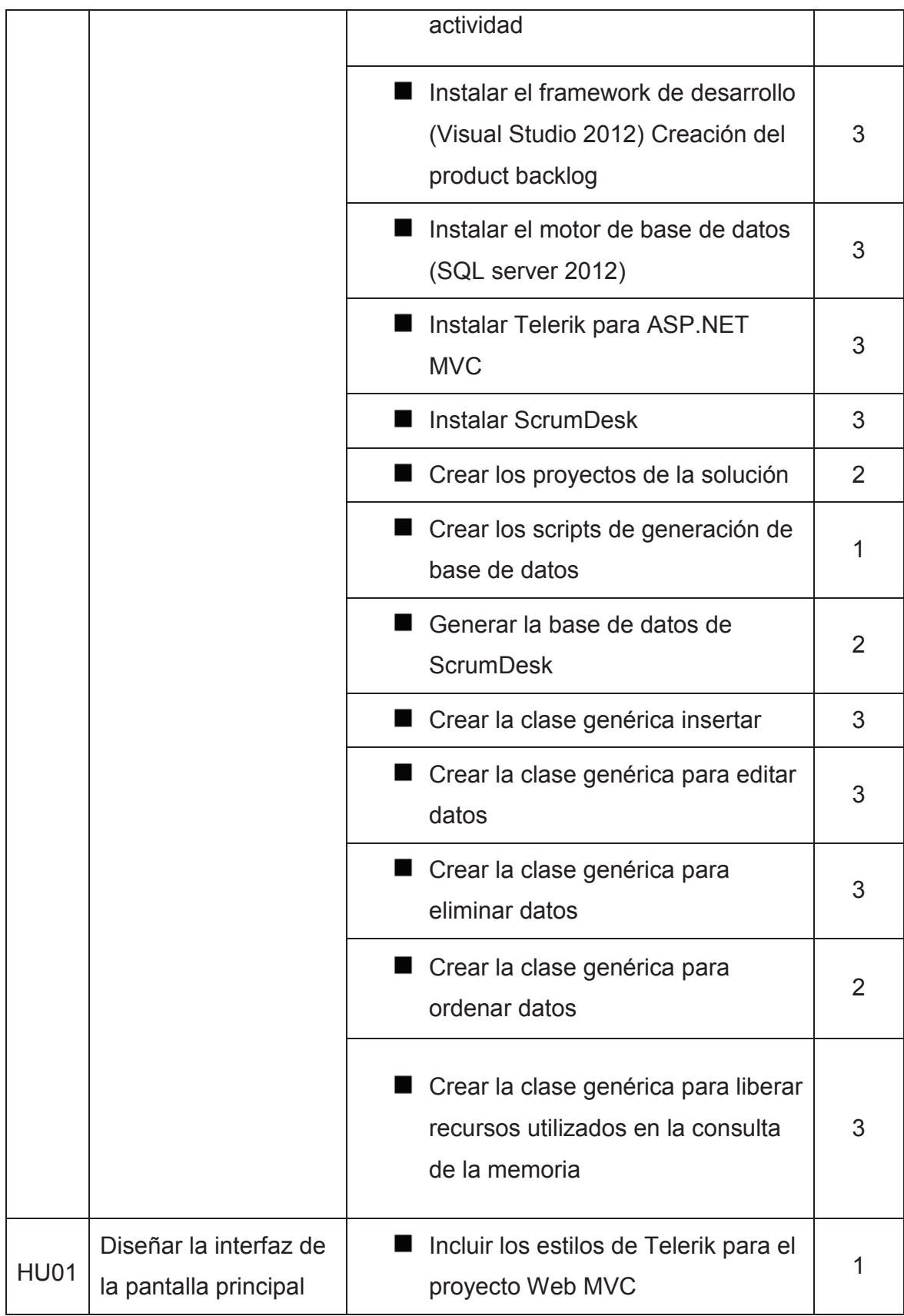

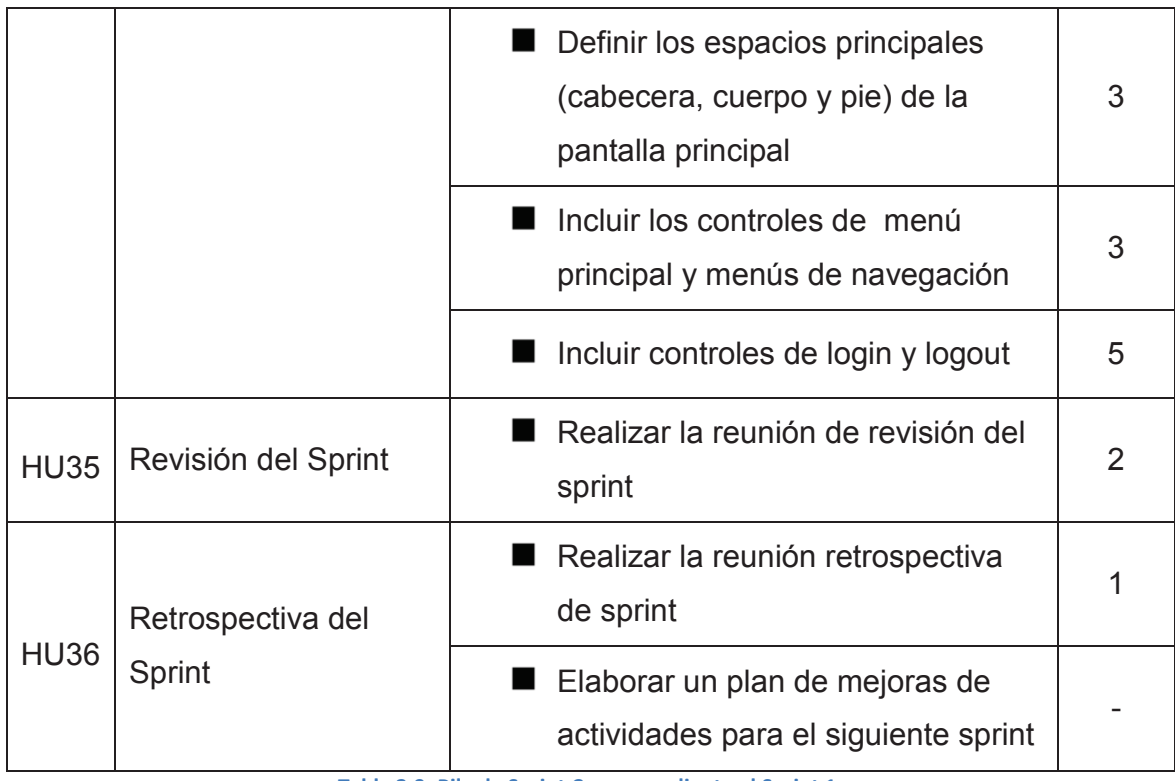

**Tabla 2.9: Pila de Sprint Correspondiente al Sprint 1** 

### **Fuente**: Edison Salas. **Elaborado por**: Edison Salas

#### **2.3.4.1.4. BURN DOWN**

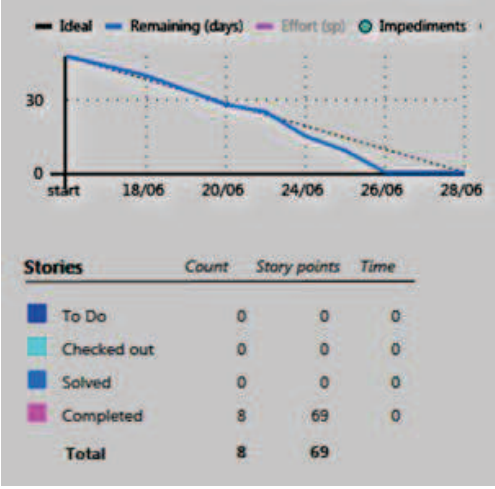

**Figura 2.40: Burn Down referente al Sprint 1.** 

**Fuente**: Edison Salas. **Elaborado por**: Edison Salas

## **2.3.4.1.5. REVISION DE SPRINT**

Se han completado satisfactoriamente la creación del proyecto de explotación de base de datos y el proyecto web.

Se han creado correctamente las clases del repositorio base que servirá para la explotación de la base de datos, sin embargo se han agregado una idea (posible requerimiento presentado en la reunión retrospectiva) en la sección de retrospectivas que será utilizada en caso que necesite alguna modificación en el repositorio base tal como se muestra en la figura 3.41.

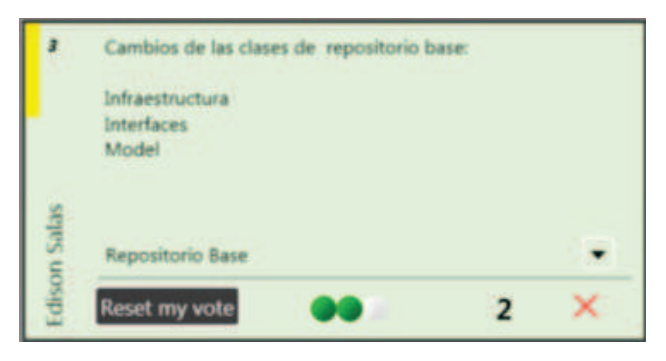

**Figura 2.41: Idea agregada en la retrospectiva del Sprint 1. Fuente**: Edison Salas. **Elaborado por**: Edison Salas

### **2.3.4.1.6. RETROSPECTIVA DE SPRINT**

Durante el sprint únicamente se produjo un inconveniente, debido a algunas referencias que fueron agregadas con el proyecto web y que reemplazaron versiones requeridas de componentes instalados.

La interfaz gráfica de telerik funciona con la versión 1.8.2 de Jquery, sin embargo el proyecto fue creado en Visual Studio por defecto con la versión 1.9.1 que produjo ciertas inconsistencias que no se pudieron notar a simple vista durante la ejecución del proyecto.

Esto hace notar que a pesar de la investigación de las herramientas utilizadas, la falta de experiencia por parte del equipo de desarrollo puede causar retrasos, sin embargo esto ha sido considerado durante la estimación de tiempo y esfuerzo permitiendo utilizar tiempo de desarrollo en investigación de los temas relacionados con la tarea.

### *2.3.4.2. SPRINT 2*

### **2.3.4.2.1. PLANIFICACION DEL SPRINT**

Fecha de inicio de Sprint: 01-07-2013

Fecha de finalización de Sprint: 12-07-2013

Duración: 10 días (Prevista entrega parcial)

## **2.3.4.2.2. OBJETIVOS**

- Agregar la funcionalidad de búsqueda de empresas a la página principal.
- Permitir a que un visitante del sitio acceda a la información de las sucursales asociadas a una empresa presentada como resultado de la búsqueda.
- Presentar el menú de búsquedas recomendadas.

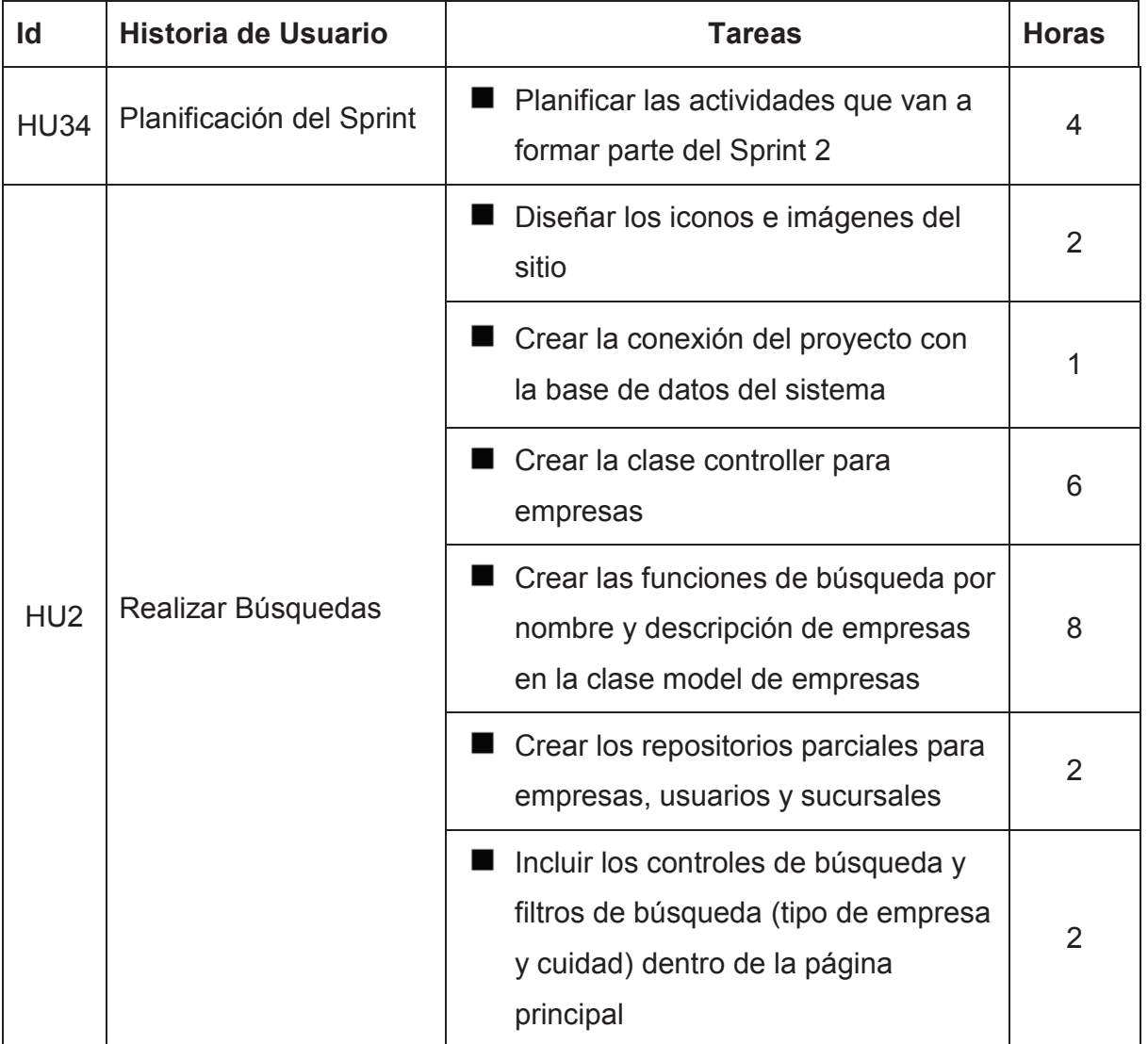

## **2.3.4.2.3. PILA DE SPRINT**

|                 |                                         | ■ Crear la vista de empresas que<br>presente una lista de las empresas<br>resultado de la búsqueda realizada | 8              |
|-----------------|-----------------------------------------|----------------------------------------------------------------------------------------------------|----------------|
|                 |                                         | ■ Crear las funciones de carga de<br>datos de los filtros de tipo de<br>empresa y ciudad                     | 8              |
| HU <sub>3</sub> | Mostrar la información<br>de Sucursales | ■ Crear las funciones de extracción de<br>datos de las sucursales en la clase<br>modelo sucursales           | 5              |
|                 |                                         | Crear la clase controller para<br>sucursales                                                                 | 5              |
|                 |                                         | Crear la vista sucursales                                                                                    | 8              |
| HU <sub>4</sub> | Mostrar búsquedas<br>Recomendadas       | ■ Crear las lista menú de búsquedas<br>recomendadas                                                          | $\overline{2}$ |
|                 |                                         | $\blacksquare$ Crear la vista parcial y los controles<br>que contienen la lista de empresas<br>recomendadas  | 6              |
| <b>HU35</b>     | Revisión del Sprint                     | Realizar la reunión de revisión del<br>sprint                                                                | $\overline{2}$ |
| <b>HU36</b>     | Retrospectiva del Sprint                | Realizar la reunión retrospectiva de<br>sprint                                                               | 1              |
|                 |                                         | Elaborar un plan de mejoras de<br>actividades para el siguiente sprint                                       |                |

**Tabla 2.10: Pila de Sprint Correspondiente al Sprint 2** 

**Fuente**: Edison Salas. **Elaborado por**: Edison Salas

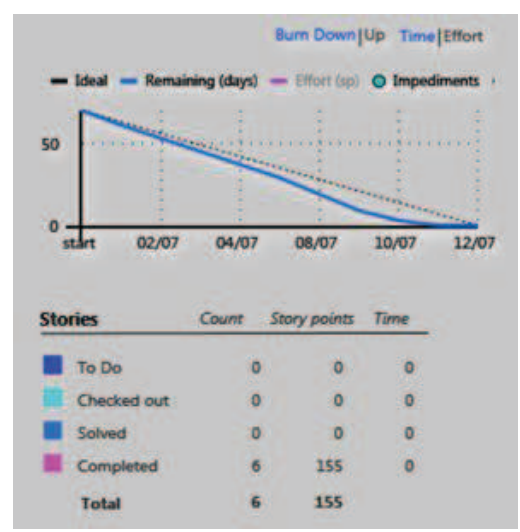

**Figura 2.42: Burn Down referente al Sprint 2 finalizado.** 

**Fuente**: Edison Salas. **Elaborado por**: Edison Salas

#### **2.3.4.2.5. REVISION DE SPRINT**

Se han creado correctamente las funciones de búsqueda de empresas y la vista de presentación de resultados de empresas al visitante del sitio.

Se han creado el menú de búsquedas recomendadas.

Se han creado correctamente las funciones de selección de sucursales y la vista de presentación de resultados de sucursales al visitante del sitio.

#### **2.3.4.2.6. RETROSPECTIVA DE SPRINT**

Existe un posible problema en cuanto a la duración asignada a ciertas historias de usuario, que sobrepasan las 30 horas, esto ha sido resuelto mediante la división de las historias de usuario en tareas, la duración máxima asignada a una tarea ha sido establecida en 8 horas.

Sin embargo la ejecución de tareas no siempre coincide con el final de un día, por esta causa, el grafico BurnDown del sprint 3 muestra un descenso rápido de tareas en los últimos días del Sprint, terminando incluso un día antes de lo planificado. Se prevé que este patrón siga ocurriendo en los siguientes Sprint, aunque no presenta un inconveniente o un retraso.

## *2.3.4.3. SPRINT 3*

### **2.3.4.3.1. PLANIFICACION DEL SPRINT**

Fecha de inicio de Sprint: 15-07-2013

Fecha de finalización de Sprint: 26-07-2013

Duración: 10 días

## **2.3.4.3.2. OBJETIVOS**

- Mostrar la ubicación geográfica de una sucursal como parte de la información de una sucursal en la vista de resultados de sucursales.
- Gestionar la información de un visitante del sitio para que este se convierta en usuario del sitio.

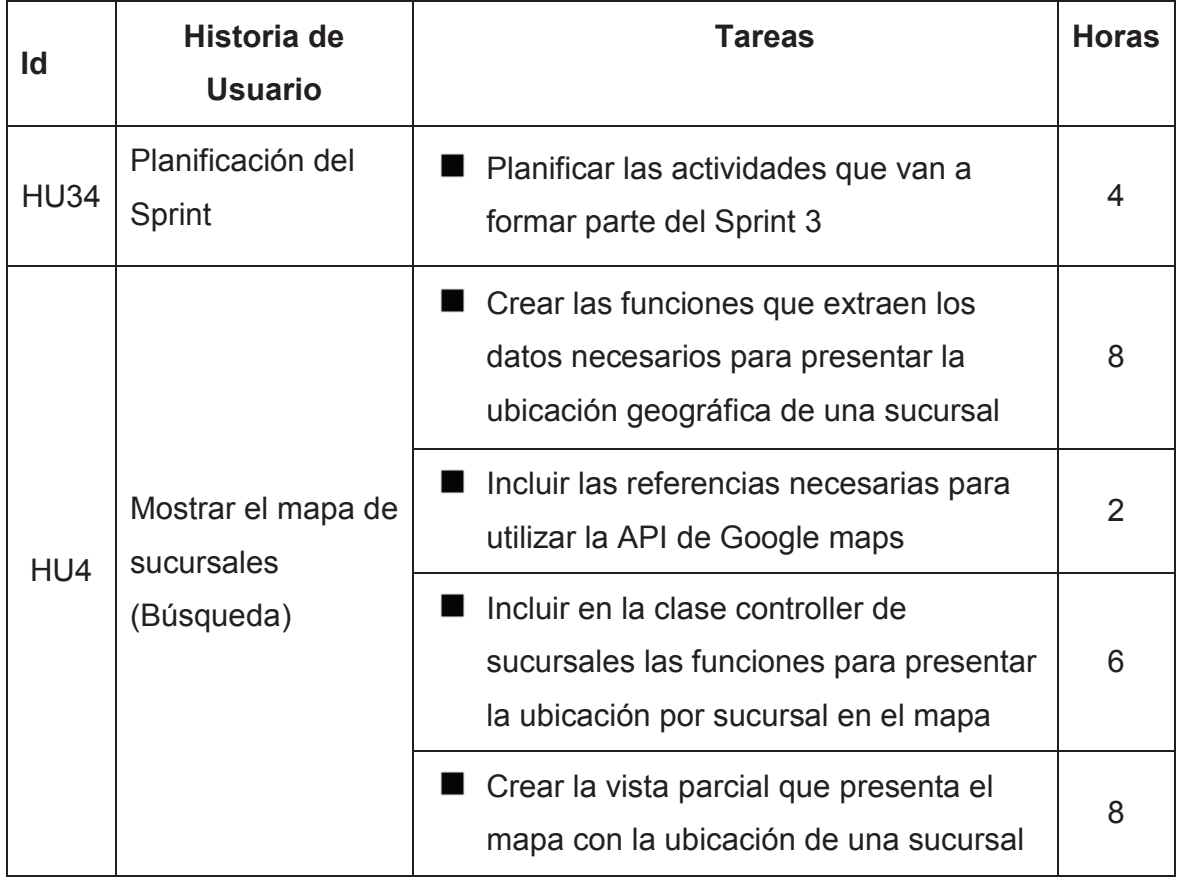

## **2.3.4.3.3. PILA DE SPRINT**

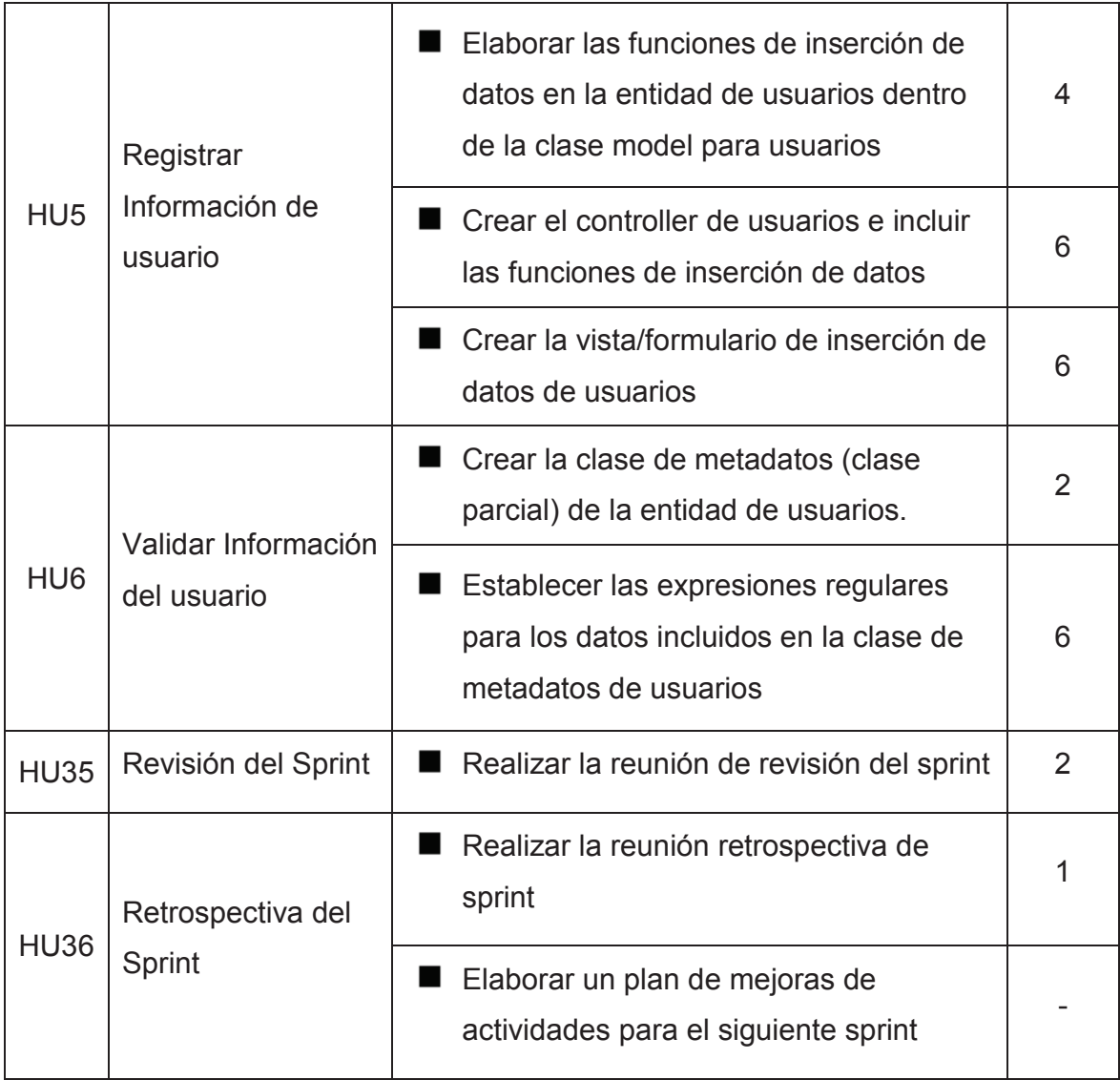

**Tabla 2.11: Pila de Sprint Correspondiente al Sprint 3** 

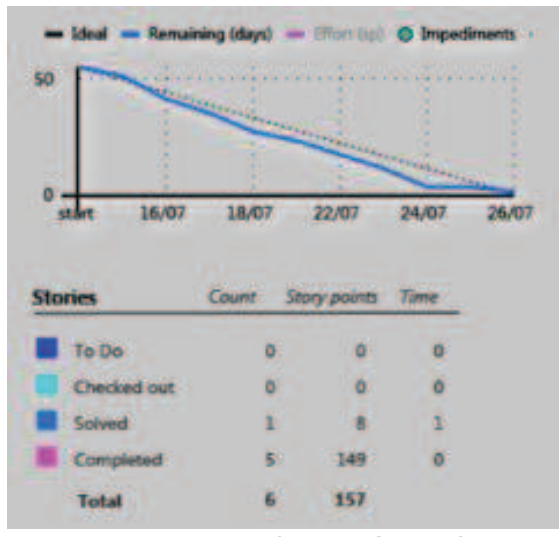

**Figura 2.43: Burn Down referente al Sprint 3 finalizado.** 

**Fuente**: Edison Salas. **Elaborado por**: Edison Salas

#### **2.3.4.3.5. REVISION DE SPRINT**

Se han completado correctamente toda la funcionalidad de presentación de la ubicación de sucursales de una empresa.

Se han completado las tareas de registro de usuarios al sistema.

Se ha determinado que las tareas de administración de usuarios sean desarrolladas mediante las plantillas de MVC de Visual Studio, en lugar de usar los controles de Telerik.

### **2.3.4.3.6. RETROSPECTIVA DE SPRINT**

Se han encontrado ciertas dificultades en la utilización del API de desarrollo de google maps por la falta de ejemplos explicativos, por lo que el código referente a los mapas deberá ser depurado cuando se incluya la funcionalidad de selección de ubicación de sucursales.

#### *2.3.4.4. SPRINT 4*

## **2.3.4.4.1. PLANIFICACION DEL SPRINT**

Fecha de inicio de Sprint: 29-07-2013

Fecha de finalización de Sprint: 09-08-2013

Duración: 10 días

### **2.3.4.4.2. OBJETIVOS**

Completar la funcionalidad que permita gestionar la información de los usuarios registrados en el sistema.

Crear los controles y la funcionalidad que permitirán a los usuarios iniciar sesión en el sistema.

Agregar las opciones adicionales que se presentaran a los usuarios administradores.

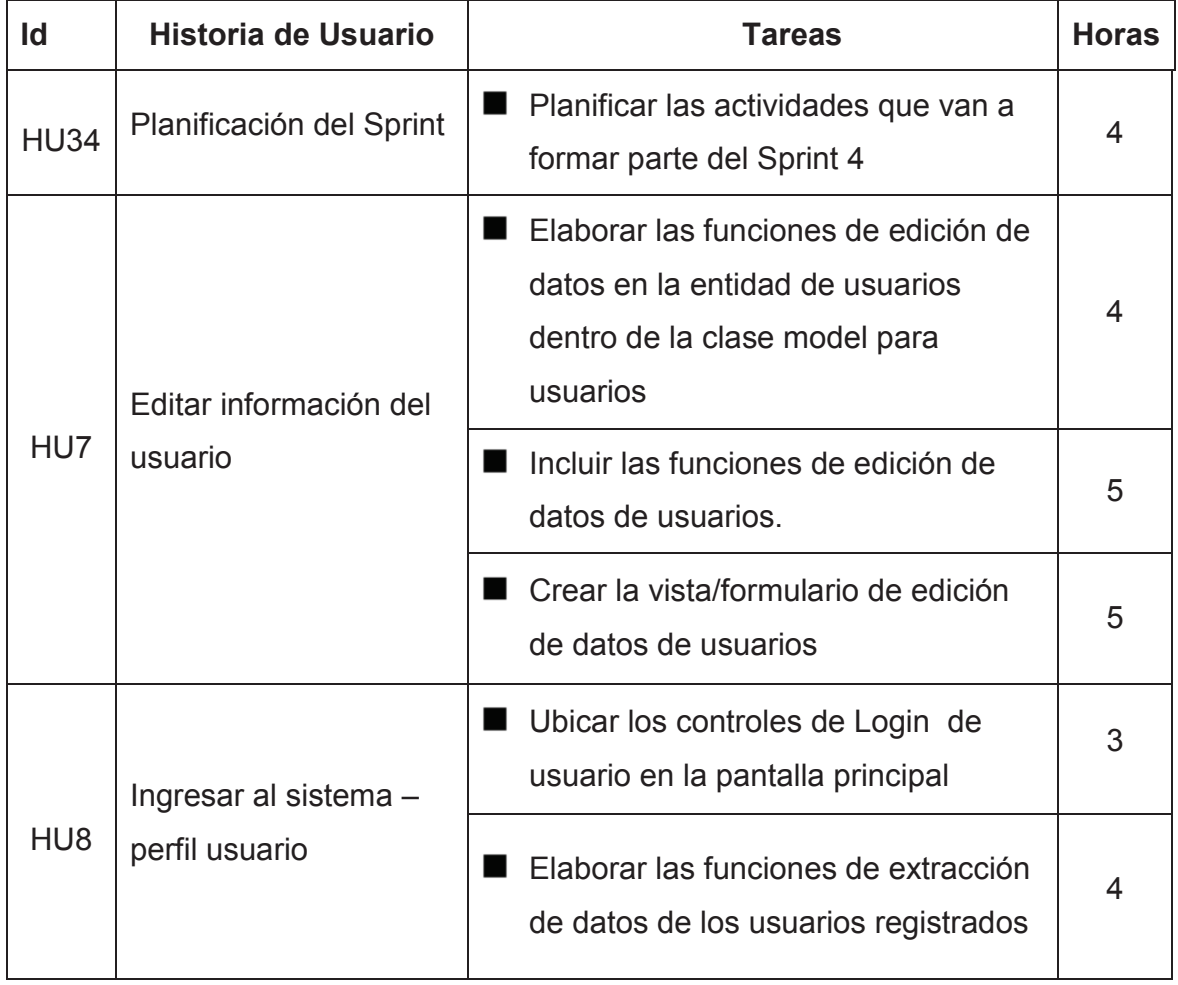

#### **2.3.4.4.3. PILA DE SPRINT**

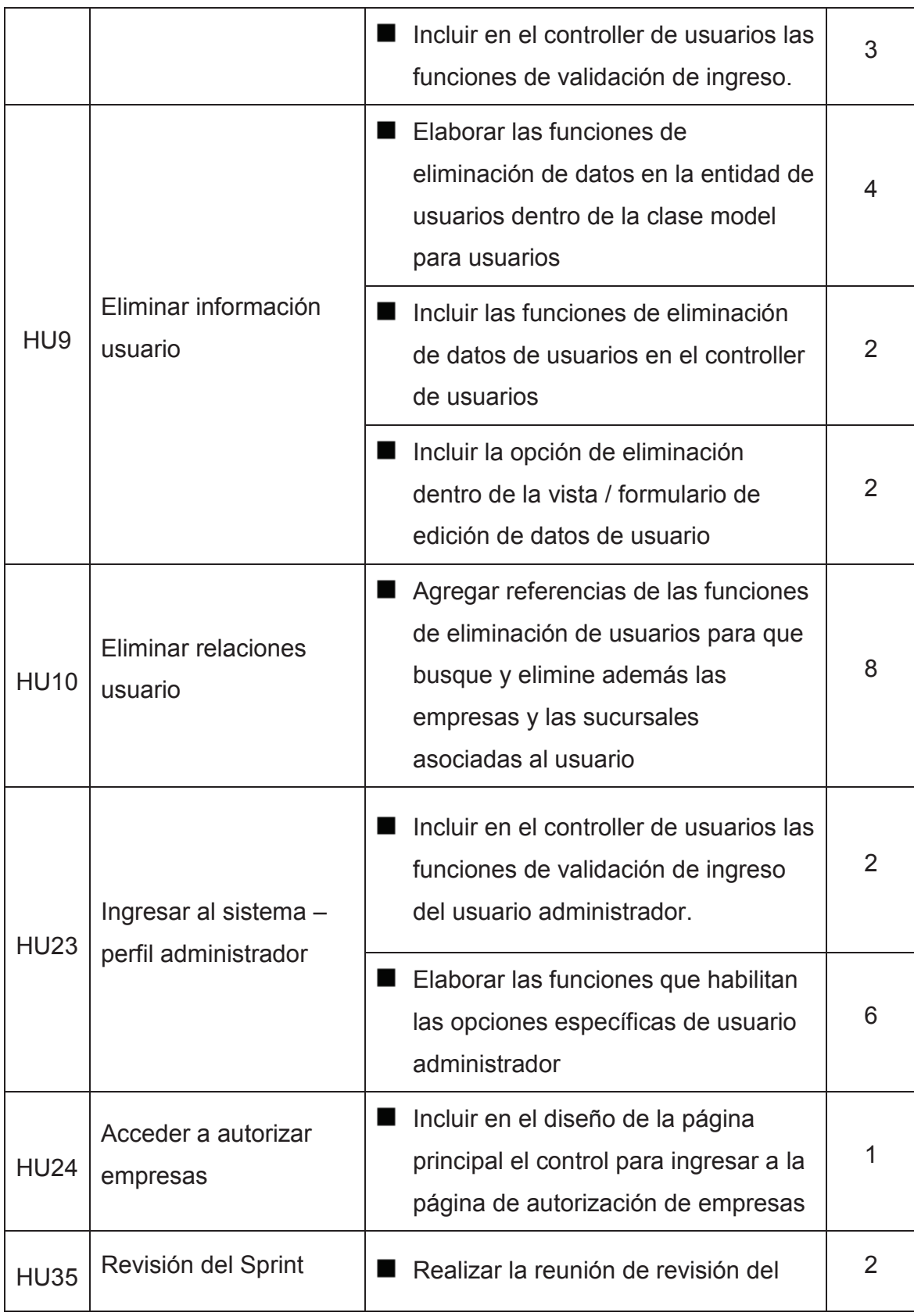

|             |                   | sprint                                                                 |  |
|-------------|-------------------|------------------------------------------------------------------------|--|
|             | Retrospectiva del | Realizar la reunión retrospectiva de<br>sprint                         |  |
| <b>HU36</b> | Sprint            | Elaborar un plan de mejoras de<br>actividades para el siguiente sprint |  |

**Tabla 2.12: Pila de Sprint Correspondiente al Sprint 4** 

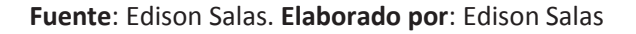

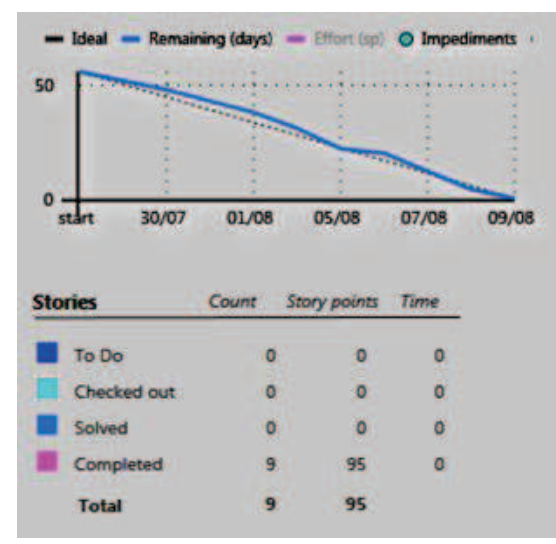

#### **2.3.4.4.4. BURN DOWN**

**Figura 2.44: Burn Down referente al Sprint 4 finalizado. Fuente**: Edison Salas. **Elaborado por**: Edison Salas

### **2.3.4.4.5. REVISION DE SPRINT**

Todas las historias de usuario han sido completadas, sin embargo durante las pruebas unitarias se ha notado la necesidad de que las contraseñas de los usuarios del sistema sean encriptadas antes de ingresarlas en la base de datos.

Por consenso del equipo de desarrollo junto con el dueño del producto se ha agregado este requerimiento en la pila de producto y se ha creado su respectiva historia de usuario, como se puede ver en la tabla 2.13.

| <b>Identificador</b> | <b>Historia de Usuario</b>                                                                                                    |
|----------------------|----------------------------------------------------------------------------------------------------|
|                      | <b>Encriptar contraseñas</b><br>263<br>Como usuario del sistema requiero que mi<br>contraseña sea encriptada antes de que esta<br>sea quardada en la base de datos |
| <b>HU40</b>          | Edison Salas<br>Duration 6<br>Effort 13<br>30                                                                                                    |

**Tabla 2.13: Historia de Usuario Agregada en el Sprint 4** 

**Fuente**: Edison Salas. **Elaborado por**: Edison Salas

### **2.3.4.4.6. RETROSPECTIVA DE SPRINT**

Se han detectado problemas con la interfaz en la vista de registro de usuarios, esto sucede únicamente en Internet Explorer 10 debido a ciertas instrucciones HTML5 que no reajustan adecuadamente los controles, sin embargo no afecta la funcionalidad del sistema.

Se realizara un seguimiento de este problema agregando una idea en la retrospectiva del Sprint 5 como se muestra en la figura 3.45, de modo que se verifique si en las demás vistas que integran la solución tienen el mismo problema:

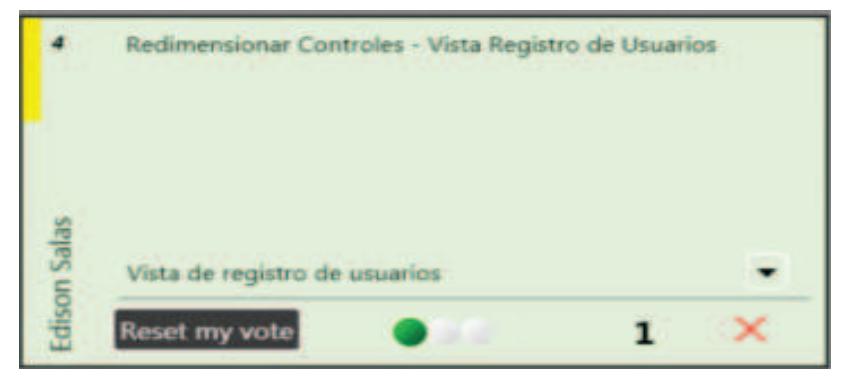

**Figura 2.45: Idea agregada en la retrospectiva del Sprint 4. Fuente**: Edison Salas. **Elaborado por**: Edison Salas

## *2.3.4.5. SPRINT 5*

## **2.3.4.5.1. PLANIFICACION DEL SPRINT**

Fecha de inicio de Sprint: 12-08-2013

Fecha de finalización de Sprint: 23-08-2013

Duración: 10 días

## **2.3.4.5.2. OBJETIVO**

Habilitar al sistema para que realice la gestión de la información de una empresa.

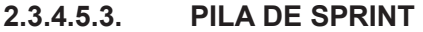

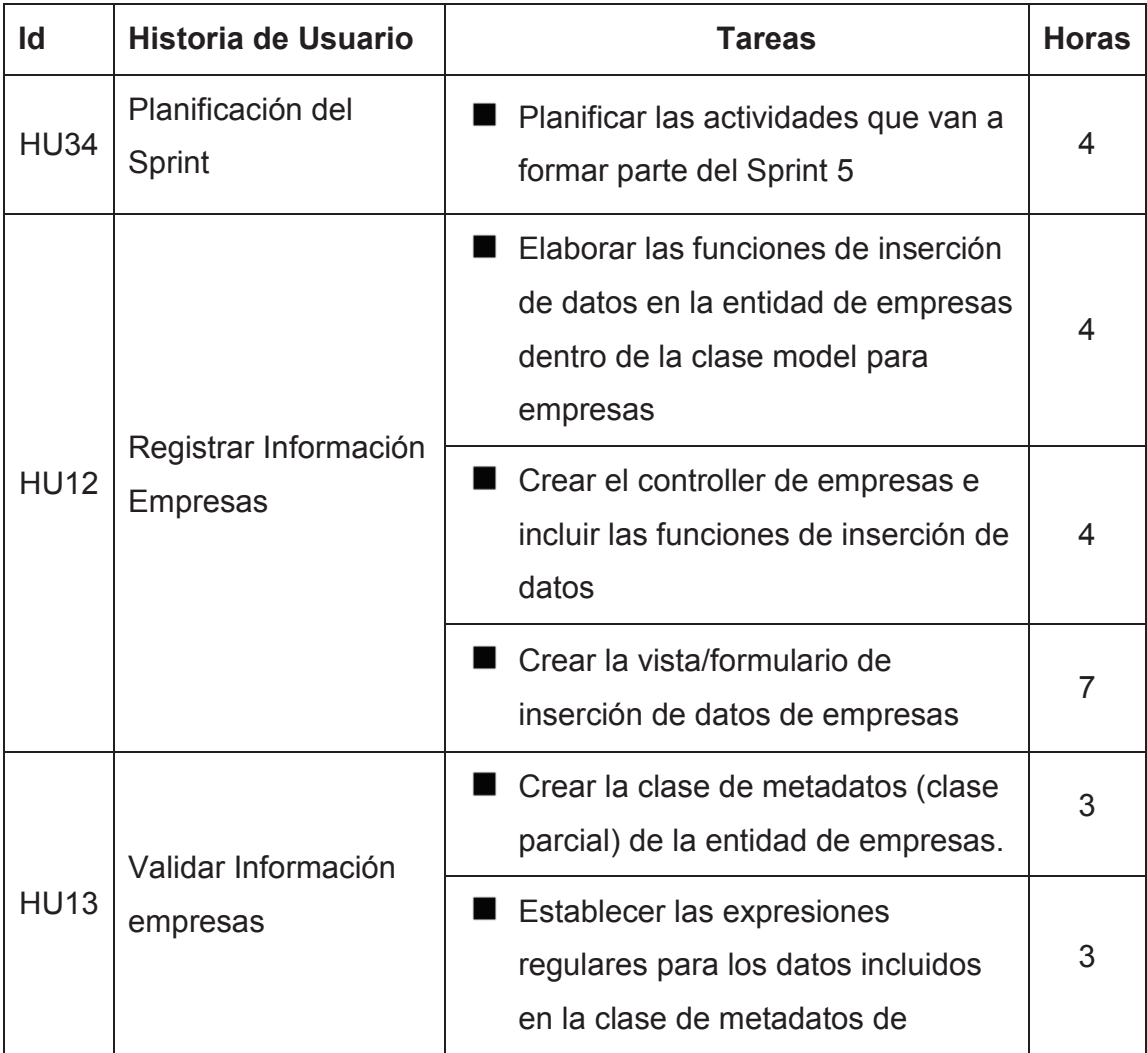

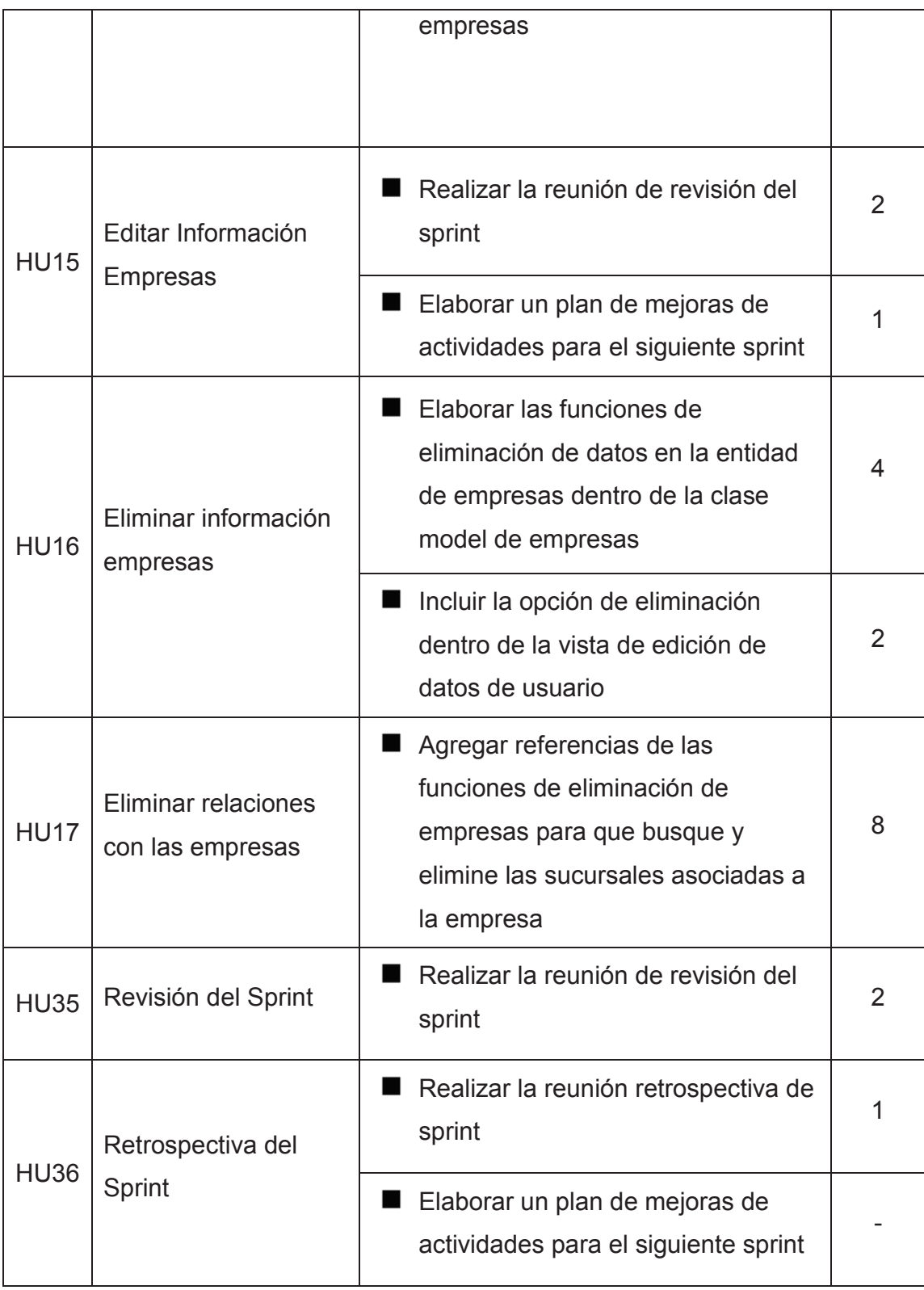

**Tabla 2.14: Pila de Sprint Correspondiente al Sprint 5** 

#### **2.3.4.5.4. BURN DOWN**

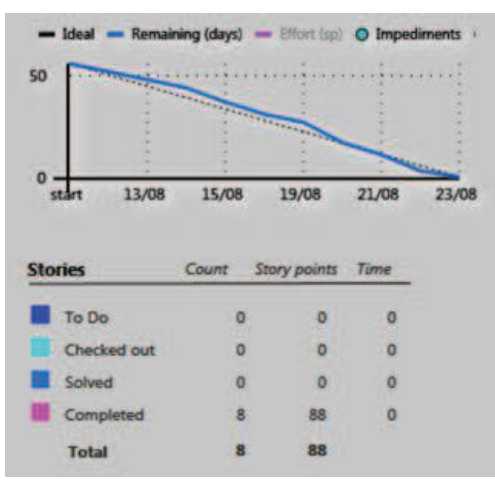

**Figura 2.46: Burn Down referente al Sprint 5 finalizado. Fuente**: Edison Salas. **Elaborado por**: Edison Salas

#### **2.3.4.5.5. REVISION DE SPRINT**

Todas las historias de usuario y sus respectivas tareas han sido completadas correctamente.

#### **2.3.4.5.6. RETROSPECTIVA DE SPRINT**

Se han presentado problemas debidos a la integración de los controles de telerik con los métodos del controlador de empresas. Se han modificado las llamadas tanto las que cargan datos desde el controlador a la vista, así como los métodos JavaScript que envían información al controlador, esto ha permitido ganar el conocimiento y experiencia para la utilización de vistas parciales para el menú de búsquedas recomendadas.

### *2.3.4.6. SPRINT 6*

#### **2.3.4.6.1. PLANIFICACION DEL SPRINT**

Fecha de inicio de Sprint: 12-08-2013 Fecha de finalización de Sprint: 23-08-2013 Duración: 10 días

## **2.3.4.6.2. OBJETIVO**

 Habilitar al sistema para que realice la gestión de la información de una sucursal.

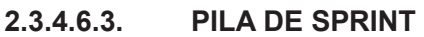

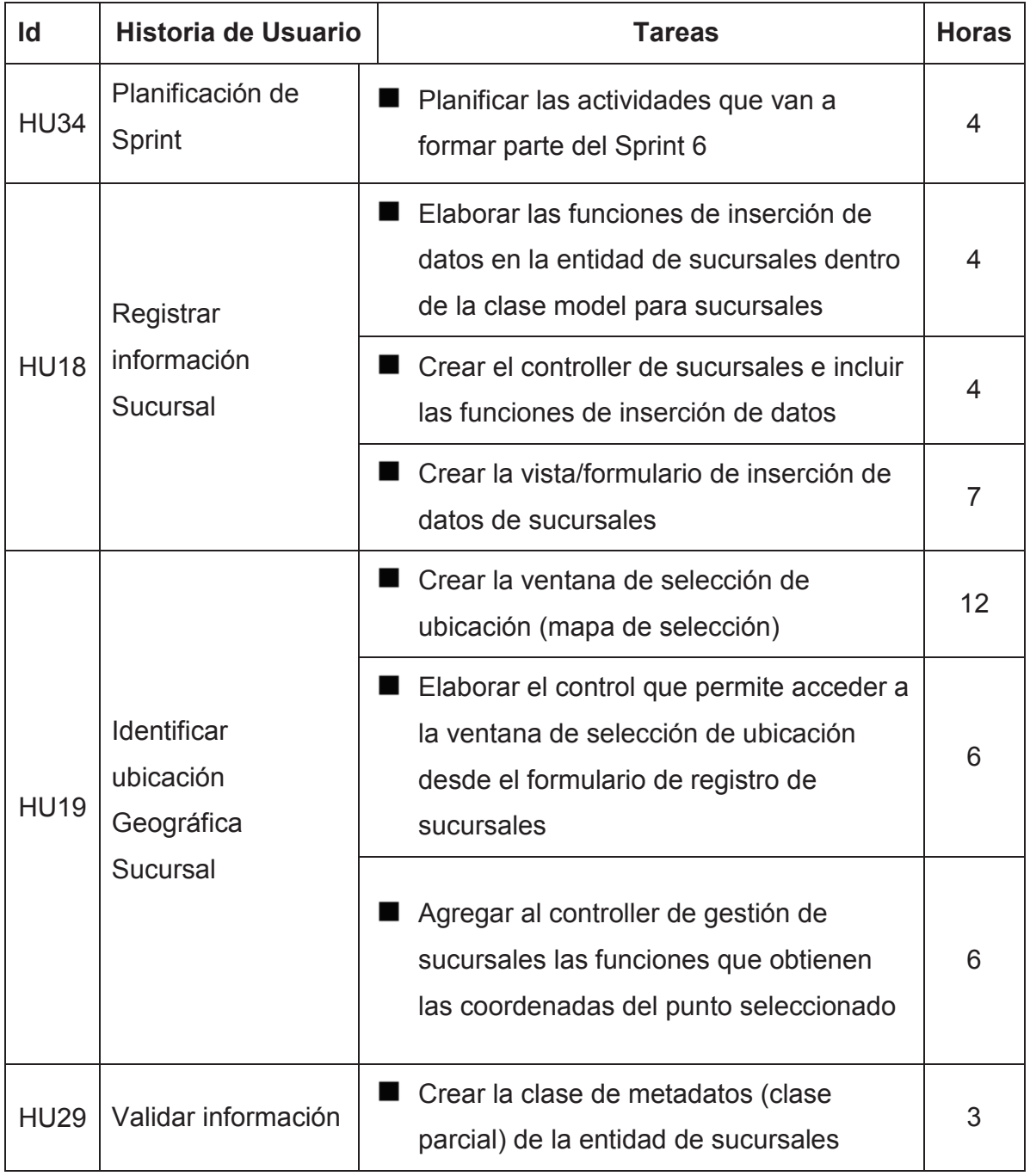

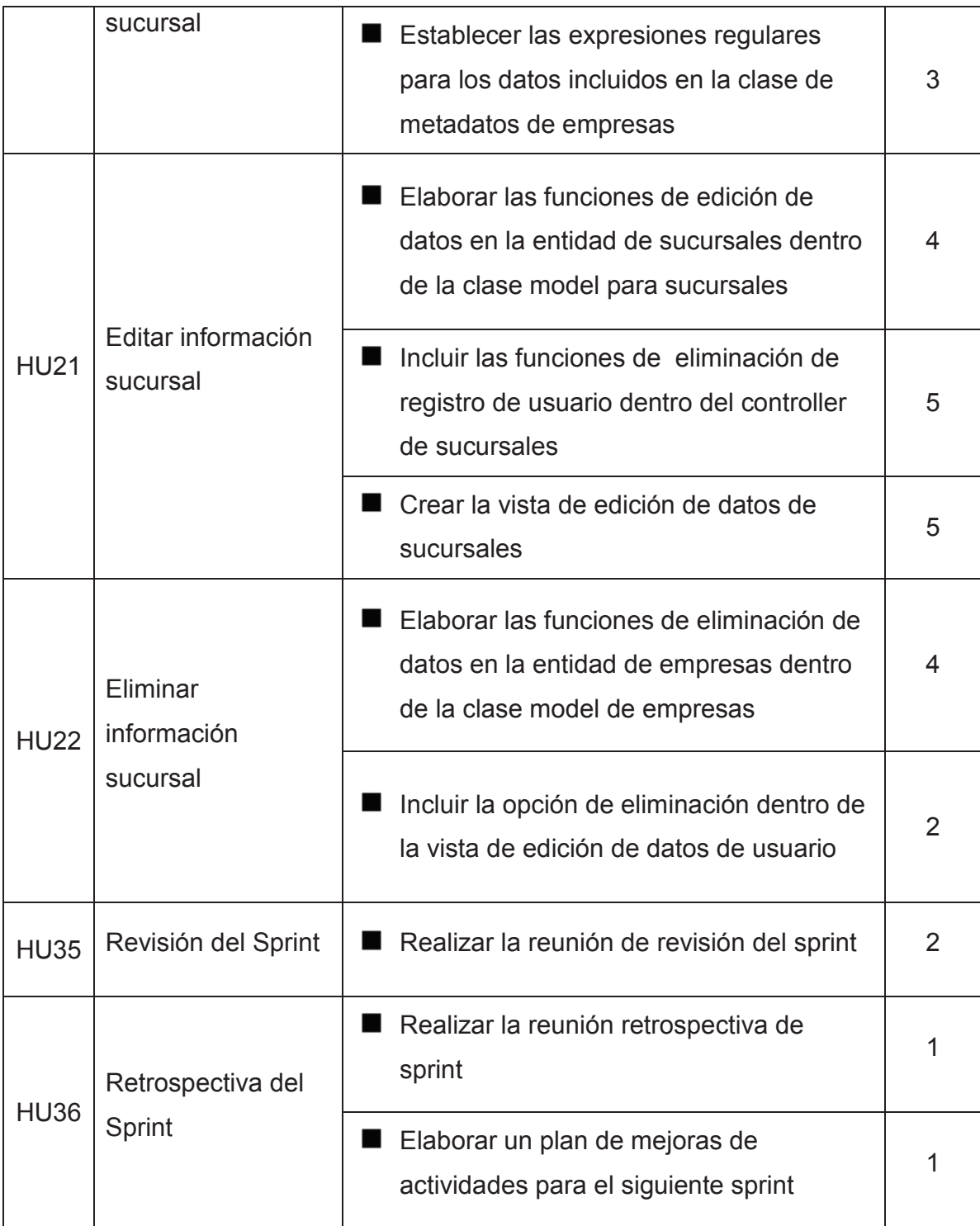

**Tabla 2.15: Pila de Sprint Correspondiente al Sprint 6** 

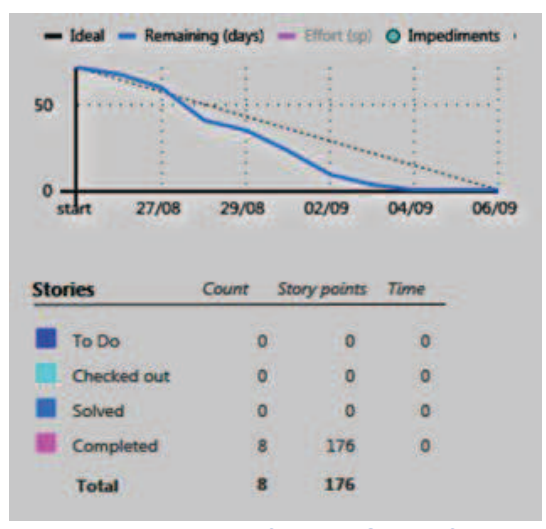

**Figura 2.47: Burn Down referente al Sprint 6 finalizado. Fuente**: Edison Salas. **Elaborado por**: Edison Salas

#### **2.3.4.6.5. REVISION DE SPRINT**

Todas las historias de usuario y sus respectivas tareas han sido completadas correctamente.

Se puede ver en la gráfica del BurnDown que ha mejorado la eficiencia del equipo de desarrollo, esto sucede en gran medida a que la gestión de sucursales (Sprint 5) es similar a la gestión de empresas (Sprint 6), es decir la experiencia ganada ha mejorado en gran medida la eficiencia del equipo.

#### **2.3.4.6.6. RETROSPECTIVA DE SPRINT**

Se puede notar en la gráfica del BurnDown que se ha producido una sobreestimación de tiempo y especialmente sobreestimación de puntos asignados a las historias de usuario.

#### **2.3.4.6.6.1. Plan de Mejoras**

Según las observaciones realizadas en los últimos Sprint en los que se ha cumplido con las tareas incluidas dentro del cronograma con días de anticipación a la fecha de finalización se ha planteado que si este evento vuelve a ocurrir el Sprint sea inmediatamente terminado en lugar de esperar su finalización de acuerdo al cronograma establecido.

Además se da la libertad para que se modifiquen los tiempos estimados para las tareas de las historias de usuario dentro de la pila de Sprint si se considera que su duración va a ser menor que la estimada en la pila de producto.

## *2.3.4.7. SPRINT 7*

### **2.3.4.7.1. PLANIFICACION DEL SPRINT**

Fecha de inicio de Sprint: 12-08-2013

Fecha de finalización de Sprint: 23-08-2013

Duración: 10 días

### **2.3.4.7.2. OBJETIVO**

- Completar las opciones de gestión de empresas de un usuario Administrador.
- Completar la funcionalidad de la vista de empresas para que se muestre todas las sucursales de una empresa en un mismo mapa.

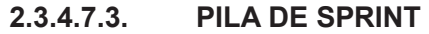

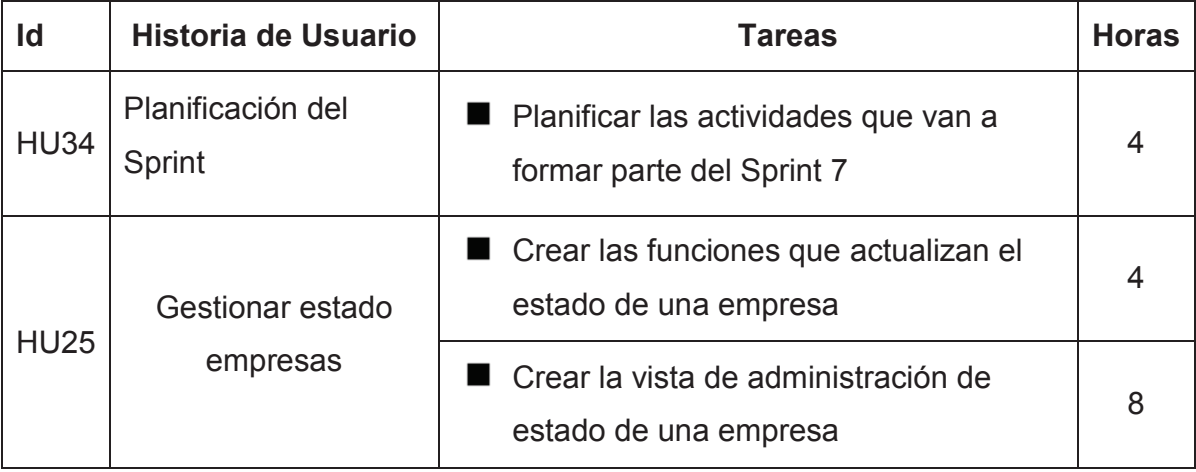

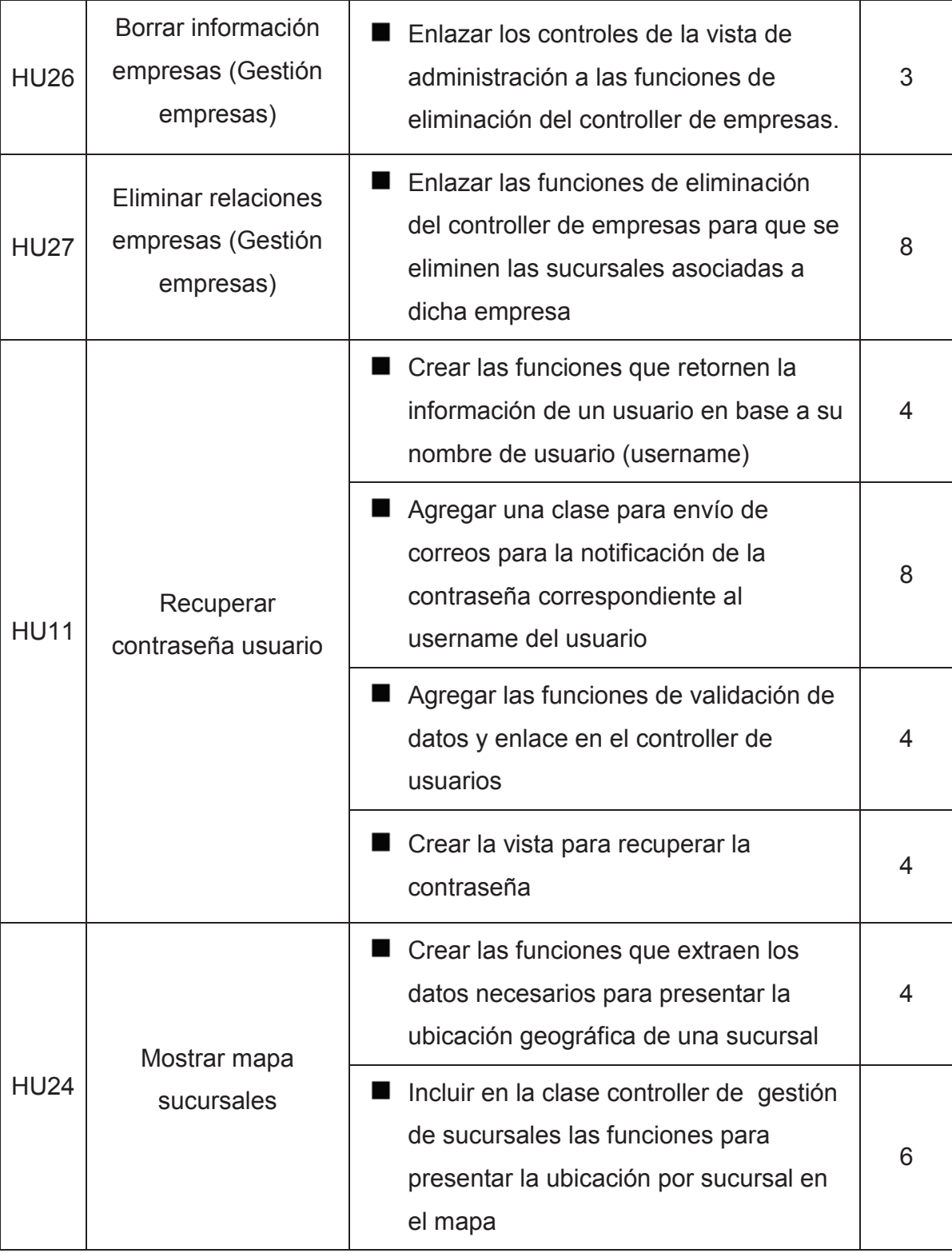

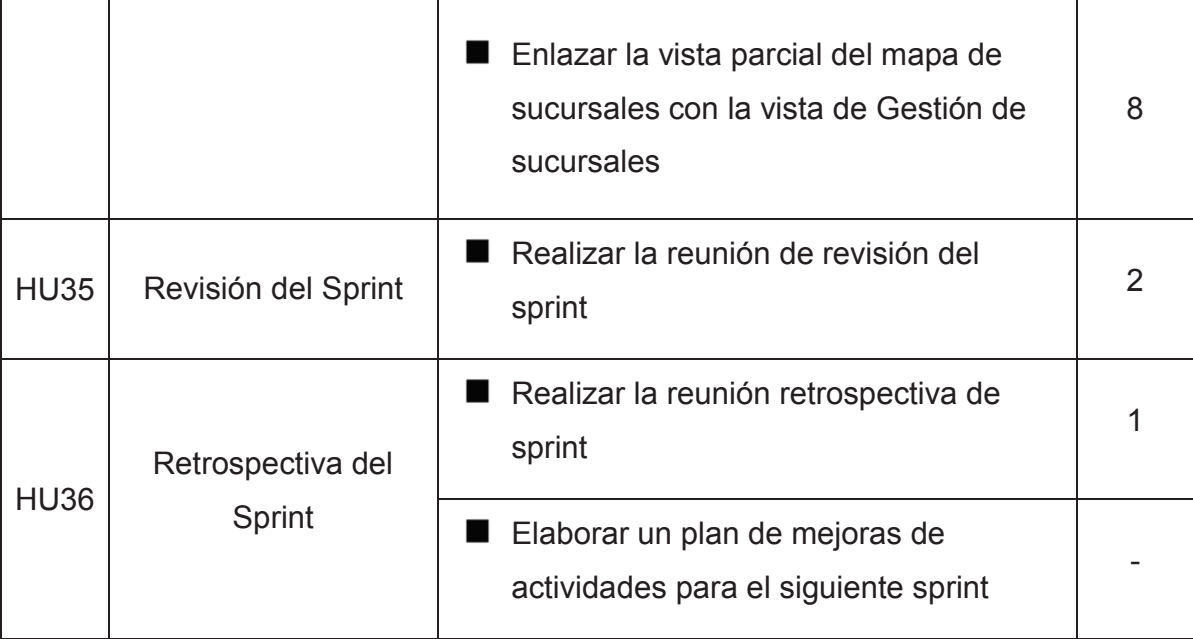

**Tabla 2.16: Pila de Sprint Correspondiente al Sprint 7** 

**Fuente**: Edison Salas. **Elaborado por**: Edison Salas

### **2.3.4.7.4. BURN DOWN**

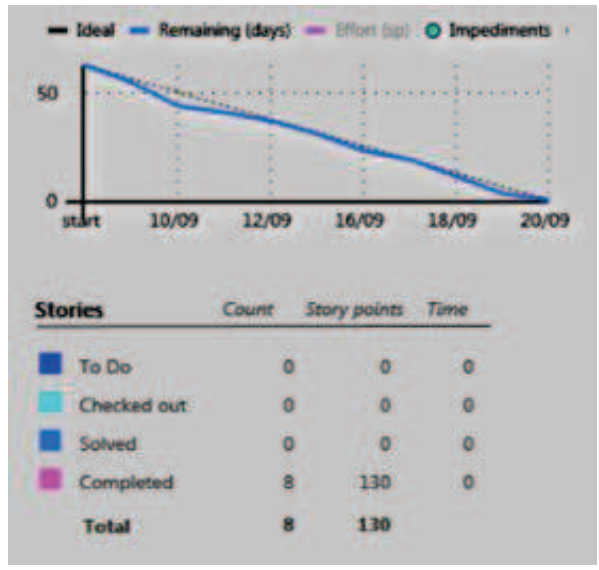

**Figura 2.48: Burn Down referente al Sprint 7 finalizado.** 

**Fuente**: Edison Salas. **Elaborado por**: Edison Salas

## **2.3.4.7.5. REVISION DE SPRINT**

Se han completado satisfactoriamente todas las historias de usuario incluidas dentro del Sprint 7.

#### **2.3.4.7.6. RETROSPECTIVA DE SPRINT**

Al haber vuelto a estimar el tiempo requerido por algunas tareas del Sprint 7 se ha podido aumentar la eficiencia del equipo de desarrollo, por lo tanto ha sido posible completar la mayoría de las historias de usuario que contiene la pila de negocio hasta este momento. De acuerdo a esto la duración del Sprint 8 (final) podría reducirse drásticamente

#### **2.3.4.7.7. PUBLICACION 1 (RELEASE 1)**

Se ha realizado la presentación completa del sistema, de la revisión conjunta del equipo de trabajo se ha establecido que la funcionalidad lograda hasta el Sprint 7 está completa.

Además se han hecho algunas recomendaciones, que se listan a continuación:

- Cambiar los estilos e imágenes del sitio, al ser sitio de acceso público que intenta atraer a nuevos usuarios se requiere que el sitio provea un ambiente cómodo para visitar.
- El menú de navegación se diferencia fácilmente del menú de búsquedas recomendadas por esto, se pide cambiar la posición del menú de búsquedas recomendadas.
- Mostrar una lista con los últimos resultados de una búsqueda.
- Se recomienda brindar un espacio en el que los visitantes del sitio puedan dar sus sugerencias u opiniones sobre el sitio web.
- Es recomendable dar instrucciones de uso del sistema, para este caso se ha establecido el uso de respuesta a preguntas frecuentes que en principio serán las elegidas por los desarrolladores del sistema y que podrían añadirse tomándolas de los mensajes escritos por los visitantes del sitio.

Por acuerdo del equipo de trabajo han sido convertidas en historias de usuario, presentadas en la tabla 2.17, y agregadas a la pila de producto.

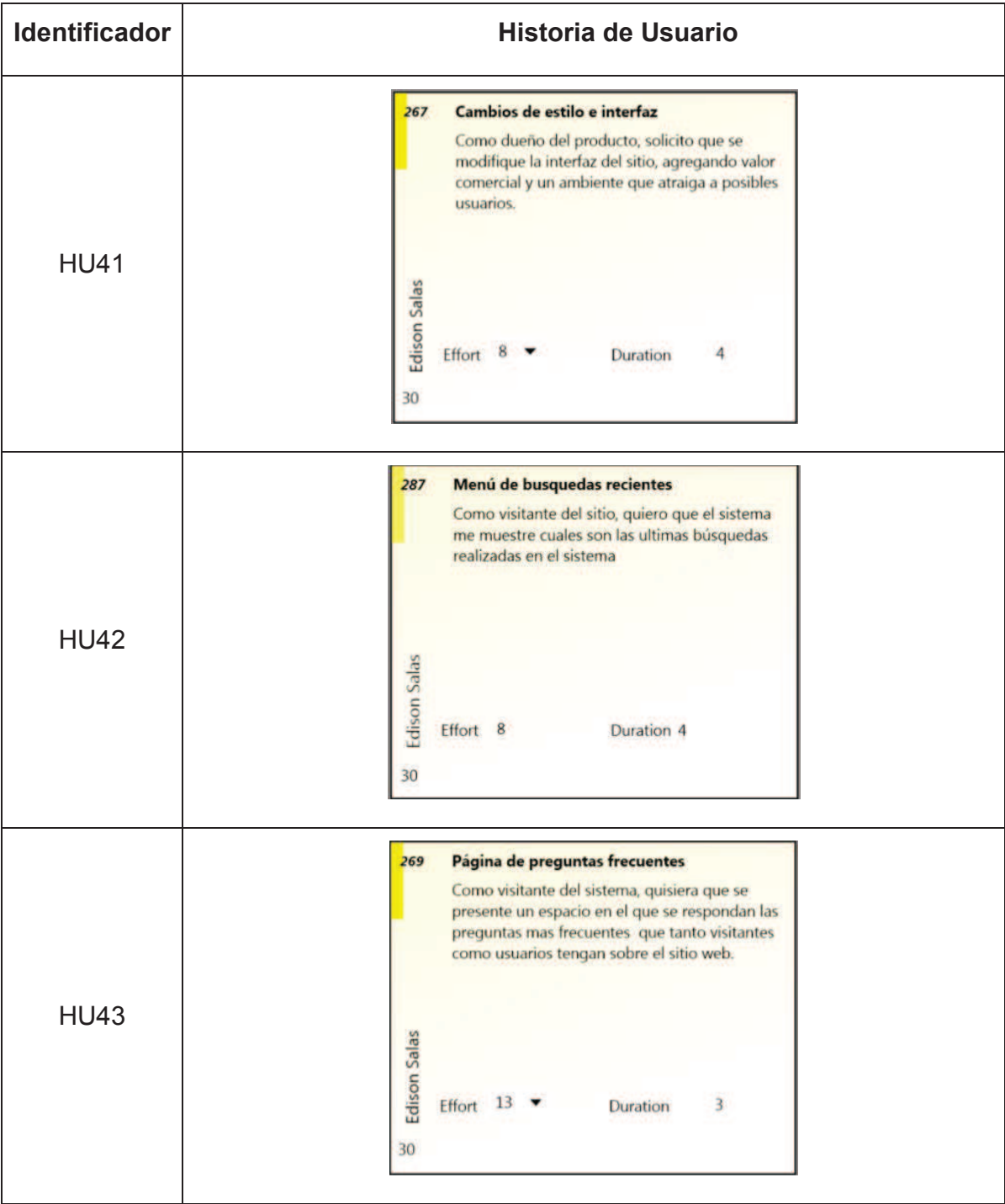

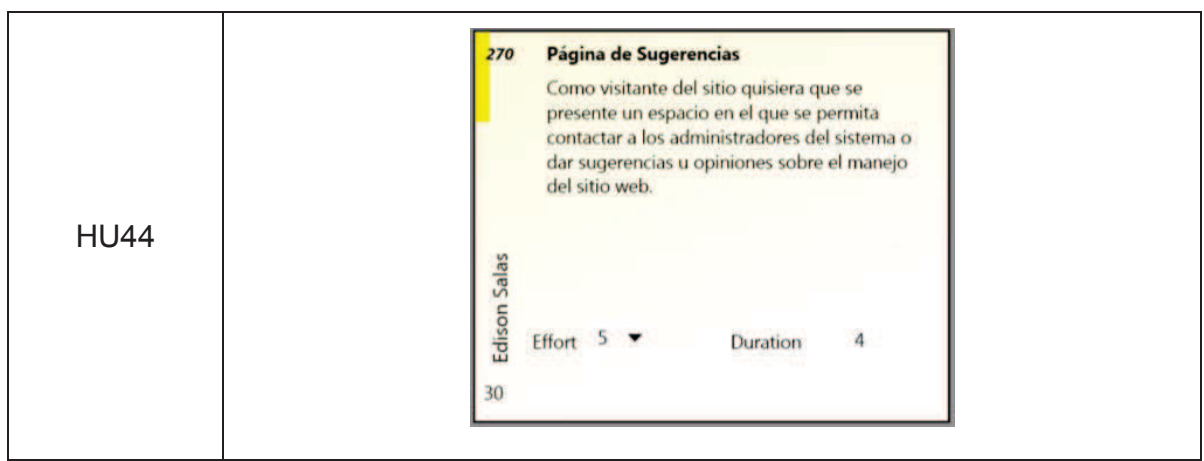

**Tabla 2.17: Historias de Usuario Agregadas en el Sprint 7** 

**Fuente**: Edison Salas. **Elaborado por**: Edison Salas

Finalmente se ha considerado que

- Al no haberse presentado problemas hasta el momento dentro de la clase repositorio base del proyecto de explotación de la base de datos se ha decidido desechar la idea agregada en el Sprint 1.
- Luego de la actualización de Internet Explorer a la versión 11 el problema de redimensión que se presentaba en este explorador ya no se produce por lo que la idea agregada en el Sprint 4 ha sido desechada.

## *2.3.4.8. SPRINT 8*

## **2.3.4.8.1. PLANIFICACION DEL SPRINT**

Fecha de inicio de Sprint: 12-08-2013

Fecha de finalización de Sprint: 23-08-2013

Duración: 10 días

## **2.3.4.8.2. OBJETIVO**

- Completar las opciones de gestión de empresas de un usuario Administrador.
- Completar la funcionalidad de la vista de empresas para que se muestre todas las sucursales de una empresa en un mismo mapa.

# **2.3.4.8.3. PILA DE SPRINT**

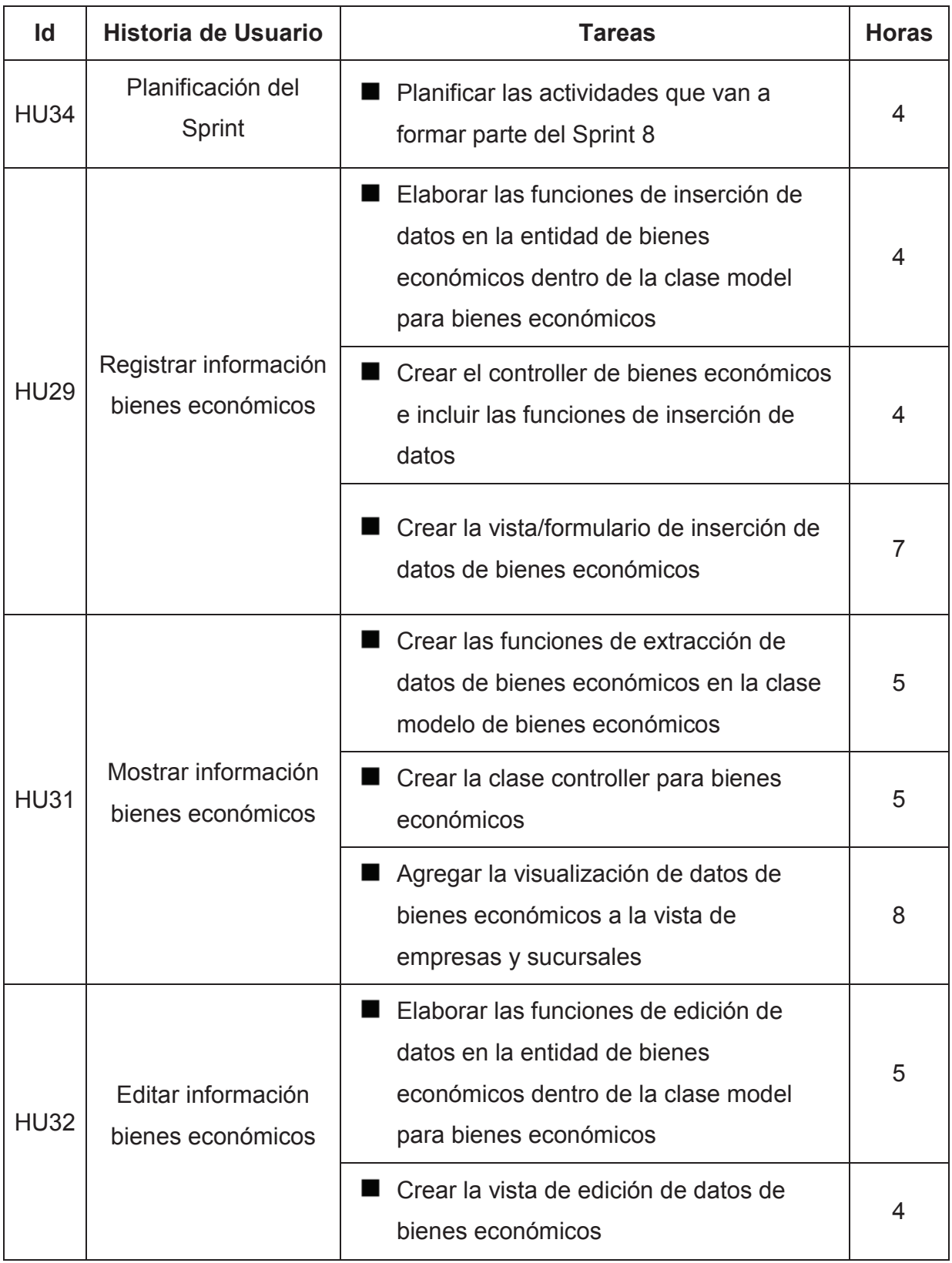

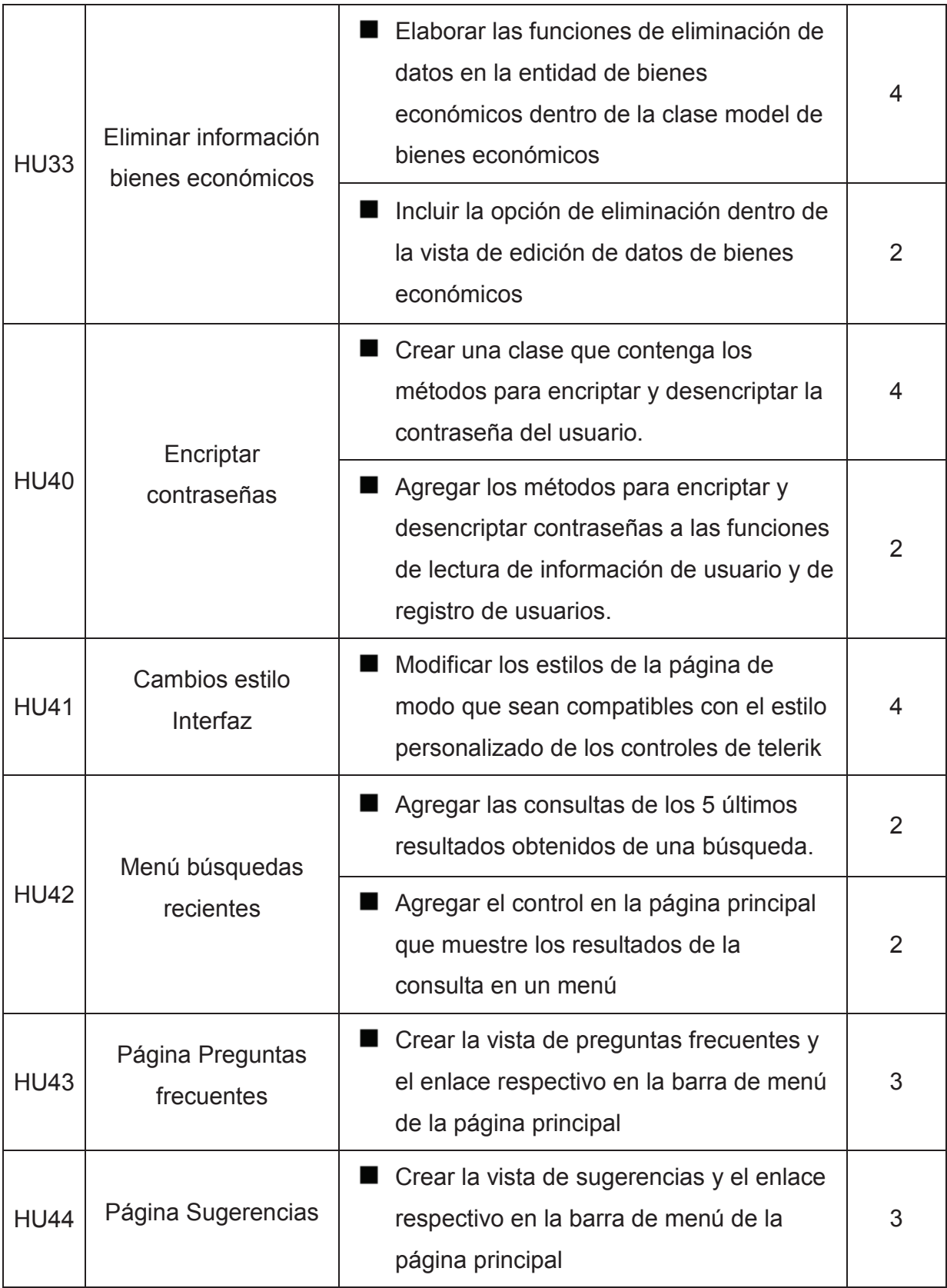

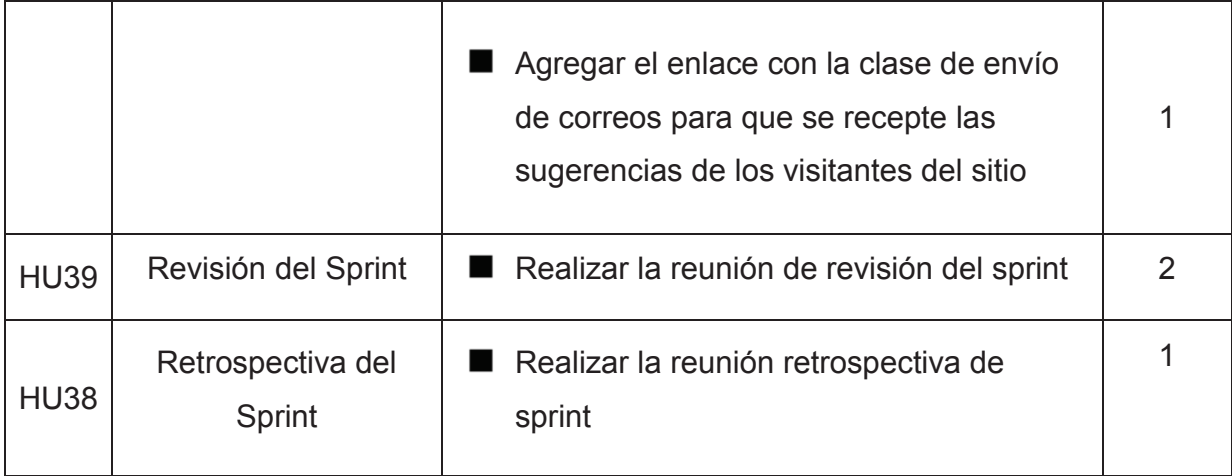

**Tabla 2.18: Pila de Sprint Correspondiente al Sprint 8** 

#### **Fuente**: Edison Salas. **Elaborado por**: Edison Salas

### **2.3.4.8.4. BURN DOWN**

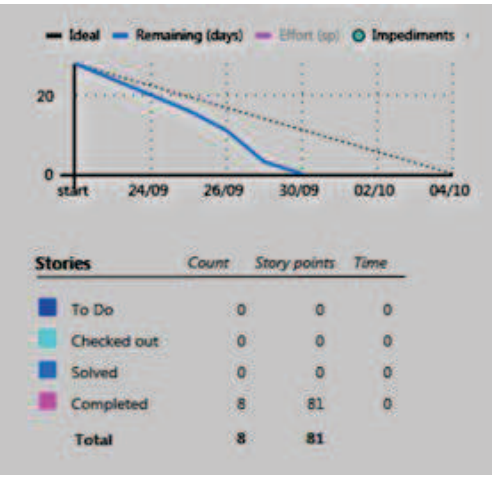

**Figura 2.49: Burn Down referente al Sprint 8 finalizado.** 

**Fuente**: Edison Salas. **Elaborado por**: Edison Salas

### **2.3.4.8.5. REVISION DE SPRINT**

Se han completado satisfactoriamente todas las historias de usuario incluidas dentro del Sprint 8.

### **2.3.4.8.6. RETROSPECTIVA DE SPRINT**

Debido a la mayor eficiencia mostrada en anteriores Sprint y a la reestimación de las historias de usuario, el Sprint 8 ha contado con un número menor de historias de usuario que los anteriores, por esta razón se ha completado antes de la fecha planificada.

### **2.3.4.8.7. PUBLICACION 2 (RELEASE 2)**

Se ha realizado la presentación completa del sistema, de la revisión conjunta del equipo de trabajo se ha establecido que todas las historias de usuario y sus respectivas tareas, incluidas las recomendaciones realizadas durante el reléase 1, han sido completadas.

## **2.3.5. CASOS DE PRUEBA**

A continuación se especifican los casos de prueba referentes a las actividades de búsqueda y presentación de información, consideradas como las principales dentro del sistema, el detalle de los casos de prueba se encuentra incluido en el anexo III.

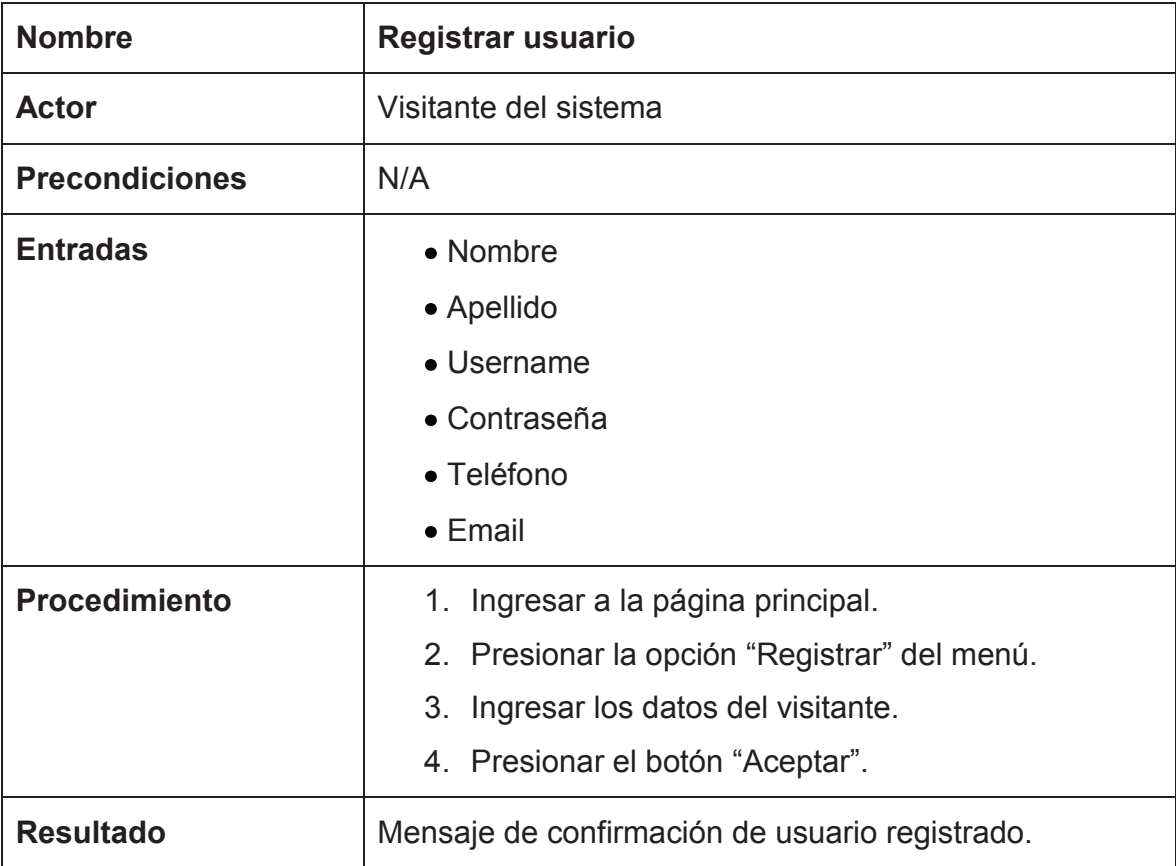

 **Tabla 2.19: Caso de prueba: Registrar usuario** 

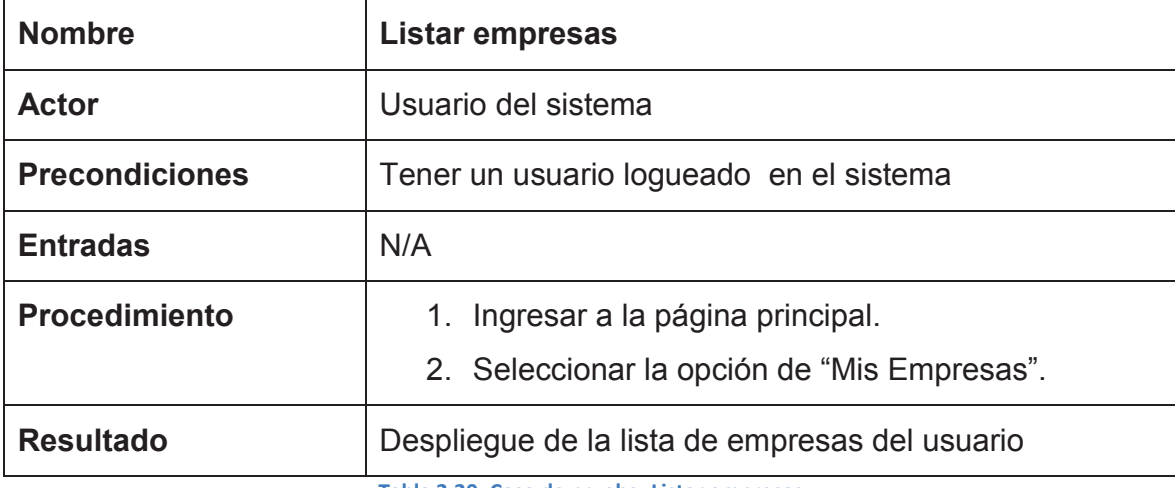

**Tabla 2.20: Caso de prueba: Listar empresas** 

**Fuente**: Edison Salas. **Elaborado por**: Edison Salas

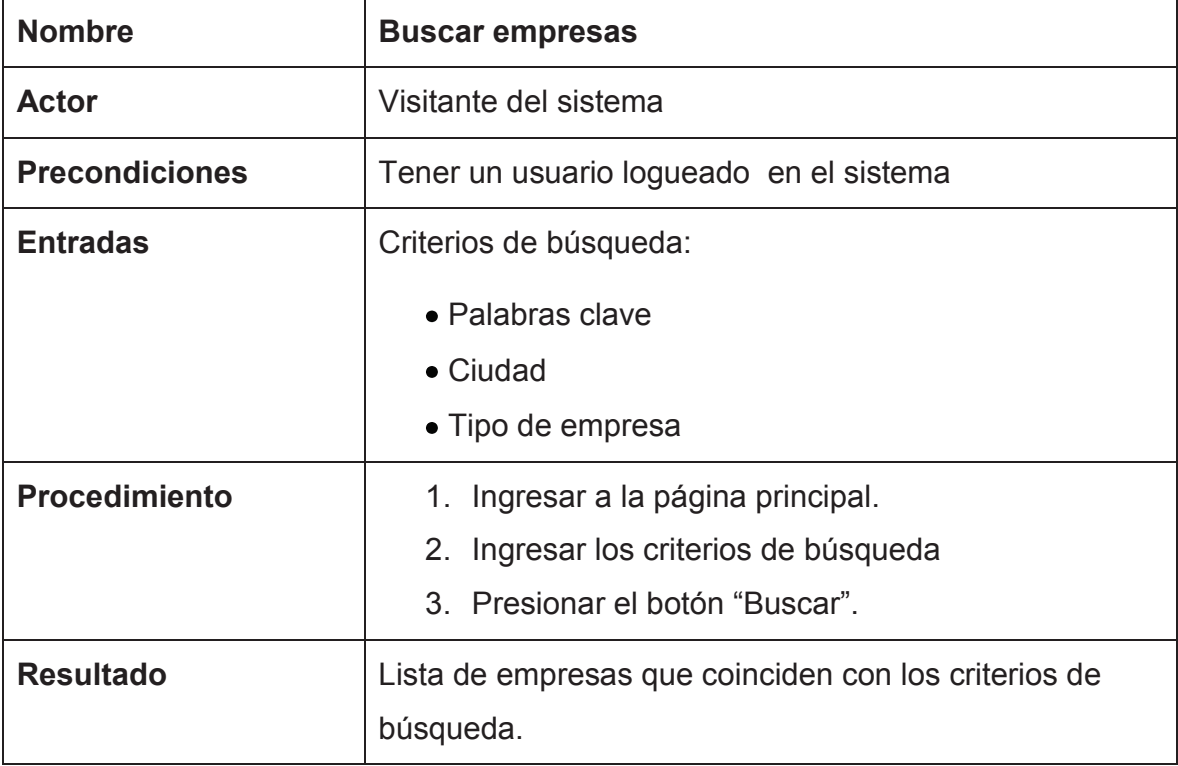

**Tabla 2.21: Caso de prueba: Buscar empresas** 

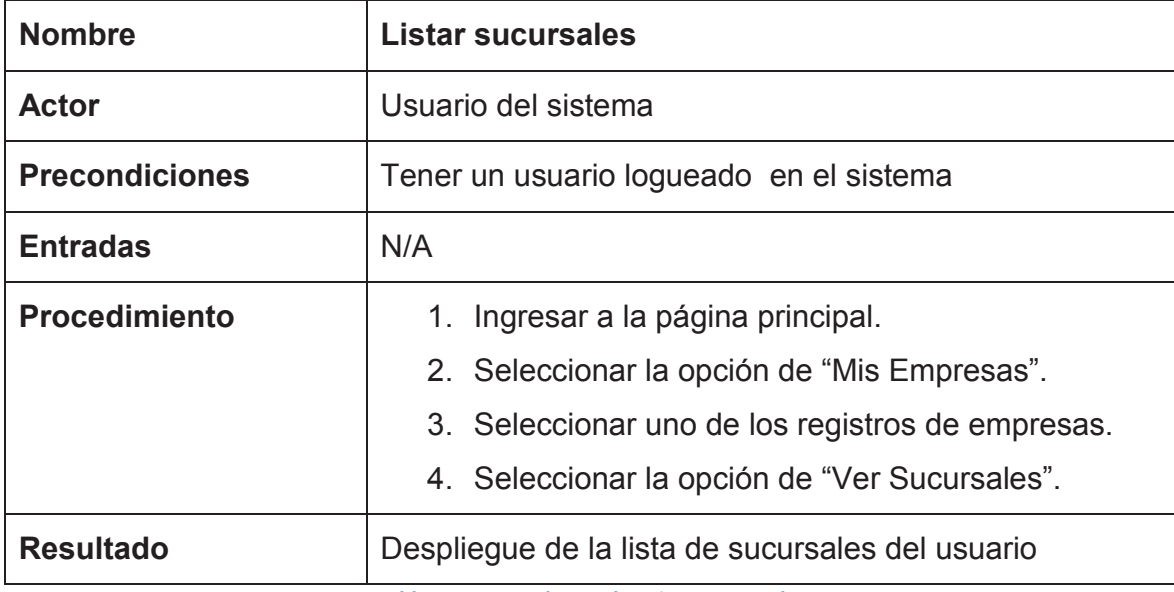

**Tabla 2.22: Caso de prueba: Listar sucursales** 

## **Fuente**: Edison Salas. **Elaborado por**: Edison Salas

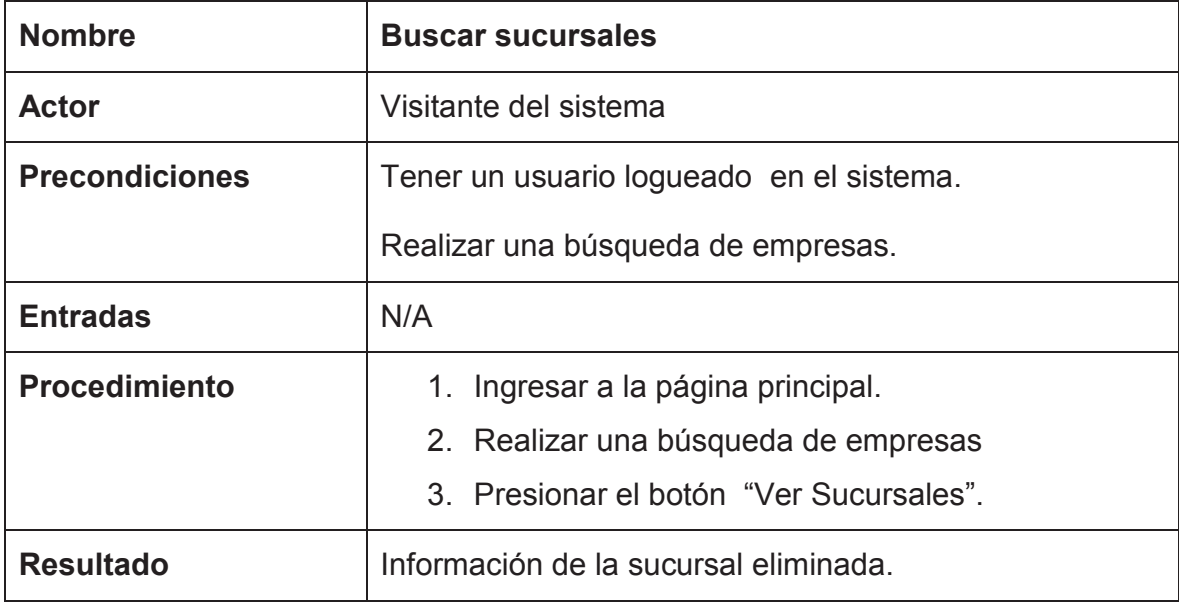

**Tabla 2.23: Caso de prueba: Buscar sucursales** 

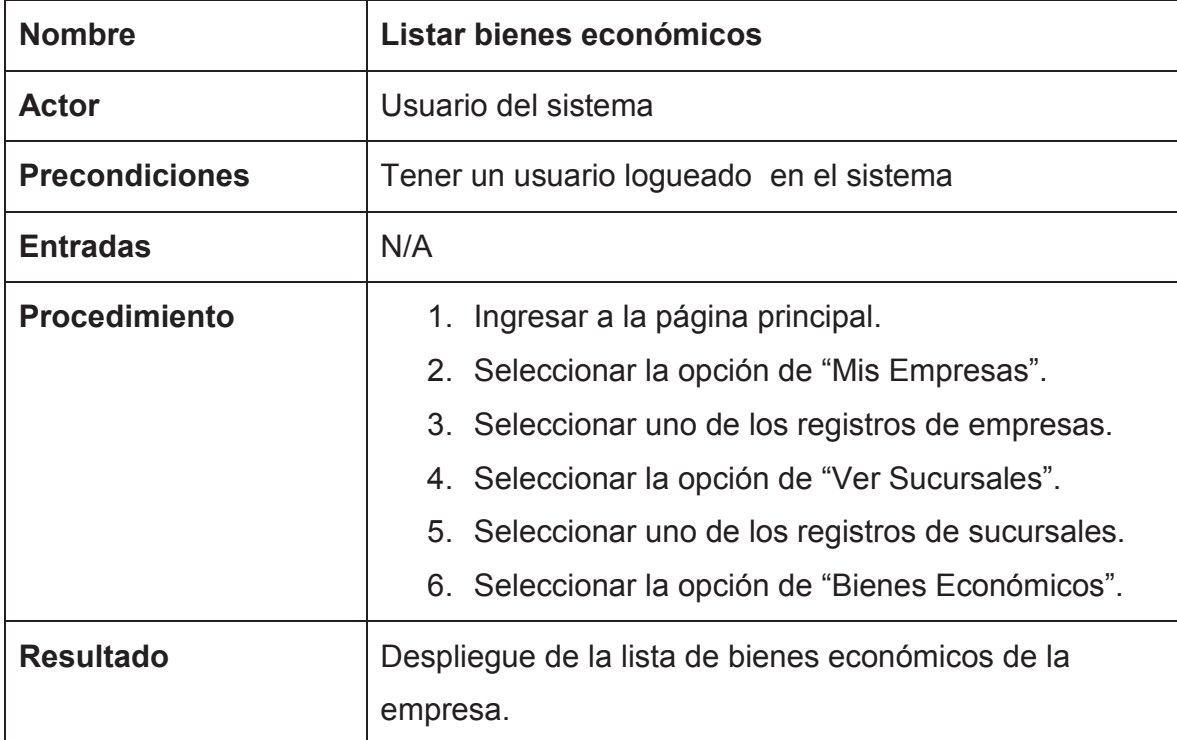

**Tabla 2.24: Caso de prueba: Listar bienes económicos** 

**Fuente**: Edison Salas. **Elaborado por**: Edison Salas

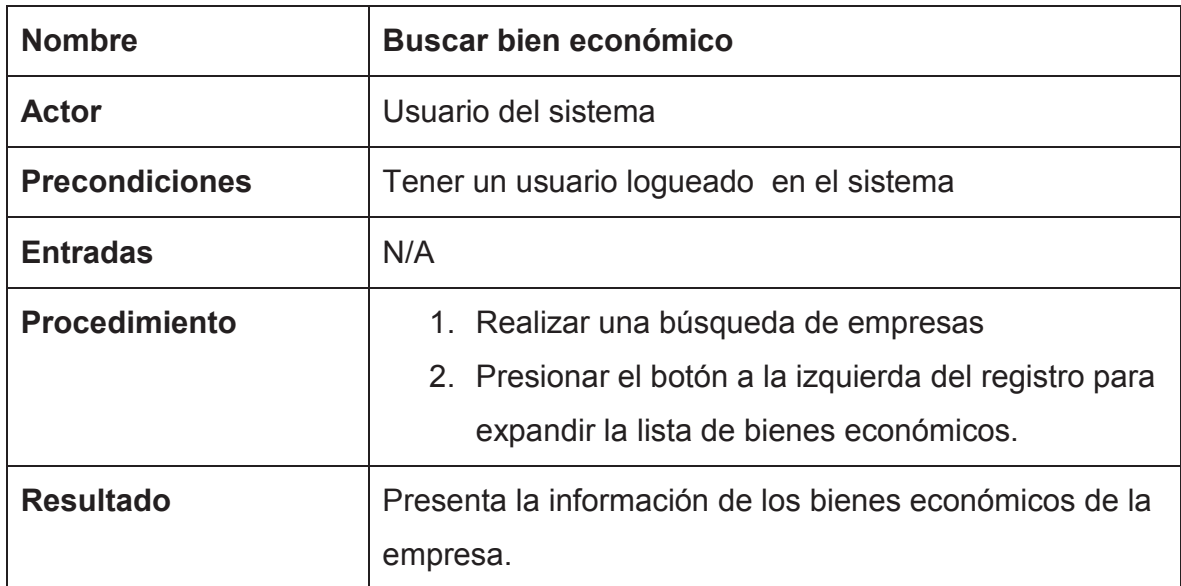

**Tabla 2.25: Caso de prueba: Buscar bien económico** 

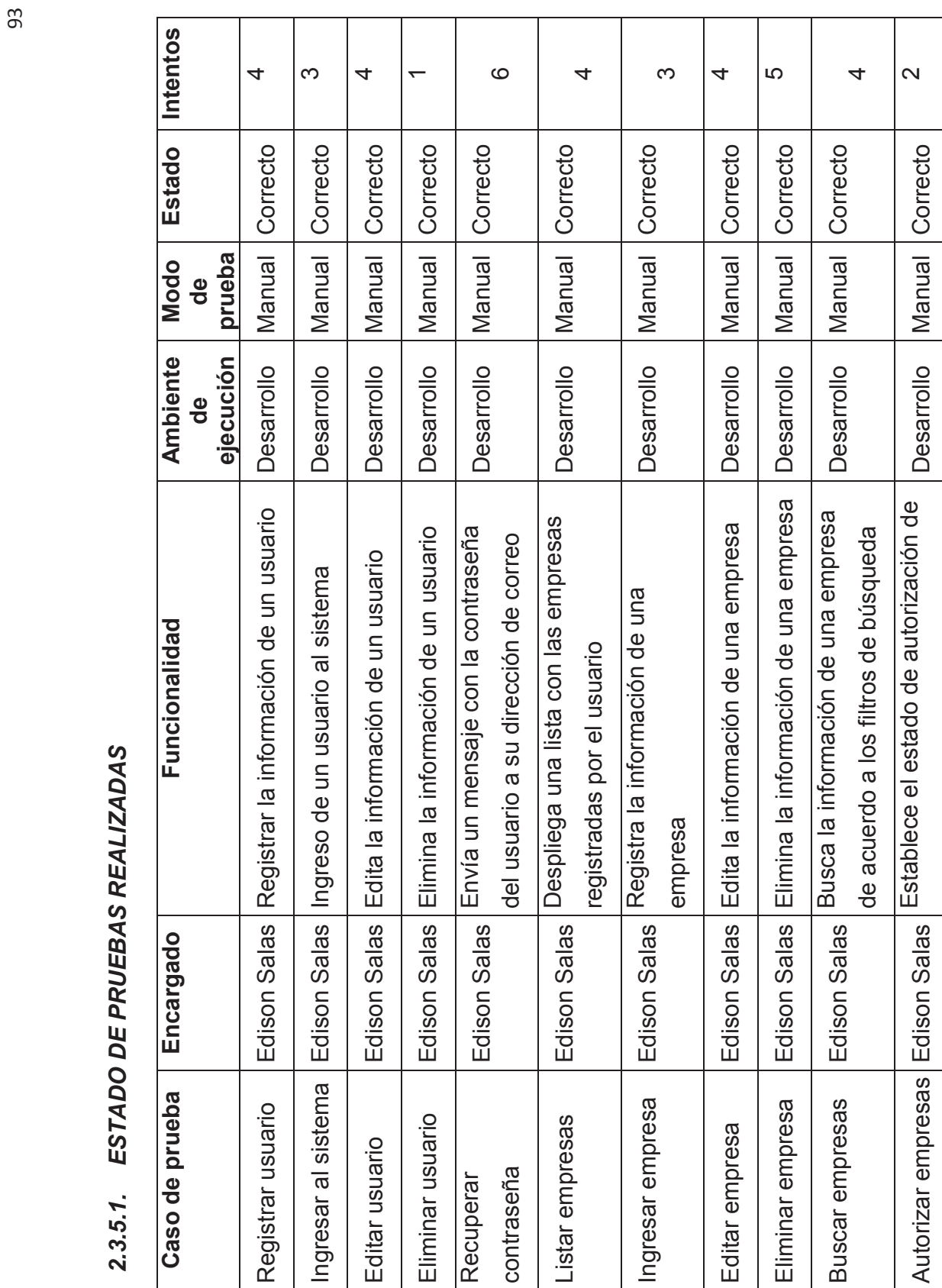

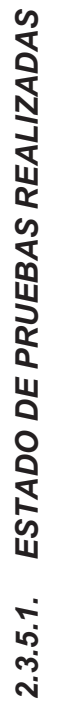

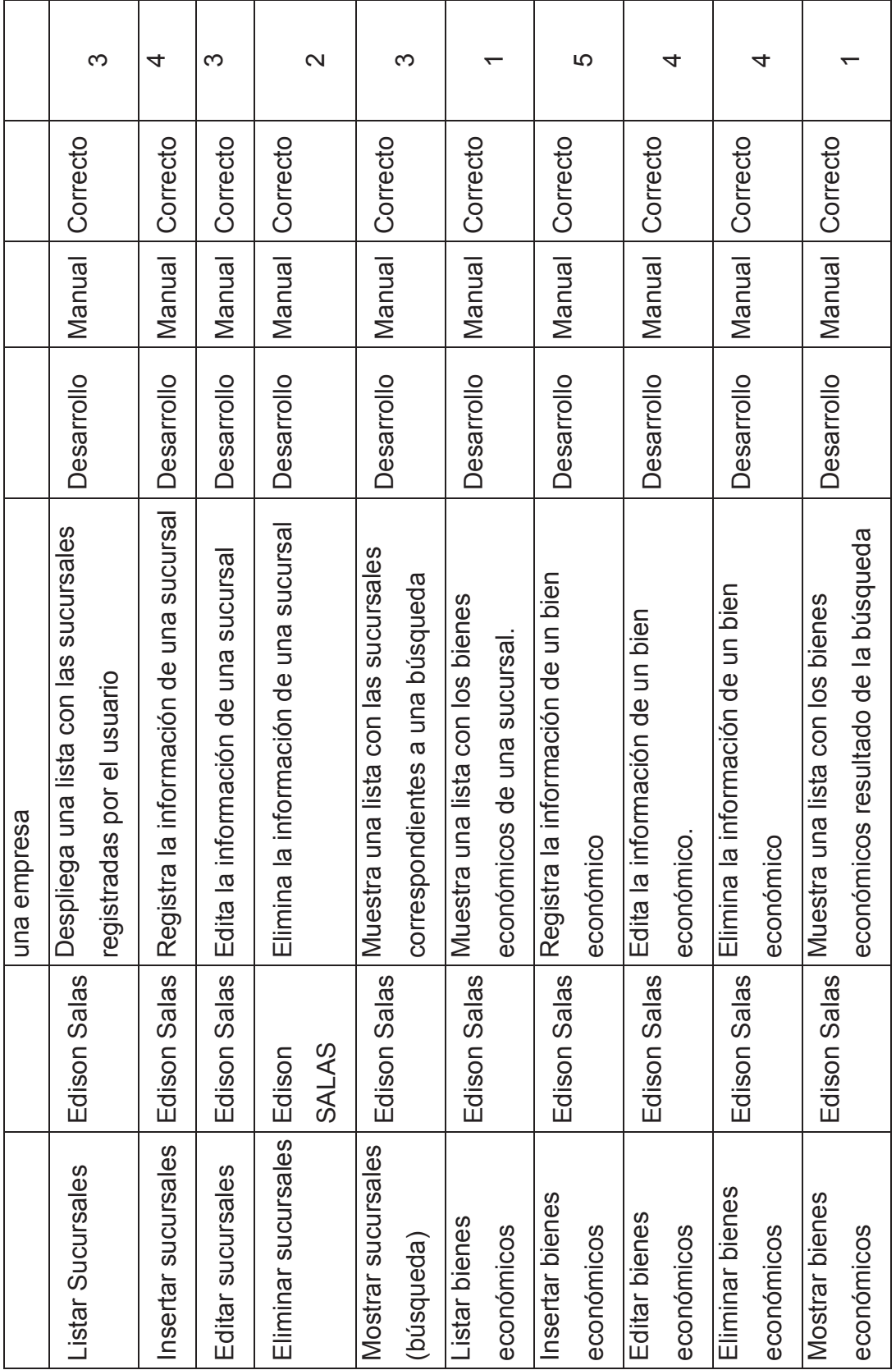

Tabla 2.26: Estado de pruebas realizadas **Tabla 2.26: Estado de pruebas realizadas** 

94

Fuente: Edison Salas. Elaborado por: Edison Salas **Fuente**: Edison Salas. **Elaborado por**: Edison Salas

## *2.4. EVALUACIÓN DEL SISTEMA.*

## **2.4.1. ESTADO DEL SISTEMA**

El sistema ha culminado con el proceso de desarrollo y la respectiva fase de pruebas, esta primera versión ha sido lanzada y publicada en un servidor web de acceso público en la siguiente dirección:

#### http://pinsearch.somee.com/Buscador

### **2.4.2. PERFILES DE LOS EVALUADORES**

Dado el tipo de sistema y la forma en la que ha sido desarrollado, la opinión del desarrollador podría tomarse como subjetiva en ciertos puntos, por eso se ha decidido que para la evaluación del sistema se tomara como referente principal a los usuarios finales del producto.

Al ser un sistema no enfocado a un grupo de usuarios específico, sino al público en general, se ha seleccionado un grupo de 10 evaluadores que tienen características diversas (edad, sexo, nivel de educación, actividad laboral, etc.) y que puedan brindar una clara impresión del sistema desde su punto de vista particular.

### **2.4.3. CRITERIOS DE EVALUACION**

Dado que la evaluación del sistema está enfocada al punto de vista de los usuarios finales los principales criterios de evaluación serán la usabilidad y la funcionalidad, también se busca recopilar información sobre la confiabilidad y la eficiencia.
# **2.4.4. TEST DE EVALUACIÓN**  2.4.4. TEST DE EVALUACIÓN

En base a los criterios de evaluación seleccionados para los usuarios finales del sistema, se ha diseñado un test de En base a los criterios de evaluación seleccionados para los usuarios finales del sistema, se ha diseñado un test de evaluación que consta de 3 partes: evaluación que consta de 3 partes:

La primera parte (tabla 3.27), abarca aspectos generales del sistema, será calificada según el siguiente rango: La primera parte (tabla 3.27), abarca aspectos generales del sistema, será calificada según el siguiente rango:

- 1. Muy alto, excelente, muy rápido 1. Muy alto, excelente, muy rápido
- 2. Alto, muy bueno, rápido 2. Alto, muy bueno, rápido
- 3. Medio, bueno, moderado. 3. Medio, bueno, moderado.
- 4. Debajo de la media, regular, lento 4. Debajo de la media, regular, lento
- 5. Bajo, malo, muy lento 5. Bajo, malo, muy lento

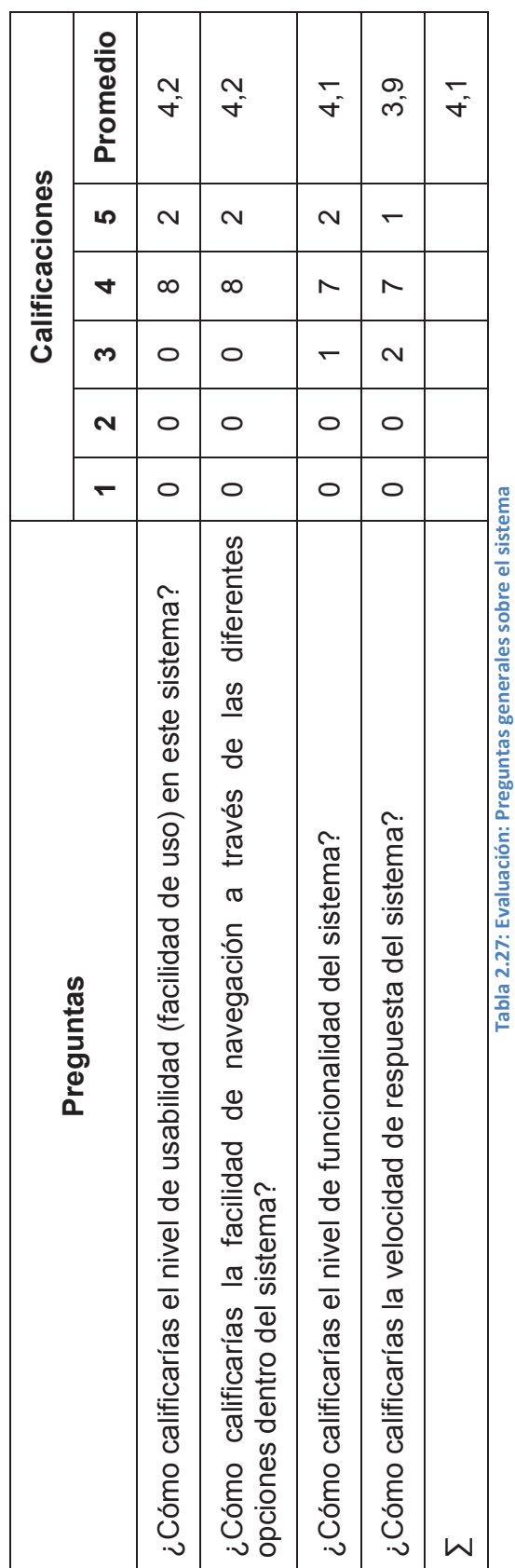

Fuente: Edison Salas. Elaborado por: Edison Salas **Fuente**: Edison Salas. **Elaborado por**: Edison Salas

**Tabla 2.27: Evaluación: Preguntas generales sobre el sistema** 

La segunda parte relacionada con el cumplimiento de las normas de usabilidad, confiabilidad, eficiencia y funcionalidad La segunda parte relacionada con el cumplimiento de las normas de usabilidad, confiabilidad, eficiencia y funcionalidad que se pueden observar en el sistema, consta de 3 posibles respuestas, como se puede ver en la tabla 3.28. que se pueden observar en el sistema, consta de 3 posibles respuestas, como se puede ver en la tabla 3.28.

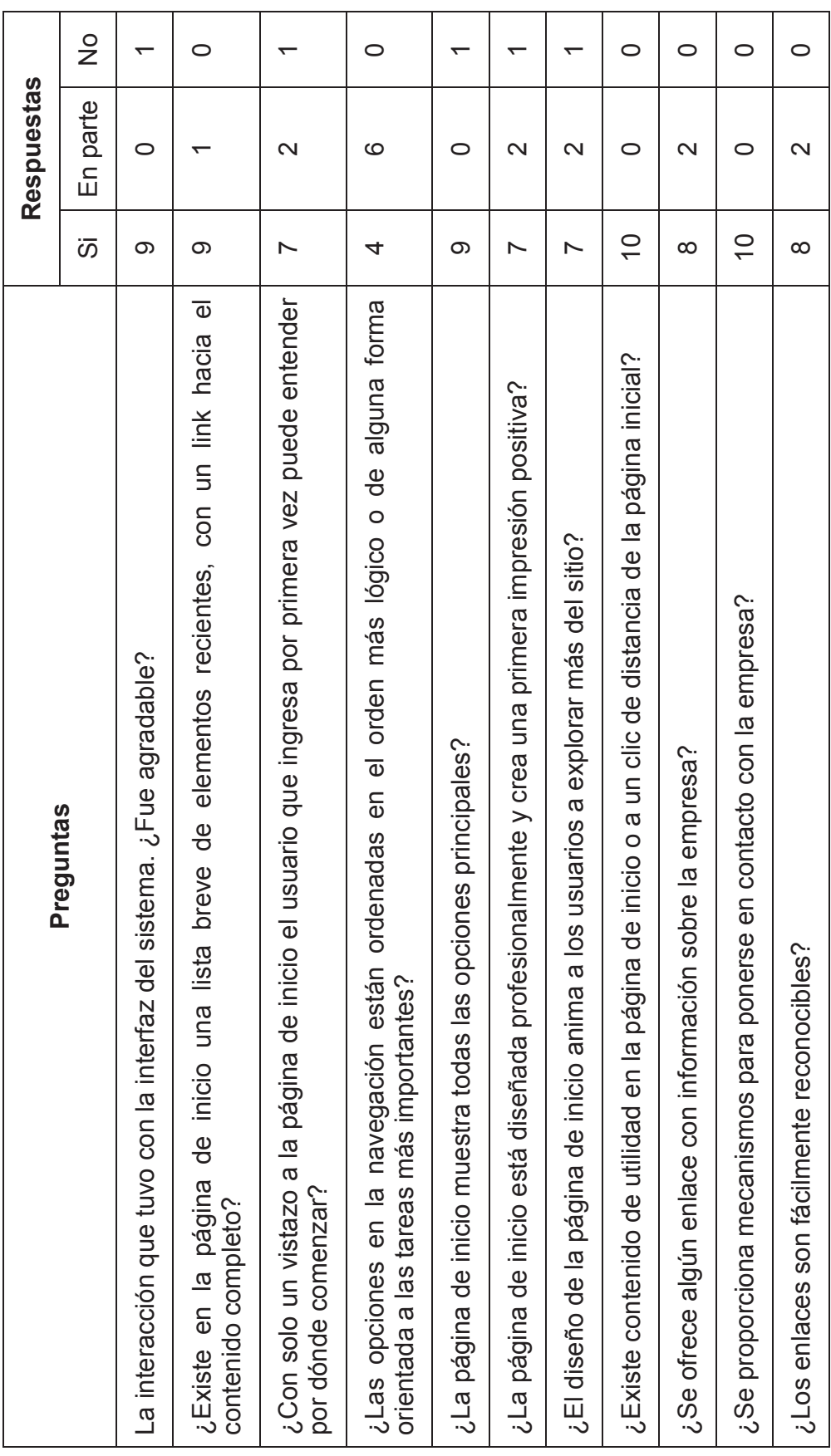

98

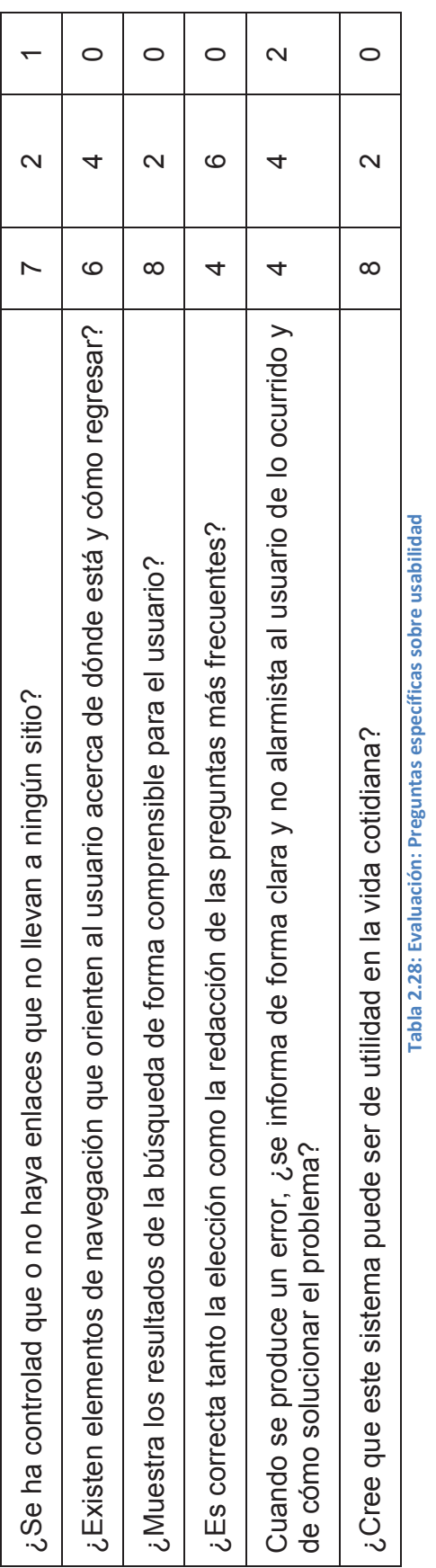

Fuente: Edison Salas. Elaborado por: Edison Salas **Fuente**: Edison Salas. **Elaborado por**: Edison Salas

La tercera parte consta de preguntas opcionales (marcadas con un \*), que recogen las impresiones del evaluador con La tercera parte consta de preguntas opcionales (marcadas con un \*), que recogen las impresiones del evaluador con sus propias palabras, en esta sección sea realizada las siguientes preguntas: sus propias palabras, en esta sección sea realizada las siguientes preguntas:

- 1. ¿Qué características positivas pudiste ver dentro del sistema? (\*) 1. ¿Qué características positivas pudiste ver dentro del sistema? (\*)
- 2. ¿Qué características negativas pudiste ver dentro del sistema? (\*) 2. ¿Qué características negativas pudiste ver dentro del sistema? (\*)
- 3. ¿Qué otras funciones se le pueden agregar al sistema? (\*) 3. ¿Qué otras funciones se le pueden agregar al sistema? (\*)
- 4. Escriba un comentario de manera general sobre su experiencia en el uso de este sistema. 4. Escriba un comentario de manera general sobre su experiencia en el uso de este sistema.

Las respuestas de los evaluadores han sido recopiladas y agregadas en el anexo IV. Las respuestas de los evaluadores han sido recopiladas y agregadas en el anexo IV.

# **3. CONCLUSIONES Y RECOMENDACIONES.**

# *3.1. CONCLUSIONES*

- El sistema planteado abarca funcionalidades que se pueden encontrar al momento en otros sitios web, pero por separado, es decir sistemas de búsqueda de proveedores, de páginas de publicidad y de sistemas de geolocalización, por esta razón el sistema puede tomar gran relevancia con la funcionalidad implementada, además que, gracias a la arquitectura y a las herramientas utilizadas brinda un alto nivel de escalabilidad.
- El crecimiento del sistema propuesto está basado en la cantidad de usuarios y empresas que utilicen la funcionalidad del sitio, ya sea simplemente usándolo para realizar búsquedas o registrando en él la información de su empresa, sin embargo es necesaria una cantidad considerable de publicidad para su difusión al momento de su lanzamiento, con el objetivo de lograr un fuerte crecimiento inicial y causar impacto en el ámbito empresarial.
- Aunque en principio se ha planteado a la metodología SCRUM como una metodología ágil que requiere poca documentación se ha hecho indispensable la creación de ciertos artefactos no indicados explícitamente dentro de la metodología, especialmente para las etapas de análisis y diseño, de modo que al iniciar la fase de implementación y la utilización de los artefactos de SCRUM se tenga un completo conocimiento de la funcionalidad que se requiere.
- A pesar del análisis realizado previo a la fase de implementación del sistema, durante el desarrollo se presentó la necesidad de realizar ciertas modificaciones sobre los requerimientos iniciales, estos cambios podían influir sobre áreas importantes del proceso desarrollo, sin embargo la flexibilidad que brinda la metodología SCRUM ha permitido modificar sus artefactos con un impacto mínimo en el desarrollo del proyecto.
- Si bien el API de Google Maps cuenta con una de las aplicaciones de mapas web más completas, en lo que respecta a Latinoamérica y específicamente a Ecuador, presenta aun ciertas limitaciones en cuanto a la cobertura de algunos de sus servicios adicionales, como son mapas multivistas y Street View, que no han sido aún implementados por completo en el país y que podrían brindar utilidades mucho más amigables en el ámbito local.
- El uso de la herramienta ScrumDesk ha facilitado en gran medida el manejo de los artefactos de SCRUM, tiene un entorno cooperativo fácil de usar y permite un correcto mantenimiento de las historias de usuario y las tareas de cada miembro del equipo de trabajo, sin embargo también constituye uno de los aspectos que más problemas ha ocasionado durante el proceso de desarrollo, en parte debido a la falta de experiencia en su manejo y por otro lado por falencias propias de la herramienta, esto a menudo significó un aumento del tiempo de desarrollo.
- La experiencia adquirida durante la fase de implementación, en lo que respecta a la planificación de los Sprint, al manejo del patrón MVC, al manejo del API de Google Maps y la herramienta ScrumDesk, ha permitido la disminución del tiempo requerido para completar las tareas en los Sprint intermedios y finales, los gráficos Burn Down de estos Sprint nos indican que el avance se aceleró de tal modo que permitió el aumento de tareas planificadas para los siguientes ciclos.

#### *3.2. RECOMENDACIONES*

- Se recomienda investigar más a fondo la utilización de Vistas parciales en la arquitectura MVC, se han probado superficialmente su utilización y presentan un interesante y muy útil instrumento en la construcción de Sistemas web.
- Se recomienda revisar el progreso de la cobertura de las utilidades que tiene Google Maps sobre la región, al momento Ecuador es uno de los

países planificados para que Street View (utilidad para vista panorámica de calles implementada dentro de la API de Google) sea implementado en el 2014, este servicio está habilitado dentro del sistema y constituiría un agregado muy atractivo para atraer nuevos usuarios en el ámbito local.

- No se realizó un extenso análisis comparativo en herramientas se seguimiento de la metodología SCRUM, el principal motivo para elegir ScrumDesk fue la facilidad de descarga, su tipo de licencias gratuitas y la documentación disponible con la que cuenta, por lo que se recomienda un análisis más exhaustivo ya que existe una gran cantidad de herramientas enfocadas a este tema.
- Se recomienda previo a la utilización de ScumDesk leer los manuales de usuario y de administración que se encuentran en la página de la aplicación y referenciados en este documento, aunque se puede utilizar la herramienta de forma intuitiva en la mayoría de los casos, la parametrización inicial (no obligatoria) facilita en gran medida su utilización.
- Para que el sitio pueda empezar su funcionamiento con un mínimo de información empresarial sería recomendable buscar y contactar con empresas que manejen repositorios de información que nos brinde la oportunidad de una carga inicial de datos, que nos permita manejar una campaña publicitaria con información verdadera.
- Si se utiliza la metodología SCRUM se recomienda que no se considere sus artefactos como lo único necesario para el proceso de desarrollo sino que se tenga presente incluir durante el análisis y diseño de la aplicación tantos artefactos como el desarrollador considere que necesitara para empezar a programar con total seguridad de haber entendido qué y cómo lo va a hacer.
- Se recomienda que se tome en cuenta el estudio del patrón de diseño MVC y el de las herramientas con las que puede interactuar, la gran cantidad de posibilidades y beneficios que presenta y también sus limitaciones y la dificultad en migrar aplicaciones hacia MVC.

#### **GLOSARIO**

- MSSQL: Microsoft SQL Server
- SQL: Structured Query Language (lenguaje de consulta estructurado)
- XML: eXtensible Markup Language (lenguaje de marcas extensible)
- API: Aplication Programing Interface (Interfaz de programación de aplicaciones)
- WGS: World Geodetic System (Sistema Geodésico Mundial)
- ASP: Active Server Pages
- WPF: Windows Presentation Foundation
- GNU: acrónimo recursivo de "GNU's Not Unix!"
- GPL: General Public License (Licencia Pública General)
- PK: Primary Key (Clave Primaria)
- FK: Foreing Key (Clave Foranea)

#### **BIBLIOGRAFIA**

#### **LIBROS Y MANUALES**

- Henrik Kniberg. (2012). Scrum checklist v2.2. Versión digital: https://docs.google.com/file/d/0B5SNac-eZKMMT28zNi1Rbzdsa2M/edit
- Kent Beck. (2000) Extreme Programming Explained. Editorial: Addison-Wesley Professional. Version digital: http://books.google.com.ec/books/about/Extreme\_Programming\_Explained.html ?id=G8EL4H4vf7UC&redir\_esc=y

#### **DIRECCIONES ELECTRONICAS**

- Margaret Rouse. (2010). Extreme Programming (XP). Recuperado de: http://searchsoftwarequality.techtarget.com/definition/Extreme-Programming
- Jonnathan de la Barra. (2010). Microsoft Solutions Framework. Recuperado de: http://justindeveloper.wordpress.com/2010/09/18/microsoft-solutions-framework/
- ScrumAlliance. (2012). Why Scrum. Recuperado de: http://www.scrumalliance.org/why-scruma
- Google Maps. (2013).Documentación para desarrolladores de Google Maps. Recuperado de: https://developers.google.com/maps/documentation/?hl=es
- Telerik test Studio. (2011) Documentation. Recuperado de: http://docs.telerik.com/teststudio/user-guide.aspx

ScrumDesk. (2013). Administrator's Manual. Recuperado de:

http://www.scrumdesk.com/Download/Documents/AdministratorsManual.pdf

# **ANEXOS**

## **ANEXO I**

### **ESTANDARES DE DE BASE DE DATOS**

#### *1.1. DECLARACION DE VARIABLES*

#### **1.1.1 Descripción de la Variables.**

Nombre que se le asignara a la variable para que se le identifique y deberá de estar asociada al motivo para la cual se le declara.

**Ejemplos:** codigoSuscriptor, tipoEmpresa, valorBuscar, listaEmpresas

#### **1.1.2 Variables de Tipo Arreglo**

En el caso de las definiciones de arreglos de elementos se declarara la variable con el prefijo de "lista", el cual nos dará entender que se trata de una variable del tipo arreglo la cual contendrá cero o más datos, según el tamaño declarado.

**Ejemplos:** listaEmpresas

#### *1.2 DEFINICIÓN DE CONTROLES*

Para poder determinar el nombre de un control dentro de cualquier aplicación de tipo visual, se procede a identificar el tipo al cual pertenece y la función que cumple dentro de la aplicación.

#### **1.2.1 Tipo de datos**

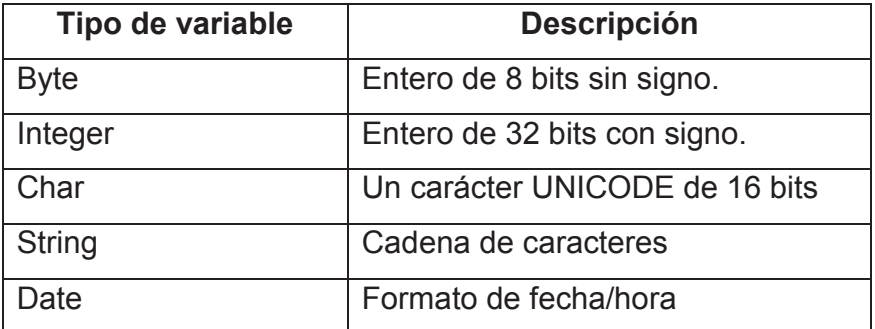

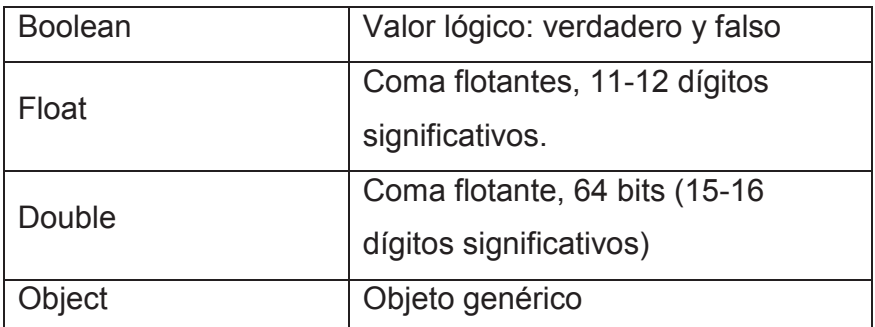

#### **1.2.2 Prefijo para el Control**

El prefijo del control será determinado mediante tres caracteres que estarán conformados por las consonantes más representativas del control, es así, por ejemplo; el control Button, estará asociado al prefijo btn.

#### **1.2.3 Nombre descriptivo del Control**

Formado por la descripción de la función que lleva a cabo el control, esta debe ser descrita en forma específica y clara.

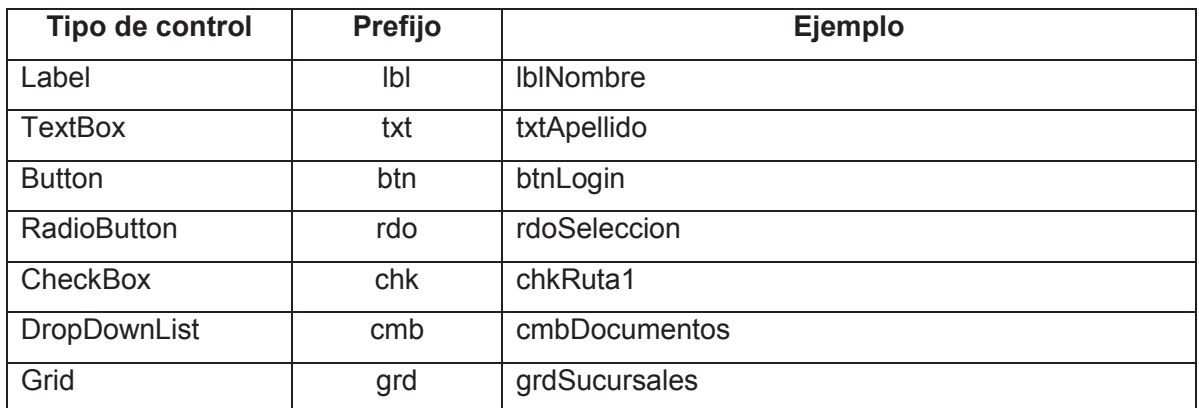

#### **1.2.4 Declaración de variables, atributos y objetos**

- Es necesario que todas las variables en la sección de declaración sean visibles, usando saltos de línea en caso de que la longitud dificulte su visualización.
- Todas las variables o atributo tendrán una longitud máxima de 30 caracteres.
- El nombre de la variable puede incluir más de un sustantivo los cuales se escribirán juntos.
- En la declaración de variables o atributos no se deberá utilizar caracteres como:
	- o Letra Ñ o ñ.
	- o Caracteres especiales  $\frac{1}{2}$ ,  $\frac{1}{2}$ ,
	- o Caracteres tildados: á, é, í, ó, ú.
- Si se tuvieran variables que puedan tomar nombres iguales, se le agregará un número asociado.

#### Sintaxis: [TipoVariable] [Nombre de la Variable]

Dónde:

- [TipoVariable]: es el tipo de dato de la variable
- [Nombre de la Variable]: es el nombre de la variable

#### **Ejemplo:**

 Public String nombre; indica una variable o atributo que guardará un nombre.

#### **1.2.5 Declaración de clases**

- El nombre de las clases tendrá una longitud máxima de 30 caracteres.
- Las primeras letras de todas las palabras estarán en mayúsculas.
- En la declaración de clases no se deberá utilizar caracteres como:
	- o Letra Ñ o ñ.
	- o Caracteres especiales:  $i, \land, \#$ ,  $\$, \%$ ,  $\%, \land$ ,  $\%, \Diamond$ ,  $\%, \div, \div, \neg, \star, \{\}, \exists, [\, . \, ]$ .
	- o Caracteres tildados: á, é, í, ó, ú.

Sintaxis: **Sintaxis:** [Tipo] Class [Nombre de Clase]

Dónde:

- [Tipo] se refiere a si la clase será: Private, Public o Protected.
- [Nombre de Clase] es el nombre de la clase.

#### **Ejemplo:**

Private Class Usuario; Indica una clase Usuario

#### **1.2.6 Declaración de métodos**

- El nombre del método constará hasta de 25 caracteres.
- La primera letra de la primera palabra del nombre será escrita en minúscula y las siguientes palabras empezarán con letra mayúscula.
- En la declaración de métodos no se deberá utilizar caracteres como:
	- o Letra Ñ o ñ.
	- o Caracteres especiales  $\frac{1}{2}$ ,  $\frac{1}{2}$ ,
	- o Caracteres tildados: á, é, í, ó, ú.

**Sintaxis** nombreProcedim[(ListaParámetros)]

Dónde:

- nombreProcedim: identifica el nombre del método.
- [(ListaParámetros)]: identifica todas las variables que requiere el método para su ejecución.

#### **Ejemplo**

• Protected EnviarMail(String codigoSuscriptor); Indica un método EnviarMail que recibe una variable por valor de tipo string.

#### **1.2.7 Declaración de funciones**

- El nombre del objeto constará hasta de 25 caracteres, no es necesario colocar un nombre que indique la clase a la cual pertenece.
- La primera letra de la primera palabra del nombre será escrita en mayúsculas
- El tipo de dato de retorno se coloca al final y será obligatorio colocarlo.
- En la declaración de objetos no se deberá utilizar caracteres como:
	- o Letra Ñ o ñ.
	- o Caracteres especiales  $\frac{1}{2}$ ,  $\frac{1}{2}$ ,
	- o Caracteres tildados: á, é, í, ó, ú.

Sintaxis **Sintaxis [TipoDato]** nombreFuncion[(ListaParámetros)]

#### Dónde:

- [TipoDato] : identifica el tipo de dato que retorna la función
- nombreFuncion: es el nombre que se le da a la función e identifica como sera invocada.
- [(ListaParámetros)]: identifica todas las variables que requiere la función para su ejecución.

#### **Ejemplo**

• Public int sumar(int A, int B); Indica una función que suma dos variables enteras

## **1.3 ESTANDAR DE BASE DE DATOS**

#### *1.3.1 NORMAS GENERALES*

- Mantener nombres cortos y descriptivos.
- Mantener nombres de objetos únicos.
- Por defecto, no se aceptan espacios en blanco en medio de los identificadores.
- Para la definición de nombre de objetos de base de datos se utilizará un máximo de 3 palabras (en este caso separadas por el guion bajo "\_").

### *1.3.2 NOMENCLATURAS DE BASE DE DATOS*

#### **1.3.2.1 Nombres de Base de Datos**

El nombre de la base de datos y los archivos de datos y de log deben estar en mayúsculas.

#### **Ejemplo:**

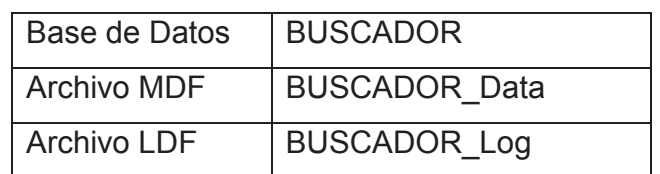

#### **1.3.2.2 Nombres de Tablas**

- Los nombres de tablas deben estar en mayúsculas y en plural
- Las tablas identifican una entidad del sistema con un nombre completo.
- Si la entidad o proceso que genera la tabla tienen más de una palabra se deberá colocar cada una de ellas en plural y deben ser separadas por un guion bajo " ".

Sintaxis: SIGLA USO + Nombre de la tabla.

Dónde:

- SIGLA USO: Opcional, que indica un tipo de tabla:
- TEMP: Para tablas temporales
- HIS: Para tablas que almacenan datos históricos
- REF: Para tablas referenciales
- LOG: Para tablas que almacenan información de eventos de transacciones

#### **Ejemplo:**

USUARIOS; identifica a la tabla USUARIOS.

 LOG\_BUSQUEDAS; identifica a la tabla LOG\_BUSQUEDAS, que almacena información referente a las búsquedas realizadas en el sitio web.

#### **1.3.2.3 Nombres de Campos**

Los nombres de los campos deben ser descriptivos, estar en mayúsculas y en singular, en caso que existan columnas con el mismo nombre en tablas diferentes se deben cambiar el nombre de las columnas agregando el nombre de la tabla a la que pertenecen luego del nombre de la columna.

#### **Ejemplo:**

- CONTRASENA
- CODIGO\_USUARIO
- TELEFONO SUCURSAL

#### *1.3.3 NOTACIÓN DE CONSTRAINTS*

#### **1.3.3.1 Índices con claves primarias (Primary Key).**

Para campos que son claves primarias (PK), el nombre debe utilizar como prefijo la sigla PK seguida del nombre de la tabla de la tabla:

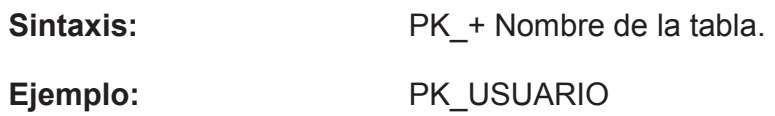

#### **1.3.3.2 Índices con claves foráneas (Foreing Key).**

Para campos que son claves foráneas (FK), el nombre debe utilizar como prefijo la sigla PK seguido del nombre de la tabla a la que pertenece la clave y finalmente el nombre de la tabla de donde proviene.

**Sintaxis:** FK + Nombre de la tabla + Nombre de la tabla de origen Dónde:

- Nombre de la tabla: identifica la tabla en donde se encuentra la clave foránea
- Nombre de la tabla de origen: identifica la tabla de donde proviene

#### **Ejemplos:**

- FK EMPRESAS SUSCRIPTORES
- FK PROVEEDOR ORDENCOMPRA

#### **1.3.3.3 Indices Unique:**

Para campos que son claves únicas (AK), el nombre debe utilizar como prefijo la sigla AK seguida del nombre del campo y finalmente el nombre de la tabla:

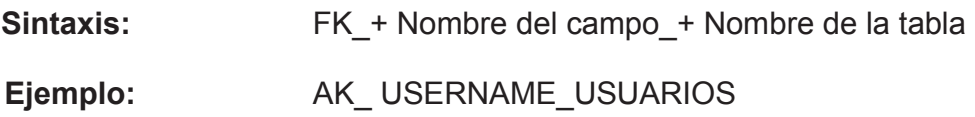

#### *1.3.4 NOMBRES DE TRIGGERS*

Los nombres de los triggers deben estar en mayúsculas, y tendrán la siguiente nomenclatura:

#### **Sintaxis:**

 $TR +$  Sigla del nombre de la tabla donde se define  $+$  Nombre del trigger Dónde:

- Sigla del nombre de la tabla donde se define: Sigla de 3 letras del nombre de la tabla, en la cual se define el trigger en mayusculas.
- Nombre del trigger: Nombre descriptivo del trigger; si tiene más de una palabra, estas deben ir separadas por el guión bajo "".

**Ejemplo:** TR\_SUS\_ Borrar\_perfil\_usuario

# **ANEXO II**

A continuación se presenta la definición de casos de uso desarrollada para este sistema.

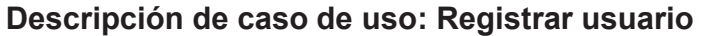

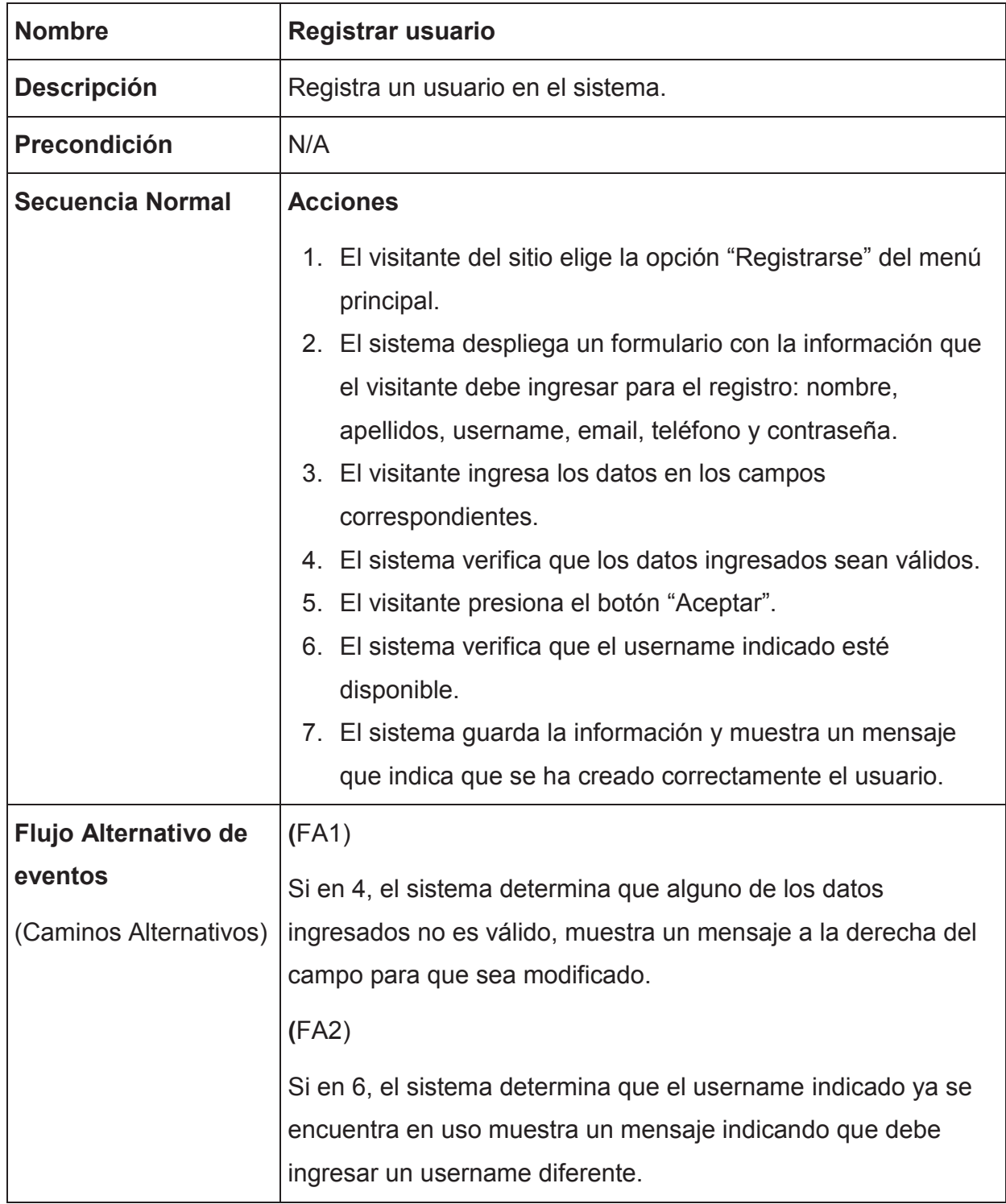

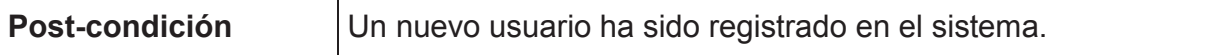

# **Descripción de caso de uso: Ingresar al sistema (Login)**

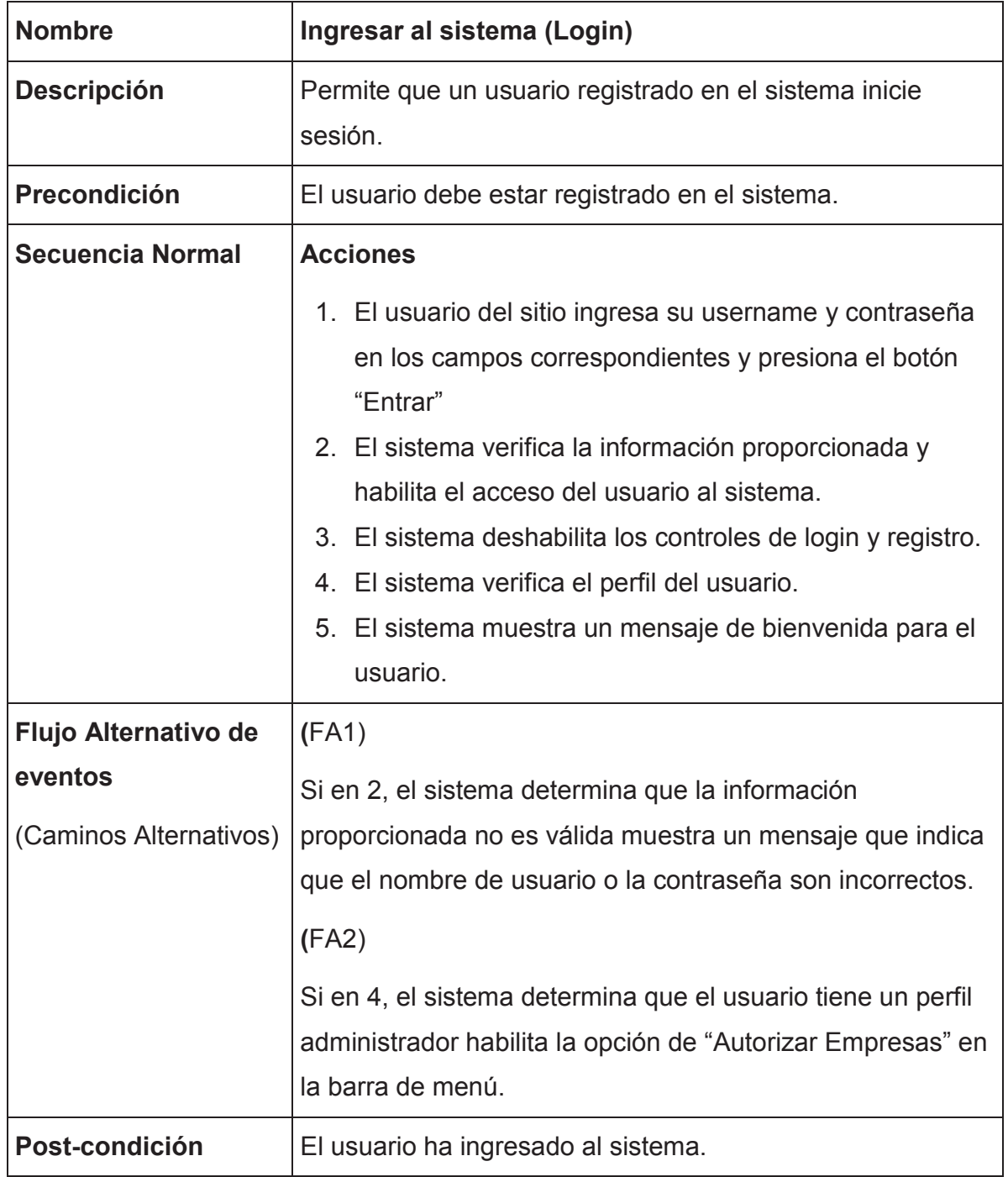

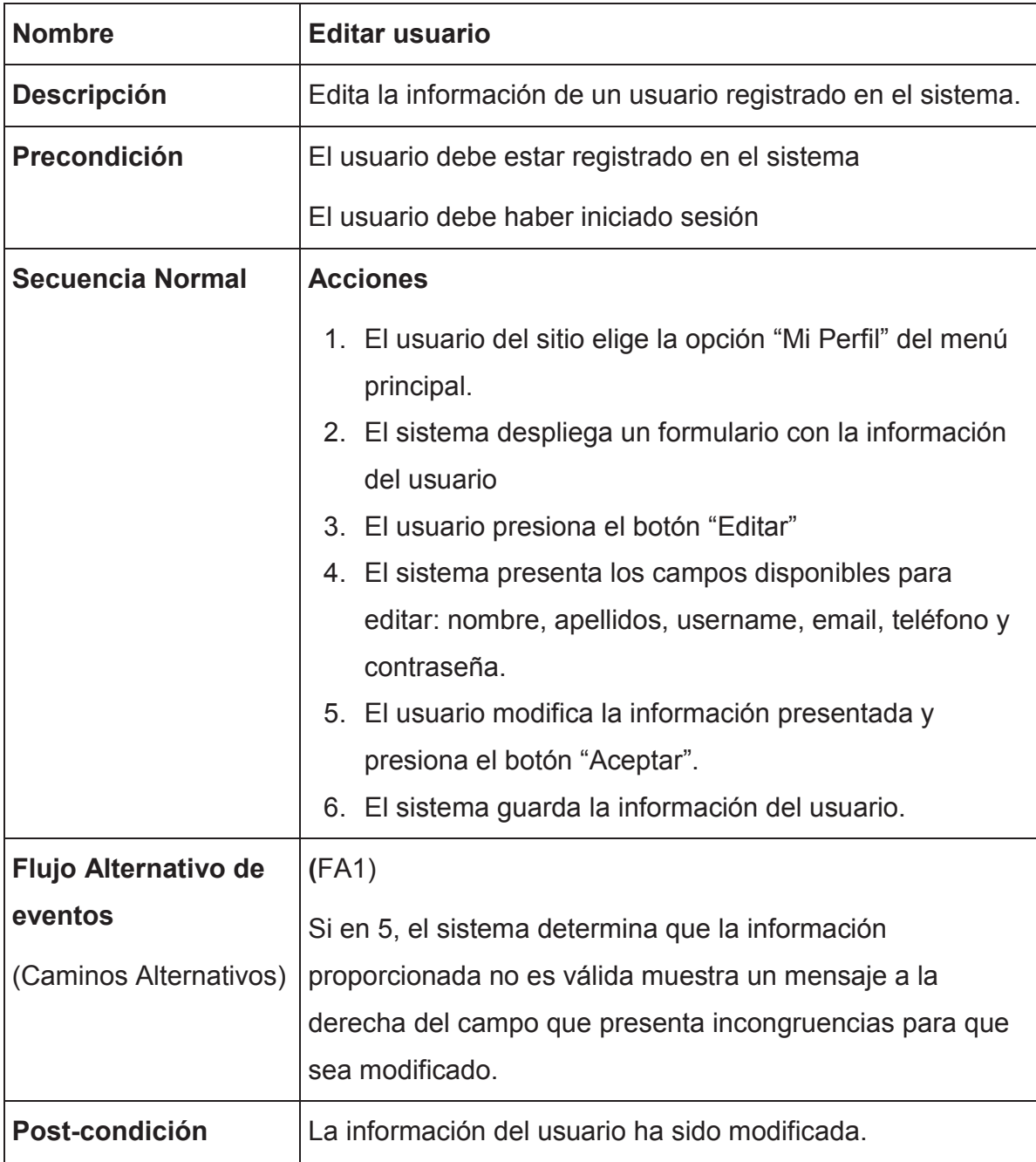

# **Descripción de caso de uso: Editar usuario**

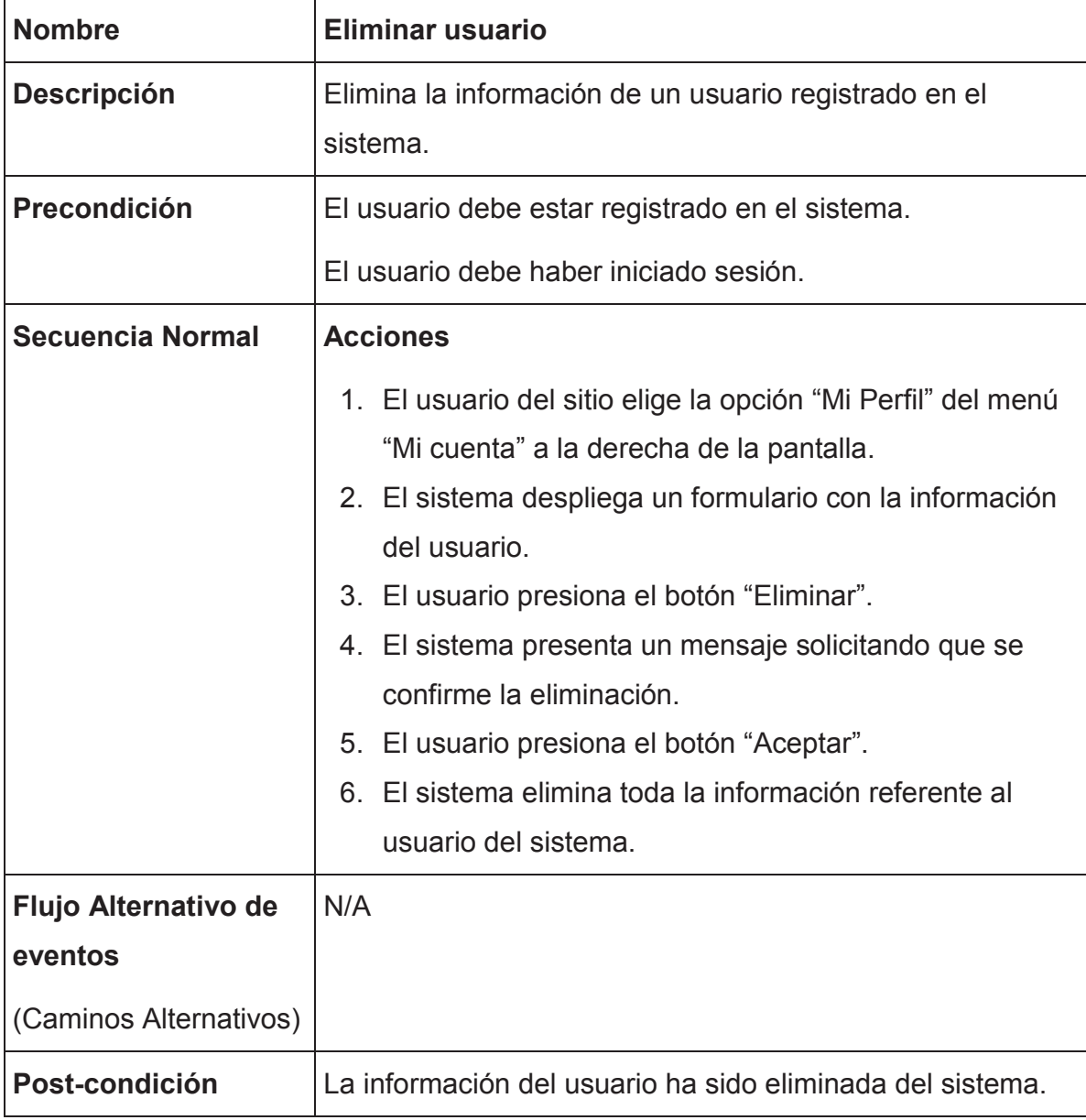

# **Descripción de caso de uso: Eliminar usuario**

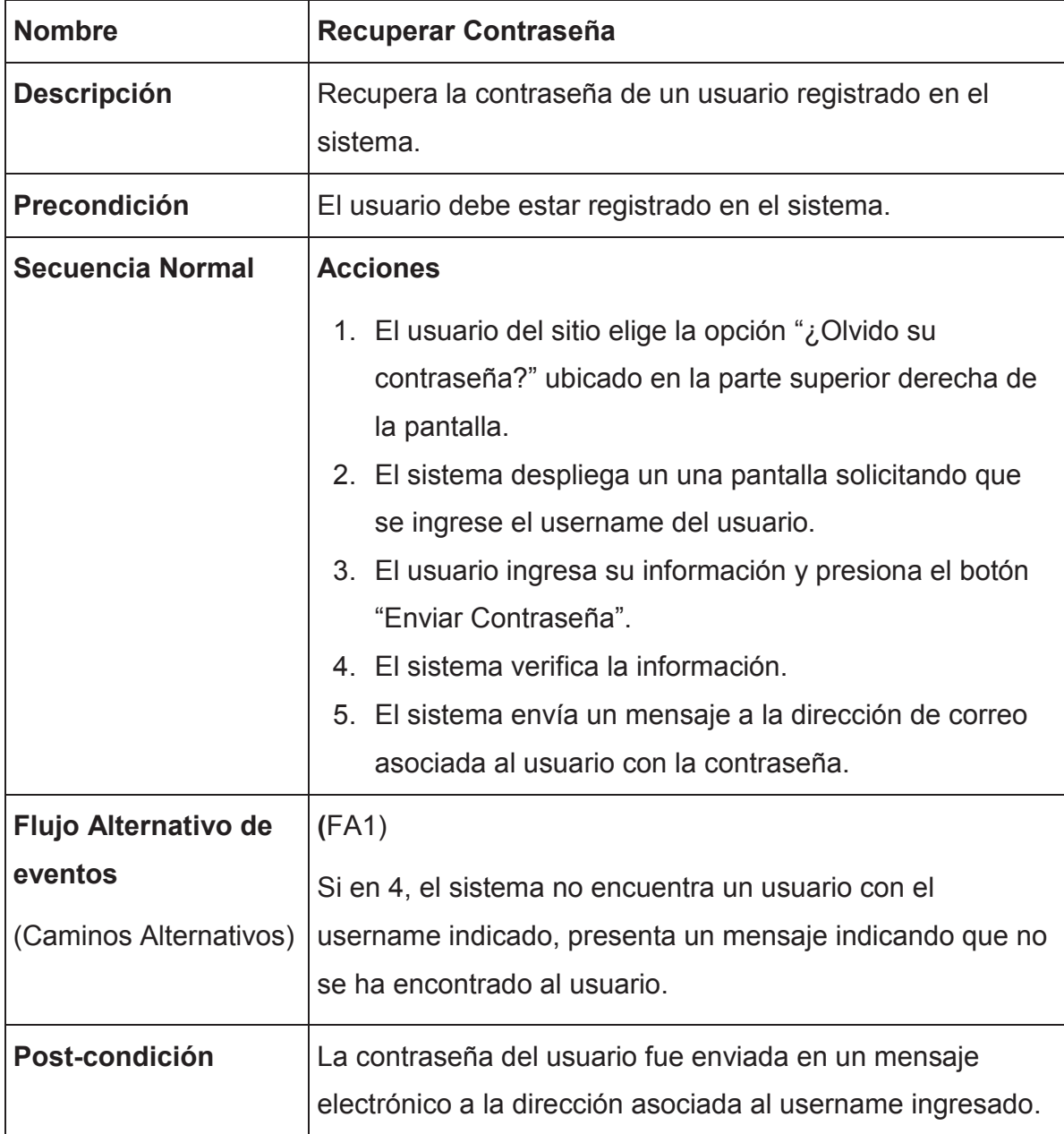

# **Descripción de caso de uso: Recuperar Contraseña**

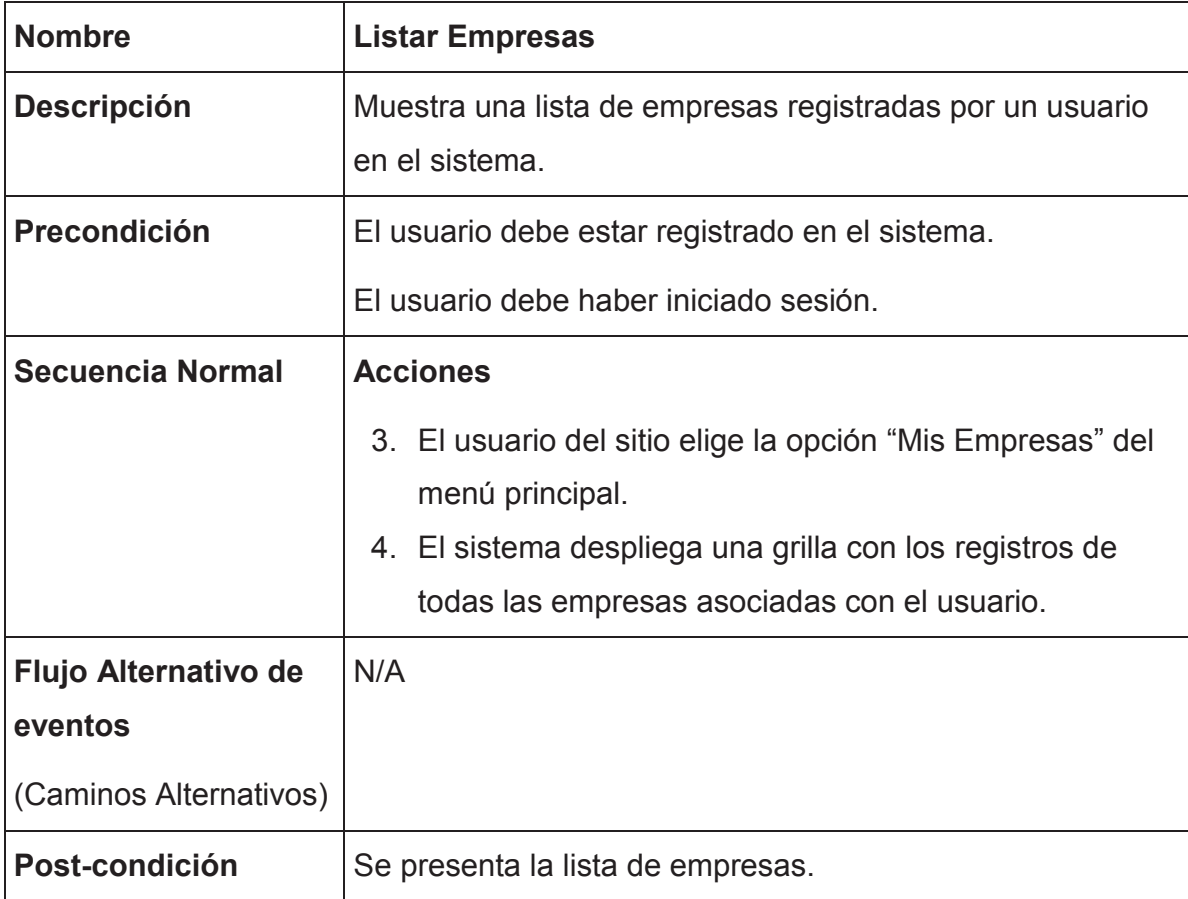

# **Descripción de caso de uso: Listar Empresas**

# **Descripción de caso de uso: Ingresar Empresa**

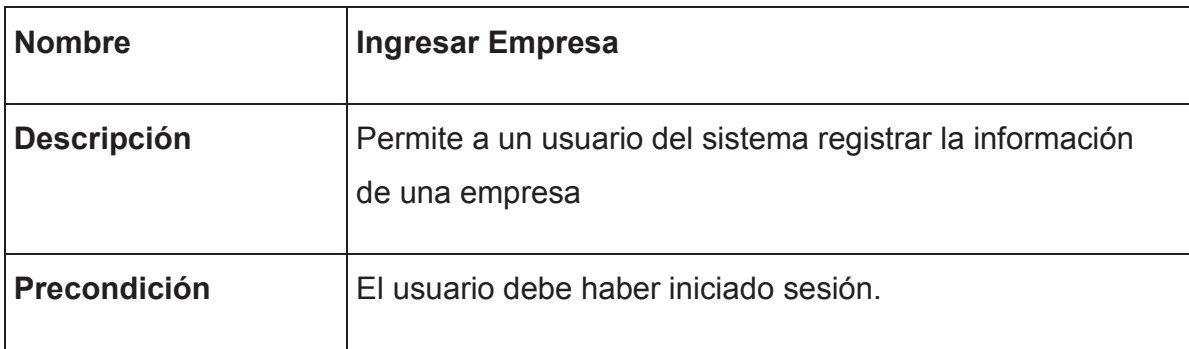

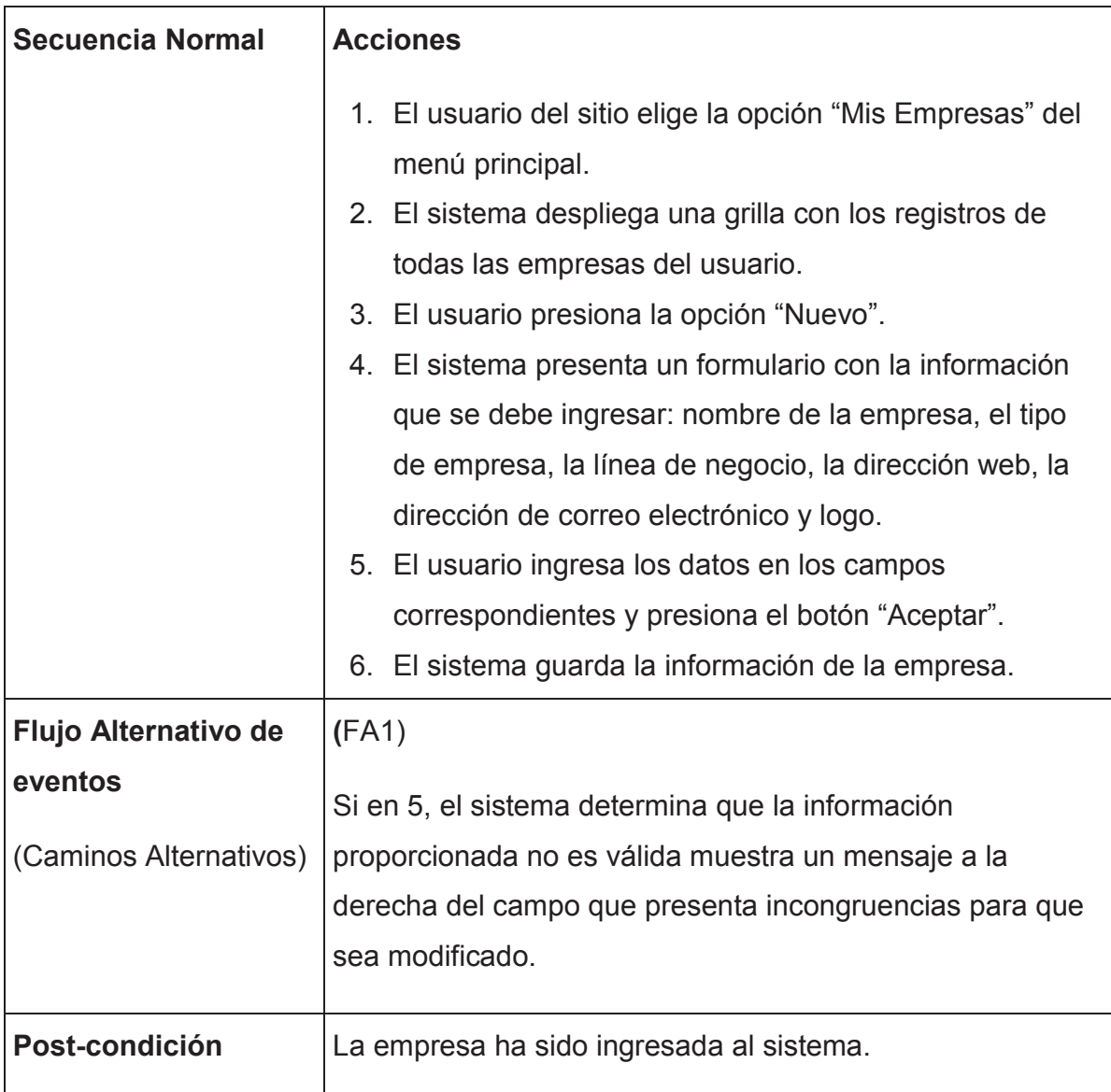

# **Descripción de caso de uso: Editar Empresa**

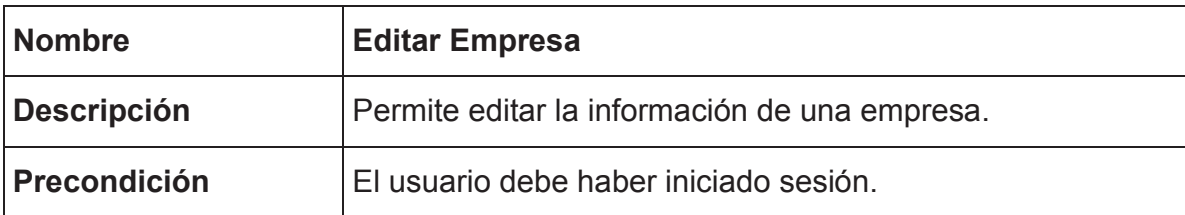

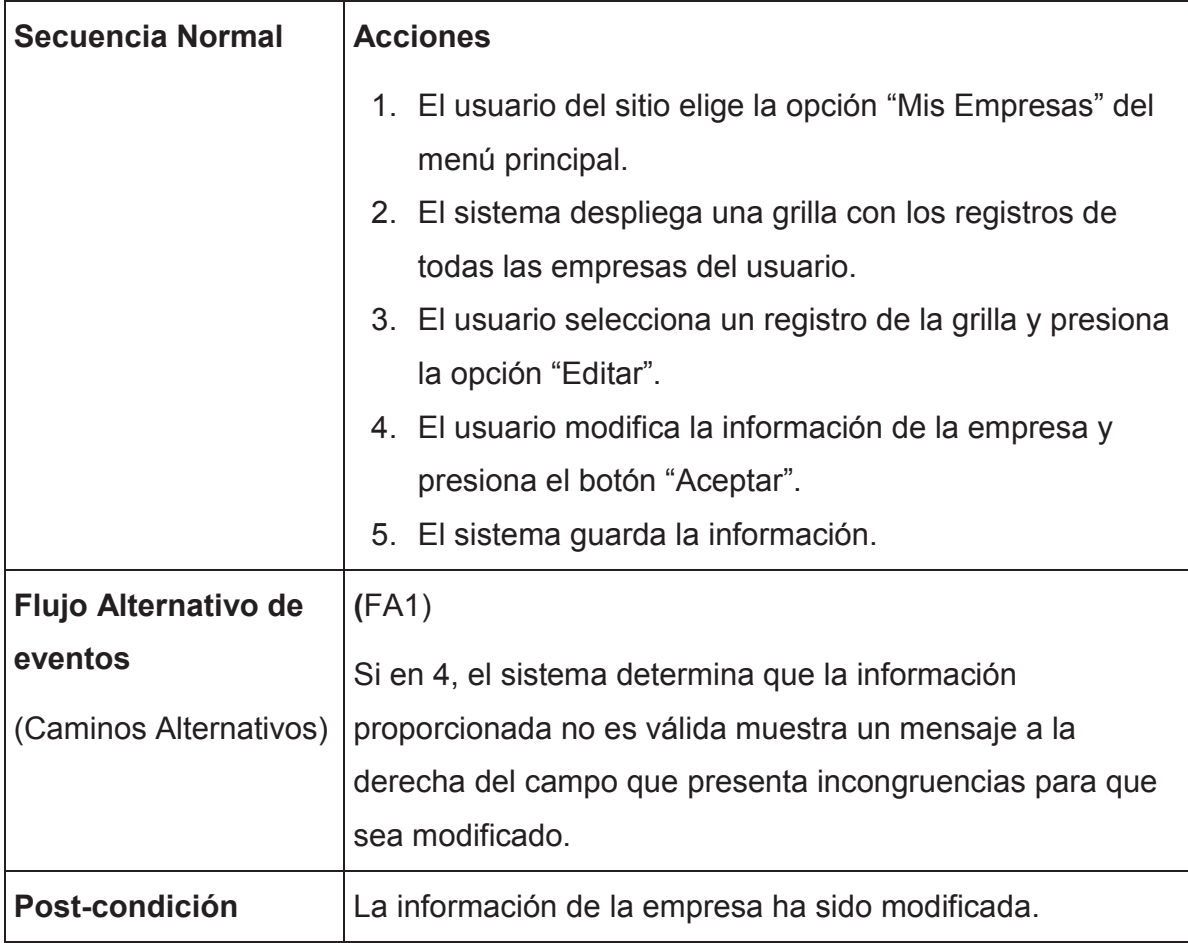

**Descripción de caso de uso: Eliminar Empresa** 

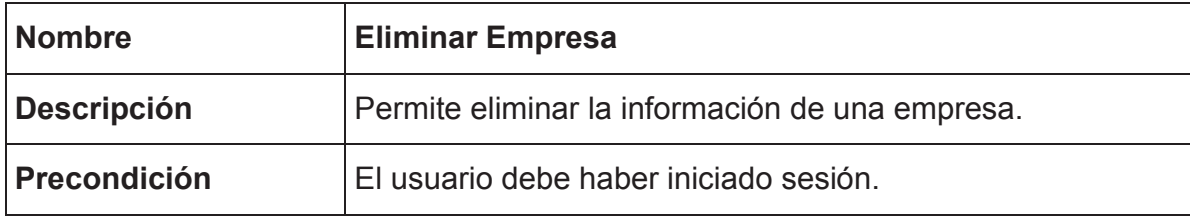

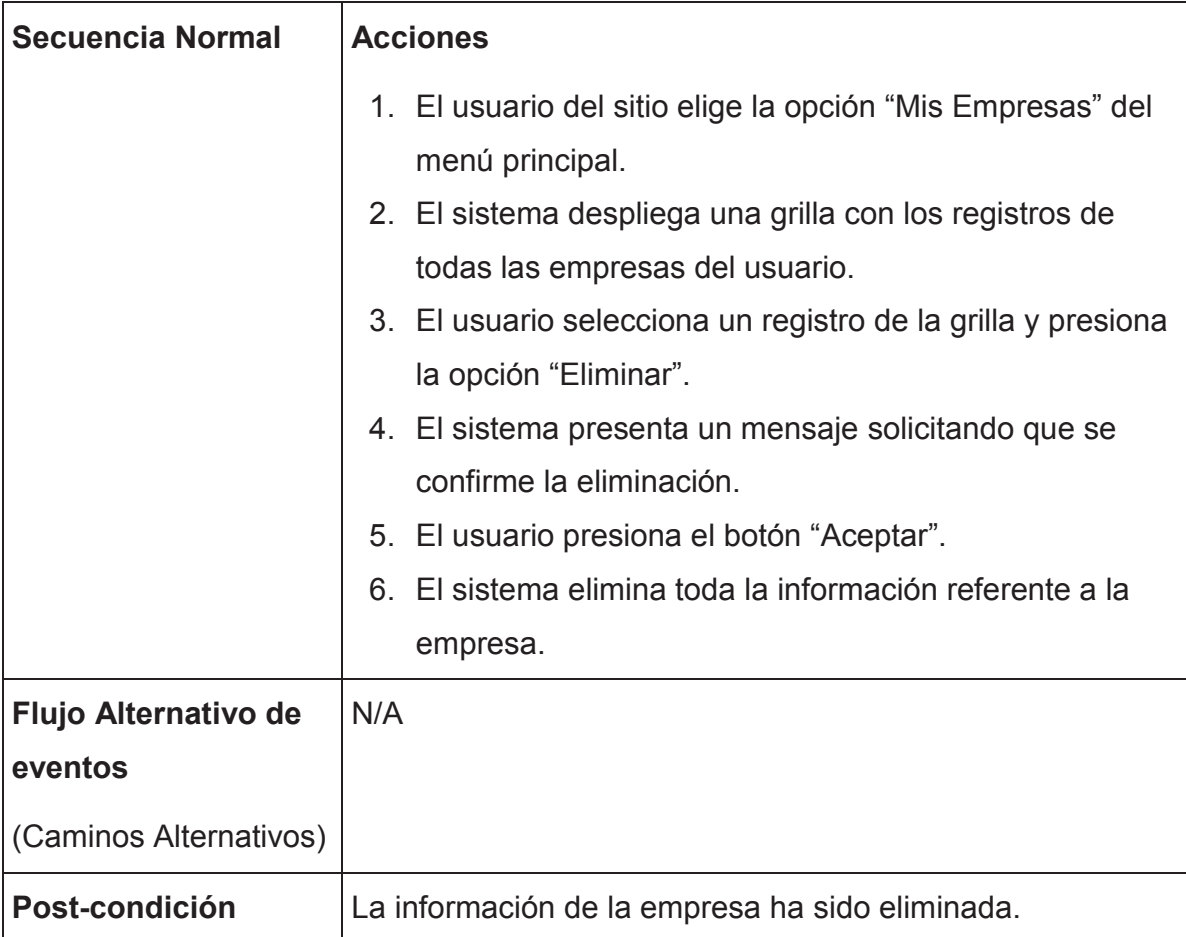

# **Descripción de caso de uso:** Buscar Empresas

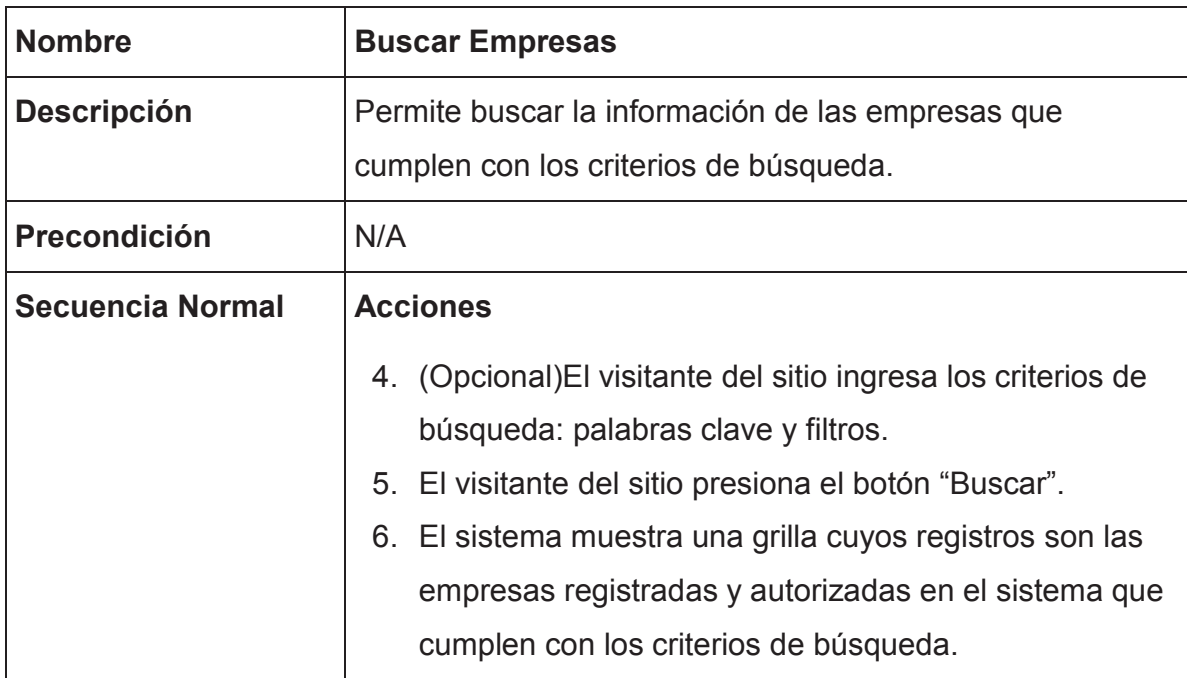

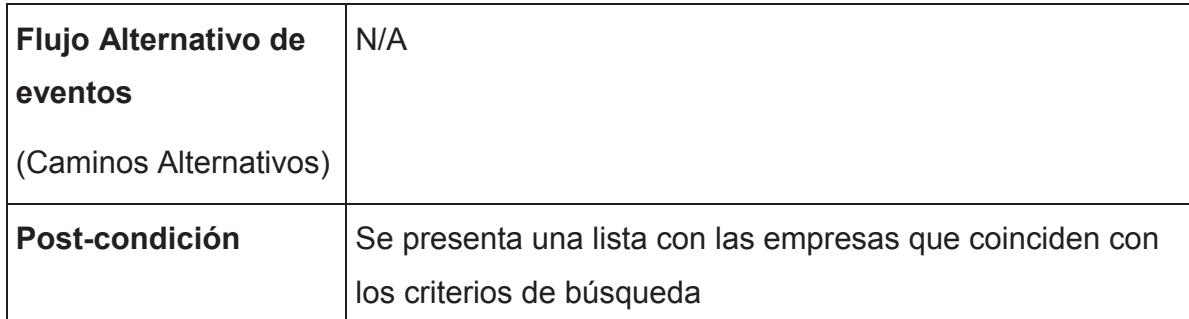

# **Descripción de caso de uso: Autorizar Empresas**

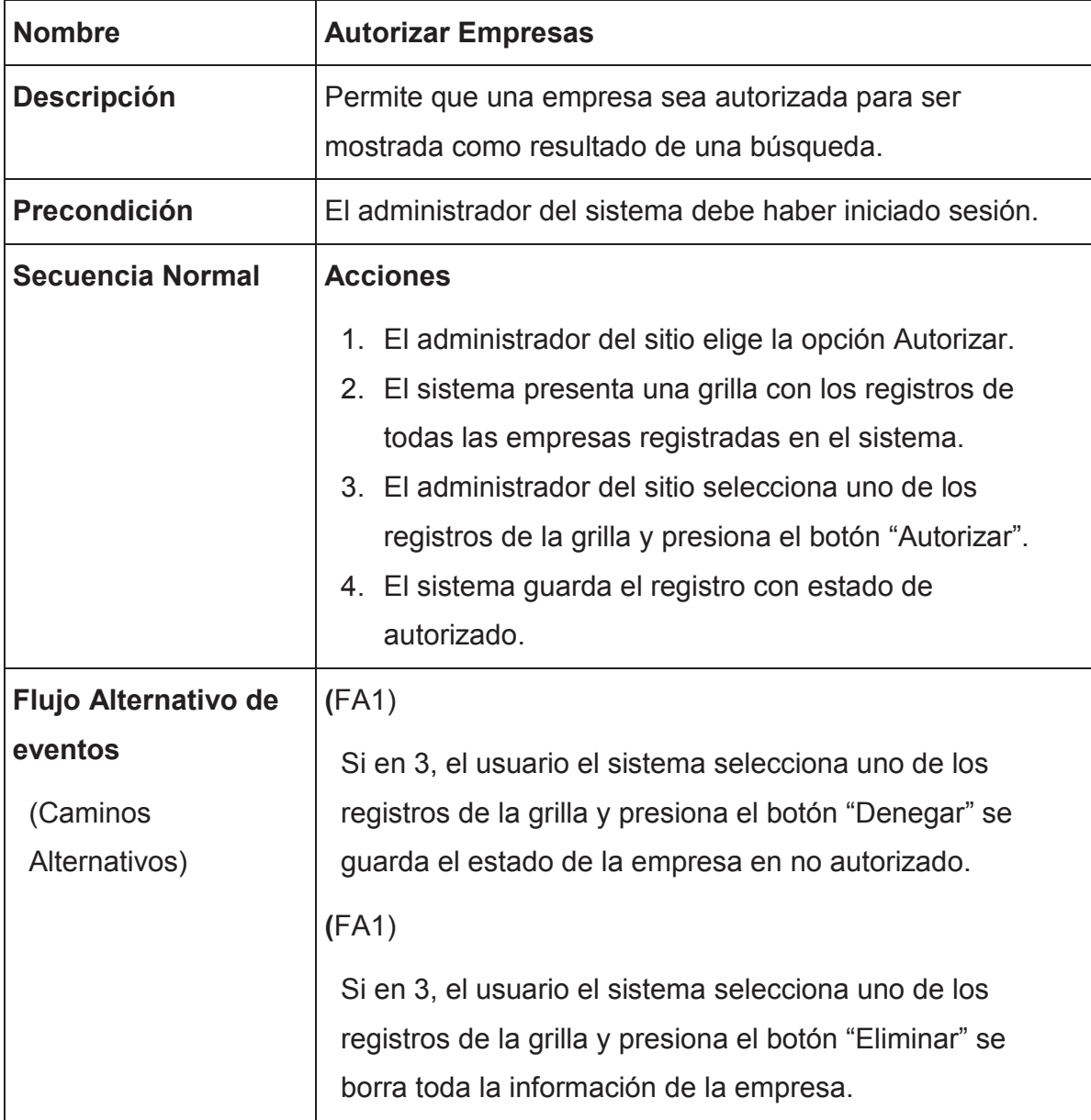

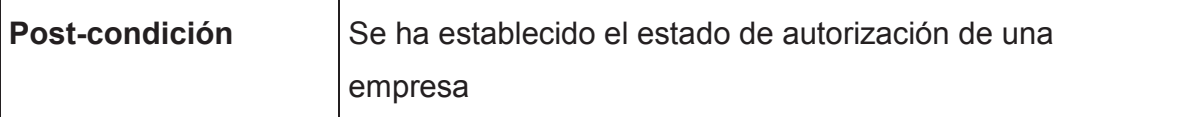

# **Descripción de caso de uso: Listar Sucursales**

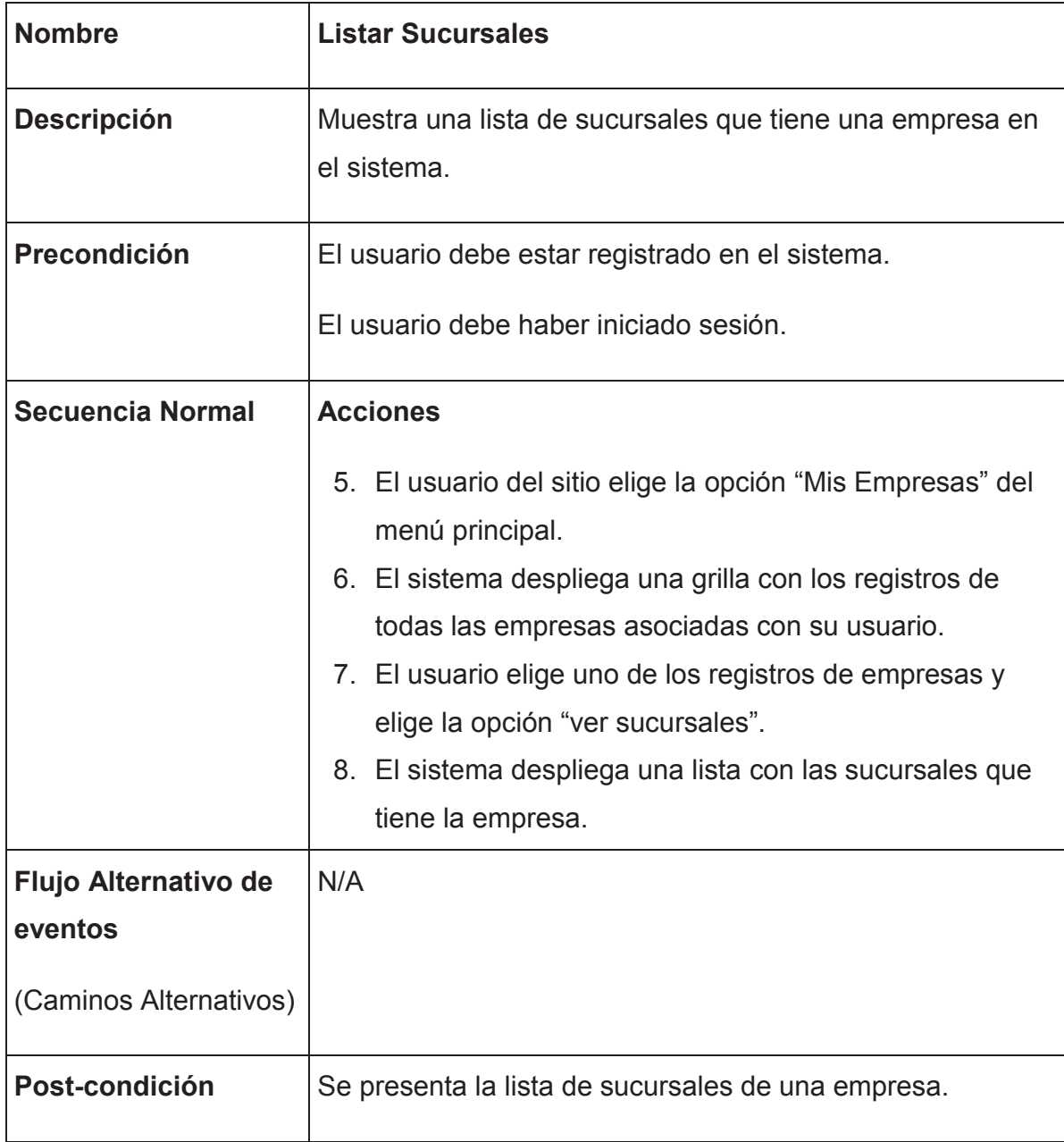

# **Descripción de caso de uso: Ingresar Sucursal**

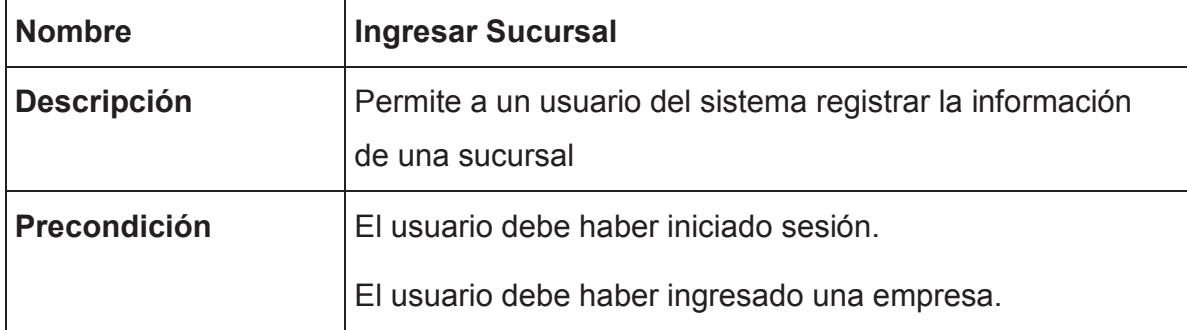

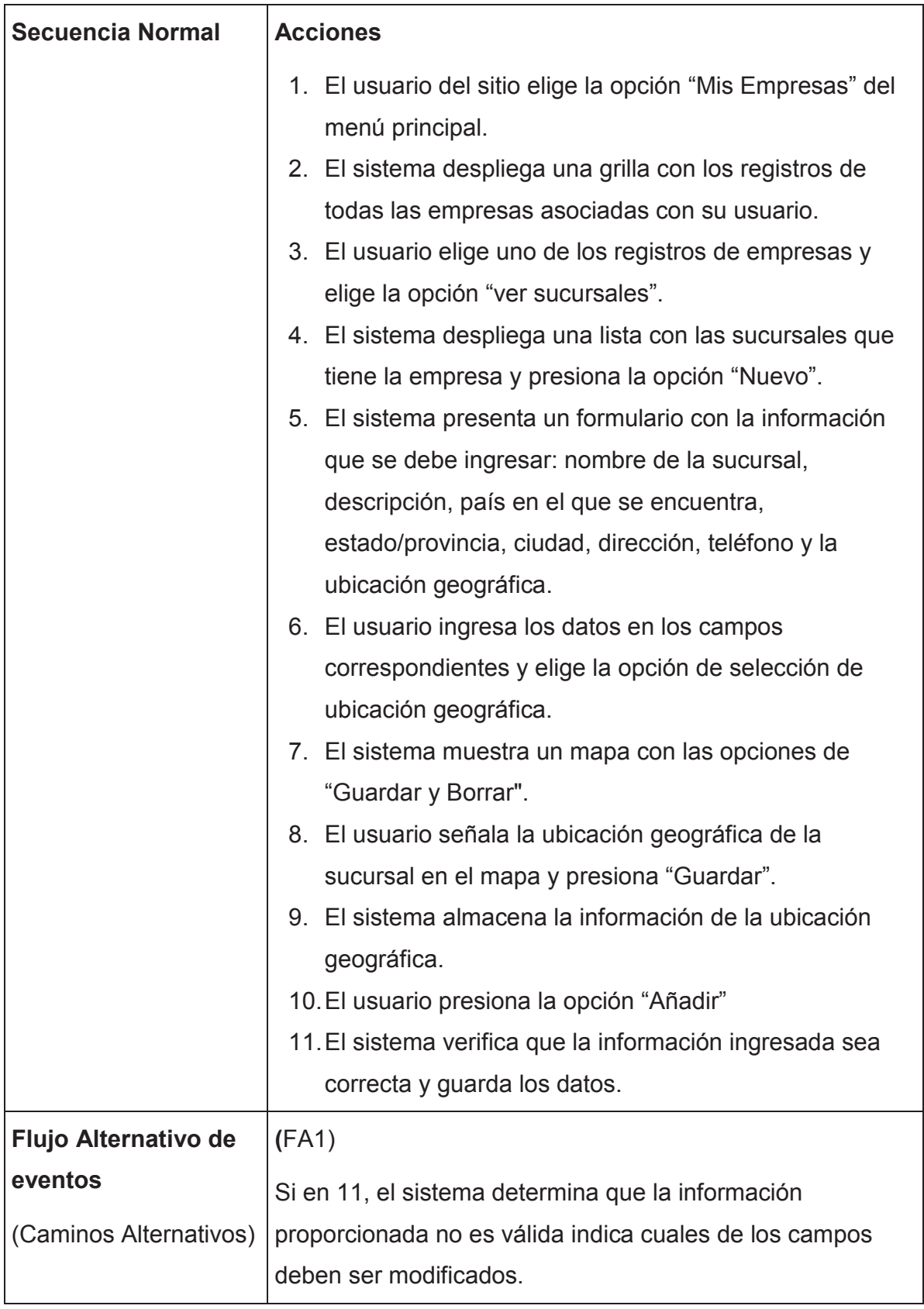

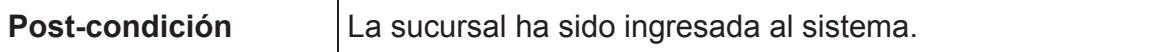

# **Descripción de caso de uso: Editar Sucursal**

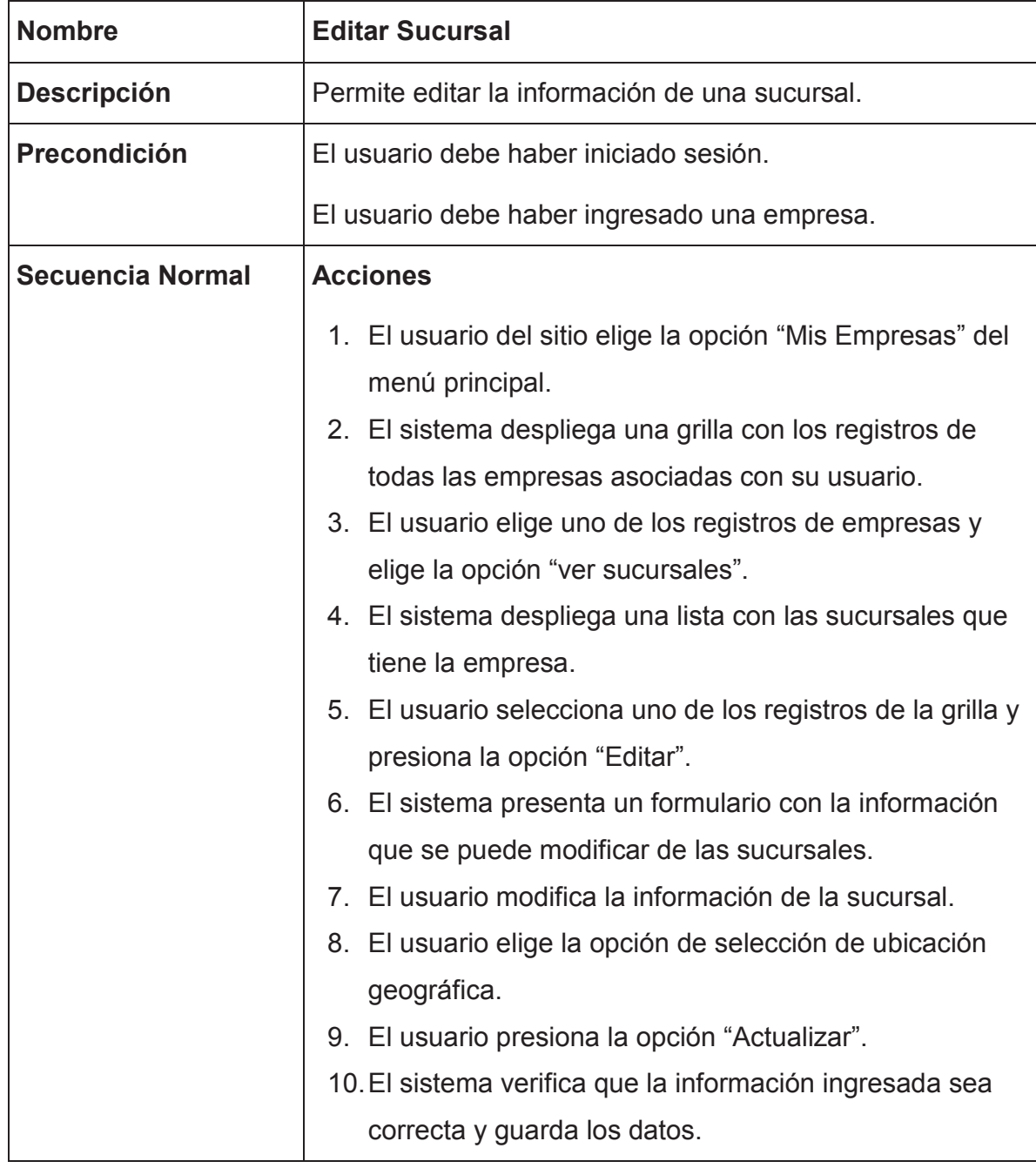

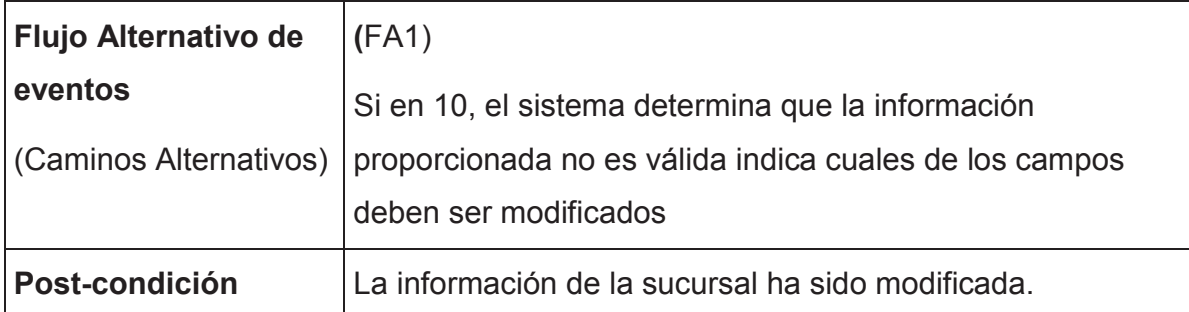

#### **Descripción de caso de uso: Eliminar Sucursal**

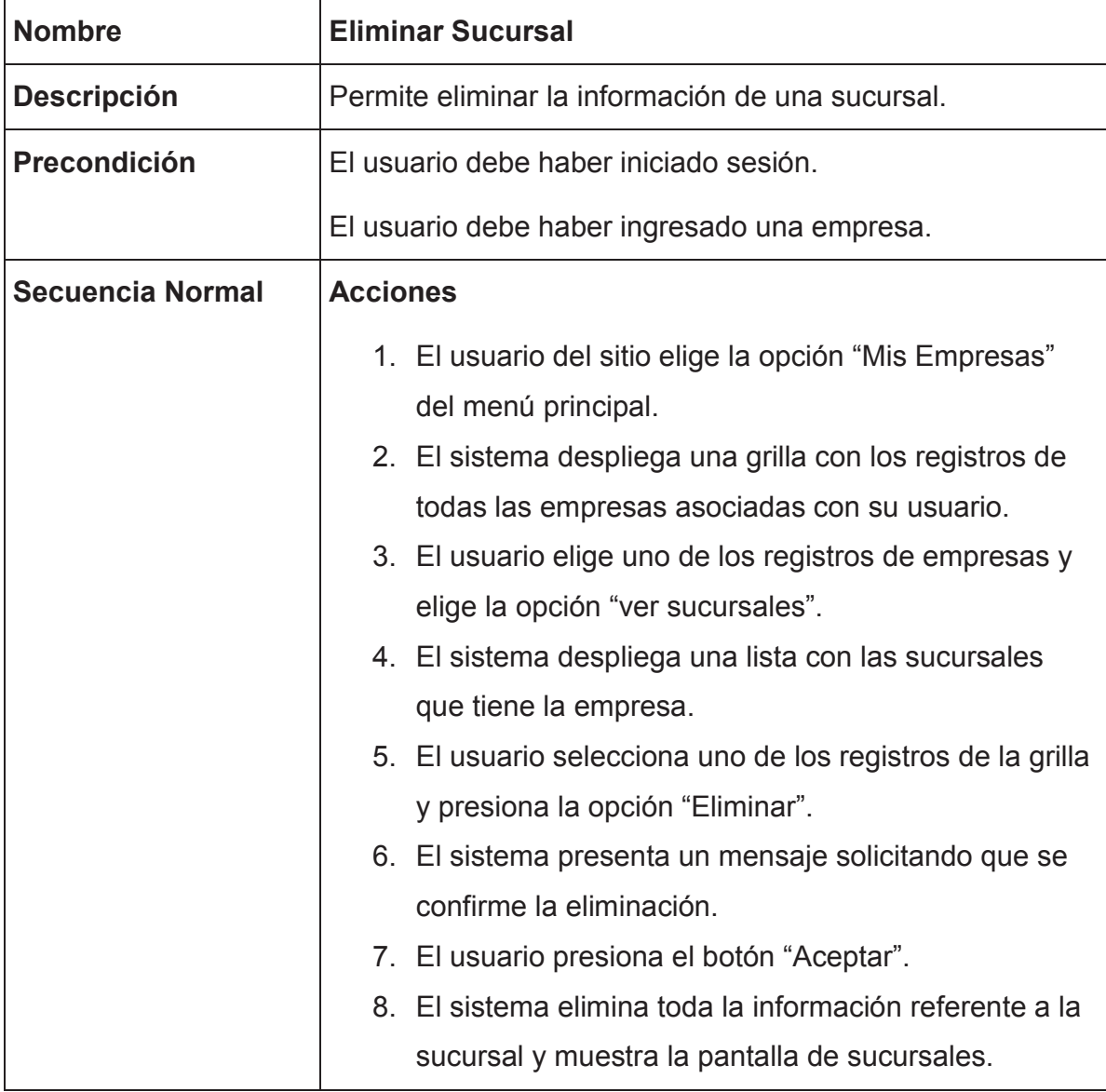

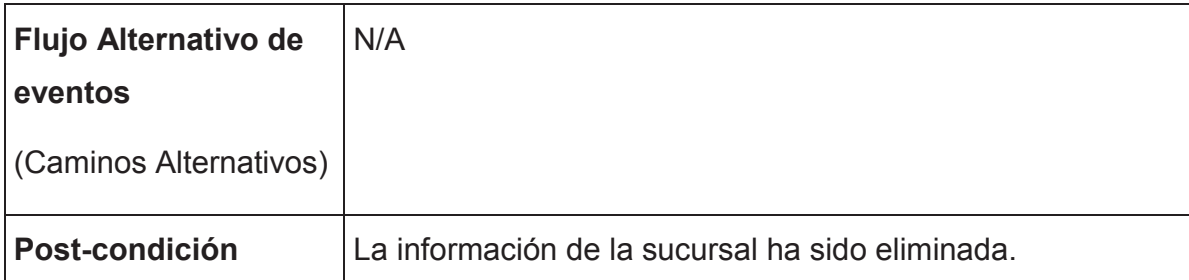

#### **Descripción de caso de uso: Buscar Sucursales**

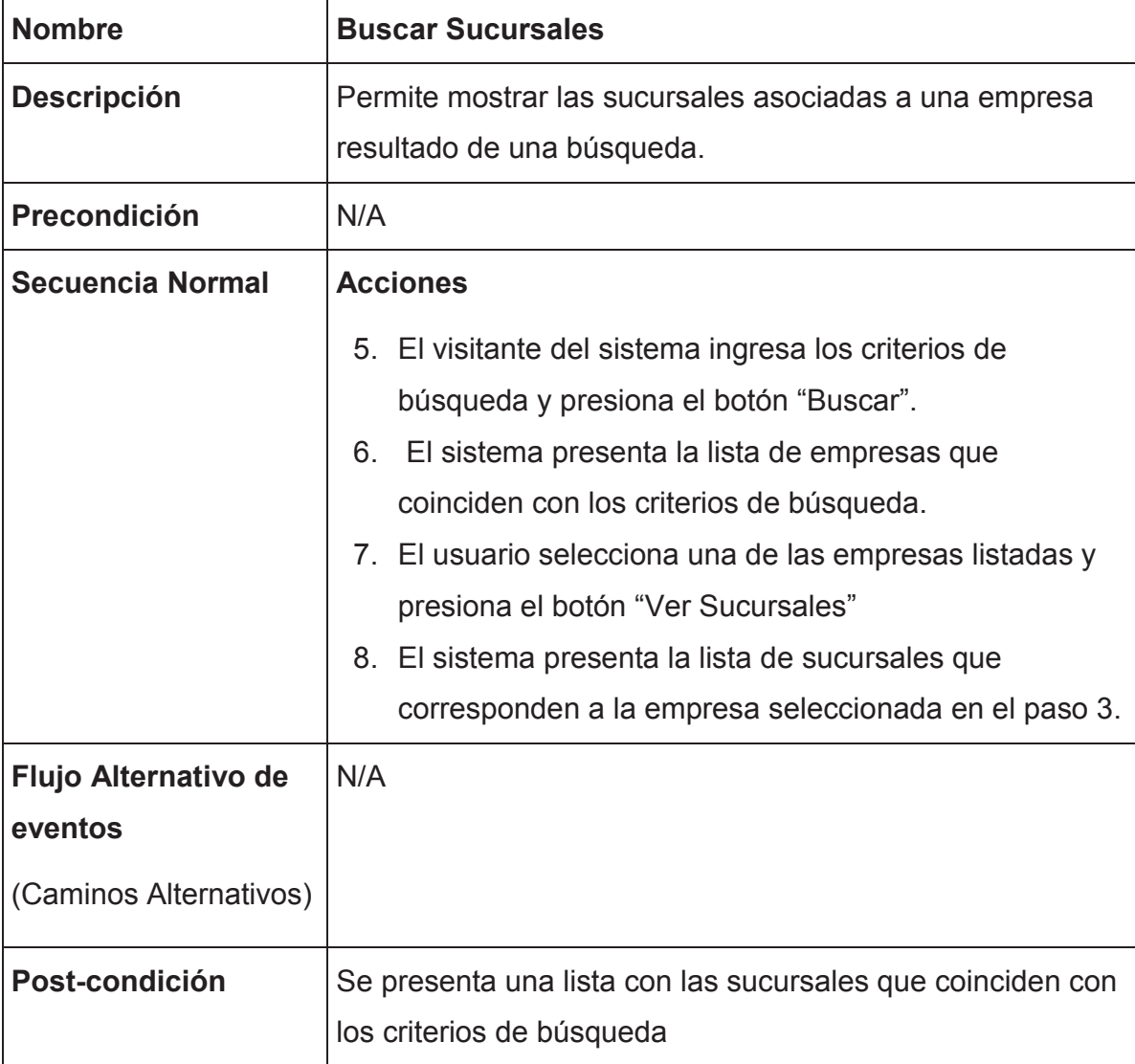

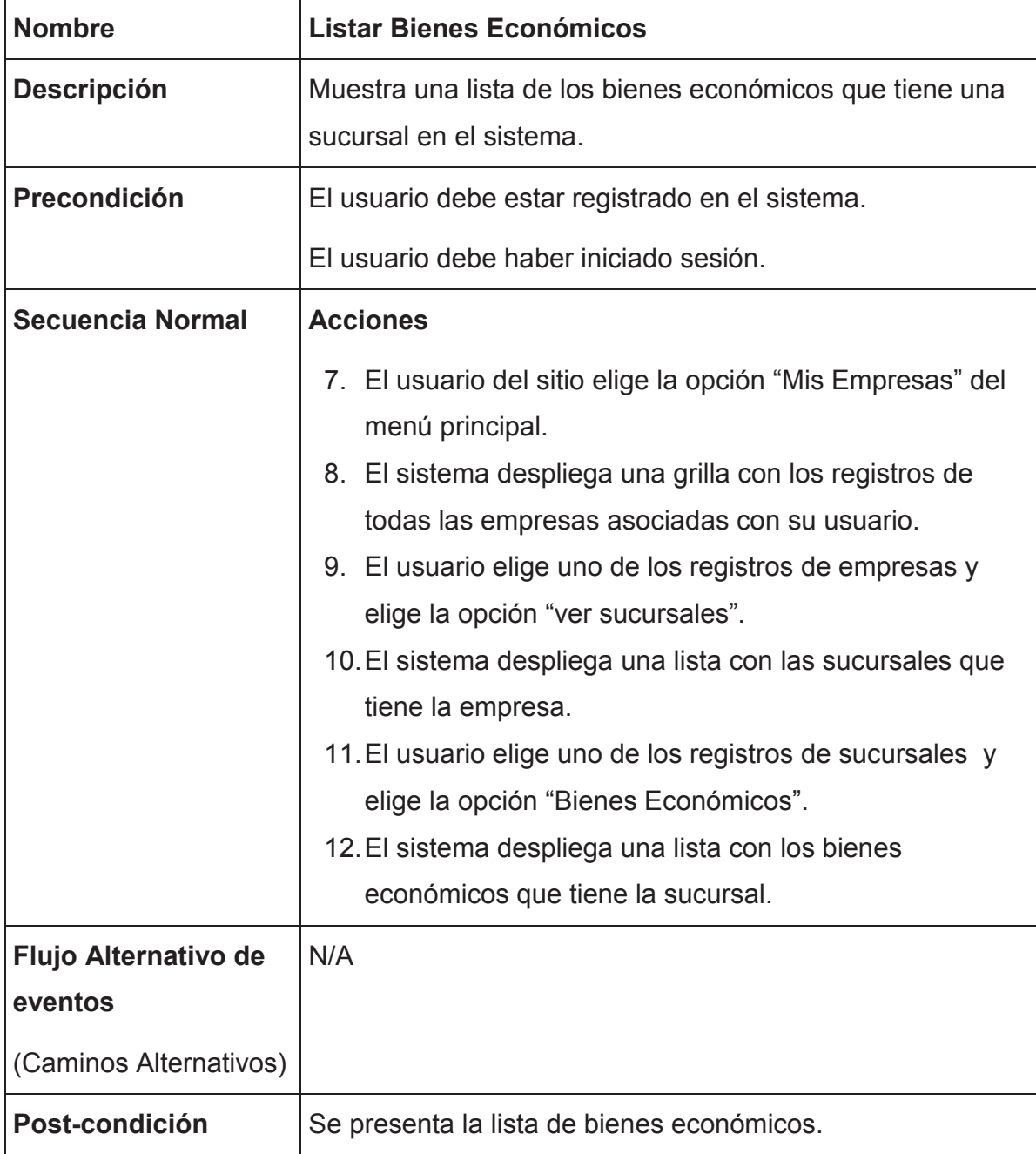

# **Descripción de caso de uso: Listar Bienes Económicos**

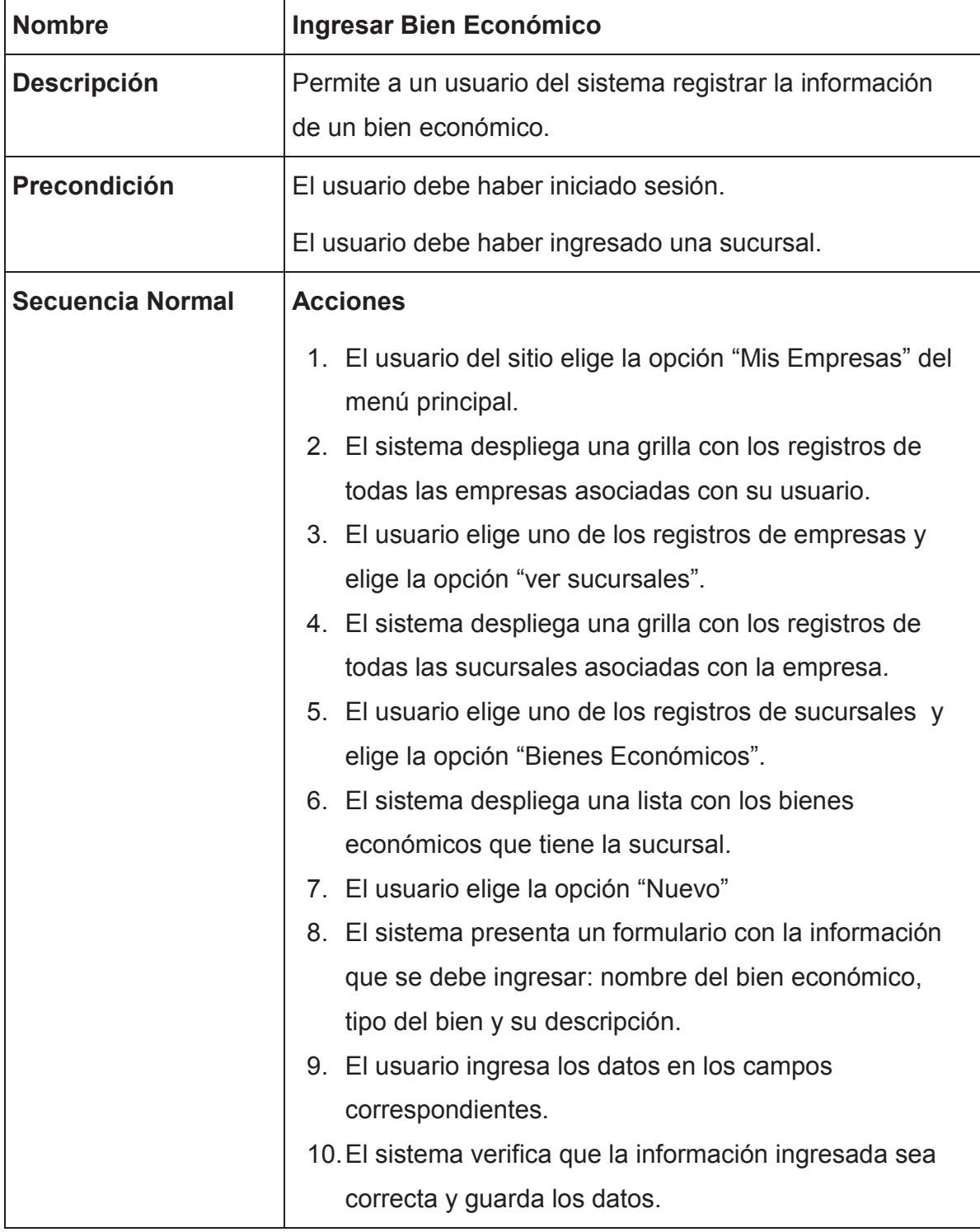

# **Descripción de caso de uso: Ingresar Bien Económico**

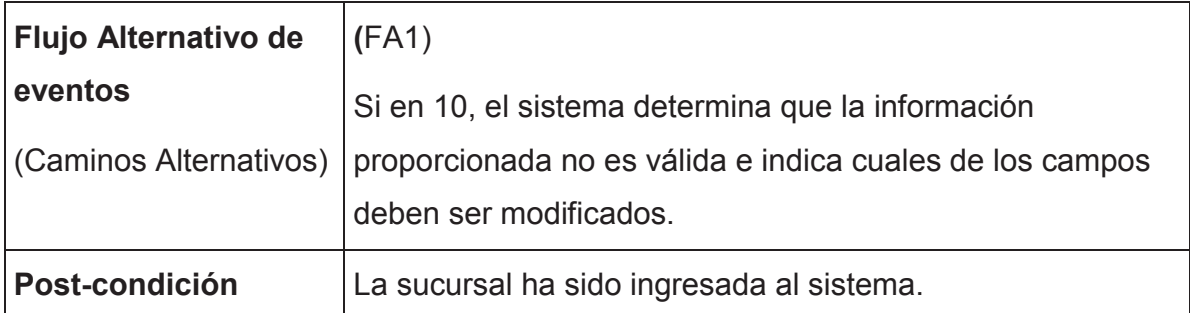

#### **Descripción de caso de uso: Editar Bien Económico**

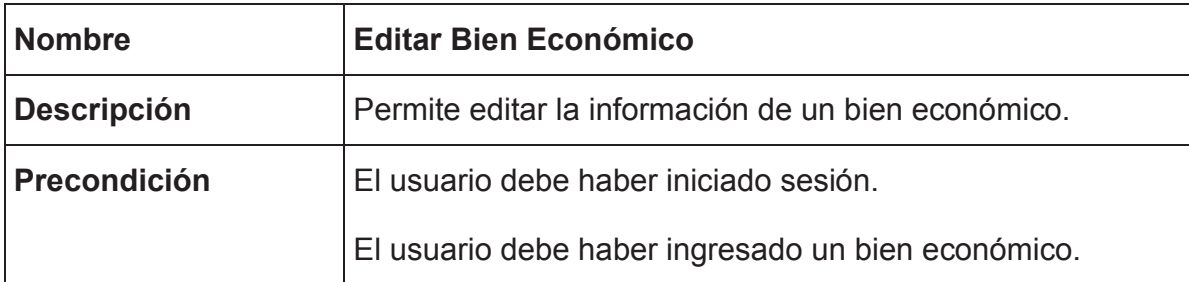
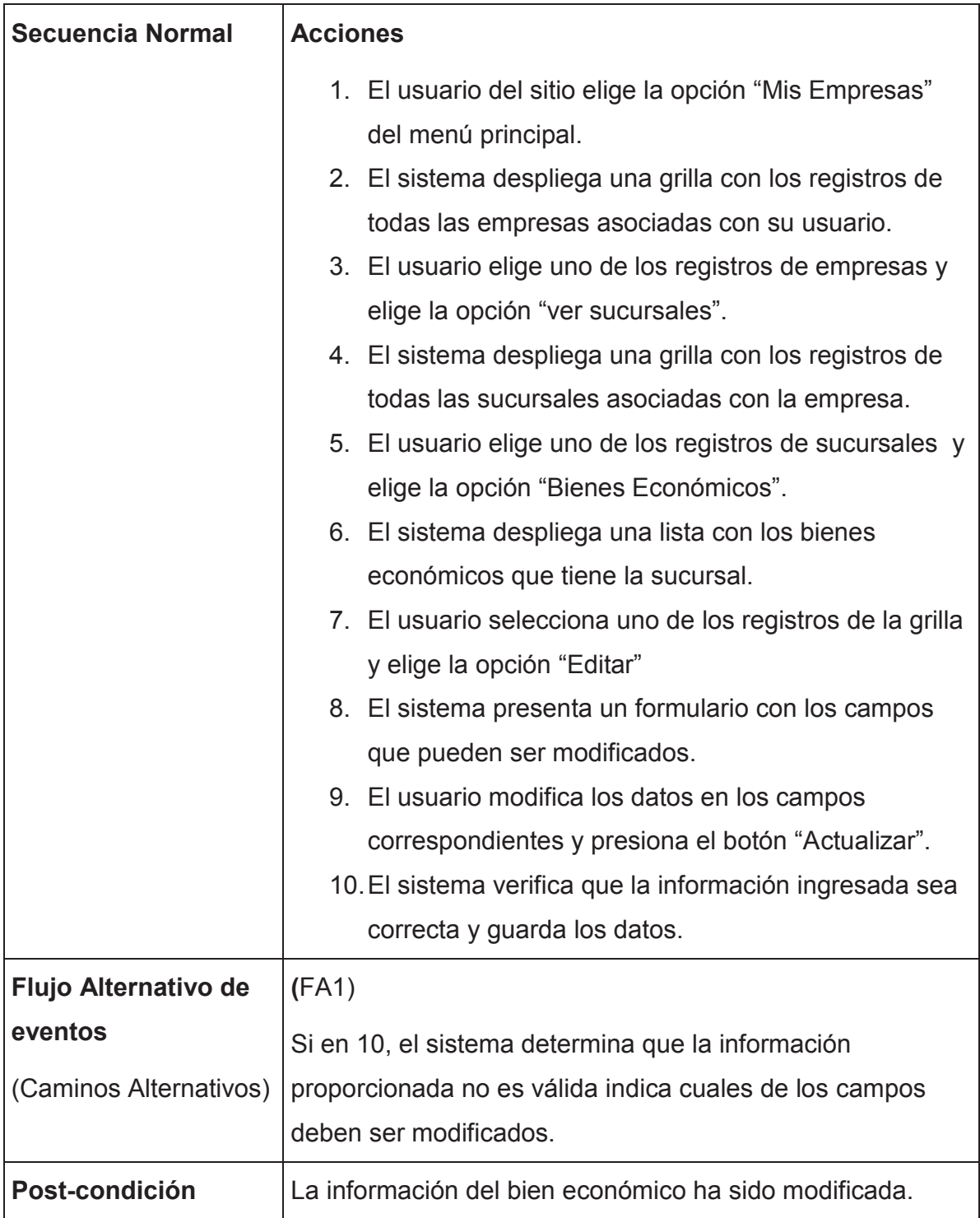

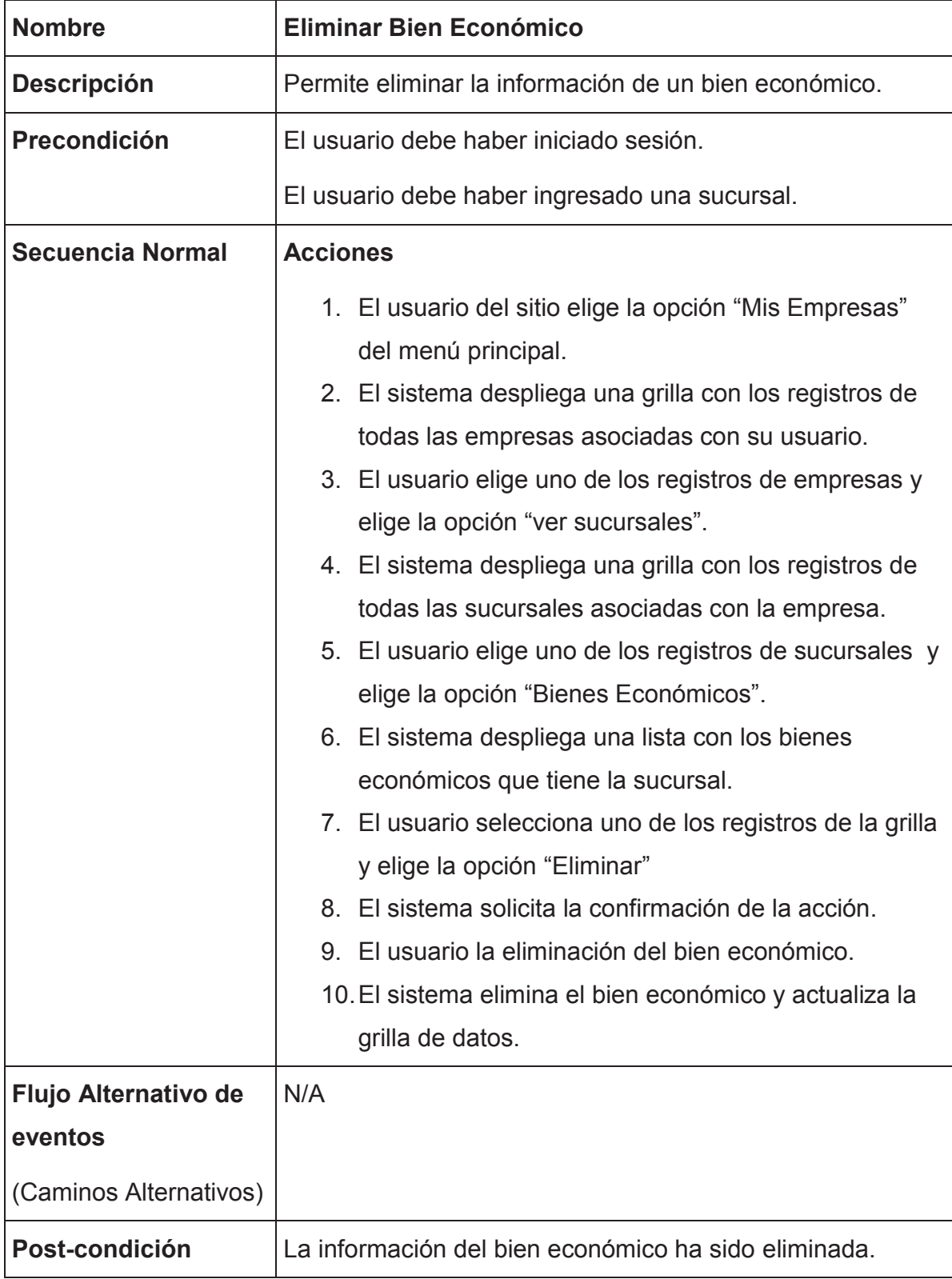

## **Descripción de caso de uso: Eliminar Bien Económico**

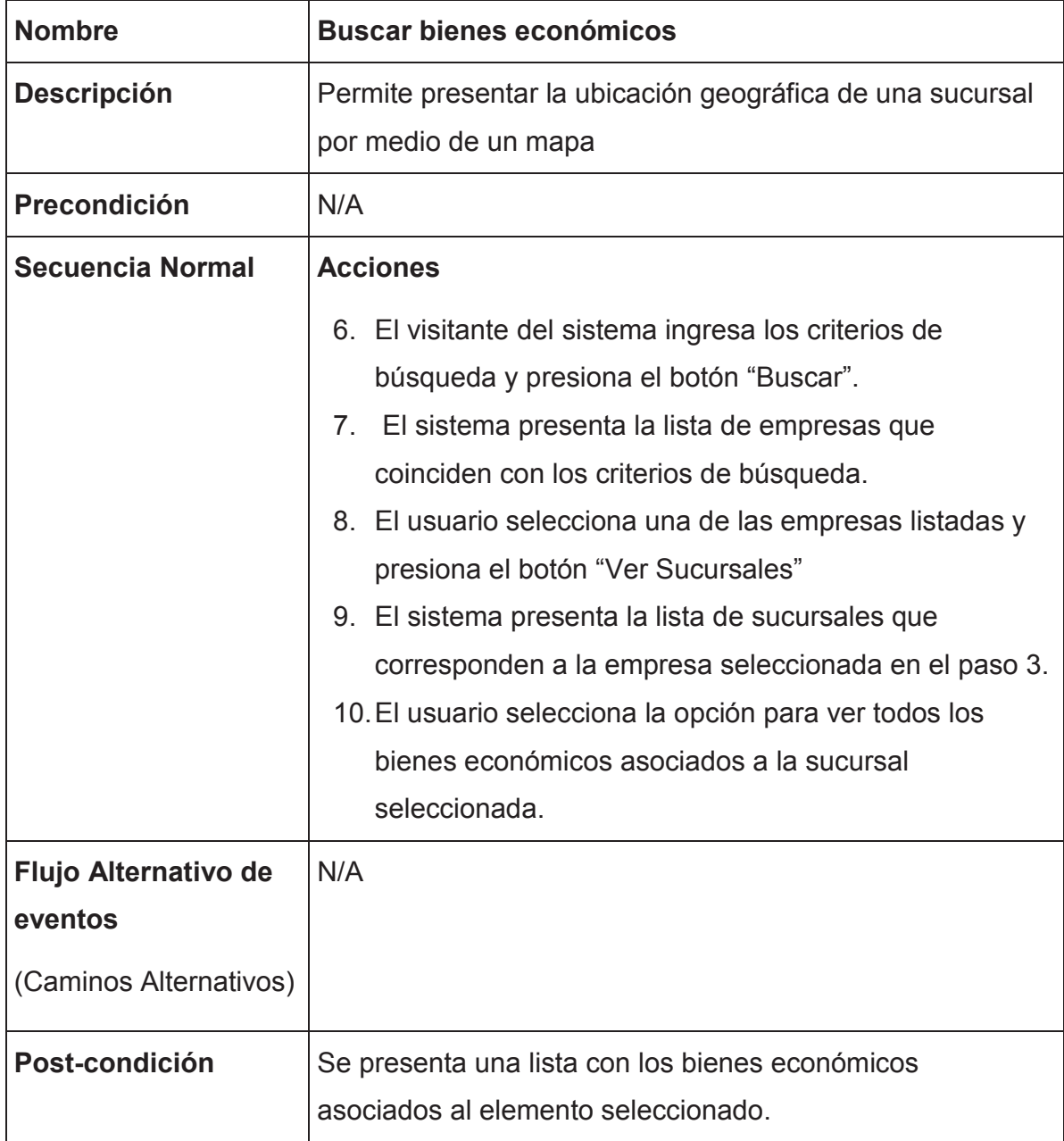

## **Descripción de caso de uso: Buscar bienes económicos**

## **ANEXO III**

A continuación se presenta la definición de los casos de prueba desarrollada para el sistema.

## **Caso de prueba: Registrar usuario**

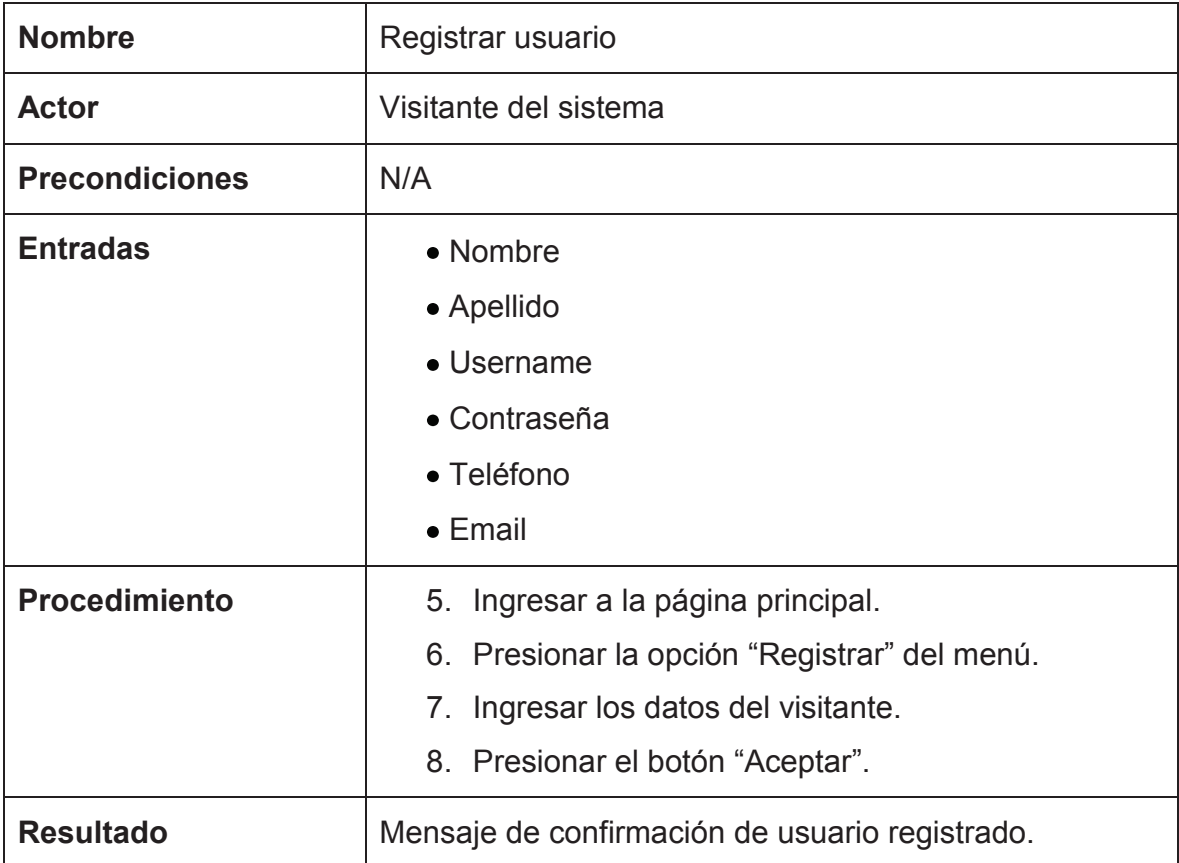

### **Caso de prueba: Login usuario**

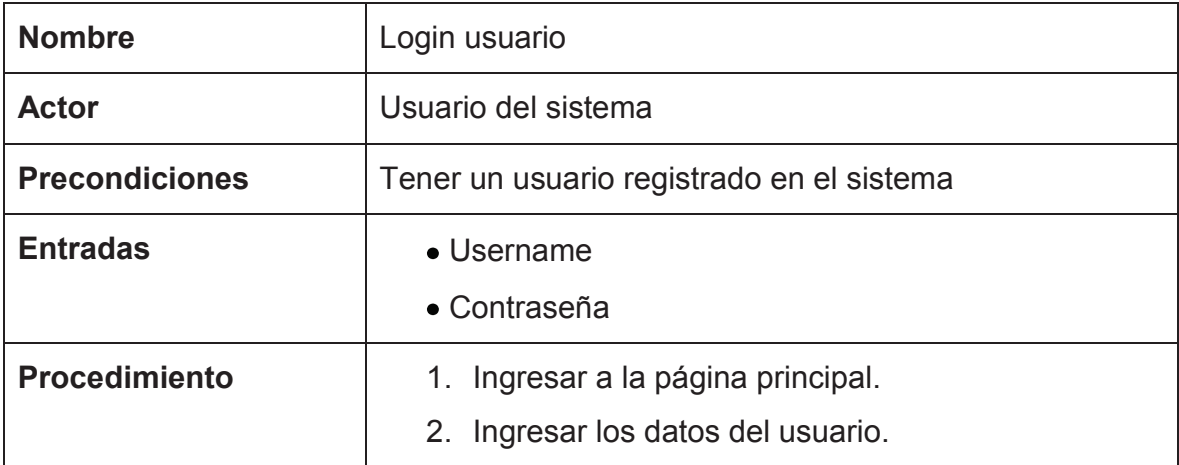

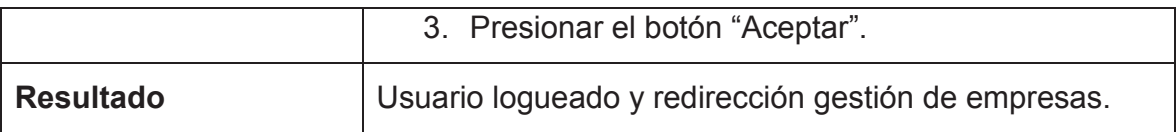

### **Caso de prueba: Editar usuario**

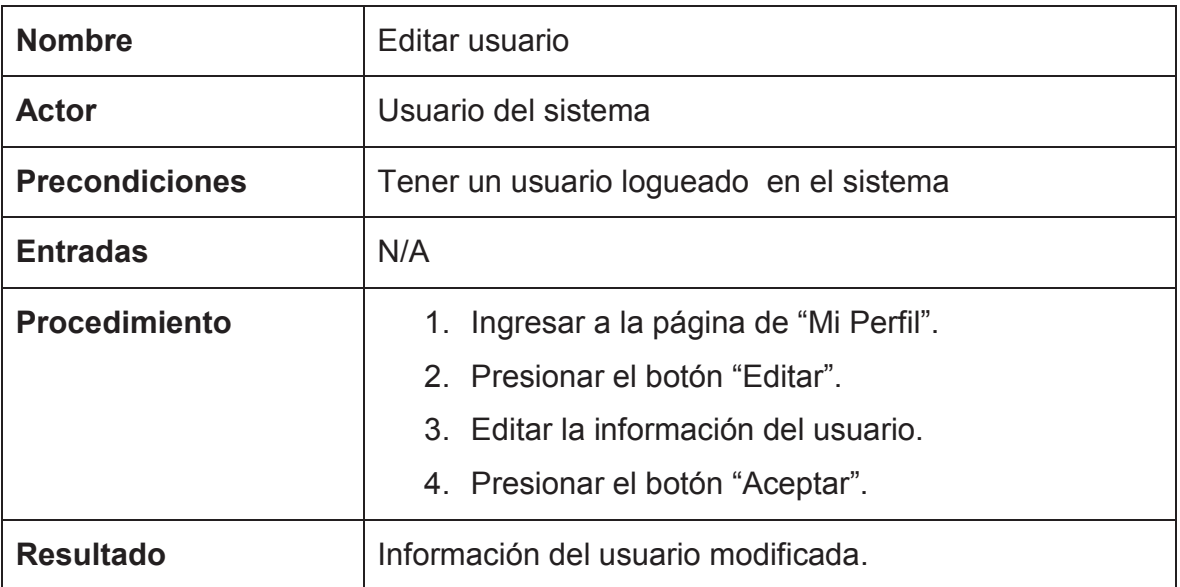

### **Caso de prueba: Eliminar usuario**

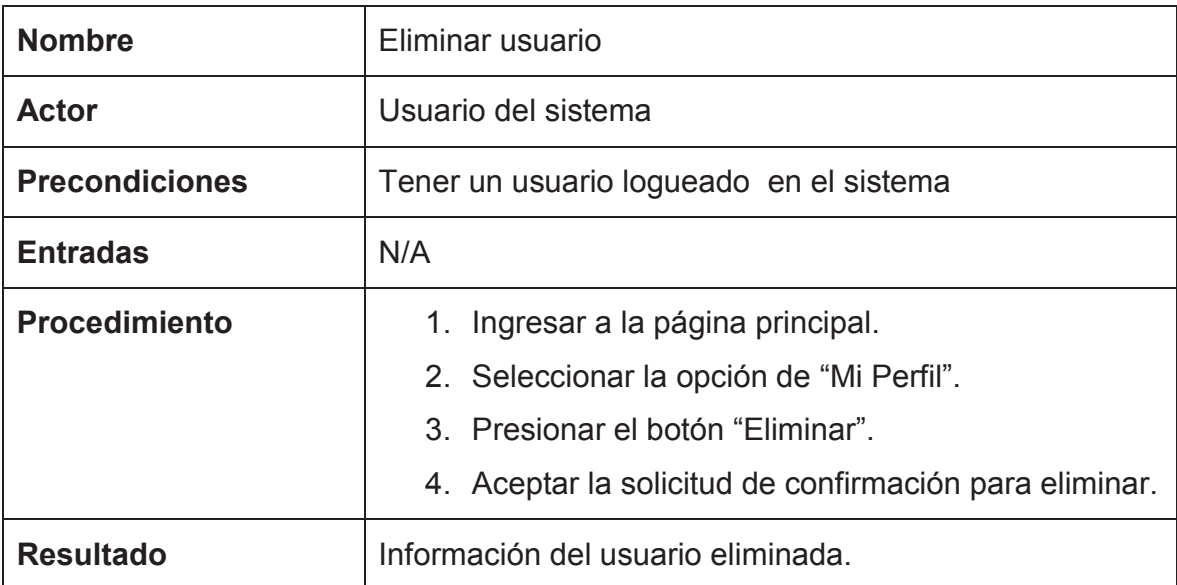

## **Caso de prueba: Recuperar Contraseña**

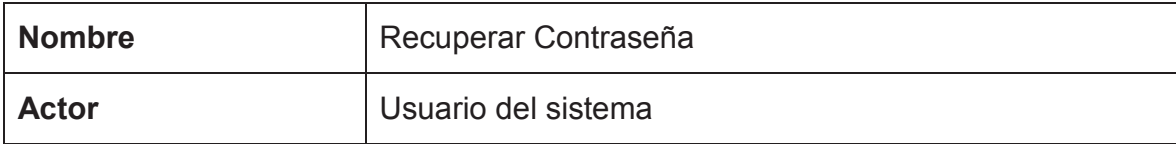

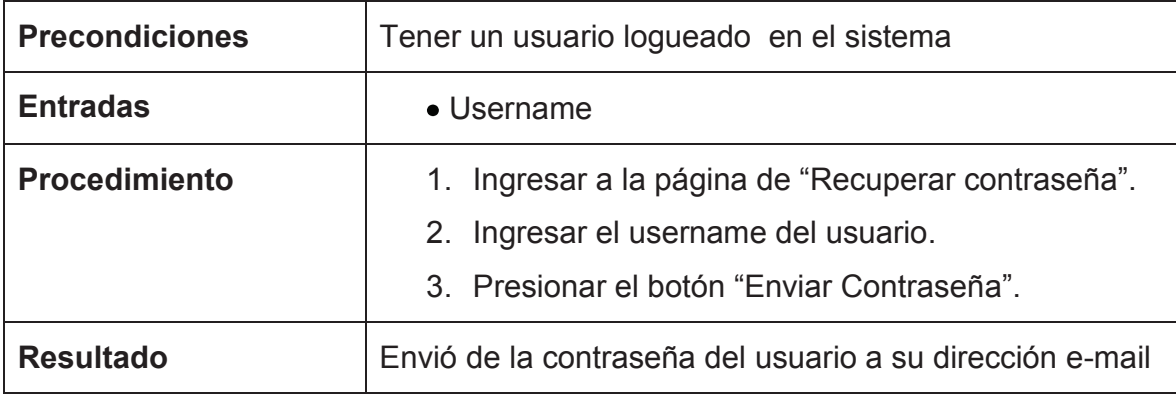

## **Caso de prueba: Listar empresas**

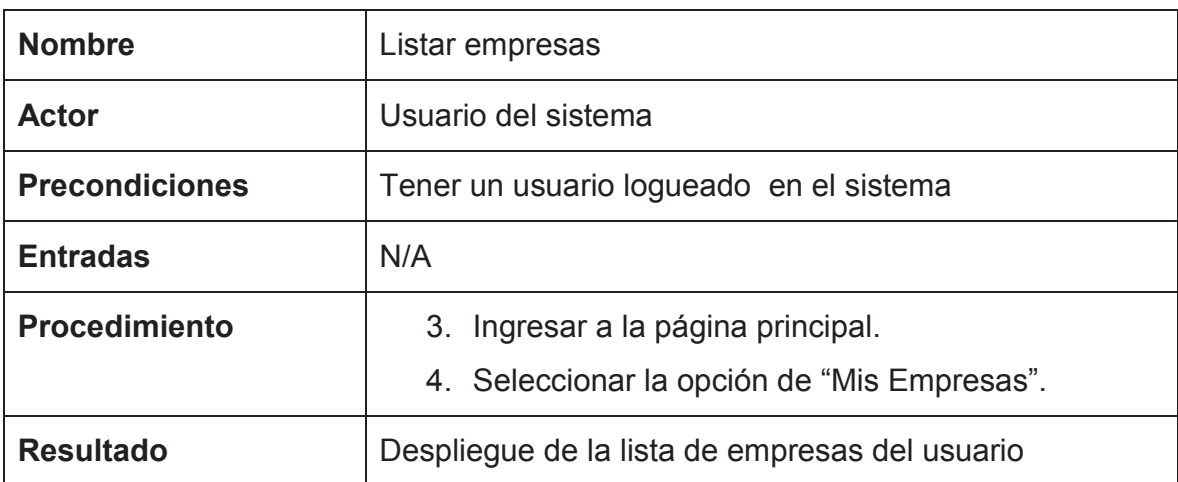

# **Caso de prueba: Ingresar empresas**

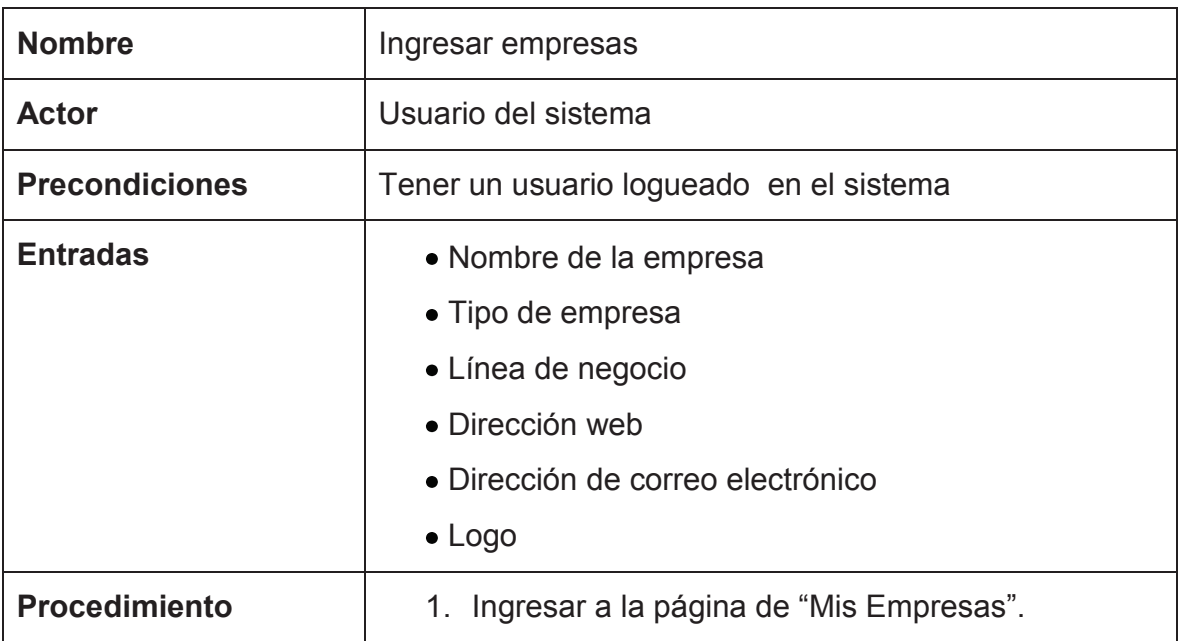

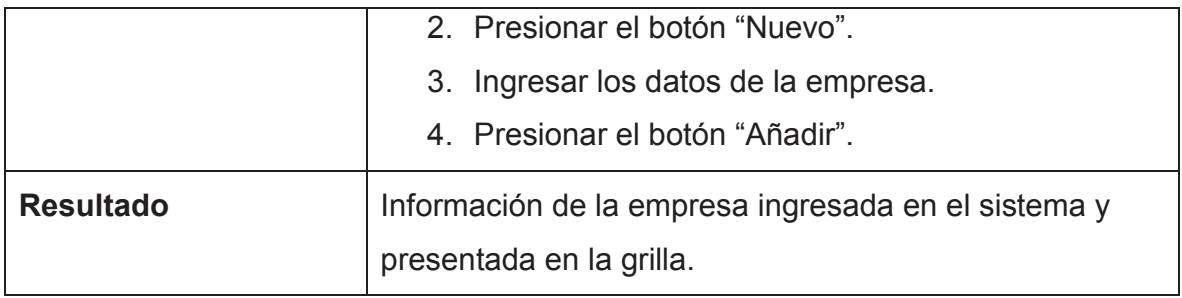

# **Caso de prueba: Editar empresas**

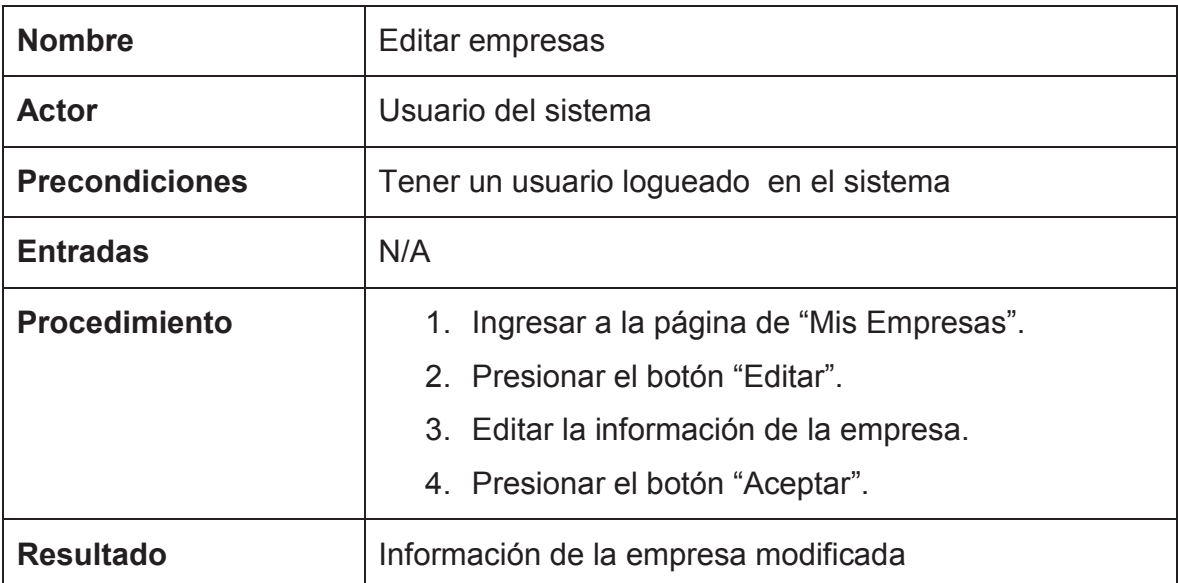

## **Caso de prueba: Eliminar empresa**

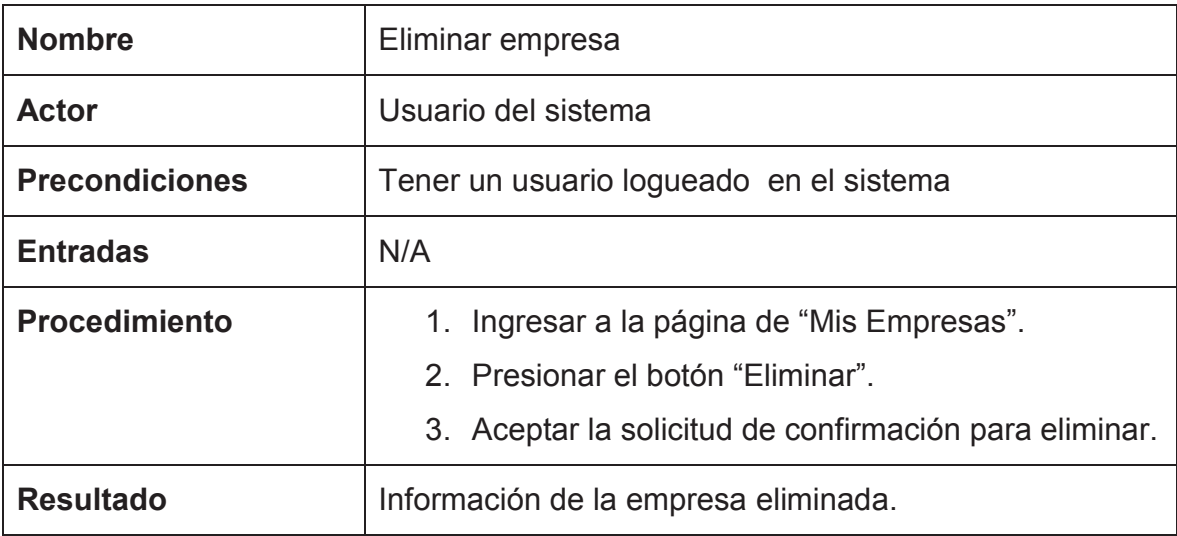

### **Caso de prueba: Buscar empresas**

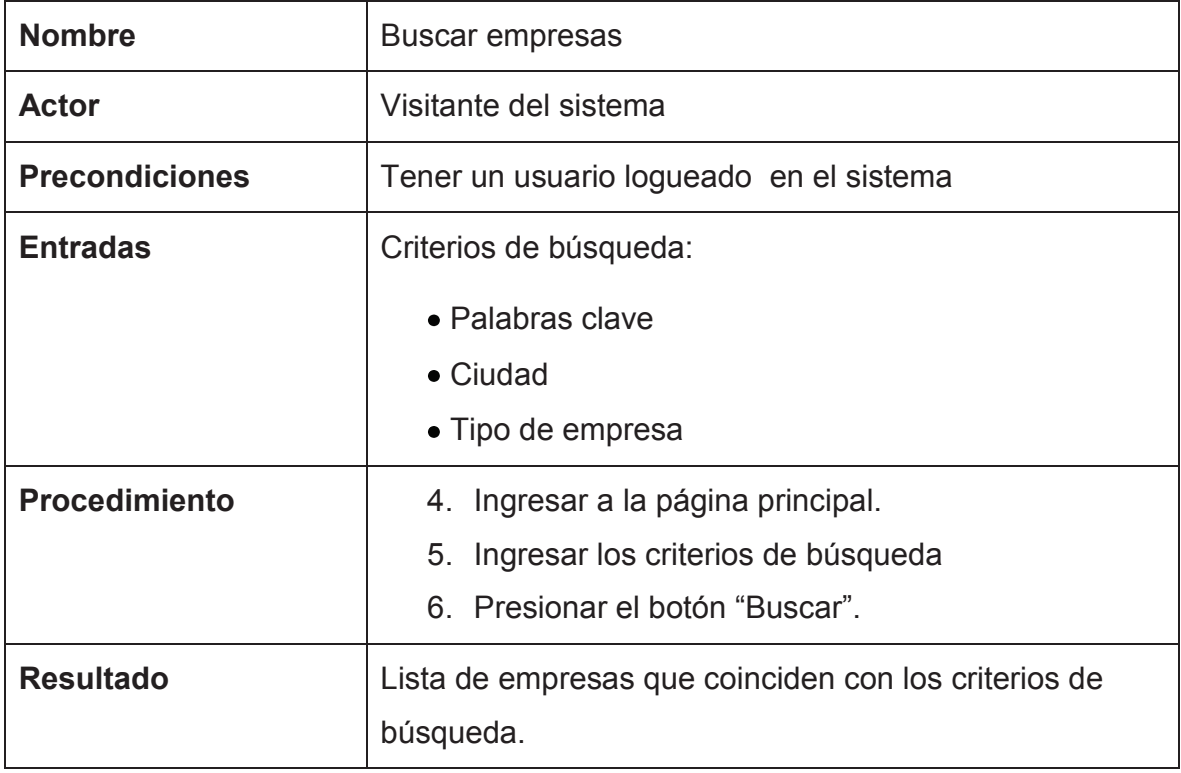

# **Caso de prueba: Autorizar empresas**

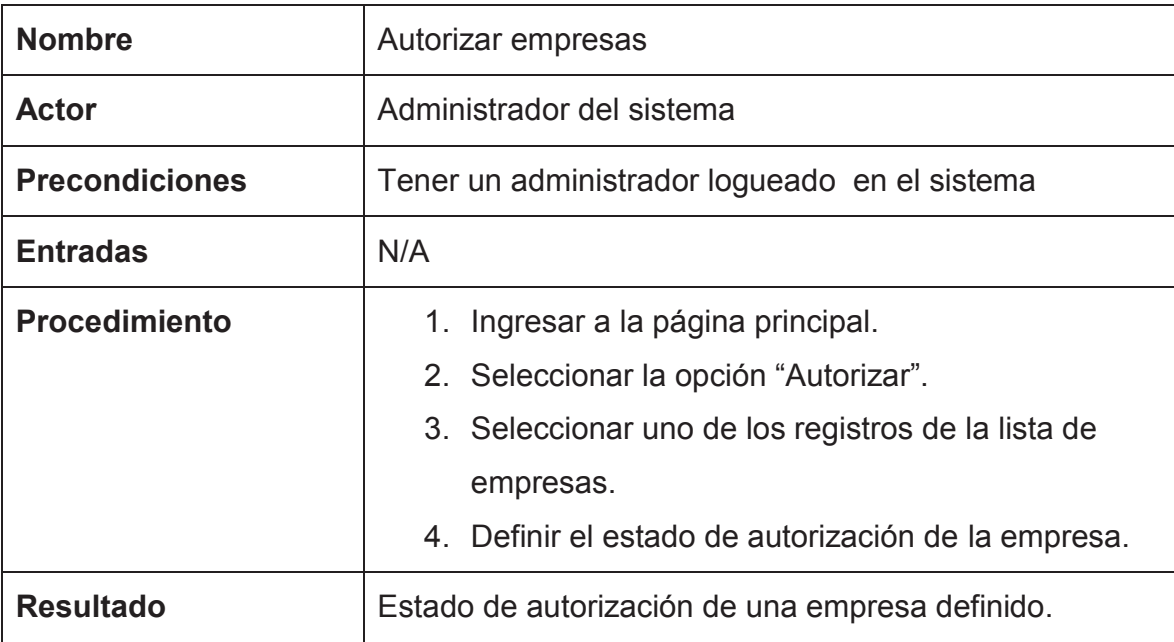

## **Caso de prueba: Listar sucursales**

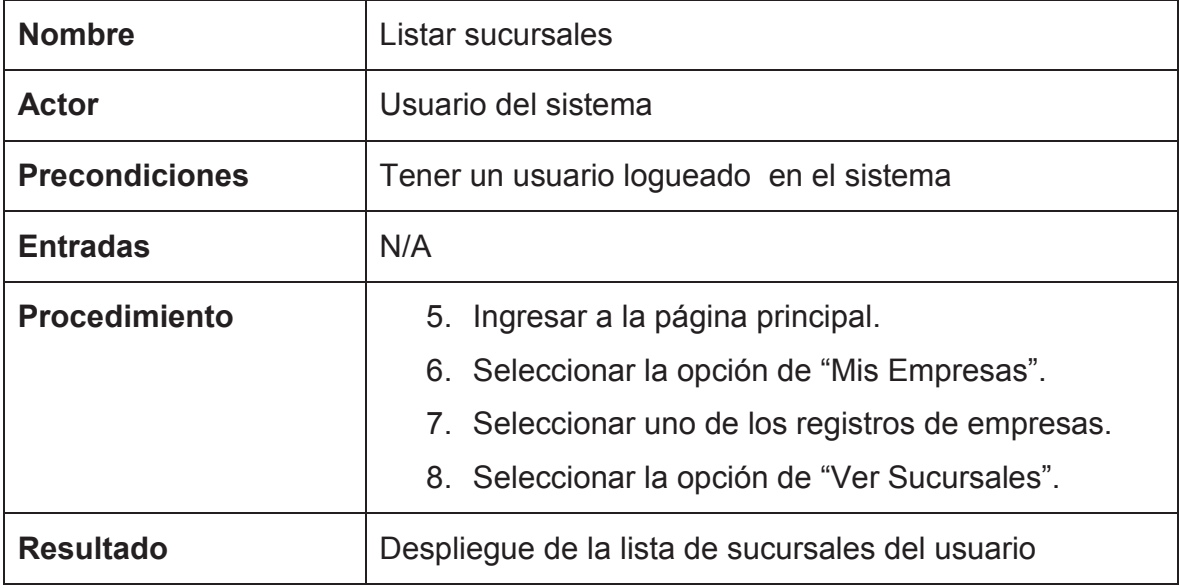

## **Caso de prueba: Ingresar sucursales**

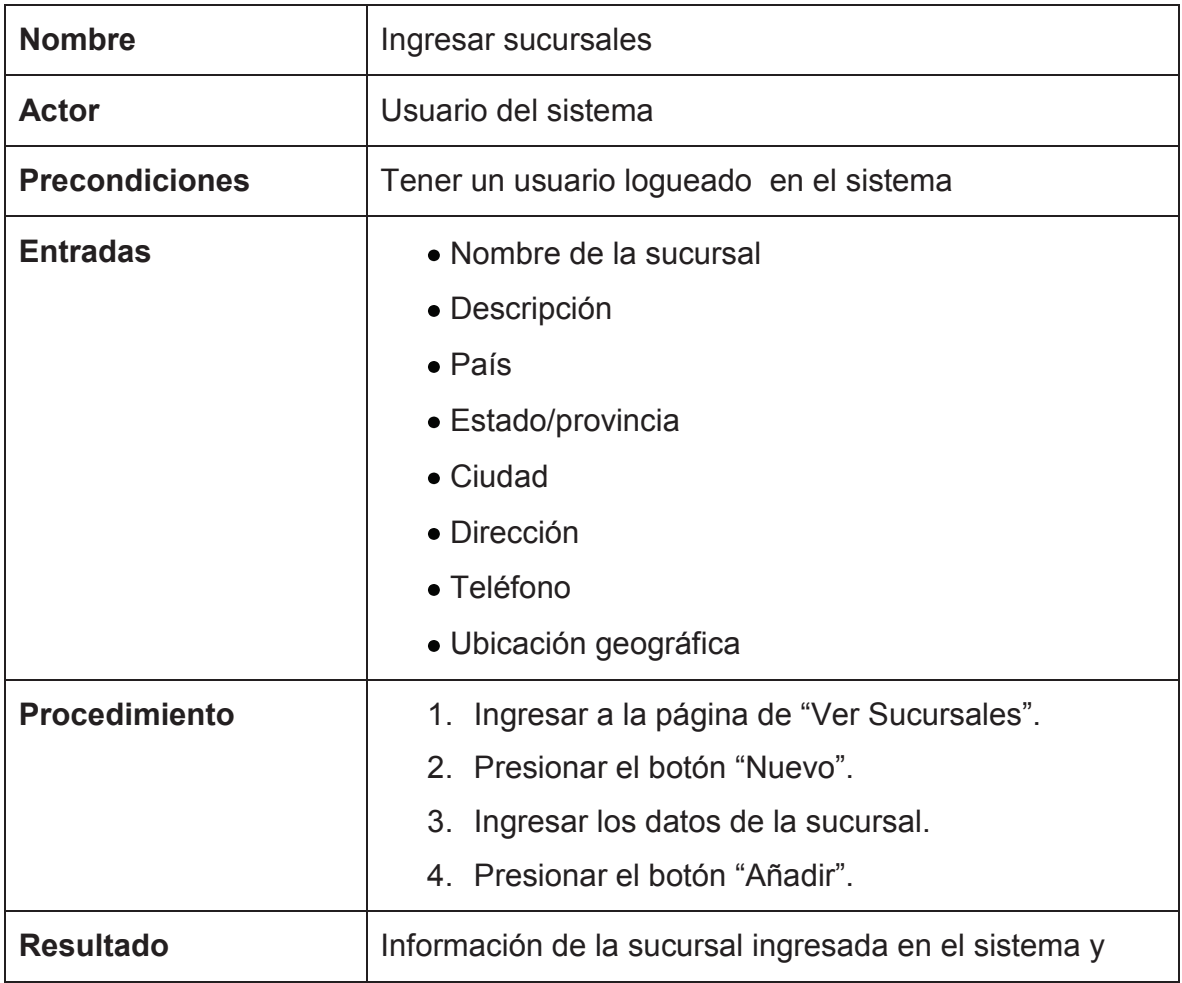

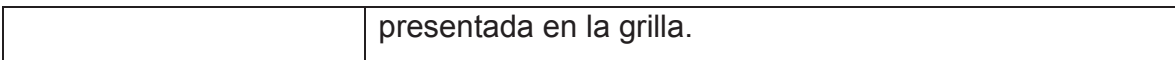

## **Caso de prueba: Editar sucursales**

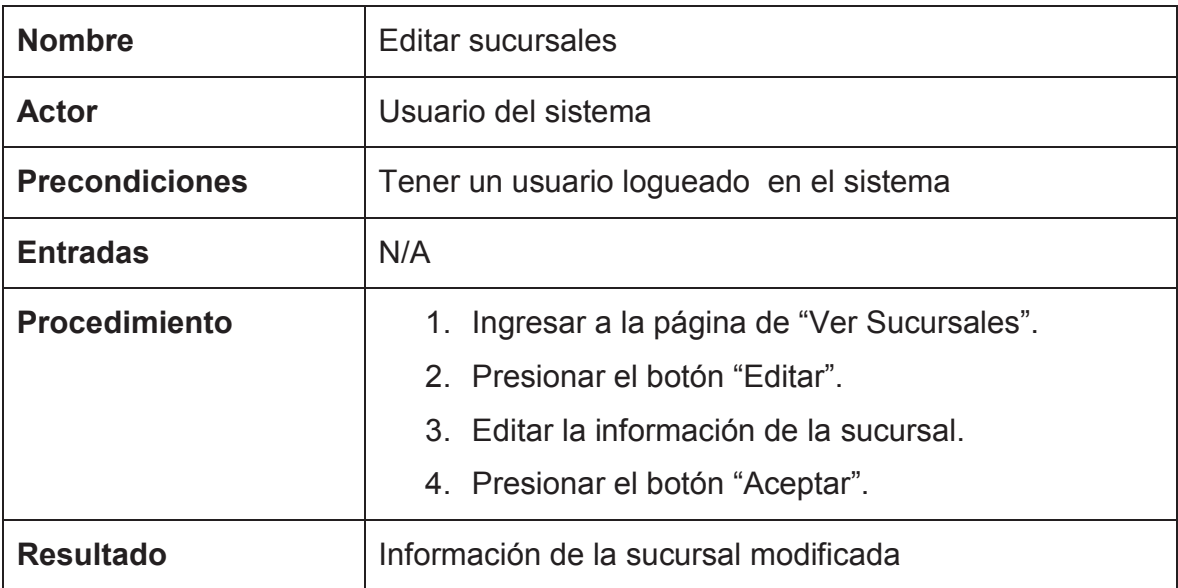

## **Caso de prueba: Eliminar sucursales**

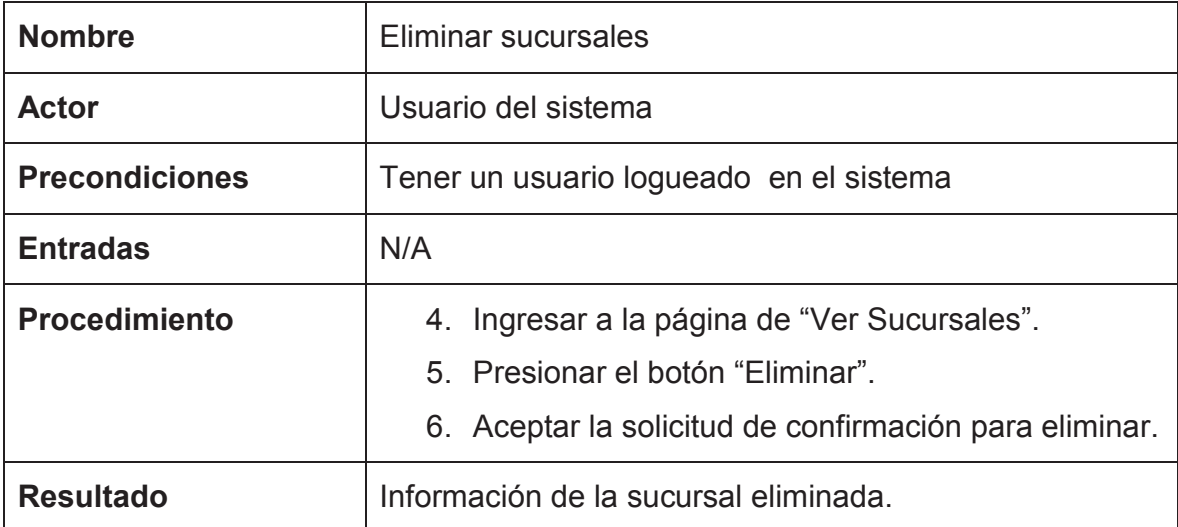

## **Caso de prueba: Buscar sucursales**

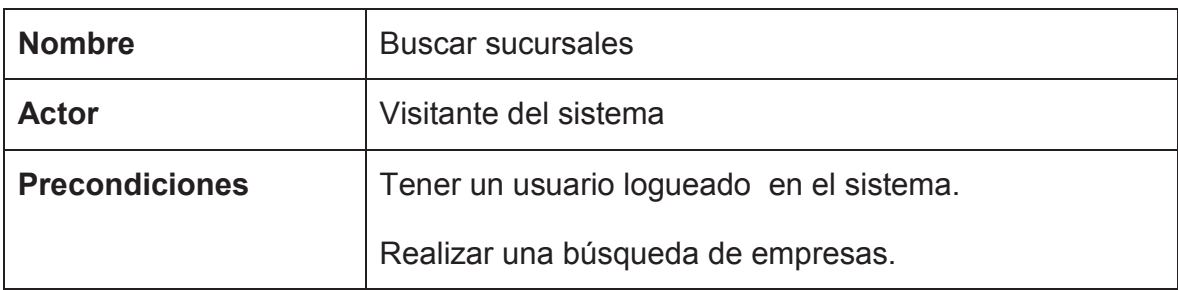

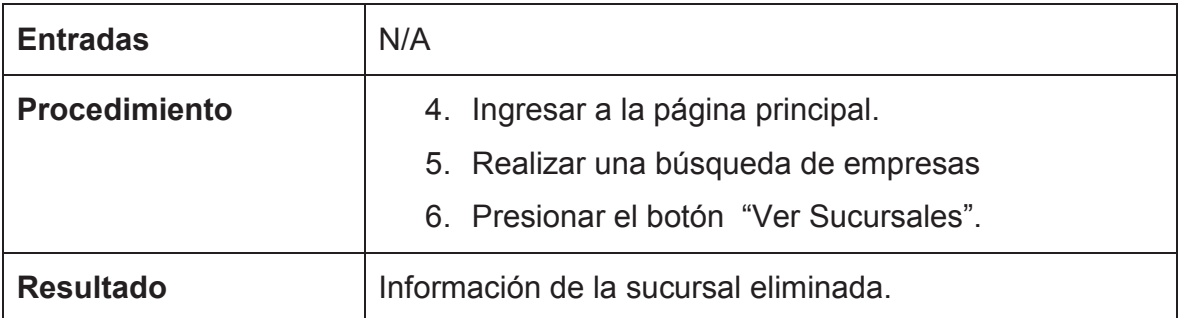

## **Caso de prueba: Listar bienes económicos**

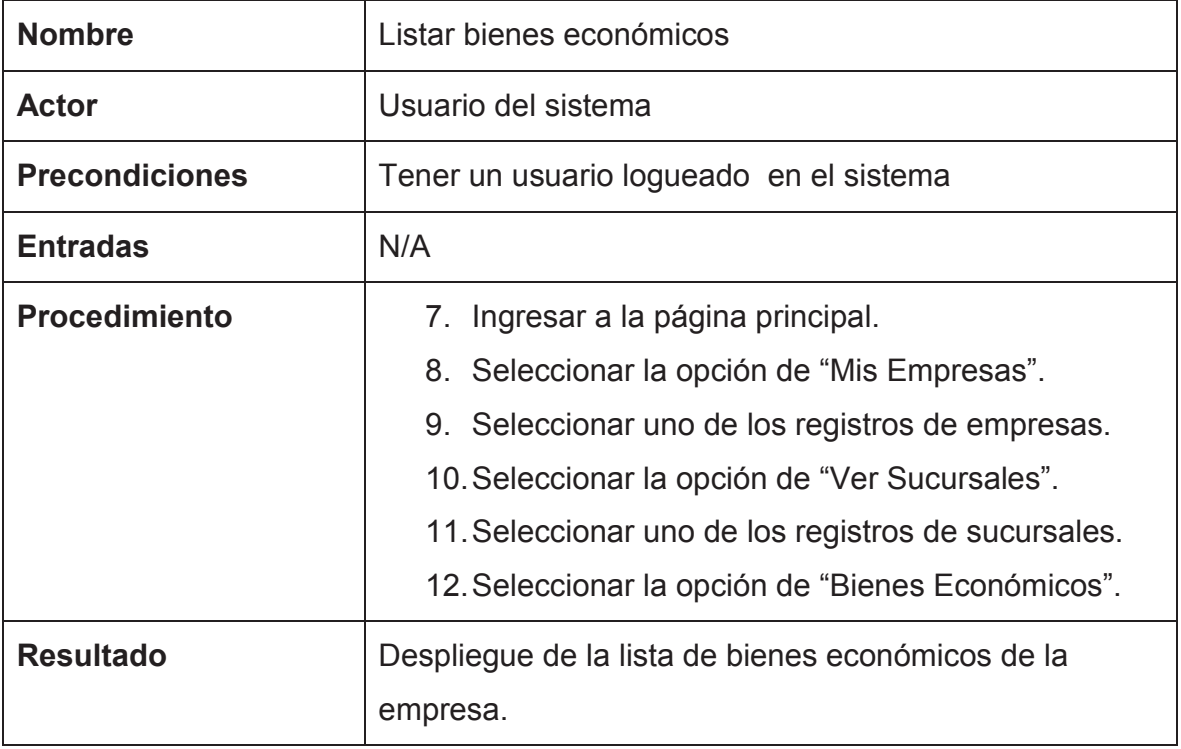

## **Caso de prueba: Ingresar bien económico**

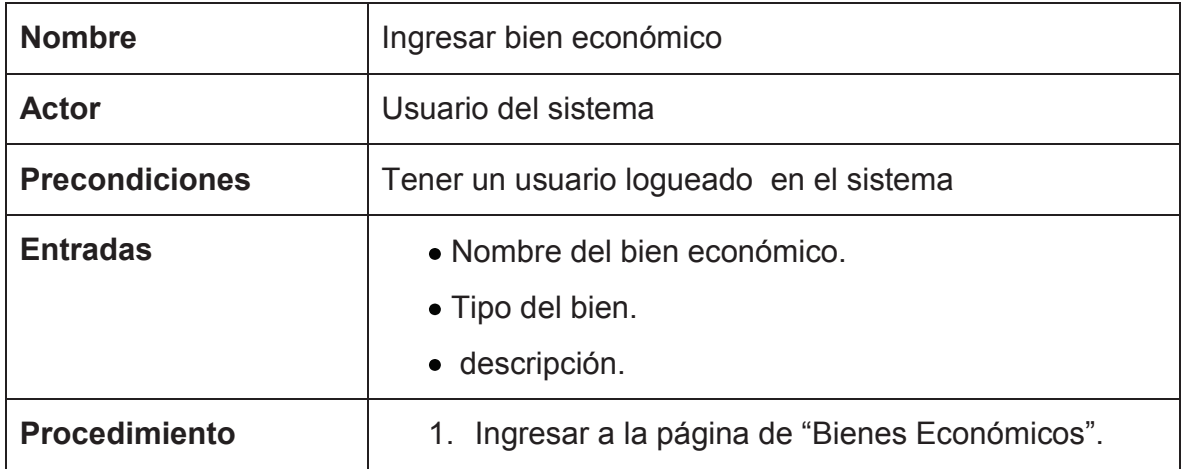

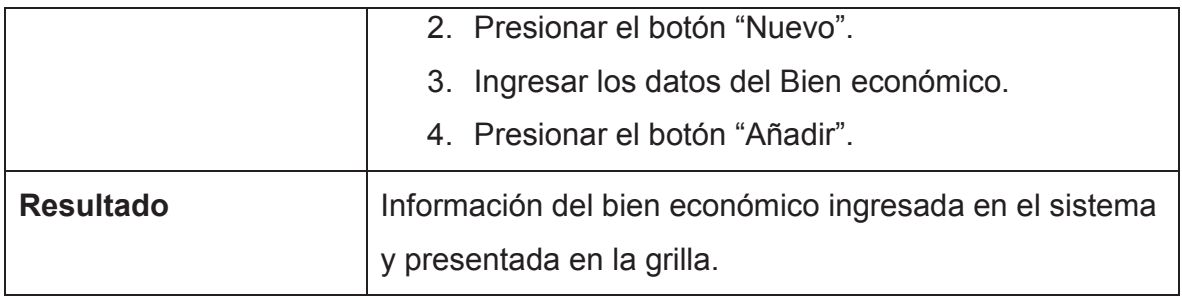

## **Caso de prueba: Editar bien económico**

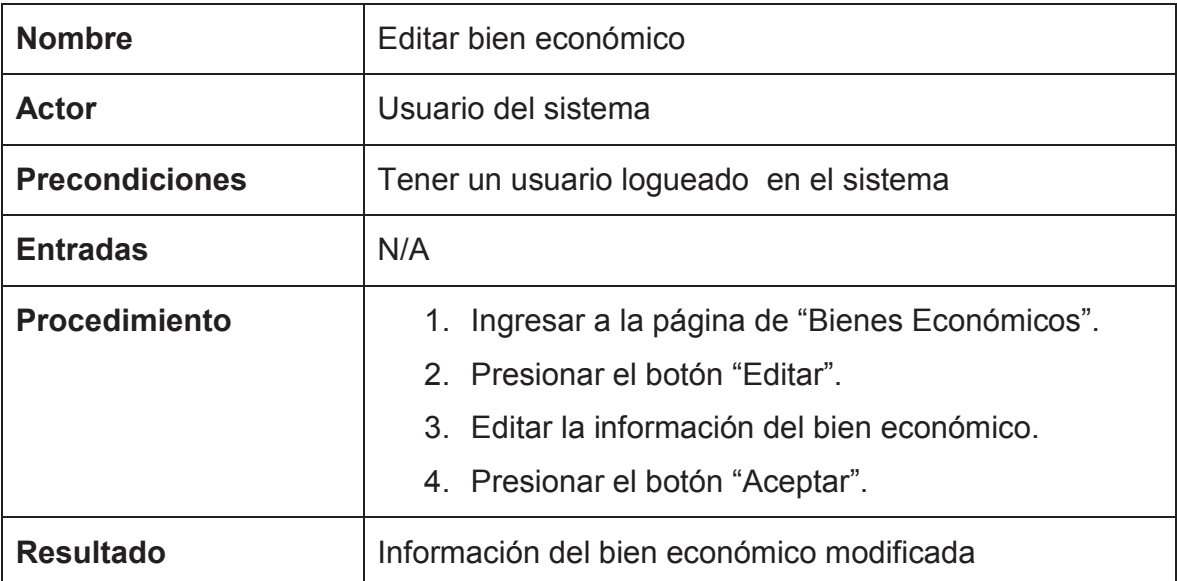

## **Caso de prueba: Eliminar bien económico**

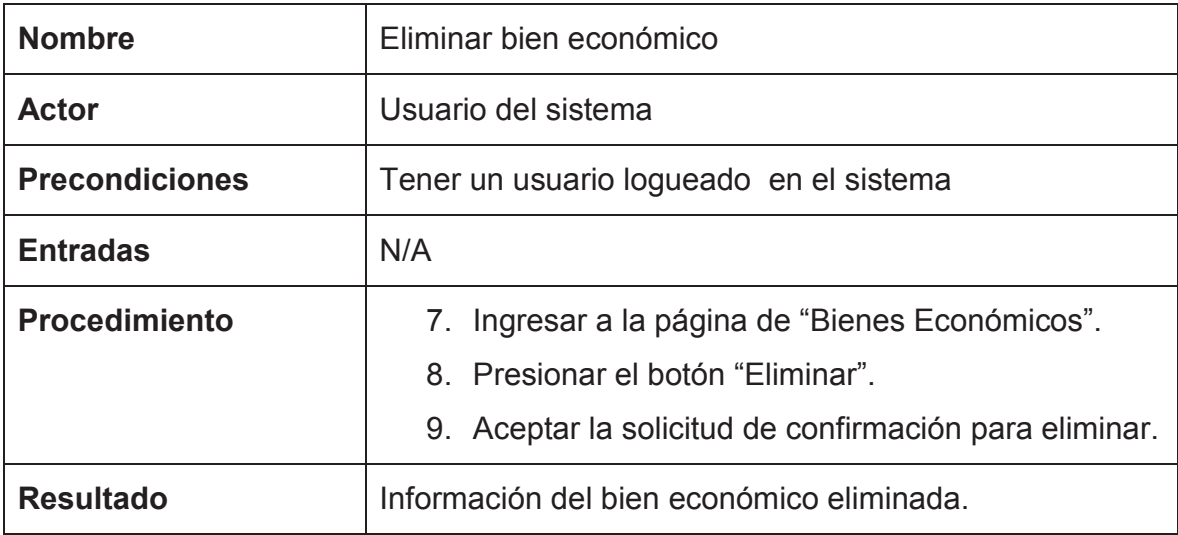

## **Caso de prueba: Buscar bien económico**

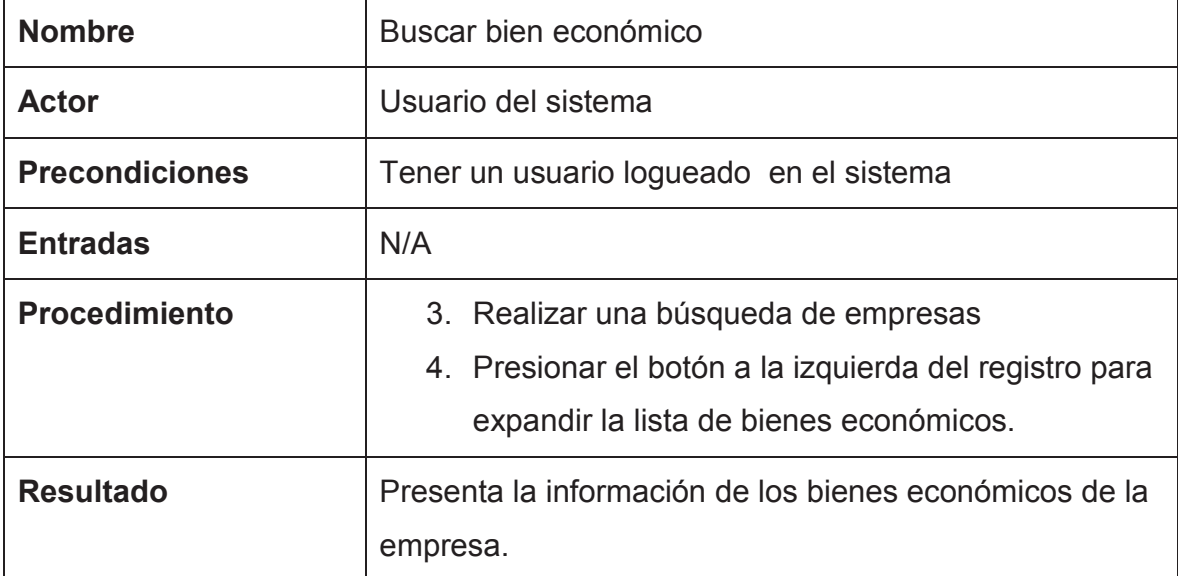

### **ANEXO IV**

A continuación se presentan las respuestas dadas por los usuarios a las preguntas de evaluación del sistema que presentan las impresiones de los usuarios en sus propias palabras.

- 5. ¿Qué características positivas pudiste ver dentro del sistema? (\*)
	- Los iconos, la descripción informativa, la objetividad en cuanto al servicio, la luminosidad está bien, los efectos son muy buenos además de la conexión con google maps muy adecuados.
	- Mapa que facilita la ubicación de las sucursales del negocio.
	- La información que se ingresa es fácil de manejar.
	- Los colores de la interfaz son adecuadas para la vista
	- El buscador, la transición de páginas.
	- El gran sistema de información que puede llegar a ser.
- 6. ¿Qué características negativas pudiste ver dentro del sistema? (\*)
	- El color y fuente deberían cambiar más o implementar opciones para cumplir con criterios de accesibilidad WEB.
	- La página debería expandirse a la pantalla de cualquier explorador o al menos centrarse para un mejor ajuste.
	- Políticas de uso y seguridad de la información presentada además de su fiabilidad.
	- Aunque el mapa localiza los lugares, no se puede realizar un autofill para llenar la ubicación de la sucursal.
	- No se maneja RUC para identificar cada empresa.
	- El diseño de la interfaz, los colores.
	- Solo se puede ingresar mapa de la empresa si tiene sucursal.
- 7. ¿Qué otras funciones se le pueden agregar al sistema? (\*)
	- Debe especificarse que el Registro de usuarios es en caso de tener una empresa y de ser así que sea sometida a verificación con el SRI o similares.
- Para completar el perfil una sugerencia de que campos son obligatorios y que otros opcionales.
- Búsqueda por ruc de una empresa.
- Búsqueda de sucursales que pertenezcan a una misma entidad económica aunque con distinto nombre. Ej. Supermercados AKI, Supermaxi, Megamaxi
- Ninguna
- 8. Escriba un comentario de manera general sobre su experiencia en el uso de este sistema.
	- Fácil de usar y concuerda con los resultados
	- Es sencillo uso además de funcional buenos efectos además de un buen diseño para ofrecer este tipo de servicio.
	- Muy interesante, en realidad ha sido muy bueno, muchas opciones y fácil de usar.
	- Satisfactorio, como para una primera versión, excelente.
	- En general bien aunque puede mejorar.
	- No me agrada los colores de fondo de la interfaz que se ha utilizado, hace que se dificulte la lectura por el contraste de color de las letras y el fondo.
	- La manera de mostrar la información es muy limpia y adecuada.
	- A primera vista algo difícil de usar en la parte de administración, pero al usarlo la primera vez se vuelve muy sencillo.
	- Agradable, la presentación de las ubicaciones en mapas es muy interesante.
	- La presentación de resultados es muy buena y la información que tiene es muy completa.